# **VEDIT 6.0**

# **Programmable Universal File**

# **Editor / Translator**

# **Macro Language Reference Manual**

**Greenview Data**

## **VEDIT**

Programmable, Universal File Editor and Translator For Text, Program, Database, Binary And Mainframe File Editing Version 6.03

> Manual Written By: Theodore Green & Timothy McLean

Programmed By: Theodore Green & Thomas Burt

Greenview Data, Inc. 2773 Holyoke Lane Ann Arbor, MI 48103 Telephone: (734) 996-1300 Fax: (734) 996-1308 E-Mail: support@vedit.com Visit our Web site: www.vedit.com

Copyright (C) 1990 - 2002 by Greenview Data, Inc. All rights reserved worldwide. No part of this publication may be reproduced, in any form or by any means, for any purpose without the express written permission of Greenview Data.

#### **DISCLAIMER**

Greenview Data, Inc. and the authors make no claims or warranties with respect to the contents or accuracy of this publication, or the product it describes, including any warranties of fitness or merchantability for a particular purpose. Any stated or expressed warranties are in lieu of all obligations or liability for any damages, whether special, indirect, or consequential, arising out of or in connection with the use of this publication or the product it describes. Furthermore, the right is reserved to make any changes to this publication without obligation to notify any person of such changes.

Last Manual Revision: May. 10, 2002

#### **ACKNOWLEDGEMENTS**

We would like to thank the following people for their assistance.

**Christian Ziemski** for the exceptionally thorough beta-testing of new versions and assistance in setting up the Discussion Conference on our Web site.

**Scott Lambert** for the numerous suggestions, for supporting other users in the Discussion Conference, and for running his own "VEDIT macro" Web site.

**Maxim Glukhov** for writing the new BOX-DRAW.VDM and AS-CII2.VDM macros supplied with VEDIT.

**Wayne Barrett**, for donating many hours to editing and enhancing this manual and for his helpful feedback over many years.

**Peter Freed** of Data Base Management Systems, Inc. for writing the CMD-CONV.VDM, DBASE.VDM and WS6.VDM (enhanced WordStar emulation) macros supplied with VEDIT.

This manual was created using Corel Ventura in conjunction with VEDIT. V-SPELL was used for spelling correction.

#### **TRADEMARKS**

VEDIT, V-SPELL and V-PRINT are trademarks or registered trademarks of Greenview Data, Inc.

Microsoft, MS-DOS, Windows, Windows NT and Internet Explorer are trademarks or registered trademarks of Microsoft Corporation.

Netscape and Netscape Communicator are registered trademarks of Netscape Communications Corporation.

UNIX is a registered trademark of The Open Group.

Linux is a registered trademark of Linus Torvalds.

IBM, IBM PC/AT, PS/2 and OS/2 are trademarks or registered trademarks of International Business Machines.

Corel, WordPerfect, Paradox and Ventura are registered trademarks of Corel Corporation.

dBase and Brief are trademarks or registered trademarks of Borland **International** 

All other trademarks and copyrights referred to are the property of their respective owners.

# **TABLE OF CONTENTS**

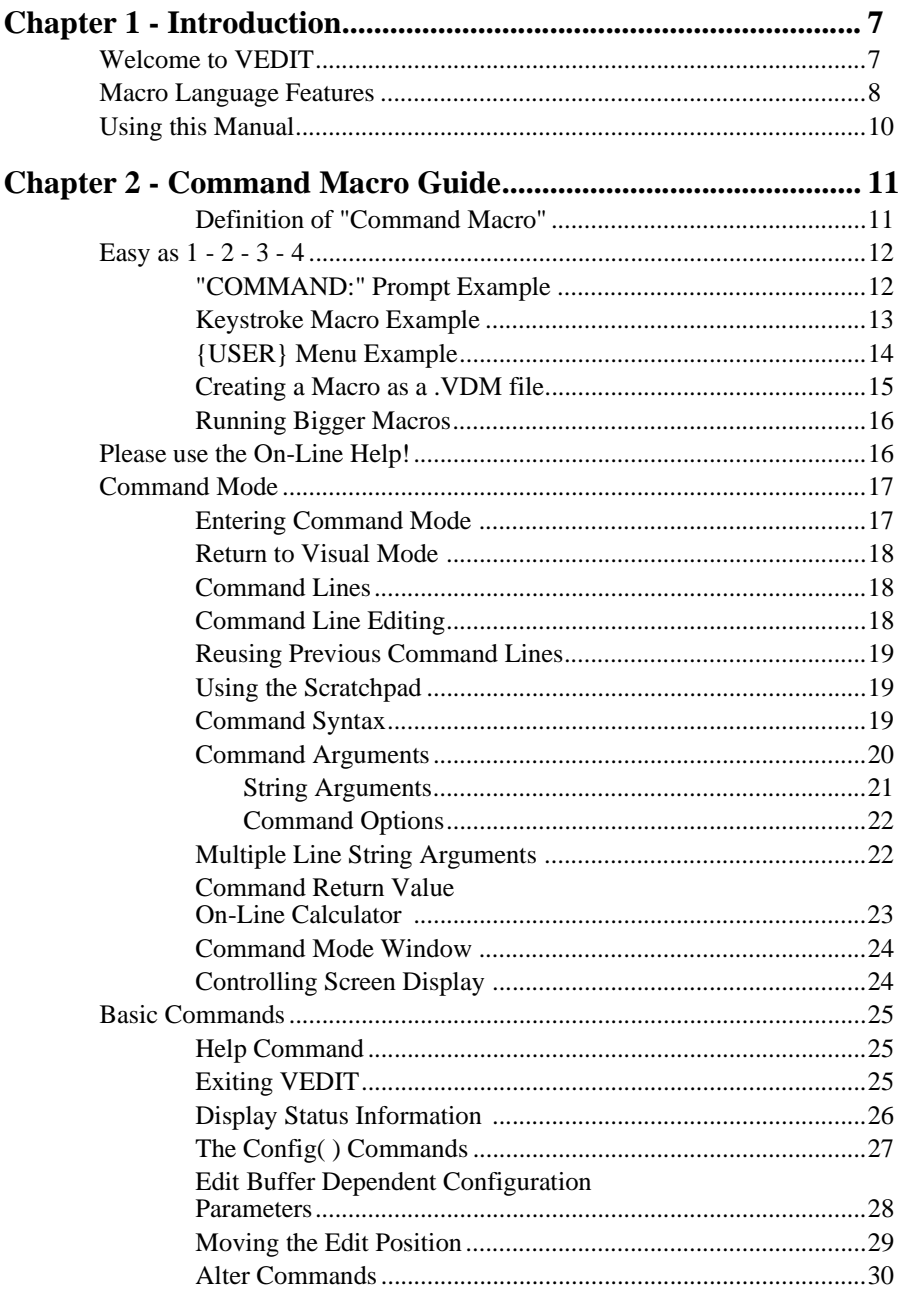

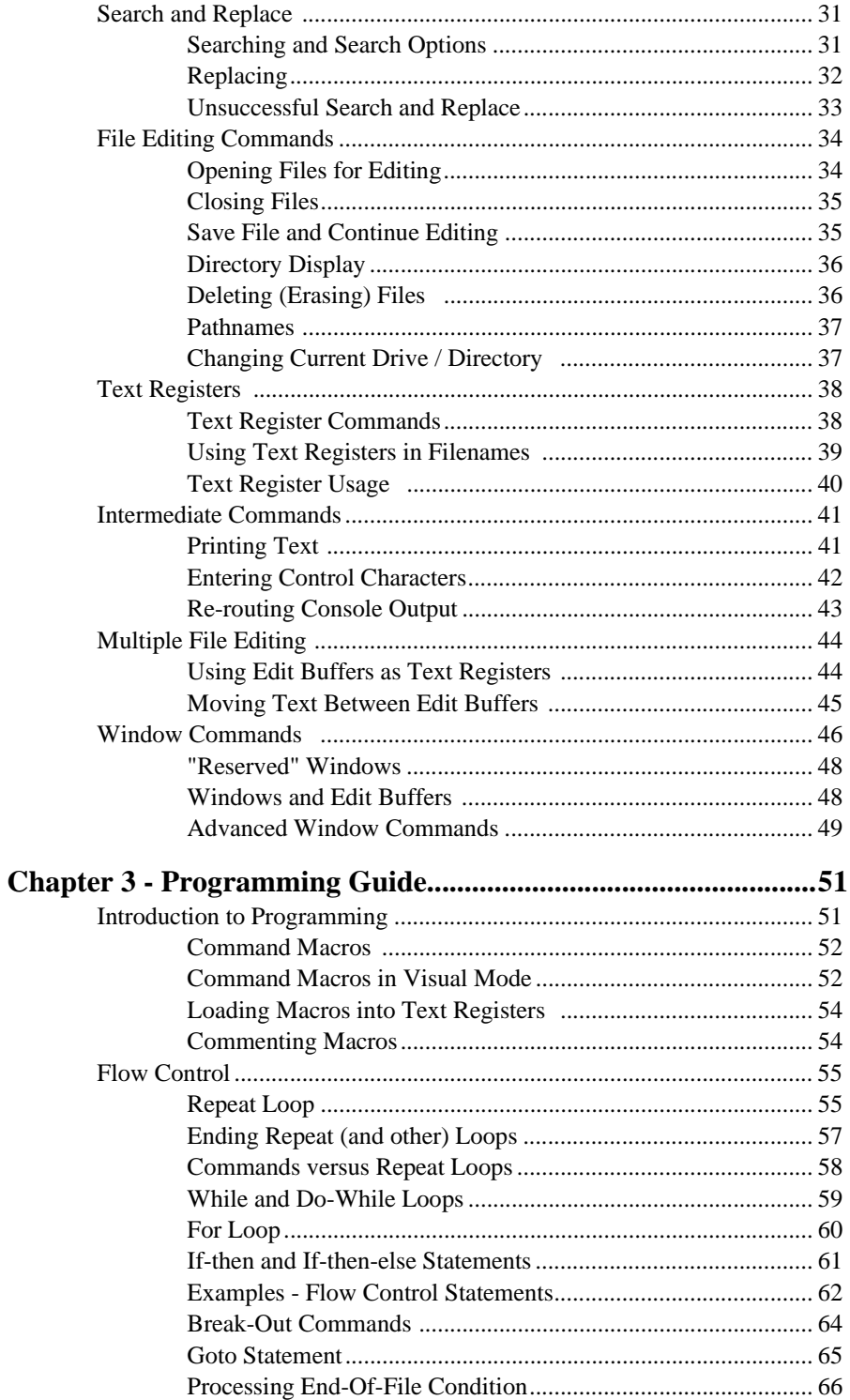

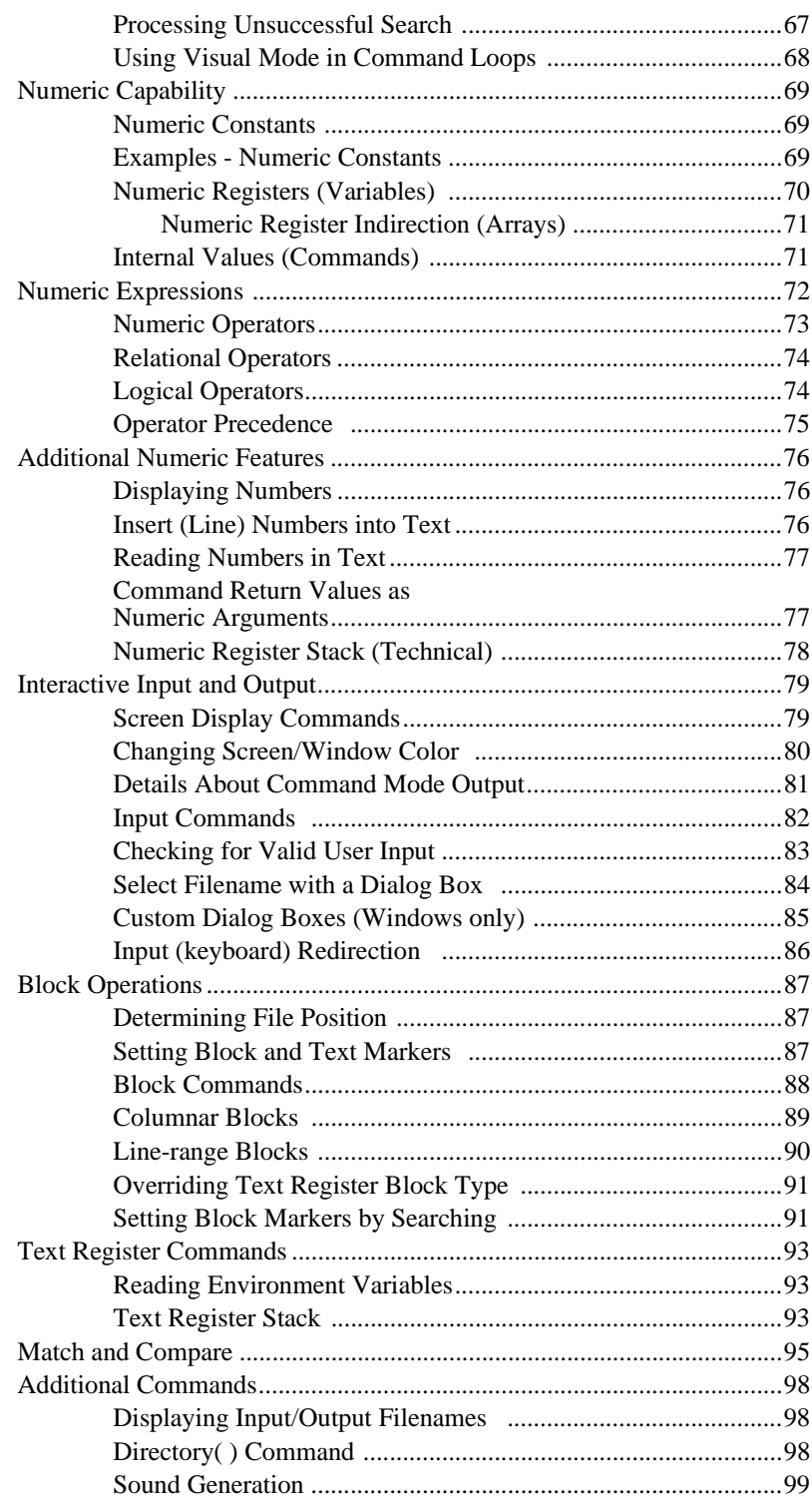

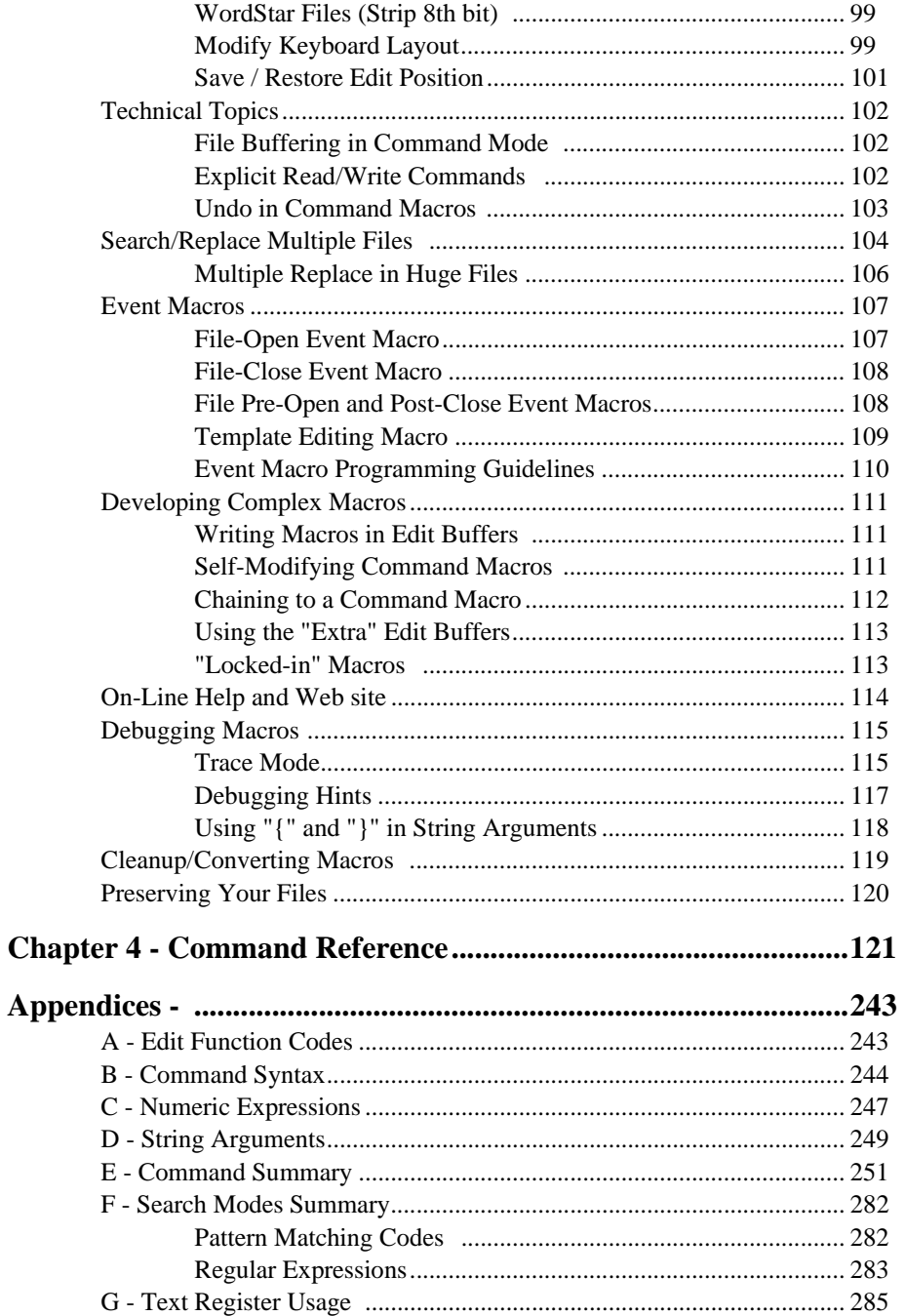

# **Chapter 1 Introduction**

# **Welcome to VEDIT**

### **Purpose of Program**

VEDIT is an editor/translator designed not only for text preparation and program development, but also for editing large database, mainframe and binary files. It can edit in ASCII, EBCDIC, Hexadecimal, Octal or any combination of modes. It supports variable length and fixed length database records.

The powerful macro language makes VEDIT an ideal alternative to conventional programming languages such as Basic, C or Pascal when writing file translators, converters and filters. A single-line "macro" can often perform the equivalent of a 100+ line C program. Translation between ASCII and EBCDIC, and sorting are built in.

Since VEDIT can efficiently edit any type of file, including binary/data files and huge files up to 2 Gigabytes (2000 Megabytes) in size, it is ideal for editing and translating files downloaded from Mainframe computers and CD-ROM data files.

VEDIT can process entire groups of files automatically. For example, the same edit changes can be applied to all files in a directory, or even in all subdirectories.

### **Powerful, Easy to Use Macro Language**

Besides the normal "Visual Mode" editing, VEDIT additionally has an interactive "Command Mode" which gives instant access to over 400 powerful macro language commands using a C-like programming syntax. (In computerese: The VEDIT macro language is interpreted and not compiled.)

This "Command Mode" makes the VEDIT macro language exceptionally easy to use. (It is much, much easier to learn and use than C.) Any desired sequence of commands can be entered at the "COMMAND:" prompt. The command(s) execute immediately when you press **<Enter>**; the main window lets you observe the effect the command(s) had on your file. Yes, there is undo.

The macro language is ideal for automating any repetitive editing operations. Macros can be saved as files for future use, can be assigned to "hot-keys" to add custom editing features and can be added to the **{USER}** menu. Macros can easily be modified as needed.

VEDIT can be used as an application programming language. Most macros developed with VEDIT only require VEDIT to run. With many applications, users would need to know little or even nothing about VEDIT itself.

This manual builds on the VEDIT manual and describes the VEDIT macro language in detail.

## **Macro Language Features**

- Instant access to over 400 powerful commands. Any desired sequence of commands can be entered at the "COMMAND:" prompt. Allows "off-thecuff" macros; there is no compiling.
- Command Mode window. Visual and Command modes can operate in separate windows — you can observe the effect of Command Mode commands in the Visual Mode window. This is useful for learning the macro language and for debugging macros.
- Extensive on-line help describes each command and its options. Many short examples are given.
- Extensive set of file handling commands to open, close and save files, manage buffers and windows. Files can be copied, moved and renamed. File attributes can be checked or changed.
- Command oriented configuration. All aspects of the configuration can be examined and modified with the macro language.
- Command macros (programs) can be saved and loaded as files, can be permanently assigned to a "hot-key" (keystroke macro) or can be added to the **{USER}** menu.
- Commands permit editing by character, line, block or file. Character, columnar and line oriented blocks are supported.
- Complex macros can be simplified and modularized by splitting them into "subroutines". Other macros can be accessed by a "Call" or "Chain" command.
- Command macros can be automatically executed when VEDIT is invoked.
- "Bomb proof" macros can be written that return to a main menu (or perform other operations) when unusual conditions occur.
- Event macros. Special macros can be executed for each file opened and closed. Permits automatic file translations or checking a file's integrity before it is saved to disk. Event macros are used to implement languagespecific "template editing".
- On-line calculator. Any algebraic expression entered at the "COM-MAND:" prompt is immediately calculated and displayed in either decimal or hexadecimal.
- Complete numerical capability with 32 bit resolution  $(+/- 2, 147, 483, 613)$ . Complete set of "C-like" numeric, relational and logical expressions. Over 250 numeric variables.
- Over 100 text registers can be used as "cut and paste" buffers, as string variables or to hold subroutine macros. Permits the use of variable filenames, search/replace strings and much more.
- "C-like" program flow control with **While**, **Do-while**, **For**, **If-then**, **If-then-else**, **Goto**, **Break**, **Continue** and **Return** statements. Includes additional flow control statements not found in C.
- Powerful search and replace can use pattern matching or regular expressions. Flexible options can select character or columnar block search/replace, selective or global replace, search every 'n'th occurrence and much more.
- Flexible matching and compare commands for numeric, character and string testing.
- Interactive input and output. Messages and prompts can be displayed under macro control. Input can be in the form of single characters, character strings, numbers, or numerical expressions.
- Keyboard layout can be dynamically changed. Individual key assignments can be added or deleted, keystroke macros can be defined, and a complete new layout can be loaded from disk.
- Command macros can also access any basic editing functions or menu items.
- Flexible window control. The creation, deletion, size, position and color of windows is fully programmable. Address, write and erase any window. Permits writing application programs with windows, menu prompts and forms entry.
- Macro language can shell out to the operating system to execute other programs and OS commands.
- (DOS only) Direct hardware access. Memory and I/O ports can be examined and modified. DOS functions, BIOS functions and interrupts can be directly called. Blocks of memory can be read and written. Assembly language routines can be stored in VEDIT's memory spaced and called from the macro language.
- When necessary, macros can easily be debugged using breakpoints, tracing and a debugging window.

# **Using this Manual**

This manual assumes that you have a working knowledge of the "Visual Mode" of VEDIT as described in the VEDIT User's Manual.

Chapters 2 and 3 are intended to be read sequentially; new topics usually build on previous topics. However, once Chapters 2 and 3 are understood, the experienced user will primarily only use Chapter 4, which is the detailed command reference.

#### **HINTS:** The best way to learn VEDIT is with the tutorial items in the **{TUTOR}** menu. If the **{TUTOR}** menu is not displayed, select **{MISC, Load Tutorial menu}**. The tutorial covers VEDIT's features in great depth — it is well worth the one or two hours it takes to carefully work through it.

With VEDIT's extensive on-line help, we hope that you won't need this manual very much.

This manual is organized into the following chapters:

#### **Chapter 1 - Introduction**

Introduces VEDIT.

#### **Chapter 2 - Command Mode Guide**

Introduces command macros which are the "programs" of VEDIT. Stepby-step examples show how to run a simple command macro from the "COMMAND:" prompt, as a keystroke macro, from the **{USER}** menu and from a file. It also introduces basic commands for exiting and quitting the editor, for editing new and additional files and other commands that are often used individually.

#### **Chapter 3 - Programming Guide**

Covers the main topics of writing command macros, including flow control, numeric expressions, interactive input and output, block operations, and more technical topics.

#### **Chapter 4 - Command Reference**

Covers each macro language command in complete detail.

#### **Appendices**

The following topics are included in the appendices.

A summary of the command language syntax including numeric expressions and string arguments.

A summary of the all macro language commands.

A summary of text register usage, including a description of all the reserved registers.

# **Chapter 2**

# **Command Macro Guide**

This manual covers the VEDIT macro language in complete detail. Even if you have never written a computer program, you will find the VEDIT macro language easy to use. This is true because some useful macros consist of just a single short command! Combining just a handful of commands lets you easily perform complex tasks or add custom editing features to VEDIT.

This chapter begins with simple step-by-step examples of the four main ways that the macro language can be used. You will then know exactly how to add custom features to VEDIT.

This chapter then explains the unique VEDIT "Command Mode". In this mode you simply type the desired macro language commands and press **<Enter>** the commands are immediately executed.

The rest of this chapter introduces basic commands that you are likely to use to display status information, get on-line help, create windows, edit new files and exit VEDIT.

The next chapter (Programming Guide) covers how commands are combined to create more powerful command macros.

### **Definition of "Command Macro"**

We use the term *command macro* to refer to any sequence of macro language commands. You can think of a command macro as a "program".

We are careful to distinguish command macros from *keystroke macros*. A keystroke macro is a sequence of recorded keystrokes, such as a hot-key to a menu item; this has nothing to do with command macros. Similarly, a command macro that is stored as a file has nothing to do with keystroke macros.

However, as you will soon see, keystroke macros can also contain command macros. This lets you assign command macros, such as custom editing functions, to a hot-key.

# **Easy as 1 - 2 - 3 - 4**

There are four ways to run VEDIT macros. This topic gives step-by-step directions for creating and running a simple command macro in each of the four ways. The four ways are:

- Enter Command Mode and simply type in the macro at the "COMMAND:" prompt.
- Add the macro to the keyboard layout, making it a keystroke macro that is activated with a hot-key. This is preferred for commonly used, simple macros.
- Add the macro to the **{USER}** menu.
- Create the macro as a file (typically with the .VDM extension) and execute it from **{MISC, Load/execute macro}** or when you invoke VEDIT. It can also be added to the **{USER}** menu.

### **"COMMAND:" Prompt Example**

VEDIT has a special "Command Mode" in which you simply type one or more macro language commands that are immediately executed.

It is often easier to use the Command Mode by first creating a special Command Mode window. As each command line is executed, you can then immediately see its effect on your file. A handy five line window can be created by selecting **{ESCAPE, Command mode window}**.

You can enter Command Mode by selecting **{ESCAPE, Command Mode}**. (Other ways are described later.) VEDIT then prompts you with "COMMAND:" in the Command Mode window.

Our example command macro is just a single command that switches the case of all letters from the cursor to the end of the line. We will show you all four ways in which the same command macro can be run. The command is:

#### **Case\_Switch\_Block(Cur\_Pos,EOL\_Pos)**

(A single-command macro may seem overly simplistic, but the same principles will apply to macros of any size.)

Here we go, step by step, assuming you haven't started VEDIT yet:

#### **"COMMAND:" prompt example:**

1. Start up VEDIT, select **{FILE, Open}** (default: **<Ctrl-O>**) and open up a text file that you can safely modify.

Position the cursor in the middle of a line that has upper and lower case letters.

2. Select**{ESCAPE, Command mode window}**(default: **<Alt-/>**) to create the special Command Mode window. You should now see:

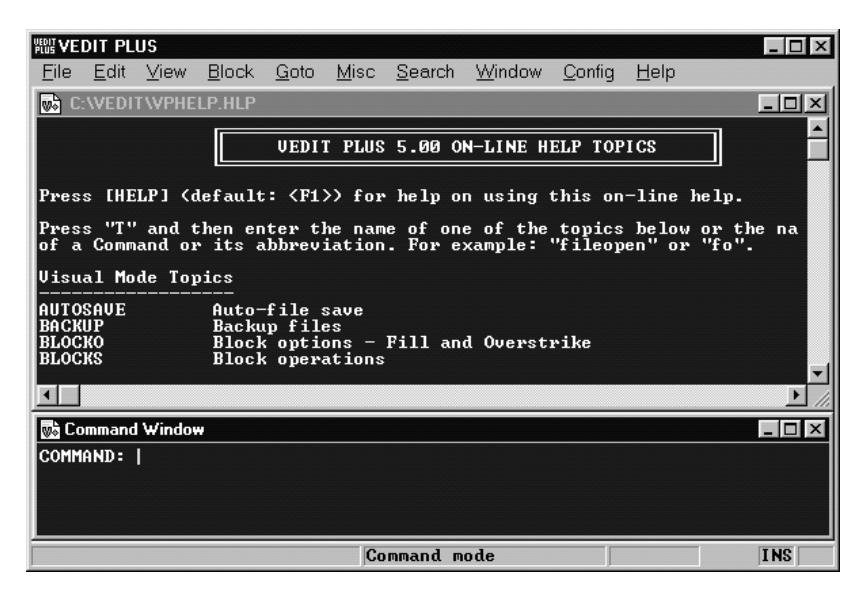

- 3. For the sake of experimentation, enter the command "**line**" (without quotes) followed by **<Enter>** and notice that the cursor in the top window has moved to the next line. Enter the command "**bof**" to move the cursor back to the beginning of the file.
- 4. Now enter the command to switch the case of all letters from the cursor to the end of the line; it can all be entered in lower case.

#### **Case\_Switch\_Block(Cur\_Pos,EOL\_Pos)**

You should be able to see the effect of the command on the file displayed in the upper window as soon as you press **<Enter>**.

5. Enter the command "**visual**" or its abbreviation "**v**" to return to normal Visual Mode editing.

```
-OR-
```
Press **<Alt-/>** again to remove the Command Mode window and return to normal Visual Mode editing.

### **Keystroke Macro Example**

Commonly used command macros can be set up as keystroke macros and assigned to hot-keys. The topic "Keystroke Macros - Adding Keystroke Macros from KEY-MAC.LIB" in Chapter 4 of the VEDIT User's manual also describes this procedure.

Although keystroke macros that use the macro language could be set up with **{CONFIG, Keyboard layout, Add macro}**, we suggest using **{CONFIG, Keyboard layout, Edit layout}** instead. Since you are then editing your VEDIT.KEY file (which is automatically loaded when you start VEDIT), you can easily copy and paste the macro commands from KEY-MAC.LIB or another source directly into the VEDIT.KEY file without retyping.

For this example, we will use the same command macro that switches the case of all letters from the cursor to the end of the line.

Here we go, step by step, assuming you are in VEDIT:

#### **Keystroke macro example:**

1. Select **{CONFIG, Keyboard layout, Edit layout}**. Your current keyboard layout is displayed as a normal text file that you can directly edit.

Go to the end of the file.

- 2. Select **{CONFIG, Keyboard layout, Unused keys}** to view a list of unassigned keys. You can assign the keystroke macro to any of these keys. We'll assume here that **<Shift-F12>** is available.
- 3. Enter the following line at the end of the keyboard layout:

#### Shft-F12 [VISUAL EXIT] Case Switch\_Block(Cur\_Pos,EOL\_Pos)

Be sure to hit **<Enter>** at the end of the line. (Your cursor should be in column 1 of the following line; there must not be any additional blank lines.)

4. Press **[VISUAL EXIT]** (default: **<Ctrl-E>**) when finished editing. You are prompted with:

[I]gnore changes, [T]emporary, [S]ave into VEDIT.KEY

If you only want the keystroke macro to work until you exit VEDIT, type "**T**"; to make the keystroke macro permanent, type "**S**".

5. Open a file for editing, if you haven't already. Press the hot-key, e.g. **<Shift-F12>** and you should be able to see its effect.

This technique can be used to easily copy and paste any desired keystroke macro from the supplied KEY-MAC.LIB file into your own keyboard layout. KEY-MAC.LIB contains many useful functions that can be added as keystroke macros.

### **{USER} Menu Example**

You can easily modify the supplied **{USER}** menu, adding and deleting items as desired.

For this example, we will implement the same macro above, which switches the case of letters, as an item in the **{USER}** menu instead of as a keystroke macro.

Here we go, step by step, assuming you are in VEDIT:

### **{USER} menu example:**

- 1. Open the file "user.mnu" for editing. (It is in the VEDIT Home Directory.) Go to the end of the file.
- 2. Enter the following three lines at the end of the file:

#### **9 Switch case to EOL Case\_Switch\_Block(Cur\_Pos,EOL\_Pos)**

Be sure to press **<Enter>** after each of the three lines.

For detailed information about the layout of the **{USER}** menu, refer to the on-line help topic "{USER} and {TOOL} Menus" (DOS: "USER").

- 3. Save the new "user.mnu" file.
- 4. Exit VEDIT and start it up again. The new **{USER}** should be loaded and you can try out the new item "Switch case to EOL".

### **Creating a Macro as a .VDM file**

More complex command macros are best created as files, typically with a ".vdm" filename extension. VEDIT is supplied with dozens of ".vdm" macros. Some are loaded and run when you select menu items. For example, **wildfile.vdm** is run when you select **{MISC, WILDFILE macro}**; **sallbuff.vdm** is used by **{SEARCH, Search all buffer}**.

Any ".vdm" macro file can be loaded and run with **{MISC, Load/Execute macro}**.

There is nothing special about ".vdm" files; they are simple text files that contain the macro language commands exactly as you see them in this manual. (Remember, VEDIT macros are not compiled.)

Once again, we will implement the previous switch case macro as a ".vdm" file. You will then have implemented the same macro as a keystroke macro, as an item in the **{USER}** menu and as a ".vdm" file.

In practice, you would rarely create a single command ".vdm" file, but it is possible.

Here we go, step by step, assuming you are in VEDIT:

#### **Creating a Macro as a .VDM file:**

1. Select **{FILE, Open}** (default: **<Ctrl-O>**) and enter the filename for the macro. Let's use "swcase.vdm" in the *VEDIT User Macro Directory*, typically **c:\vedit\user-mac** or **c:\program files\vedit\user-mac**.

You should now have an empty editing window and "New file" should temporarily be displayed on the status line.

2. Type in the same macro as before:

#### **Case\_Switch\_Block(Cur\_Pos,EOL\_Pos)**

- 3. Select either **{FILE, Close}** (default: **<Ctrl-W>**) or **{WINDOW, Close}** (default: **<Ctrl-F4>**) to close the file and save it to disk.
- 4. Open a file for editing, if you haven't already.

Select **{MISC, Load/execute user macro}**. Select or enter the filename "swcase.vdm". (The default register number "100" is fine.) As soon as you close the dialog box, the macro will run and convert the case of letters on the current line in your file.

5. Since the macro remains loaded, you can select **{MISC, Execute macro}** and select the default register number of "100" to run the macro again.

This obviously isn't as convenient as running a command macro from a hot-key, but demonstrates how a less often used macro can be run. Command macros in ".vdm" files can also be attached to hot-keys or to an item in the **{USER}** menu; this is described next.

### **Running Bigger Macros**

(You may want to skip this topic for now if you are new to VEDIT.)

Bigger command macros are usually saved to disk as ".vdm" files. Although there is no absolute limit on how large a command macro you can build into a keystroke macro or the **{USER}** menu, we suggest saving any macro larger than a few hundred bytes as a ".vdm" file.

It is easy to attach a command macro in a ".vdm" file to a hot-key or to an item in the **{USER}** menu by using the **Call\_File( )** command. It is equivalent to **{MISC, Load/Execute macro}**; it loads and runs the specified ".vdm" file.

To see an example of this, you may want to examine the supplied "user.mnu" file. The item "Color scheme" is implemented with the following command:

#### **#103=Reg\_Free Call\_File(#103,"color.vdm") Reg\_Empty(#103)**

The command **Call\_File(#103,"color.vdm")** loads and runs the macro in the file "color.vdm". (Technical: the remaining commands find a free text register in which to load the macro, and empty the register when done.)

Similarly, the **Call\_File( )** command can be used in a keystroke macro to load and run a command macro saved as a ".vdm" file.

# **Please use the On-Line Help!**

Please use the on-line help for more information about a particular command. It is constantly updated and describes every command and every command option, including any recent additions that are not in this manual.

It is organized differently from this manual and includes additional topics and examples.

Since the on-line help file "vphelp.hlp" is just a text file, you can easily open it in VEDIT and print any desired portions. ("vphelp.hlp" is used by the non-Windows versions of VEDIT.)

# **Command Mode**

The VEDIT Command Mode lets you enter macro language commands at the "COMMAND:" prompt. They are immediately executed when you press **<Enter>**. This is a very convenient way to enter any desired "off-the-cuff" macros and learn the macro language.

You may want to run the Command Mode in its own special window. As each command line is executed, you can then immediately see its effect on your file. A handy 5 line window can be created by selecting **{ESCAPE, Command mode window}**.

### **Entering Command Mode**

Assuming you are in the normal Visual Mode of VEDIT, you can enter Command Mode by selecting "Command Mode" from the **{ESCAPE}** menu, or by pressing the key for **[VISUAL EXIT]** or **[VISUAL ESCAPE]**.

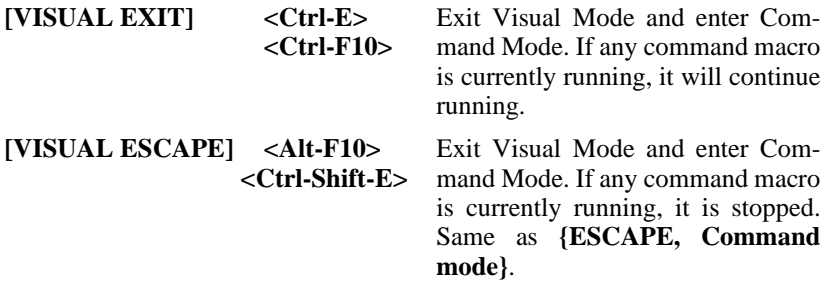

Normally there is no difference between these two functions and you will get the "COMMAND:" prompt.

However, if a macro is already running, **[VISUAL EXIT]** will let it continue running, whereas **[VISUAL ESCAPE]** will stop it. With the exception of "locked-in" macros, **[VISUAL ESCAPE]** will always give you the "COMMAND:" prompt.

If you already created a Command Mode window, e.g. with **{ESCAPE, Command mode window}**, the "COMMAND:" prompt will appear in this window. Otherwise your current window will scroll up and the prompt will appear at the bottom of the window.

The first few times the "COMMAND:" prompt is displayed, it is preceded with a help line to remind you of a few frequently used commands.

#### **See Also:**

The on-line help topic "Command Mode basics" (DOS: "CMD").

### **Return to Visual Mode**

To exit the Command Mode and return to the Visual Mode, enter the **Visual( )** command; it can be abbreviated as just **V**. All commands end with **<Enter>**.

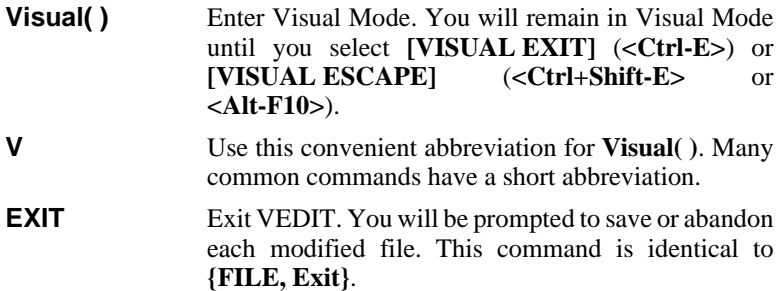

### **Command Lines**

In Command Mode you are prompted for "*command lines*" by the "COMMAND:" prompt. Each command line you enter consists of a single command or a sequence of multiple commands. Each command line is ended by pressing **<Enter>**, at which time the command line is executed.

Since no commands are executed until you press **<Enter>**, the line can be edited as you enter it. Previous command lines can also be reused by pressing **[CURSOR UP]**. Once execution begins, it can usually be aborted by pressing **[CANCEL]** (default: **<Ctrl-\>**), **<Ctrl-C>** or **<Ctrl-Break>**. This results in the "\*BREAK\*" message and a new "COMMAND:" prompt. VEDIT checks for **[CANCEL]** before any new command is executed, at the end of each line displayed on the screen and during commands which repeatedly access the disk.

The maximum command line length is 256 characters. Longer commands are more easily handled as command macros — the macro is copied to a text register or loaded from a file.

Occasionally you may see a "**<<**" displayed at the end of a line preceding the "COMMAND:" prompt. This only indicates that the previous line did not end in a "newline". It can occur when you use the "NOCR" option on selected commands to suppress the newline.

### **Command Line Editing**

The command line can be edited in the same way as a string in a dialog box.

Characters typed in the middle of a command line will either be inserted or overstrike existing characters, depending upon the Dialog insert mode. The Dialog insert mode is independent of the Visual insert mode.

**[INSERT TOGGLE] <Ins>** Toggle the Dialog Insert Mode between Insert and Overstrike modes.

After editing the command line press **<Enter>** — it is NOT necessary to first move the cursor to the end of the line.

To enter control characters on the command line, first press **[ENTER CTRL]** (default: **<Ctrl-Q>)** and then the control character, e.g. **<Ctrl-X>** or **<Enter>**. **[ENTER CTRL]** causes the following character to be taken literally, and not to be interpreted as a line editing character or any other special character.

### **Reusing Previous Command Lines**

The previous ten or more command lines can easily be reused.

**[CURSOR UP]** Accesses the previous command line.

**[CURSOR DOWN]** Accesses the next command line.

A previous command line can be edited before pressing **<Enter>**.

### **Using the Scratchpad**

You can easily transfer command lines to and from the scratchpad (text register 0). For example, you can copy a line of macro language commands from a file to the scratchpad: press**[T-REG COPY]** (default: **<Ctrl-F11>**), select register "0", enter Command Mode, and press **[T-REG INSERT]** (default: **<F11>**).

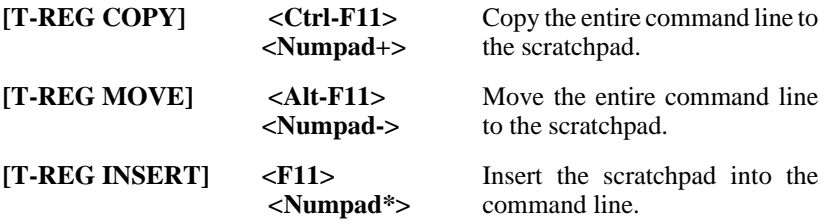

When using these **[T-Reg...]** functions at the "COMMAND:" prompt, you are not prompted for the register number; it automatically uses register 0.

### **Command Syntax**

VEDIT's command syntax loosely follows the syntax of the "C" programming language. The format of commands is:

#### **Command( arguments )**

Command names can be entered in any combination of upper and lower case letters. To improve readability, we usually capitalize the first letter of each command word, e.g. **Type\_Space( )**.

The "**\_**" character is optional and is only intended to improve readability.

Most commands have a short abbreviation. It is often, *but not always*, the first letter of each command word.

Therefore, the following commands are identical:

### **Type\_Space( ) typespace( ) TS( ) ts( )**

Many commands take one or more arguments which must be enclosed in parentheses "**(...)**". With a few exceptions, commands that take no arguments can have the empty "**( )**" left off.

**NOTES:** The macros we supply on disk and the examples in this manual usually use the full command name and include empty "**( )**" for commands that perform an operation and leave the "**( )**" off for the commands (called "internal values") that only return a value. However, we usually abbreviate the command **Visual( )** as just **V**.

> Commands that take a single numeric argument, e.g. **Type\_Space( )**, will use the default argument of "1" if no argument is specified.

Therefore, the following commands are identical:

#### **Type\_Space(1) Type\_Space( ) Type\_Space TS**

Multiple commands may be typed one after another on a command line. They are always executed left to right. Their effect is the same as if each command had been typed on its own command line. For clarity's sake, you should leave a space between the commands. For example, the three command lines, each with a single command:

```
Begin_Of_File
Print(ALL)
V
```
are equivalent in operation to the single command line with three commands:

#### **Begin\_Of\_File Print(ALL) V**

You will often want to use a sequence of commands over and over again. We refer to any sequence of commands as a "*command macro*". As described earlier in this chapter, command macros can be saved to disk as ".vdm" and/or assigned to keystroke macros, or added to the **{USER}** menu for easy access.

Chapter 3 (Programming Guide) covers command macros in more detail.

### **Command Arguments**

VEDIT commands take two types of arguments - numeric and string. Arguments must be enclosed in **(...)** following the command name. When there are two or more arguments, they must be separated from each other with commas.

Each numeric argument can be a numeric expression consisting of numeric constants (e.g. **12345**), numeric variables (e.g. **#10**), reserved words (e.g. **ALL**) or the return value from a command (e.g. **File\_Size**). Chapter 3 (Programming Guide) covers numeric expressions in detail.

Numeric arguments have the range of +/- 2,147,483,647. When a large number is needed, for example to specify an "infinite" repeat count, the reserved word "**ALL**" can be used; its value is greater than one billion.

For example, the command  $Print(n)$  prints '*n*' lines of text. The command **Print(1000000)** could be used to print the entire file (up to 1 million lines anyway). However, the following is preferable:

**Print(ALL)** Print the entire file, starting at the current edit (cursor) position.

### **String Arguments**

Each string argument can either be a string constant (e.g. **"hello"**) a string variable stored in a text register (e.g. **@20**), or one of the predefined string values, (e.g. **CUR\_DIR**).

A string constant is enclosed in "*delimiters*" that cannot occur in the string. The allowable delimiters are:

 $\cdot$  **"** % & \*, . : ; / ~ ^ =

As a convention, we use double-quotes as the string delimiters whenever possible. When the string contains double-quotes, we use single-quotes or the forward-slash.

#### **Ins\_Text(/The name is "TOM"/)**

Since the normal double-quote character is part of the string constant, "**/**" is used as the string delimiter.

String arguments are often accessed from text registers which can be used as string "variables". The syntax **@***r* uses text register '*r*' as the entire string argument. The register can contain any characters, even including the string delimiter.

#### **Reg\_Set(20, /The name is "TOM"/) Ins\_Text(@20)**

Text register 20 is used as a string variable in the **Ins** Text() command. It performs the same insertion as the previous example.

Although not available for all string arguments, all filename arguments plus the **Search( )**, **Replace( )**,**Match( )**, **Statline\_Message( )**, **System( )** and **Goto** commands can use a text register as a *portion* of the string argument. The syntax  $\left| \mathcal{Q}(r) \right|$  uses text register '*r*' as a portion of the string argument.

The following equivalent commands display a directory of all "chapter1.\*" files in the current directory.

```
Directory("chapter1.*")
Reg_Set(10,"chapter1.*")
Directory(@10)
```

```
Reg_Set(10,"chapter1")
Directory("|@(10).*")
```
The predefined string values can be used anywhere that a string constant can be used.

**Reg\_Set(10, CUR\_DIR)** Set text register 10 to the pathname of the current directory.

Appendix D gives a description of all predefined string values.

### **Command Options**

Many commands have an optional argument referred to as "*options*". Technically it is a normal numeric argument, but we highly recommend that any options be specified using the appropriate reserved words. When two or more options are needed, the corresponding reserved words are ORed together with "**|**" or added together with "**+**". (Note: "|" is <Shift-\>.)

**NOTE:** It is better to "OR" the options together with "**|**" in case you inadvertently specify the same option twice. For example, the options "CASE | ... | CASE" works properly, while "CASE + ... + CASE" gives unpredictable results. However, we use "**+**" in this manual because it is more readable.

> For example, the command **Search("text", REVERSE+NOERR)** performs a search in the reverse direction and suppresses the error message if the string is not found.

> The command option "COUNT" is followed by an additional numeric argument, often indicating the number of times the command is to be repeated.

#### **Search("text",COUNT,3)**

The command option "COLSET" is followed by two additional numeric arguments that set the explicit columns for a columnar block operation.

#### **Search\_Block("text",Block\_Begin,Block\_End,COLSET,10,40)**

When "COUNT" and "COLSET" are both used, the argument for "COUNT" comes first. Combining the two examples above gives:

#### **Search\_Block("text",BB,BE,COUNT+COLSET,3,10,40)**

**NOTE:** Although all reserved words are numeric constants, your macros should always use the reserved word because their specific value may change in future versions.

### **Multiple Line String Arguments**

The string argument in commands such as **Search("***ss***")**, **Ins\_Text("***text***")** and **Message("***mtext***")** can be several lines long. If you press **<Enter>** before the second delimiter, the "newline" becomes part of the string argument and the command waits for the rest of its string — the command prompt then changes to "**-**".

**Prompt: "-"** VEDIT is waiting for the second string delimiter.

For example, the following command will search for two lines:

Search("This is line 1<Enter> Note: Prompt changes to "-" here. **This is line 2")<Enter>**

The screen display just before pressing the second **<Enter>** is:

```
COMMAND: Search("This is line 1
-This is line 2")■
```
The "**-**" command prompt is normal for string arguments that contain **<Enter>**. However, if you have made a mistake and unexpectedly receive the "**-**" prompt, press **[CANCEL]** (**<Ctrl-\>**) or **<Ctrl-C>** to abort the command.

The **Message( )** command can take a multiple line string argument or the sequence "**\n**" can be used be specify a "newline". Therefore the following two commands are equivalent.

```
Message("Line 1
Line 2
Line 3")
```
**Message("Line 1\nLine 2\nLine 3")**

### **Command Return Value On-Line Calculator**

Each command executed returns a numeric value. For some commands, such as **Search( )**, this value indicates whether the command succeeded. The only purpose for some commands, such as **File\_Size**, is to return status information. Most commands simply return "1".

The "COMMAND:" prompt has a handy on-line calculator feature that evaluates any numeric expression that you enter. It can also display the return value from any command.

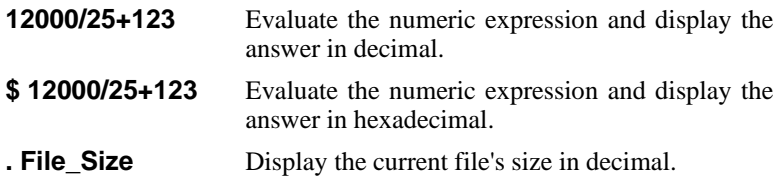

The special operator "." forces VEDIT to display the following numeric expression in decimal; if it is a command, it displays the command's return value. For commands that do nothing but return a value, such as **File\_Size**, the "." is not necessary, but in general it is.

The special operator "\$" forces VEDIT to display the following numeric expression in hexadecimal.

### **Command Mode Window**

The best way to experiment in Command Mode is to create a dedicated Command Mode window named "**\$**". A major advantage of this is that you can observe in the Visual Mode window(s) the effect of the Command Mode commands. The cursor displayed in the Visual Mode window will correspond to the Command Mode "edit position".

As described earlier, **{ESCAPE, Command mode window}** creates a handy five line for this purpose. Alternatively, you can use **{WINDOW, Create}** or the **Win\_Reserved( )** command to create a window of any size.

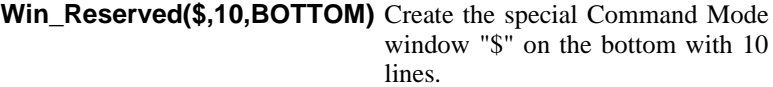

**Update** Re-display the current file in Visual Mode and immediately return to Command Mode.

This illustrates an application of the **Update** command which only updates the Visual Mode window and immediately returns to Command Mode. Since the "**\$**" window now exists, it also switches to this window.

All edit changes performed in Command Mode can now be immediately observed in the Visual Mode window.

### **Controlling Screen Display**

Some commands can display dozens or even thousands of lines of text. When any commands attempt to display more than one window of text, VEDIT prompts on the status line with:

Display more text [More] [Non-stop] [Cancel]

Select **[More]** (the default) to permit the display of up to another window full of text. Select **[Non-stop]** to temporarily turn off this feature so that all the text can quickly be displayed. Select **[Cancel]** to abort the commands that are running. This feature is reset each time VEDIT waits for keyboard input.

This feature can be disabled by setting **{CONFIG, Display options, Enable -MORE- operation}** to "No".

Screen output can also be temporarily stopped by pressing **<Ctrl-S>**. Pressing any other key, but typically another **<Ctrl-S>**, resumes the screen output.

During lengthy screen output, you can press **[CANCEL]** (**<Ctrl-\>**), **<Ctrl-C>** or **<Ctrl-Break>** to abort the command macro that is running. This typically returns you to the "COMMAND:" prompt.

# **Basic Commands**

### **Help Command**

On-line help is available in the Command Mode via the **Help( )** command.

```
Help() Start up the on-line help for the Command Mode.
                 Starts with the topic "Command".
H Abbreviation for Help( ).
```
From Command Mode, the on-line help starts with the topic "Commands" which is a complete list of commands (including abbreviations). The detailed command descriptions are organized into topics containing related commands.

Windows version: Simply click on the name of any command to link to the detailed description of that command.

DOS version: Select "[T]opic" and enter the name of any command to go to the detailed description of that command.

You can also go directly to the on-line help for a specific command.

**H("file\_open")** Go to the on-line help detailed description of the **File\_Open( )** command.

You can also access the Command Mode help from Visual Mode by indexing to the topic "Commands" or to a particular command. For example:

**To access on-line help for Replace( ) from Visual Mode:**

- 1. Press **[HELP]** (**<F1>**).
- 2. Windows version: Select "Search".

DOS version: Type "T" to enter a new help topic.

3. At the help topic prompt enter "Replace". You should now see the on-line help for the command.

### **Exiting VEDIT**

The **Exit** command is identical to **{FILE, Exit}** and exits VEDIT after prompting whether each modified buffer (file) is to be saved or abandoned.

**Exit** Prompt whether each buffer is to be saved or abandoned. Then exit VEDIT.

To save all files and exit quickly without any prompts, use the **Xall( )** command. It is equivalent to **{FILE, Exit}** followed by selecting **[Save all]**.

**Xall** Save all files without prompting and exit.

Note that **Xall( )** does not save modified buffers that have no assigned filename, whereas **Exit( )** will prompt for the filename. However, as a precaution, **Xall( )** will prompt for a filename if the main buffer "1" has no assigned filename.

If you want to quit (abandon) all files and exit, use the **Qall( )** command. It is equivalent to **{FILE, Exit}** followed by selecting **[Quit all]**".

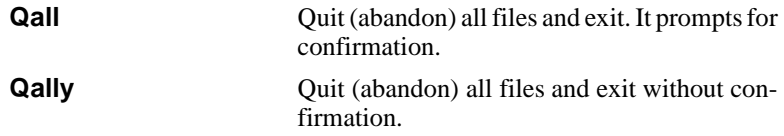

Think of the "Y" in **Qally** as answering "Yes" to the confirmation prompt. Use it with caution!

### **Display Status Information**

Several commands simply display status information. This is similar to the information displayed by **{HELP, Status display}**.

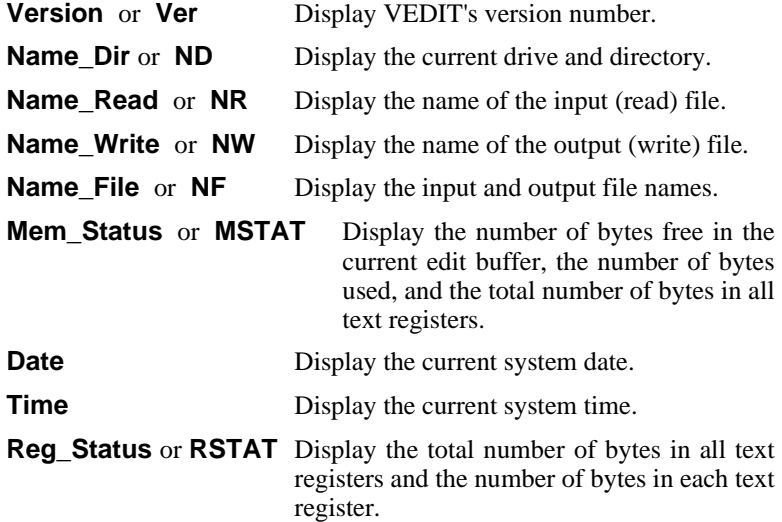

VEDIT has many other commands that return a numeric value for useful status information. For example, **File\_Size( )** returns the size of the current file; **Cur\_Line( )** returns the line number of the edit position (cursor). These commands are fully described in Chapters 3 and 4. As described earlier, the on-line calculator at the "COMMAND:" prompt will display their value.

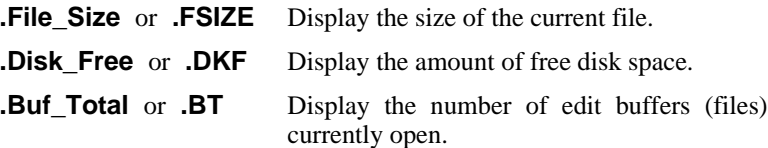

### **The Config( ) Commands**

The **Config( )** command lets you display or change any of VEDIT's configuration parameters including many not included in the **{CONFIG}** menu.

You can display either all 180+ configuration parameters or just one category.

**Config** or **CF** Display the current values of all configuration parameters. It is about 180 lines long. Assuming the "-MORE-" function is enabled, the display will pause after each screen full.

The display from the **Config( )** is very similar to the contents of the VEDIT.CFG file described in the VEDIT User's Manual. The name of each configuration parameter begins with a one or two letter category name. (The on-line help lists all categories.) For example, all screen-display oriented parameter names begin with "S\_" and all printing oriented parameter names begin with "P\_". You can display just the configuration parameters in one category as in the following examples:

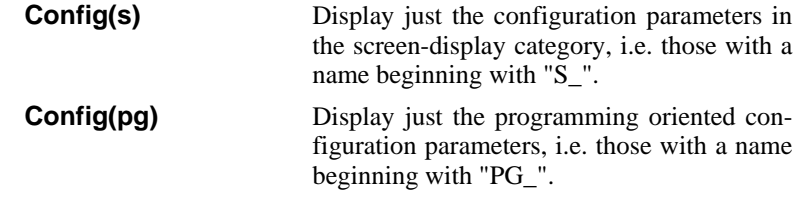

To change the value of a configuration parameter, you must specify its name (upper/lower case doesn't matter and "\_" is optional) and its new value.

**Config(W\_RT\_MARG,70)** Set the right margin to column 70.

If you examine a VEDIT.CFG file (created with **{CONFIG, Save config}**), you will notice that the parameter name, e.g. **W\_RT\_MARG**, can optionally be followed with a descriptive name in quotes, e.g. **"Right margin (\*) (0=Window, 16 - 255)**". VEDIT ignores the text between the quotes — it is only intended to improve readability.

Similarly, the **Config\_String( )** command lets you display all configuration strings or change one.

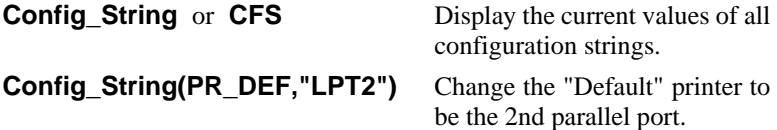

The **Config\_Tab( )** command displays the current tab stops or lets you set new ones. It is very similar to **{CONFIG, Tab stops}**. You can specify either uniform tab stops or up to 33 explicit tab stops.

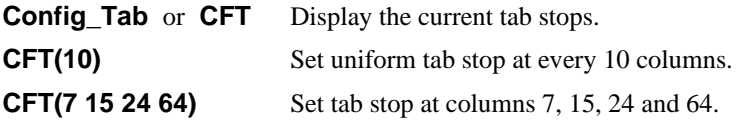

The tab stops can be separated from each other with commas or a space. It is the only command that allows numeric arguments to be separated by just a space.

### **Edit Buffer Dependent Configuration Parameters**

For maximum flexibility when editing multiple files, VEDIT maintains a separate set of Tab stops and selected configuration parameters for *each edit buffer*. This lets you, for example, have word wrap enabled for one file being edited, but not for another.

The edit-buffer dependent configuration parameters are identified with a "(\*)" in their name. Many of the programming, word processing and file handling parameters are included.

**{CONFIG, Config all buffers}** controls whether **{CONFIG}** menu changes apply only to the current edit-buffer or all buffers. The **Config** command is even more flexible; you can change up to three different copies of each edit-buffer dependent parameter.

- The "global" copy of the configuration parameter. This copy is used as the initial value for all newly opened edit buffers. It is also the copy saved to disk with **{CONFIG, Save to disk}** or **{CONFIG, Save into VEDIT}**.
- The "local" copy of the configuration parameter in the current edit buffer.
- The additional copies of the configuration parameter in any additional edit buffers that are currently open.

The **Config( )** command without options, changes both the "local" value and the "global" value. This is equivalent to the **{CONFIG}** menu with **{CONFIG, Config all buffers}** disabled.

```
Config(W_RT_MARG,70) Set the right margin in the current edit
                             buffer and set the "global" value. Other
                             existing edit buffers are not affected.
```
Use of the "ALL" option changes all copies of the configuration parameter. This is equivalent to the **{CONFIG}** menu with **{CONFIG, Config all buffers}** enabled.

**Config(W\_RT\_MARG,70,ALL)** Set the right margin in all edit

buffers and set the "global" value.

Use of the "LOCAL" option changes only the copy in the current edit buffer. The "global" copy is not changed. This cannot be done with the **{CONFIG}** menu.

**Config(W\_RT\_MARG,70,LOCAL)** Set the right margin only in the current edit buffer. Other buffers and the "global" value are not affected.

### **Moving the Edit Position**

Many of the commands operate on the text at the "*edit position*". The edit position corresponds to the cursor position in Visual Mode. Commands exist to move the edit position by character or by line. The number of lines or characters the edit position moves is determined by the numeric argument for the command. Negative numbers mean backward movement, towards the beginning of the edit buffer.

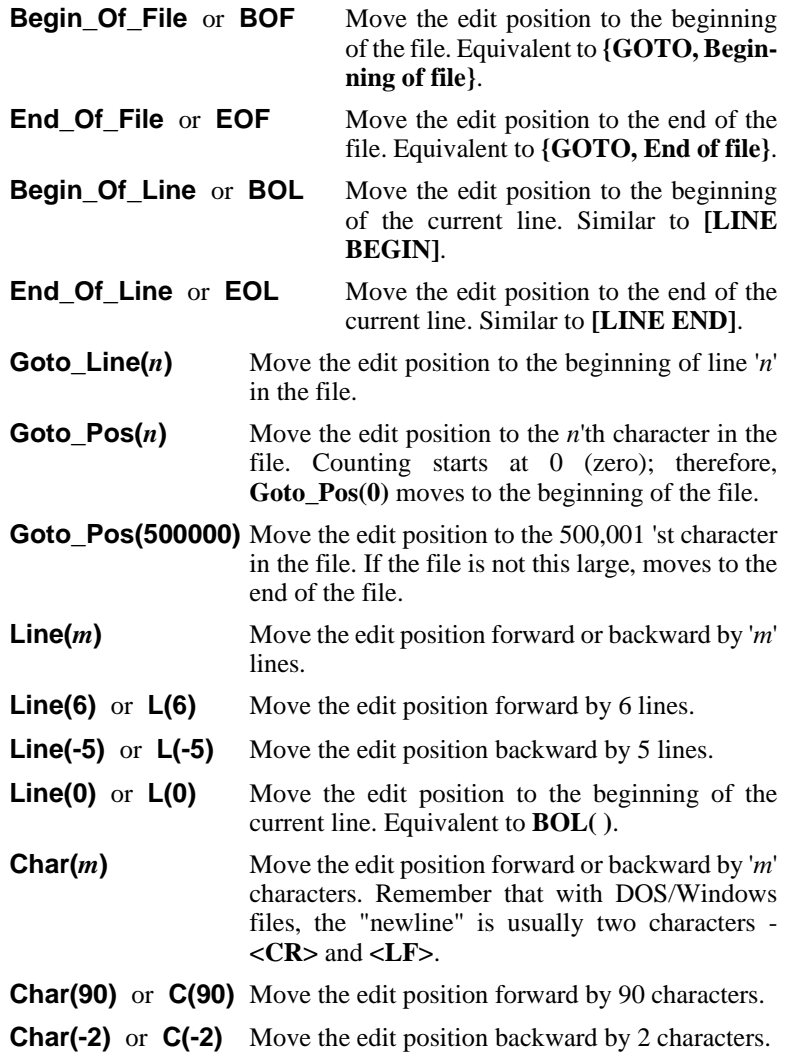

The commands that alter the text all operate from the current edit position. The search and replace commands normally start their search at the edit position. You can display the lines in the region of the edit position with the **Type( )** command:

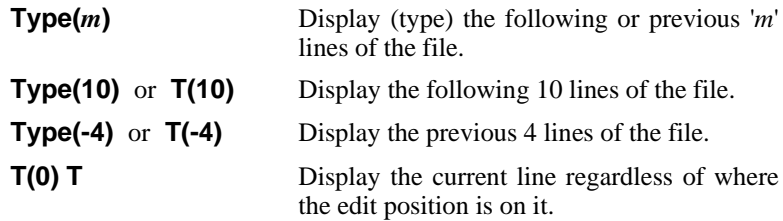

### **Alter Commands**

The basic alter commands let you delete a specified number of characters or lines. Variations of these commands, described in Chapter 3 (Programming Guide) let you delete blocks of text.

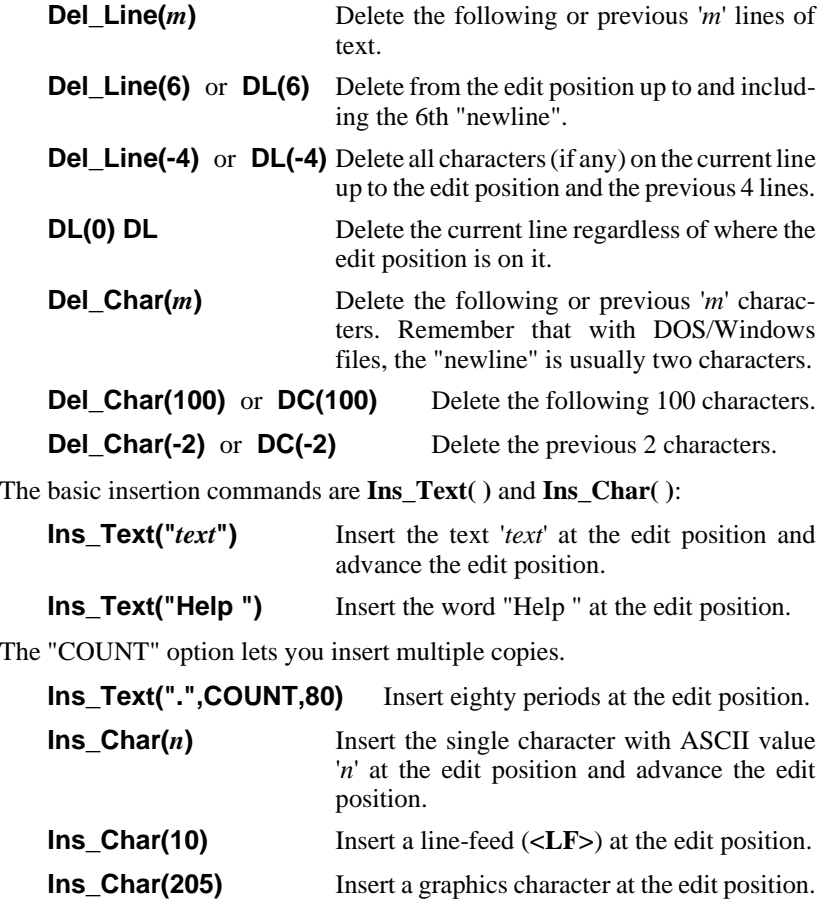

The "OVERWRITE" option overstrikes the current character with a new one:

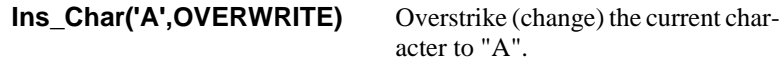

# **Search and Replace**

This topic describes the search and replace commands **Search( )** and **Replace( )** which correspond to the functions **{SEARCH, Search}** and **{SEARCH, Replace}**.

### **Searching and Search Options**

The text to search for is specified with a "*search string*". Usually the search string consists of the exact characters you want to locate. For example:

**Search("today")** Search for the next occurrence of "today".

Like any string argument, the *search string* must be enclosed in *delimiters* that are not part of the search string.

If the search is successful, the "*edit position*" is placed at the first character of the matched text, e.g. at the "t" of "today". If not, the command gives the error message "CANNOT FIND "*string*". (Search errors can also be suppressed.)

Sometimes it is preferable to have the edit position placed past the matched text, e.g. immediately after the "y" of "today". For example, this is convenient when a following block operation needs to include the matched text. This is easily done with the "ADVANCE" option.

**Search("today",ADVANCE)** Search for the next occurrence of "today"; if found, place the edit position past the matched text.

You can directly search for the '*n*'th occurrence with the command form **Search("***string***", COUNT,** *n***)**. For example:

**Search("today", COUNT, 7)** Search for the 7th occurrence of "today".

All searches are normally forwards, toward the end of the file. However, you can also search backwards toward the beginning of the file by using the command option "REVERSE". For example:

**Search("house",REVERSE)** Search backward for the nearest occurrence of "house".

When searching, VEDIT normally equates upper and lower case letters. However, when needed, the command option "CASE" can be used to distinguish between upper and lower case letters.

### **Search("house",CASE)** Make a distinction between upper

and lower case letters. This search will not match "House".

Sometimes you want to search for a distinct "word" that is separated from other characters with spaces or other separators. For example, you might want to search for the word "and", but not match "sand", "Anderson" or other words that contain "and". For this use the "WORD" option:

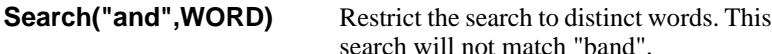

The search string can include any desired pattern matching codes, just like **[SEARCH]**. For example: (The "**|**" is the keyboard character above "\".)

```
Search("|D|D") Search for two consecutive digits using
                         Pattern matching.
```
Regular Expressions can also be used when the "REGEXP" option is specified:

**Search("[A-Z][a-z]\*",REGEXP)** Search for a capitalized word using Regular expressions.

**NOTE:** The configuration parameters **{CONFIG, Search, Default casesensitive option}** and **{CONFIG, Search, Default search mode}** have no effect on the **Search( )** and **Replace( )** commands.

> The **[SEARCH]** function saves the current search string so that it can be reused by **[SEARCH AGAIN]**. You can do the same thing in Command Mode by using the command option "SET":

**Search("house", SET)** Perform the search and save the search string as the default search string.

Following the example above,**[SEARCH AGAIN]** would search for the string "house". There is an equivalent to **[SEARCH AGAIN]** in Command Mode:

**Search()** Search again for the next occurrence of the default search string.

One difference between a "search" and a "search again" is that the "search" begins at the current edit position, while the "search again" begins with the character following the current edit position. Otherwise, a "search again" would tend to match the same text over and over again.

### **Replacing**

The **Replace( )** command is used to search for text and replace it with new text.

```
Replace("today","not today")
```
Replace the next occurrence of "today" with "not today".

All of the options of the **Search( )** command apply. For example:

#### **Replace("today","not today",COUNT,4)**

Replace the next four occurrences of "today" with "not today"

### **Replace("today","not today",REVERSE)**

Search backwards for "today" and replace it with "not today"

A common use of **Replace( )** is to replace all occurrences of a word (perhaps a misspelled one) with another word(s). You could use the command option "COUNT" with a large number, but it is preferable to use the command option "ALL":

#### **Replace("today","not today",WORD+ALL)**

Replace all occurrences of the word "today" with "not today".

Another use for **Replace( )** is to delete all occurrences of some particular text. For example, the command to find and delete all occurrences of the word "junk" is:

#### **Replace("junk","",WORD+ALL)**

Search and delete all occurrences of "junk", i.e. "junk" is being replaced with nothing.

### **Unsuccessful Search and Replace**

An unsuccessful search normally gives the error message CANNOT FIND "*string*". When the "ALL" option is used with the **Search( )** and **Replace( )** commands, the error is only given if no occurrences were found.

The error message can be suppressed with the "NOERR" and "ERRBREAK" options. This is fully described in Chapter 3 (Programming Guide). The "NOERR" option must be used with care to avoid "infinite" loops inside command macros that use looping. (You can break out of an infinite loop by pressing **[CANCEL]**, **<Ctrl-C>** or **<Ctrl-Break>**.)

When a search is unsuccessful, **Config(SR\_RES\_POS,** *n***)** controls where the edit position will be placed. This is identical to **{CONFIG, Search, Restore edit position on error}**.

- 0 The edit position is only restored if it is still in memory. No file buffering is performed.
- 1 The edit position is always restored.
- 2 The edit position is left at the end of the file. In case of a backwards (REVERSE) search, it is left at the beginning of the file.

When searching large files, it is not always desirable to restore the edit position following an unsuccessful search because it can take a significant amount of time. Using the option "NORESTORE" with **Search( )** or **Replace( )** overrides the setting of **Config(SR\_RES\_POS,** *n***)** and does not restore the edit position; it is left at the end (beginning) of the file.

#### **Search("house",NORESTORE)** If the search is unsuccessful,

don't restore the edit position. This saves time when searching in very large files.

# **File Editing Commands**

### **Opening Files for Editing**

One or more files can be opened at a time with the **File\_Open( )** command. If you specify a filespec with the wildcard characters "\*" and "?", **File\_Open( )** will open all of the files (when possible).

**File\_Open("myfile.txt")** Open the file "myfile.txt" for editing.

**File\_Open("c:\jobs\acme\\*.c")** Open all files in the "c:\jobs\acme" directory that have a filename extension of ".c".

**Long Filenames** Long filenames with embedded spaces or commas must be enclosed in double-quotes; if multiple files are specified, or the "**-a**", "**-l**" and "**-t**" options are used, the entire string must be enclosed in other delimiters, typically single-quotes.

#### **File\_Open('"a long filename.txt","file2.abc"')**

Open the two files "a long filename.txt" and "file2.abc" for editing. Notice how single and doublequotes are used to support long filenames with spaces.

**File\_Open('"\*.c", "\*.h"')** Open all files in the current directory that have a filename extension of ".c" or ".h".

**File\_Open( )** also supports the "**-a**" and "**-l**" options available when you invoke VEDIT.

The "**-a**" option lets you specify separate input and output files. For example, if you want to edit the text in the file "infile.txt" and in the process create a new file with the name "outfile.txt", you could use the following command:

#### **File\_Open('"infile.txt" -a "outfile.txt"')**

This is equivalent to the command sequence **File\_Open("infile.txt") File\_Save\_As("outfile.txt").**

The "**-l**" option lets editing begin at the specified line number.

**File Open("myfile.txt" -1125')** Open "myfile.txt" and begin editing at line number 125.

**NOTE: File\_Open()** does not automatically create a window for each file opened as does **{FILE, Open}**. Buffers (files) and windows are independent of each other, especially in the command mode.

> The command option "ATTACH" causes a new window to be automatically created for each new buffer, similar to **{FILE, Open}**. (This assumes that **{CONFIG, Screen display, Auto-create windows for buffers}** is enabled.)

In practice, the "ATTACH" option is rarely used. Windows are not needed for files edited entirely with a command macro. The first time the buffer (file) is displayed in Visual Mode, a window will be auto-created for it.

### **Closing Files**

Whereas **{FILE, Close}** closes both a file and its buffer, when you close a file in Command Mode, you can either remain in the current buffer or also close the buffer.

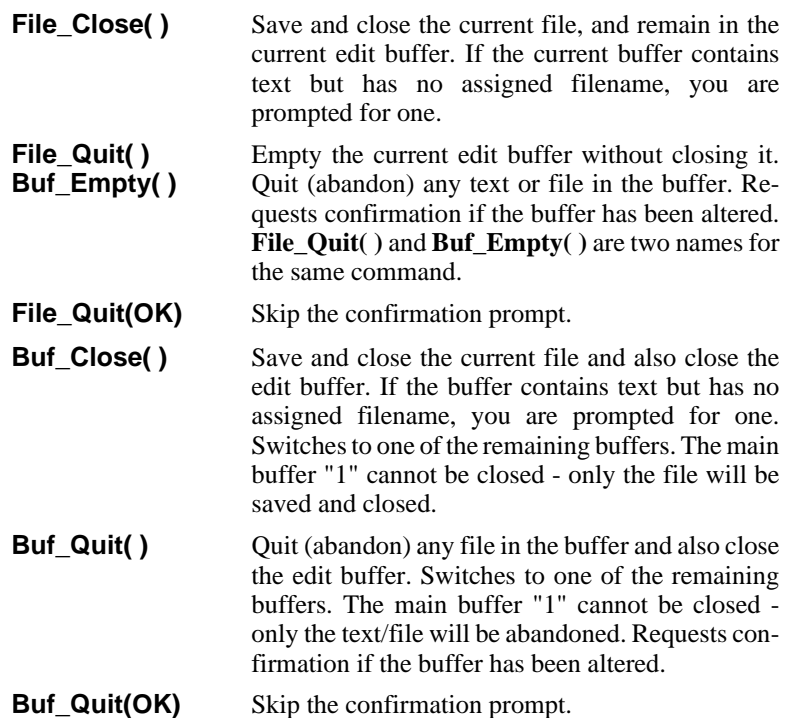

**File\_Close( )** and **File\_Quit( )** are useful when you are finished editing one file and want to edit a new file in the current buffer.

You can perform the equivalent of **{FILE, Open (More), Same buffer}** with a combination of the **File\_Close( )** and **File\_Open( )** commands:

**File\_Close( ) File\_Open("***filename***")**

**NOTE: File\_Close( )** is not the same as **{FILE, Close}**.

### **Save File and Continue Editing**

The **File\_Save( )** command performs the equivalent of the **{FILE, Save}** function. When you are spending a lot of time editing a file, it is a good habit to routinely save the file on disk and then continue editing it. Otherwise, all of
your edit changes will be lost should a power or hardware failure occur. This also protects you from your own mistakes.

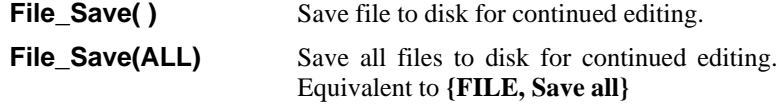

The **File\_Save( )** command does not affect your current editing position, the text markers or the text registers.

**NOTE: File\_Save( )** saves the file to disk and begins editing it again. Therefore, if a **File\_Save( )** is later followed by a **File\_Close( ) - Abandon**, you will only abandon those changes made after the **File\_Save( )** command. Those changes made before the **File\_Save( )** will have already been saved on disk.

You may find the **File\_Save(BEGIN)** command useful; it has no equivalent in Visual Mode:

**File\_Save(BEGIN)** Save the file to disk and continue editing from the beginning of the file. It is equivalent to, but faster than **File\_Save( ) BOF( )**.

**SUGGESTION:** If you are near the end of a very large file and need to begin editing from the beginning again, it is often faster to use the command **File\_Save(BEGIN)** instead of **BOF( )**. This has the added benefit of saving the current file. It then restarts the editing at the beginning of the file.

## **Directory Display**

The **Directory( )** command displays the filenames in any desired directory. Drive specifiers and the "wildcard characters" "**?**" and "**\***" can be used. Some examples are:

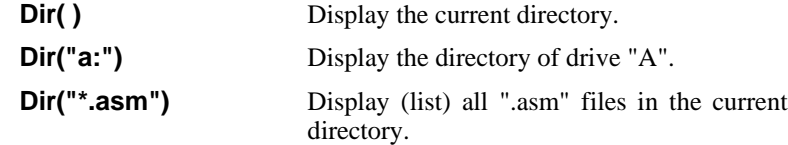

## **Deleting (Erasing) Files**

Files can be deleted with the**File\_Delete( )** command. In case the disk becomes full and VEDIT gives you a "NO DISK SPACE" or "NO DIRECTORY SPACE" error, you can first use the **Directory( )** command to determine what files can be deleted. Then use **File\_Delete( )** to delete the unneeded files. Some examples are:

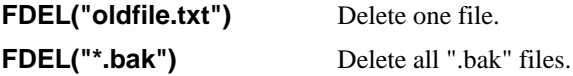

Before deleting the files, **File\_Delete( )** displays a list of the files to be deleted and requests confirmation.

If you prefer, you can also delete files by shelling out to DOS with the **System( )** command (equivalent to **{MISC, DOS Shell}**) and then using DOS commands to delete the files.

**NOTE:** When deleting files, do not delete any ".r\$\$" or ".rR\$" files while VEDIT is running! These are temporary files that VEDIT is using. Deleting these files will result in lost text.

#### **Pathnames**

Any filename may optionally include a standard "*pathname*" to any directory. For example:

```
File Open("\business\letter.txt") Edit the file "letter.txt" in the
                                      directory "\business".
```
**Dir("\business\")** List all files in the directory "\business". Note that you must include the second "**\**".

The **Directory( )** command lists both files and directories — directories are indicated with a "\" following the name.

**"\" and "/"** Windows/DOS use the backward-slash "\" in pathnames, while UNIX and QNX use the forward-slash "/". If desired, you can enter all pathnames in VEDIT macros with forwardslashes; this makes it much easier to write macros that will work under all operating systems.

## **Changing Current Drive / Directory**

If you are constantly accessing files in another directory, it may be easier to change to that directory with the **Chdir( )** command. That way you won't have to specify the pathname each time a file is referenced. You can also change to another drive.

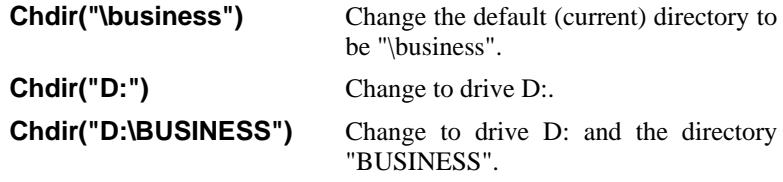

You can verify which drive and directory are current with the command:

**Name\_Dir** Display the current drive and directory.

You can also display the current drive and directory with **Chdir( )** without any arguments. However, **Name\_Dir( )** has several display options that **Chdir( )** does not have.

## **Text Registers**

The 100+ text registers serve two primary purposes. One is for "cut and paste" operations, where they temporarily hold a block of text. The second is to hold "*command macros*" which are sequences of macro language commands. In both cases, the registers are holding textual material; only the manner in which the text is used is different.

## **Text Register Commands**

The text registers can be loaded directly from disk or saved to disk and their contents can be displayed on the screen or printed.

The command option "APPEND" indicates appending to the existing contents (if any) of the register. The command option "INSERT" indicates inserting at the beginning of the existing contents of the register.

Lines of text are copied to a register with the **Reg\_Copy( )** command:

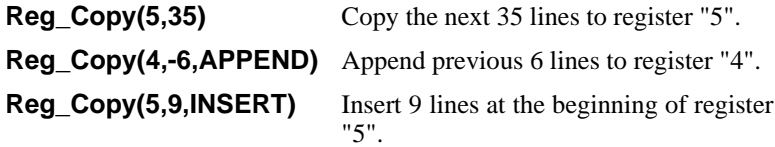

A text register is emptied with the **Reg\_Empty( )** command:

**Reg\_Empty(2)** Empty register "2".

The **Reg\_Ins( )** command inserts the contents of a register at the edit position:

**Reg\_Ins(2)** Insert register "2" at the edit position.

The **Reg\_Save( )** command saves the contents of a text register to a file. A block of text may therefore be copied (or appended) to a text register, which is then saved as a new file.

#### **Reg\_Save(10,"\data\file.txt")**

Save contents of register "10" in "file.txt" in directory "\data".

The **Reg\_Load( )** command loads a register with a file from disk. This is often used to load command macros from disk.

#### **Reg\_Load(11,"\data\file.txt")**

Load register "11" with "file.txt" in directory "\data".

#### **Reg\_Load(11,"file.txt",APPEND)**

Append "file.txt" to the contents (if any) of register "11".

The contents of a text register can be displayed with the **Reg\_Type( )** command:

**Reg Type(0)** Type out (display) contents of register "0".

**Reg\_Type( )** may expand control character, depending upon the current display mode. Since this is not always desired, the command form **Reg\_Type(***r***,0)** is provided, which does not expand any control characters.

**Reg\_Type(9,0)** Type out (dump) the contents of register "9" without expanding any control characters.

The **Reg\_Print( )** command prints the contents of a text register. One application is to print a file after first loading it into a text register.

**Reg Print(100)** Print contents of register "100".

A string constant can be placed into a text register with the **Reg\_Set( )** command:

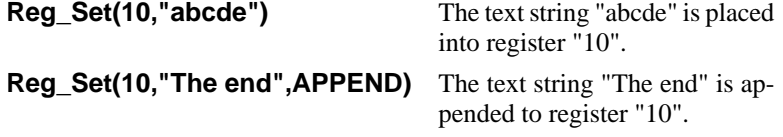

Text can be directly copied from one text register to another as the following example illustrates:

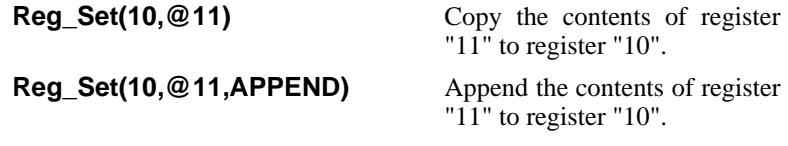

The **Reg\_Status( )** command displays the total number of bytes in all text registers followed by the number of bytes in each text register.

## **Using Text Registers in Filenames**

The contents of a text register can be used as the entire filename or as a portion of a filename with any command that takes a filename argument. This makes it easy to have "variable" filenames. A register can also specify the DOS command to be executed with the **System( )** command.

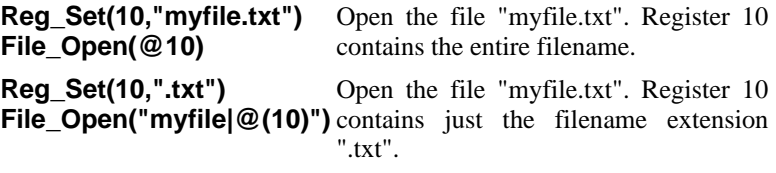

Besides the **Reg\_Set( )** command, there are more useful ways to store the desired filename in a text register. The topic "Interactive Input and Output" in Chapter 4 (Programming Guide) describes how to interactively enter a filename from the keyboard.

**System(@10)** The contents of register "10" are used as a DOS command to be executed.

**Reg\_Set(10,"txt") System("dir \*.|@(10)")** Use the DOS "dir" command to display a directory of all files with a filename extension of ".txt".

## **Text Register Usage**

With over 100 text registers available, it is easy to forget what each register contains. Several text registers are also reserved for special purposes. We recommend the following organizational scheme for using registers:

- **0** The "scratchpad" or default "cut and paste" register in Visual Mode.
- **1-9** Used as additional "cut and paste" registers from Visual Mode.
- **10 99** Used to hold command macros or as string variables in command macros.
- **100** Used by any auto-execution macro specified with the "**-x**" invocation option. It is also the default register for **{MISC, Load and execute macro}**. It should be reserved for the "main" macro that is running.
- **101 127** Reserved for special purposes. See Appendix G or the on-line help topic "USAGE" for a detailed description of these registers.

To protect users from unintentionally overwriting text registers, the Visual Mode can only access registers 0 through 100. The **Reg\_Prot( )** command (see Chapter 4) can also be used by a command macro to write-protect the text registers it uses.

## **Intermediate Commands**

## **Printing Text**

Text can be printed with the **Print( )** command which takes a numeric argument identical to **Type( )** specifying how many lines are to be printed.

**Print(***m***)** Print the following or previous '*m*' lines of text. **Print(40)** Print the following 40 lines.

**BOF( ) Print(ALL)** Print entire edit buffer (file).

Any control characters in the text are expanded according to the current print mode set with **{CONFIG, Printer, Print mode}.** Typically, all control characters, except for **<Tab>** are sent as-is to the printer. Therefore, embedded "Escape sequences" can be used to control printer functions such as font changes and underlining. The **<Tab>** character is expanded to spaces according to the current tab stops.

When text is printed, lines are offset from the left edge of the paper by a selectable "*printer margin*". You can select the desired margins and other print configuration parameters with the **{PRINT, Config}** sub-menu or with the appropriate **Config( )** commands.

**Config(P\_TOP\_MARG,2)** Set the top margin for a printed page to 2 lines.

The command option  $Print(n,RAW)$  prints in "raw" mode without adding any printer margins or expanding any control characters. It is ideal for printing files which have already been formatted for a printer, such as word processing file which was "printed" to a file, or the ".LST" files created by a compiler.

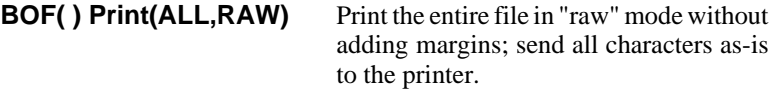

The **Print\_Eject( )** command advances the printer to the next page. To keep VEDIT synchronized with the paper position in the printer, you should perform page ejects with **Print\_Eject( )** and *NOT* use the printer's "Form Feed" or "Paper Advance" functions.

If VEDIT does get out of sync with your printer, press the "Form Feed" button on your printer and, if necessary, manually align the print head with the top of a page. Then issue the special **Print\_Eject(0)** command.

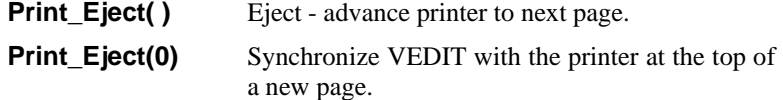

When writing a command macro to print labels, it helps to set the "Paper Length" to the size of the labels— typically nine lines. Then use **Print\_Eject( )** to advance to the next label.

The supplied macro **print.** vdm prints the entire file and additionally prints the filename, date and page number at the top of each page. Examining this macro is instructive for understanding the print commands better.

**Print Finish()** finishes and closes the current print job. Assuming **{CONFIG, Printer, Page eject on Finish/Eject}** is enabled, it first sends a page eject to the printer. If **{CONFIG, Printer, Enable printer setup strings}** is set to "2" or "3", it then sends the "Printer Finish string". Finally, it closes the print job. On most systems that spool the printer, nothing will print until this command closes the print-job. This is especially true with network printers.

When printing to a file, **Print\_Finish( )** closes the file, saving it on disk.

## **Entering Control Characters**

You can include control character in a string argument such as a search string. Since many control characters perform editing operations, first press**[ENTER CTRL]** (**<Ctrl-Q>**) and then the control character, e.g. **<Ctrl-X>**.

The following examples insert a **<Ctrl-H>** into the text and search for a **<Ctrl-H>**: (Assumes **[ENTER CTRL]** is **<Ctrl-Q>**.)

```
Ins_Text("<Ctrl-Q><Ctrl-H>") Insert a <Ctrl-H>.
Search("<Ctrl-Q><Ctrl-H>") Search for a <Ctrl-H>.
```
Because the IBM PC keyboard cannot produce a Null (value 00) character, it is a little more difficult to search and insert these characters. The pattern matching code "**|000**" and the regular expression "**\d000**" permit searching for the Null character.

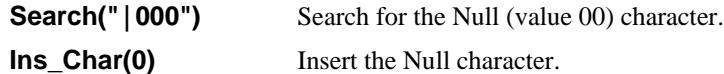

**NOTE:** You may find it easier to search for control characters by specifying their decimal or hexadecimal value. Both pattern matching and regular expressions support this. For example, "|003" is the pattern matching code to search for <Ctrl-C>.

> DOS/Windows text files normally have lines ending with a "newline" consisting of the two characters "carriage return" and "line feed" — a **<CR><LF>** pair. However, when files are transferred from mainframe computers, the lines often end in a **<CR>** without the **<LF>**. These lone **<CR>**'s must be changed to **<CR><LF>** pairs. The easiest way to specify the control characters is as decimal values.

The command to change all lone **<CR>**'s to **<CR>**<LF> pairs is:

**Begin\_Of\_File( ) Replace("|013","|013|010")**

### **Re-routing Console Output**

Any command macro console output, which normally goes to the screen, can be re-routed to the printer, the edit buffer, to the OS (DOS), a file, or a text register. Such re-routing is in effect until the next "COMMAND:" prompt or until re-routing is canceled. This capability is tremendously powerful and permits operations which would otherwise be very difficult or even impossible.

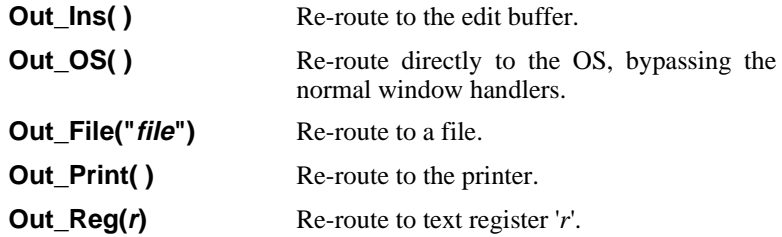

The command **Out\_Print(0)** or **Out\_Print(CLEAR)** cancels the re-routing and allows normal console output. (Similar for the other commands.)

**NOTE:** The following command sequences are shown on one line because the "COMMAND:" prompt cancels any re-routing. In command macros executed from a text register, each command could be on its own line.

#### **Out\_Print( ) Directory("B:") Out\_Print(CLEAR)**

Print the directory of drive B.

#### **Out\_Print( ) Message("Hello") Out\_Print(CLEAR)**

Print the word "Hello".

**Out\_Ins( )** re-routes console output to the edit buffer, inserting it at the edit position. **Out\_Ins(0)** or **Out\_Ins(CLEAR)** cancels the re-routing. Some examples to try are:

#### Out Ins( ) Date( ) Time( ) Out Ins(CLEAR)

Insert current date and time into the edit buffer (file).

#### **Out\_Ins( ) Dir( ) Out\_Ins(CLEAR)**

Insert current directory into the edit buffer.

**Out\_Reg( )** can be used to place the name of the output file into a text register:

#### **Out\_Reg(20) Name\_Write(NOMSG+NOCR) Out\_Reg(0)**

Place name of output file into text register 20.

The re-routing commands can be nested. Therefore, following the commands **Out\_Print( ) ... Out\_Ins( ) ... Out\_Ins(0)**, console output will be re-routed to the printer.

The topic "Input Commands" in Chapter 3 describes how keyboard input can be redirected from a file with the **Redirect\_Input( )** command.

## **Multiple File Editing**

**NOTE:** In practice, it is much easier to handle multiple file editing by using the **{FILE}** and **{WINDOW}** menus. This topic describes details about multiple file editing as it relates to command macros.

> VEDIT has 99 available edit buffers, each of which can have one file open for editing. The edit buffers are always in one of three possible states:

- Closed. We also say that a closed edit buffer is "*available*" or "*free*".
- Open without a file. The edit buffer may or may not contain text. If the buffer contains no text, we say that it is "*empty*".
- Open with a file open. The edit buffer is being used to edit a file.

Once an edit buffer is opened, it remains open until you explicitly close it with the **Buf\_Close( )** or **Buf\_Quit( )** commands or from Visual Mode. One edit buffer is always open; if only one edit buffer is open and you attempt to close it, it will close any file, but the buffer will remain open.

At any time, only one edit buffer is the "*current*" or "*active*" buffer. The name of the current edit buffer is always displayed on the status line: "#1" - "#32". All editing operations are performed on the "current" buffer.

The **Buf\_Switch( )** command is used to switch to another edit buffer; if the selected buffer is not already open, it will be opened as an "empty" buffer. It is equivalent to **{FILE, Buffer switch}**.

**Buf\_Switch(***b***)** Switch to edit buffer '*b*', opening it if necessary.

The **File\_Open( )** command opens edit buffers as necessary to edit the specified files. Although it can then be difficult to predict in which buffer each file will be opened, this is usually not important.

If it is important to open specific files in specific buffers, you can use the **Buf\_Switch( )** and **File\_Open( )** commands together, opening one file at a time. The following example assumes that edit buffers 2 and 3 are either closed or empty:

```
Buf_Switch(2)
File_Open("file2.abc")
Buf_Switch(3)
File_Open("file3.abc")
```
Open the file "file2.abc" in edit buffer 2 and the file "file3.abc" in buffer 3.

## **Using Edit Buffers as Text Registers**

Many text register operations can also be performed on edit buffers:

You can execute the contents of an edit buffer as a command macro with **{MISC, Execute macro}** or the equivalent **Call( )** command. This lets you write macros in a window (buffer) and directly execute it, without first copying it to a text register. However, you cannot execute the macro in the current buffer; you must first switch to another buffer.

- You can insert the contents of another edit buffer into the current buffer with **{BLOCK, Insert register}** or the equivalent **Reg\_Ins( )** command.
- You can save the contents of any edit buffer to disk with the **Reg\_Save()** command.

#### *You cannot change the contents of an edit buffer except when it is the "current" edit buffer*.

Therefore, you can perform **{BLOCK, Insert Register}** with edit buffers, but not **{BLOCK, Copy/Move to Register}**. This limitation on altering edit buffers helps prevent you from inadvertently altering the corresponding file.

To perform a text register operation on edit buffer '*b*', use the register name '*b*+BUFFER'.

**Reg\_Ins(2+BUFFER)** Insert the contents of edit buffer "2" into the current edit buffer at the edit position.

**TECHNICAL:** In general, text register operations with edit buffers should only be performed with edit buffers that either have no file open or are reasonably small. In particular, if the open file is large, only the portion currently in memory will be used.

> When editing multiple large files, VEDIT may perform file buffering when switching from one edit buffer to another — part of the edit buffer you are leaving will be written to disk to free more memory space. This auto-buffering on the **Buf\_Switch( )** command can be disabled with the command form **Buf** Switch(*r*, LOCAL). (See Buf Switch( ) in Chapter 4 for more details.)

## **Moving Text Between Edit Buffers**

You can copy or move text from one edit buffer to another by using an intermediate text register.

**Copy text from one edit buffer to another in command macros:**

- 1. Make the edit buffer containing the text active with the **Buf\_Switch( )** command, if necessary.
- 2. Copy the text from the edit buffer to an available text register with the **Reg\_Copy( )** command.
- 3. Give the **Buf\_Switch( )** command for the edit buffer which is to receive the text.
- 4. Place the edit position where the text is to be inserted. The **Line( )**, **Search( )** and **Goto\_Pos( )** commands may be useful here.
- 5. Insert the text with the **Reg\_Ins( )** command.

If the text being copied is already in a disk file, you may want to use the **Type\_File( )** command to locate it and then use the **Ins\_File( )** command to insert it directly from the disk file.

## **Window Commands**

The **{WINDOW}** menu manages windows from Visual Mode. Command Mode permits windows to be managed with additional flexibility. The commands to create, delete, switch windows and change color are covered here. Additional commands related to window management are covered in Chapter 4 (Programming Guide).

Windows are created by either splitting an existing window in two, or by creating an overlapping window. A window may be as small as one line and/or 10 columns (not including the border drawn around the window).

#### **Win\_Split(***w,n,***BOTTOM)**

Split the current window to create window '*w*' of '*n*' lines at the bottom of the current window. The reserved words "TOP", "BOTTOM", "RIGHT" and "LEFT" specify the location.

#### **Win\_Create(***w,l,c,nl,nc***)**

Create the overlapping window '*w*' and switch to it. The window's top-left corner origin is at line '*l*' and column '*c*'. It's size is '*nl*' text lines and '*nc*' columns, not including the borders.

#### **Win\_Create(***w,y-org,x-org,y-size,x-size***,PIXEL)**

Create the overlapping window '*w*' and switch to it. The window's top-left corner origin is at pixel position (*x-org,yorg*). It's width is '*x-size*' pixels and it's height is '*y-size*' pixels, including the borders. (Windows version only.)

#### **Win\_Create(***w***,0,0,0,0,PIXEL)**

Create window '*w*' as a "full-size" overlapping window and switch to it. (Windows version only.)

Additional windows can be numbered from "2" to "35" or can be named with any ASCII character '\$' or greater (value 36 to 127). We suggest that editing windows be numbered while special purpose windows be named. This prevents conflicts with the **{WINDOW}** split functions which always create numbered windows. You should avoid naming windows '0' through '9' since they will be difficult to distinguish from numbered windows.

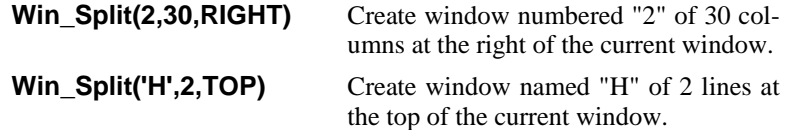

Three window numbers/names are predefined:

- **1** Window 1 is referred to as the "*main window*" because it is auto-created upon startup and by **Screen\_Init( )**. Therefore, it usually exists, but can be deleted if desired.
- **STATLINE** The status line is a one line window that always exists and cannot be deleted. You can switch to it with **Win\_Switch( )**.

**\$** If you create a window named '\$' it becomes the dedicated Command Mode window. This was described earlier in this chapter.

Like most numeric arguments, the window number/name can be a numeric expression. However, as a special case, a window name may be specified with or without single quotes.

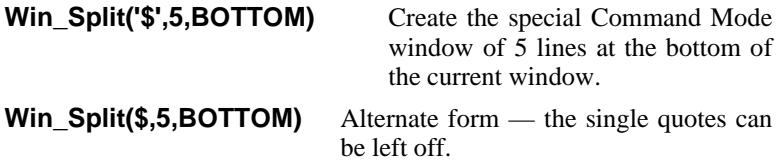

The special window size of "0" (zero) indicates that the window is to be split in half. This has the added benefit that the new window will remain half the size of the current window even if the screen size changes, e.g. with **{VIEW, VGA/EGA toggle}**. **{WINDOW, Vertical Split}** uses this feature.

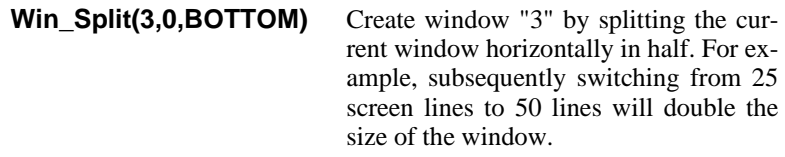

The new window will normally have borders as determined by the setting of **{CONFIG, Display options, Window borders}**. The description of **Win\_Split( )** in Chapter 4 (Command Reference) describes how to select the desired type of borders.

Once a window is created, you can switch to it with the command:

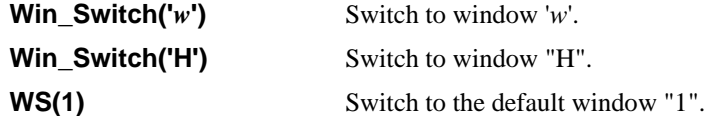

Following a switch to a window, any command macro console output will be displayed in the new window. However, a simple **Win\_Switch( )** command does not switch to a different edit buffer. When you enter Visual Mode, the current buffer will be displayed in its "*attached*" window, not the window you just switched to.

The command form **Win** Switch( $w$ , ATTACH) performs the equivalent of the **{WINDOW, Switch}** function. It also switches to the edit buffer currently attached to the selected window. If the buffer has two or more attached windows (e.g. when a file is displayed in two or more windows), it makes the selected window the primary editing window.

#### **Win\_Switch(2,ATTACH)** Switch to window "2". If window "2" is currently being used to display a buff-

er/file, it also switches to that edit buffer.

Windows can be deleted with **Win\_Delete( )** which is similar to the **{WINDOW, Delete}** function. Remember that this only deletes the window, it does not affect files or edit buffers.

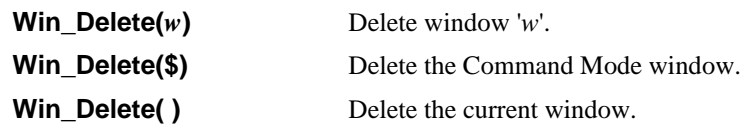

Some additional window/screen commands are:

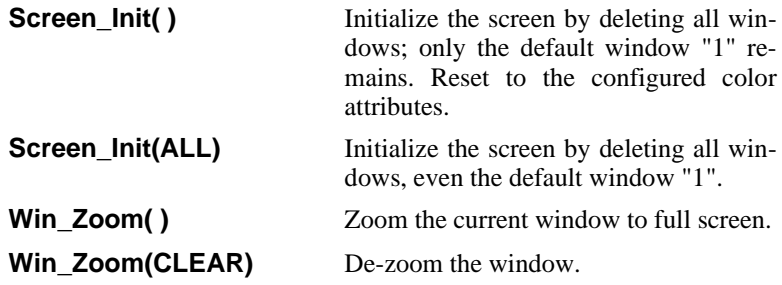

#### **"Reserved" Windows**

The command **Win\_Reserved( )** creates a "reserved" window at the top or bottom of the screen that cannot be overlapped. This is useful for a help line or other window that must always be visible. With a reserved window, the screen is effectively smaller for all other windows; even zooming a window will not cover the reserved window. Cascading and tiling does not include a reserved window.

#### **Win\_Reserved(***w,n,***BOTTOM)**

Create the reserved window '*w*' of '*n*' lines at the bottom of the screen. All other windows are resized to account for these reserved screen lines.

The Command Mode window is typically created as a reserved window to ensure that it is always visible.

#### **Windows and Edit Buffers**

Although windows are typically used to display edit buffers (files), windows and edit buffers operate independently of each other, especially in command macros. Command macros often create windows that display help information, menus or other text.

When an edit buffer is displayed in a Visual Mode, it selects a window according to these rules:

- Rule 1: If the edit buffer is already "attached" to a window, and the window still exists, it selects this window.
- Rule 2: If a window by the same ID number as the edit buffer exists (and is not already attached to another edit buffer), it selects and attaches itself to this window. According to Rule 1, it will continue to use this window as long as possible.

Rule 3: Assuming **{CONFIG, Display options, Auto-create window style}**is enabled, it creates a new full-screen overlapping window and attaches itself to this window.

> Otherwise, it selects and attaches itself to the current window. However, if the current window is the special "\$" Command Mode window, it selects the main "1" window instead.

When **{CONFIG, Display options, Auto-create window style}** is enabled (default), each edit buffer (file) is displayed in its own window. Initially these windows are full screen and overlap each other.

When disabled, several buffers can be attached to the same window; this happens when you edit several files without splitting the screen into windows.

In many cases edit buffer "1" will be displayed in window "1", buffer "2" in window "2" and so on. However this is not always true. Fortunately you rarely need to know which window number a buffer is attached to. When needed, command macros give you complete control over opening files in specific edit buffer and displaying them in specific windows.

For example, to simultaneously edit the files "report.txt", "table.txt" and "index.txt" in separate custom sized windows you could give the following commands (starting with invoking VEDIT):

**vpw report.txt** Invoke VEDIT with first file.

**Win\_Split(2,8,BOTTOM) Win\_Split(3,8,BOTTOM) Buf\_Switch(2) File\_Open("table.txt") Buf\_Switch(3) File\_Open("index.txt") Visual( )**

**[VISUAL EXIT]** Go into Command Mode.

Create window "2" of 8 lines Create window "3" of 8 lines Begin editing in buffer "2" Edit the file table.txt Begin editing in buffer "3" Edit the file index.txt Enter Visual Mode

You can now use either the **{FILE, Buffer switch}** (**<F4>**), **{FILE, Next buffer}** (**<F6>**), **{WINDOW, Switch}** (**<Alt-F5>**) or **{WINDOW, Next window}** (**<Ctrl-F6>**) functions to switch between files (and associated windows).

## **Advanced Window Commands**

By Rule 1 above, an edit buffer is displayed in its "attached" window. The first time the buffer is displayed in Visual Mode, it will select or create a window, and attach itself. The buffer will remain attached to the window until either the window is deleted, or you explicitly detach it.

You can also explicitly attach windows to the current edit buffer.

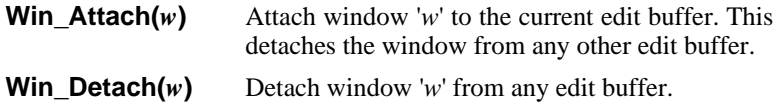

You can attach more than one window to an edit buffer; this is how different regions of one edit buffer (file) can be displayed in multiple windows. This is one use of the **Win\_Attach( )** command.

When an edit buffer is attached to multiple windows (or multiple windows are attached to an edit buffer; you can look at it either way), the window in which you are editing is the "primary" window while the others are the "secondary" windows. Therefore, by Rule 1 above, when an edit buffer is displayed in Visual Mode, it selects the "primary attached" window for its display.

The command **Win\_Switch(***w***, ATTACH)** lets you switch to a "secondary" window and make it the new "primary" window. It is equivalent to the **{WINDOW, Switch}** function.

#### **Win\_Switch(***w***,ATTACH)**

Switch to window '*w*' and, if it is attached to the current edit buffer, make it the primary window. This also moves the edit position in the edit buffer to the edit position corresponding to this window (which may involve file buffering).

When a window is already attached to an edit buffer, **Win\_Attach( )** attaches additional windows as secondary windows. Should the primary window be deleted, one of the secondary windows automatically becomes the primary window.

# **Chapter 3**

# **Programming Guide**

This chapter covers the VEDIT macro programming language in much greater detail. It is organized as follows:

- Explains how "command macros" are stored and run from text registers.
- Details the **Repeat**, **While**, **Do-while** and **For** loops and the **If-then** and **If-then-else** statements which provide flow control.
- Details the extensive numeric capabilities including numeric, logical and relational operators which closely follow the "C" language.
- Covers logical groups of commands that are primarily used within the context of command macros. Advanced topics explain file buffering, running macros on huge data files, and event macros.
- Explains topics related to developing large, complex macros. Covers how macros can be debugged by using breakpoints and tracing.

## **Introduction to Programming**

Even if you have never written computer programs before, you will find it easy and useful to write your own "programs" in VEDIT. As you will see, there is no real distinction between "commands" and "programs"; it can be said that a single command is just a very short program. If that doesn't satisfy your intuitive definition of a "program", try running some of the examples in this chapter. By all accounts, you will then have written and used real "programs".

We use the term "*command macros*" or just "*macros*" instead of *programs* to refer to sequences of one or more macro language commands. (Some users are needlessly frightened away from the word *program*.)

Some macros are quite short, while others can be quite long and sophisticated, such as the supplied **compare.vdm** and **sort.vdm** macros. Useful macros do not need to be long — many useful macros consist of less than ten commands and are just a few lines long! The supplied file **key-mac.lib** contains dozens of short, useful macros.

Any command macro, no matter how long, can be entered directly from the keyboard while in Command Mode. Many short one line macros are in fact entered in response to the "COMMAND:" prompt — when you press **<Enter>** the macro is executed. However, it would be tedious and error prone to have to type in the entire macro each time you wanted to use it. Therefore, all but the simplest command macros are typically created and stored as files which are then loaded into text registers for execution.

#### **Command Macros**

While simple command macros can be implemented as keystroke macros (as described in Chapter 2), most command macros are stored as files and loaded into text registers when needed. Command macros sitting in the text registers can consist of just a single command or hundreds of commands.

There is nothing special about the way command macros are stored in text registers — there is no difference between text registers that contain blocks of text from a file and those that contain command macros. It is up to you to keep track of which registers contain text and which contain commands.

An existing command macro on disk is usually loaded into a text register with the **Reg\_Load( )** command.

**Reg\_Load(10,"splitter.vdm")** Load the file **splitter.vdm** into text register 10.

New macros are created just like any other file — by entering and editing it in Visual Mode. The macro is then copied to a text register for execution and testing. When done, the macro is saved to disk just like a normal text file.

The commands in a text register are executed with the **Call( )** command.

**Call(10)** Execute the macro in text register 10, starting at the beginning of the register.

Just like with other programming languages, complex macros should be broken down into several simpler ones. This is analogous to the programming concept of "subroutines". Since a macro can itself contain the **Call( )** command, it can execute other subroutine-like macros.

Each subroutine macro can be stored in its own text register, or multiple macros (subroutines) can be placed into one text register. In the latter case, the command form **Call(***r***, "***label***")** must be used to start execution at the label '*label*', instead of at the beginning of the register. Execution continues until the end of the register is reached, a **Return( )** or **Break\_Out( )** command is executed, or an error occurs.

**Call(10,"exchange")** Execute the macro in text register 10, starting at the label "exchange".

Since a subroutine macro is often in the currently executing text register, the command form **Call("***label***")** can be used to execute the subroutine macro labeled '*label*' in the current register.

**Call("exchange")** Execute the subroutine macro labeled "exchange" in the current text register.

## **Command Macros in Visual Mode**

Command Mode commands can also be accessed from Visual mode in three ways — via keystroke macros, via the **{MISC, Execute Macro}** function and via the **{USER}** menu. These methods were introduced in the topic "Easy as

1-2-3-4" in Chapter 2 of this manual and in Chapter 5 of the VEDIT User's manual.

Simpler command macros that are repeatedly used from Visual Mode are usually implemented as keystroke macros. Such a keystroke macro must begin with **[VISUAL EXIT]** (**<Ctrl-E>**) to enter Command Mode. However, the keystroke macro will return automatically to Visual Mode and a final "**V**" command is not needed.

When the command macro assigned to a keystroke macro is longer than a few hundred characters, the command macro should be saved as a file. The keystroke macro can then use the **Call\_File( )** command to load the command into a text register and run it there. It is a combination of the **Reg\_Load( )** and **Call( )** commands.

**[VISUAL EXIT] Call\_File(10,"splitter.vdm")**

Load the command macro **splitter.vdm** into text register 10 and execute it.

**NOTE:** The following example command macros would be better handled as keystroke macros. It is only intended to illustrate how **{MISC, Load/execute macro}** can be used.

> The following macro duplicates the current line of text on the next line. It also moves the cursor to the beginning of the new line. This saves you the time of typing a line of text which is identical or nearly identical to the previous line.

**Begin Of Line( ) Block Copy( )** Macro to duplicate a line of text.

The next example macro moves the cursor to the beginning of the next sentence.

**Search(".|S") Search("|F")** Macro to move the cursor to the

beginning of the next sentence.

To execute a command macro with **{MISC, Execute Macro}** you must first place the commands into a text register you will not be using for other purposes. Command macros are often loaded from disk using the **Reg\_Load( )** command.

If you are repeatedly using a command macro (from Visual or Command Mode), it is easy to have VEDIT start up with the macro pre-loaded. For example, to set up the two macros above add the following line to the **ustartup.vdm** file:

#### **Reg\_Set(10,/Begin\_Of\_Line( ) Block\_Copy(1)/) Reg\_Set(11,/Search(".|S") Search("|F")/)**

Load "duplicate line" macro into register 10 and load "next sentence" macro into register 11.

After invoking VEDIT you can then immediately use the two macros from Visual Mode:

**{MISC, Execute macro} - 10** To duplicate a line.

**{MISC, Execute macro} - 11** To move cursor to next sentence.

## **Loading Macros into Text Registers**

To execute a command macro saved on disk, it can be loaded into a text register with the **Reg\_Load( )** command and then executed with the **Call( )** command. For example, the commands to execute the supplied  $print \cdot vdm$  macro using text register 10 are:

**Reg\_Load(10,"print.vdm") Call(10)**

**Call\_File( )**is equivalent to the two commands above. It also has the advantage that if the macro file is not found in the current directory, it will search for it in the *VEDIT Home Directory*. It is equivalent to the **{MISC, Load/Execute}** function.

**Call\_File(10,"print.vdm")** Preferred shortcut for the two commands above.

Some command macros are written to have their subroutine macros in additional text registers. Each register of a multiple register macro could be loaded from a separate disk file, but this would be awkward. It is better to have the main macro set up the additional subroutine registers by using the **Reg\_Set(***r***,"***text***")** command. Since the string argument '*text*' can be multiple lines long, an arbitrarily complex subroutine macro can be placed into register '*r*'.

For example, instead of setting up eight registers from eight disk files, it is easier to just load one disk file and then set up the eight registers with eight **Reg\_Set( )** commands.

## **Commenting Macros**

"Commenting" is the useful practice of adding descriptive text (sentences and phrases) within a program (macro) to explain its operation. This helps other people understand how the program works, and will help you too, should you have to modify it sometime in the future.

VEDIT follows the ANSI C convention that any text following "**//**" to the end of the line is treated as a comment and is ignored during macro execution. Note that the  $\frac{n}{\ell}$  must occur outside of any command — a  $\frac{n}{\ell}$  inside a string argument will not be treated as the beginning of a comment.

**// This text is a comment and is ignored by VEDIT**

**Message('A "//" in a string doesn't confuse VEDIT.')**

## **Flow Control**

The simplest type of macro consists of a sequence of one or more commands which are executed just once. For example:

```
Search("the")
Type(0) Type( )
```
This simple sequence of commands could be a macro. There is *no flow control*.

To execute a sequence of commands repeatedly, you must specify that the execution is to "loop" back to the commands that are to be repeated. Any such looping involves flow control — you are controlling the order (flow) in which commands are executed.

In addition to "looping", there is "decision making". The macro tests some condition — if it is TRUE, the macro performs one operation — if it is FALSE, the macro performs a different operation. For example, the description of a macro might be: "If the character is a lower case letter, change it to upper case; else leave the character unchanged". There is no looping involved in such a macro. However, decision making is often used together with looping. Consider the description: "Until the end of the file is reached, change all lower case letters to upper case, leaving all other characters unchanged".

Looping and decision making is performed primarily with "*flow control statements*". The **Repeat** statement performs simple looping. The **If-then** and **If-then-else** statements perform decision making. The **While**, **Do-while** and **For** statements perform a convenient combination of looping and decision making.

VEDIT also has the **Goto** statement that jumps to a label. Macros should always be written to minimize use of **Goto** since they tend to make a macro difficult to understand.

## **Repeat Loop**

Although VEDIT has the **While**, **Do-while** and **For** loops of the C programming language, the **Repeat** loop (not in C) is often easier to use. Here is its format:

```
repeat (n) {
    commands
    ...
}
```
Notice that there is an optional space between "**repeat**" and "**(**". Only flow control statements can have this space and we recommend using it. This helps distinguish these statements from commands. As a convention, we don't capitalize the first letter of these statements as we do commands. It is common practice to indent all lines between the "**{**" and "**}**".

A **Repeat** loop repeatedly executes the group of '*commands*' between the braces "**{...}**" a total of '*n*' times. Command execution then continues with any commands following the "**}**". In case '*n*' is zero (0), the '*commands*' are not executed at all.

The following macro prints 10 pages with only 20 lines of text on each page:

#### **repeat (10) { Print(20) Print\_Eject( ) Line(20) }**

The **Print(20)** prints 20 lines of text, **Print\_Eject( )** starts a new page and **Line(20)** moves the edit position over the text just printed. Due to the **Repeat** loop, this sequence of commands is executed for a total of 10 times.

A **Repeat** loop may also occur within another **Repeat** loop. This is called a "*nested*" loop.

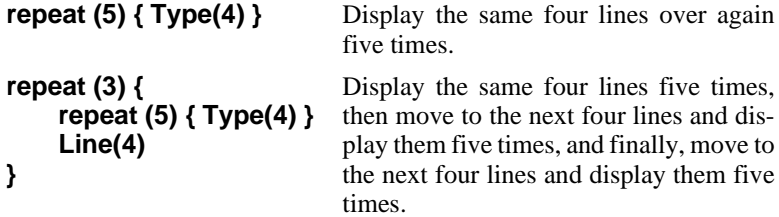

It is important to note that if the repeat count '*n*' is zero (0), the '*commands*' are not executed at all. It is also important to note that '*n*' is evaluated only once as the following example illustrates:

```
#1=10
repeat (#1) {
    #1=1000
}
```
This loop will execute 10 times, not 1000 times.

A repeat count of "ALL" makes a **Repeat** loop continuously ("forever" or for "all occurrences") until a "break-out" condition occurs. Therefore, the form for a continuous loop is:

```
repeat (ALL) {
    commands
    ...
}
```
Loop "forever" until a break-out condition occurs.

The "break-out" might be the user pressing **[CANCEL]** (**<Ctrl-C>**) or, more likely, a condition such as a **Search( )** command not succeeding or an explicit break-out command such as **Break** or **Return( )**.

The following example displays (types) all lines that contain the word "teeth":

```
Begin_Of_File( )
repeat (ALL) {
    Search("teeth")
    Type(0) Type( )
    Line( )
}
```
**Type(0)** displays from the beginning of the line up to the edit position and **Type( )** displays from the edit position to the end of the line. Therefore, **Type(0) Type( )** displays the current line no matter where the edit position is on it. Without **Line( )**, the macro would just display the same line over and over again.

## **Ending Repeat (and other) Loops**

The **Repeat** loop above is not an "infinite" loop because it will stop with the error message "CANNOT FIND ..." when no more occurrences of "teeth" can be found.

Similarly, a **Repeat** loop that advances through a file with the **Line( )** command will stop with the error message "END OF BUFFER" when the end of the file is reached.

**Repeat** loops can end in five ways:

- When the repeat count is exhausted.
- When a **Goto**, **Break\_Out** or **Return** command is executed.
- When a **Break** statement ends the loop. Execution then continues with any commands following the ending "**}**".
- When an error occurs, such as a search failure or the **Line()** command reaches the end-of-file.
- When the user presses **[CANCEL]** (**<Ctrl-C>**).

Since many command loops process a file line by line or by searching for the next occurrence of some text, the **Line( )**, **Search( )** and **Replace( )** commands normally stop execution with an error message if they are unsuccessful. This prevents casually written command loops from getting into infinite loops and doing unexpected things. This is also convenient when a simple command loop is entered at the "COMMAND:" prompt.

More refined macros can use the "NOERR" option with **Line( )**, **Search( )** and **Replace( )**to suppress the error. The success of the command can then be tested and appropriate action taken. The "NOERR" option must be used with care to avoid "infinite" loops.

Alternatively, the "ERRBREAK" option is often sufficient. If the command is unsuccessful, it performs the equivalent of a **Break** command which ends the current command loop. Execution then continues with any commands following the ending "**}**".

In the printing example above, if there were only five pages to print, the macro would end with the unfriendly error message "END OF BUFFER REACHED". The following macro ends gracefully with the message "Printing is done".

#### **repeat (10) { Print(20) Print\_Eject( ) Line(20,ERRBREAK) } Message("Printing is done.")**

**IMPORTANT WARNING**

Improperly constructed command loops can result in an apparent "system crash" because the editor has entered an infinite loop. However, the editor constantly checks for **[CANCEL]** (**<Ctrl-C>**) which stops any command execution.

Therefore, before assuming that your system has crashed from within VEDIT, always press**[CANCEL]** (**<Ctrl-C>**) which will break out of any infinite loop or other lengthy operation.

#### **Commands versus Repeat Loops**

Although a **Repeat** loop could use a simple **Replace( )** command to replace all occurrences of a string, it is better to do the same thing by using the "ALL" option with the **Replace( )** command. It is simpler and executes much faster. Therefore, the second command below is the preferred one:

```
repeat (ALL) { Replace("teeths","teeth") } Poor.
```
**Replace("teeths","teeth",ALL)** Better, faster.

Of course, the **Replace( )** command will commonly appear inside iteration loops that also contain other commands. The **Type( )** command can be used to display the lines that were changed. For example, the command to change all occurrences of "teeths" to "teeth" and display those lines which changed is:

```
Begin_Of_File( )
repeat (ALL) {
    Replace("teeths","teeth")
    Type(0) Type( )
}
```
The **Ins\_Text( )** command can use the "COUNT" option to insert multiple occurrences of the same text. For example, the following two equivalent commands insert the text " three times" in triplicate. The second command is preferable.

```
repeat (3) {
    Ins_Text(" three times")
}
                                         Poor.
```
**Ins Text(" three times",COUNT,3)** Better, faster.

However, the **Ins\_Text( )** command is needed in iteration loops for more complex insertions. For example, the following command line creates a table of 60 lines with each line consisting of 80 periods, e.g. "......".

```
repeat (60) {
    Ins_Text(".",COUNT,80)
    Ins_Newline( )
}
```
In summary, before placing a single command inside of a **Repeat** loop, check if the same thing can be done with the command options "ALL" or "COUNT".

All command loops begin operation at the current edit position. Therefore, be sure to place the edit position correctly before executing an iteration loop. If you need to start at the beginning of the file, precede the loop with the **Begin\_Of\_File( )** command as in several of the examples above.

#### **While and Do-While Loops**

The **While** loop repeats for as long as a specified condition is TRUE. Its format is:

```
while (c) {
    commands
    ...
}
```
The statement evaluates the condition '*c*'. If TRUE, the '*commands*' are executed. Then the condition is re-evaluated. The loop repeats as long as the condition is TRUE or until a "break-out" condition occurs.

It is important to note that if '*c*' is initially FALSE, the '*commands*' are not executed at all.

The **Do While** loop is similar. Its format is:

```
do {
    commands
    ...
```
**} while (c)**

The statement executes the '*commands*'. It then evaluates the condition '*c*'. If TRUE, the loop is repeated. The loop repeats as long as the condition is TRUE or until a "break-out" condition occurs.

The difference between the **Do-while** and **While** loops is that with **Do-while** the '*commands*' are executed at least once and are executed before the condition is tested. This may seem like a trivial difference, but in practice it is an important one.

In practice, **While** loops are used more often than **Do-while** loops.

The following macro prints all text in the edit buffer with 50 lines printed per page. The **While** condition tests for the end-of-file condition.

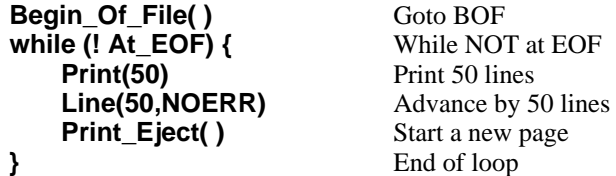

Notice that this macro would do nothing if the current edit buffer (file) were empty. If the macro were written using a **Do-while** loop, an empty buffer would cause a blank page to be printed.

## **For Loop**

**NOTE:** If you are not familiar with the C programming language, you may want to first read the following topics "Numeric Capability" and "Numeric Expressions", and then come back to this section.

> A loop often involves: (1) initializing a numeric variable(s), (2) testing a condition to see if the body of the loop is to be executed, (3) incrementing (adjusting) the variable(s) and (4) re-evaluating the condition. The **For** statement does all this in a convenient manner:

#### **for (cm1; c2; cm3 ) { commands ... }**

Notice that '*cm1*' and '*c2*' are each followed by a semicolon "**;**" (semicolon).

The statement executes the command(s) '*cm1*' once; this is the initialization. It then evaluates the condition '*c2*'. If TRUE, the '*commands*' are executed. The command(s) '*cm3*' are then executed. Finally, the condition is re-evaluated. The loop repeats, executing '*cm3*' each time, as long as the condition is TRUE or until some other "break-out" condition occurs.

Let's say you wanted to create a file containing the following lines:

This is line #1 This is line #2 ...

This is line #100

It could be done with the following **While** loop. (The statement **#1++** increments numeric register #1.)

```
#1 = 1
while (#1 <= 100) {
    Ins_Text("This is line #")
    Num_Ins(#1,LEFT)
    #1++
}
```
Use of a **For** loop is preferable because all of the manipulation and testing of the numeric variable is done in one place.

```
for (#1 = 1; #1 <= 100; #1++) {
    Ins_Text("This is line #")
    Num_Ins(#1,LEFT)
}
```
#### **If-then and If-then-else Statements**

The **If-then** statement performs an operation if a condition is TRUE and skips the operation if the condition is FALSE. Its format is:

```
if (c) {
    commands
     ...
}
```
The statement evaluates the condition '*c*'. If TRUE, the '*commands*' are executed once. If the condition is FALSE, the '*commands*' are skipped and execution continues with any commands following the "**}**".

The condition '*c*' is often a relational expression such as "**#1 == 20**" that can only evaluate to 0 (FALSE) or 1 (TRUE). However, in practice '*c*' can be any numeric expression. If it evaluates to non-zero, it is TRUE. If it evaluates to 0 (zero), it is FALSE.

In the following example, the condition '*c*' is a command (internal value) that returns a positive number:

```
if (Reg_Size(10)) {
    Message("T-Reg 10 is in use.\n")
}
```
The "**!**" (Not) operator is often used in the condition to flip the truth value of an expression. The following two examples are equivalent:

```
if (Reg_Size(10)==0) {
    Message("T-Reg 10 is empty.\n")
}
if (! Reg_Size(10)) {
    Message("T-Reg 10 is empty.\n")
}
```
The **If-then-else** statement performs one alternative if a condition is TRUE and the other alternative if the condition is FALSE. Its format is:

```
if (c) {
    commands-1
} else {
    commands-2
}
```
The statement evaluates the condition '*c*'. If TRUE, the '*commands-1*' are executed once and '*commands-2*' are skipped. If the condition is FALSE, the '*commands-1*' are skipped and '*commands-2*' are executed. In either case, execution then continues with any commands following the second "**}**".

```
if (Reg_Size(10)) {
    Message("T-Reg 10 is in use.\n")
}
else {
    Message("T-Reg 10 is empty.\n")
}
```
The example above uses six lines to improve readability. The "**{**", "**}**" and "**else**" may be surrounded with any desired spaces, tabs and "newlines". At the expense of readability, you could squeeze it into two (or even one) lines.

#### **if (Reg\_Size(10)) { M("T-Reg 10 is in use.\n") } else { M("T-Reg 10 is empty.\n") }**

For more complex loops and decision making, flow control statements can occur within each other. This is called "*nesting*". Statements may be nested to a depth of 25.

The **If-then-else** statement allows two alternatives. Decision making often involves more than two alternatives. Consider the description: "If *aaa* then do *vvv*; else if *bbb* then do *xxx*; else if *ccc* do *yyy*; else do *zzz*". This can be implemented with a nested **If-then-else** statement. Its format is:

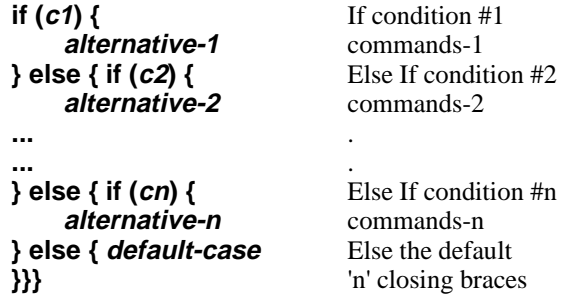

Some programmers prefer to indent each alternative further and further, but actually each alternative is at the same "level".

## **Examples - Flow Control Statements**

**NOTE:** If you are not familiar with the C programming language, you may want to first read the following topics "Numeric Capability" and "Numeric Expressions", and then come back to this section.

> The following example of an **If-then** statement displays the message "Letter", followed by "All Done" if the character at the edit position is a letter. If the character is not a letter, it just displays "All Done". (Note: "**CC**" is the abbreviation for **Cur\_Char**. "**&&**" is the logical "and" operator; "**| |**" is the logical "or" operator. The "**\n**" in the **Message( )** command starts a new line.)

```
if ((CC >= 'A' && CC <= 'Z') | | (CC >= 'a' && CC <= 'z')) {
    Message("Letter\n")
}
Message("All Done\n")
```
The above test for a letter can be simplified (and speeded up) with the command **Match("|A")** which returns 0 if the current character is a letter.

```
if (Match("|A") == 0) {
    Message("Letter\n")
}
Message("All Done\n")
```
The following example of an **If-then-else** statement displays the message "Letter" or "Not A Letter" depending upon whether the character at the edit position is a letter.

```
if (Match("|A") == 0) {
    Message("Letter\n")
}
else {
    Message("Not a Letter\n")
}
Message("All Done\n")
```
The following example of a nested **If-then-else** displays the message "Letter", "Digit' or 'Not Alphanumeric' depending upon the character at the edit position. It then displays the final message "All Done".

```
if (Match("|A") == 0) {
    Message("Letter\n")
} else { if (Match("|D") == 0) {
    Message("Digit\n")
} else {
    Message("Not Alphanumeric\n")
} }
Message("All Done\n")
```
The following example shows how a **For** loop can be used to process a file character-by-character. For each character, it displays "Letter", "Digit" or "Not Alphanumeric".

```
for ( Begin_Of_File( ); ! At_EOF; Char( ) ) {
    if (Match("|A") == 0) {
        Message("Letter\n")
    } else { if (Match("|D") == 0) {
        Message("Digit\n")
    } else {
        Message("Not Alphanumeric\n")
    } }
}
Message("All Done\n")
```
The following example of a **While** loop displays the line numbers of lines in the edit buffer (file) that are more than 80 columns long (including TAB expansion). The command (internal value) **Cur\_Col** is used to check the length of each line, and **Cur\_Line** is used to indicate which line it is.

```
Begin_Of_File( )
while (! At_EOF ) {
    End_Of_Line( )
    if (Cur_Col > 80) {
      Message("Line #")
      Num_Type(Cur_Line)
    }
    Line(1,NOERR)
}
                                Goto beginning of file
                                While NOT at EOF
                                Goto end of current line
                                If too long, THEN
                                Display header and
                                the line number
                                End of THEN
                                Goto next line
                                End of While
```
The macro above can be rewritten using a **For** loop that processes the file line-by-line.

```
for( Begin_Of_File( ); ! At_EOF; Line(1,NOERR) ) {
    End_Of_Line( )
    if (Cur_Col > 80) {
      Message("Line #")
      Num_Type(Cur_Line)
    }
}
```
#### **Break-Out Commands**

It is often desirable to exit a loop when a special condition occurs. This is a necessity with a **Repeat(ALL)** loop which would otherwise execute forever. This is commonly done with the **Break** command:

**Break** Breaks out of any **While**, **Do-while**, **For** or **Repeat** loop and continues with any commands following the loop's final "**}**".

Notice that**Break** only exits the innermost enclosing loop. In the case of nested loops, any outer loops will continue executing. If there is no enclosing loop, a **Break** does nothing. Don't confuse **If-then (else)** statements with loops — an **If-then (else)** has no effect on **Break**.

The **Continue** does not exit the entire loop, but rather just the current iteration. This is similar to jumping to the final "**}**" so that the loop condition is re-evaluated. It is often used to skip certain cases.

**Continue** Skips the current iteration of any **While**, **Do-while**, **For** or **Repeat** loop, causing the loop to be re-tested.

Similar to **Break**, if there is no enclosing loop, **Continue** does nothing.

As a variation of our previous example, let's say you wanted to create a file containing the following lines where every 10'th line is skipped:

```
This is line #1
This is line #2
...
This is line #9
This is line #11
...
This is line #99
```
Using the **Continue** command makes this easier than it would otherwise be: (The **%** is the "remainder" operator.)

```
for (#1 = 1; #1 <= 100; #1++) {
    if ((#1%10)==0) { Continue }
    Ins_Text("This is line #")
    Num_Ins(#1,LEFT)
}
```
The **Return( )** and **Break\_Out( )** commands break out of the current macro regardless of whether they occur inside a loop.

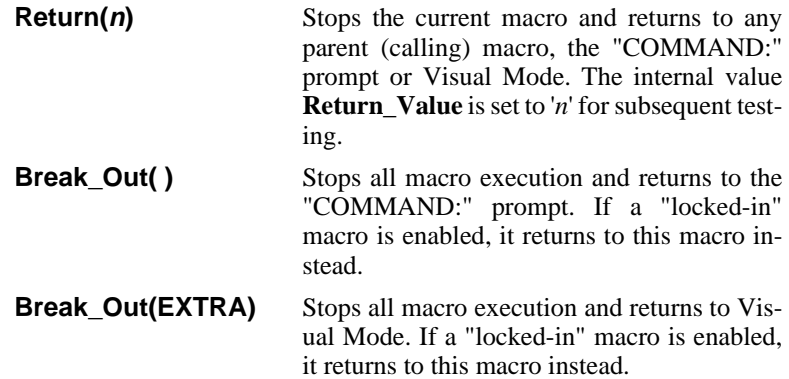

#### **Goto Statement**

The **Goto** *label* statement performs a jump to a specified '*label*'. There are two forms for a label:

**label:** A label is a string of characters followed by a colon ":".

**:label:** This alternate form for a label executes faster.

The label may consist of any character except space, tab, semicolon and "newline".

The label must occur within the current text register. Although labels may occur inside loops, a **Goto** can only jump within the current loop or out of a loop. It cannot jump into the middle of a loop. In the case of nested loops, a **Goto** can jump from an inner level loop into the middle of an outer level loop, but not vice versa.

The use of **Goto** statements should be minimized because they can make a macro difficult to understand — you don't know if the **Goto** is jumping forwards or backwards, a few lines or many lines.

Nonetheless, there are good uses for **Goto** statements. For example, if an error condition is detected in the middle of a complex macro, you may want to jump to an error handler at the end of your macro. If you need to break out of nested loops, a **Goto** is often easier to use and understand than the alternatives.

Although VEDIT does not have the "switch" statement of C, you can achieve the same thing (and much more) using a **Goto** with a "variable" label. Just like a search string, a "variable" label has the syntax "**@***r*" to use text register '*r*' as the entire label name or " $\mathcal{Q}(r)$ " to use register '*r*' as a portion of the label name.

A **Goto** with a "variable" label is a good way of jumping to the commands for processing each selection of a menu.

```
Get_Input(10, /Enter "1" thru "3": /,NOCR)
Goto Item|@(10)
...
Item1:
Message('You entered "1"\n')
Return(1)
Item2:
Message('You entered "2"\n')
Return(2)
Item3:
Message('You entered "3"\n')
Return(3)
```
## **Processing End-Of-File Condition**

A macro that processes a file character-by-character or line-by-line will eventually reach the end of the file. The end-of-file condition always has to be treated with some care to prevent infinite loops and unwanted side effects. Usually you simply want the macro to terminate.

One easy way of handling the end-of-file condition is to use a **While** loop that tests for end-of-file as its condition. Let's look at the previous printing example again:

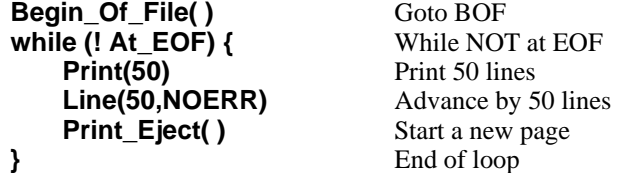

The **While** loop condition "**! At\_EOF**" becomes FALSE when the end-of-file is reached and the loop terminates.

The "NOERR" option on the **Line( )** command prevents it from breaking out with the error "END OF BUFFER REACHED" when it reaches the end-of-file. Instead, we let**Line( )** place the edit position at the end-of-file and let the**While** condition terminate the loop.

Alternatively, the "ERRBREAK" option may be used to exit the current loop when a **Line( )** command attempts to go past the end-of-file. Although the **While** loop above is easier to understand, the printing macro could also be written as:

```
Begin_Of-File( )
repeat (ALL) {
    Print(50)
    Line(50,ERRBREAK)
    Print_Eject( )
}
```
In more complex macros it may not be easy to test for end-of-file as the condition of the loop. You will then have to test for it explicitly and take appropriate action.

- **if (AT EOF) { Break }** Exit the current loop if end-of-file reached.
- **if (AT\_EOF) { Return() }** Return from (exit) the current macro if end-of-file reached.
- **if (AT\_EOF) { goto done }**Jump to the label "done:" if end-of-file reached.

### **Processing Unsuccessful Search**

The purpose for a loop is often to search for all occurrences of something in a file and process each occurrence. After the last occurrence is processed, the **Search( )** will be unsuccessful and the macro should terminate the loop or take some other action. Since the last successful search probably did not leave us at the end-of-file, we cannot use end-of-file as the condition for terminating the loop.

In order to avoid "infinite" loops with casually written macros, an unsuccessful **Search( )** or **Replace( )**, by default, breaks out of the macro and gives the error "CANNOT FIND...". For "quick and dirty" macros this is often just fine.

For more refined macros, you must use one of the command options "ERRBREAK" or "NOERR". Here is how different **Search( )** or **Replace( )** options deal with an unsuccessful search/replace.

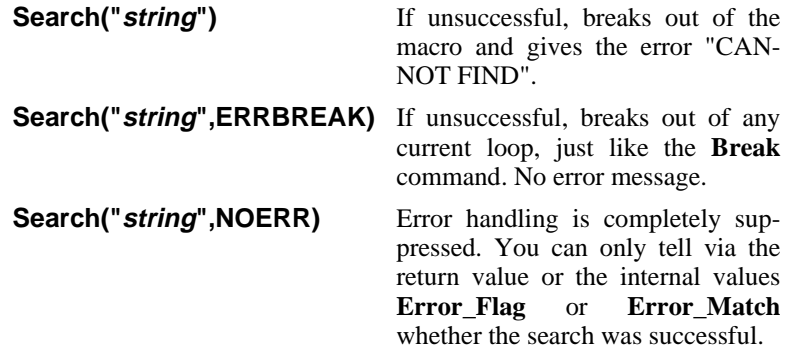

This variation of a previous example displays all lines that contain the word "teeth", but doesn't end with the error "CANNOT FIND":

```
Begin_Of_File( )
repeat (ALL) {
    Search("teeth",ERRBREAK)
    Type(0) Type( )
    Line( )
}
```
If your macro, upon an unsuccessful search, needs to take some special action, use the "NOERR" option. You must then test the results of the search. The following equivalent macro fragments illustrate two ways of doing this:

```
if ( Search("teeth")==0 ) goto error1
...
error1:
Message('Cannot find "teeth".\n')
Search("teeth")
if (Error_Match) goto error1
...
error1:
Message('Cannot find "teeth".\n')
```
The first example uses the return value from **Search( )** which is 0 (zero) if unsuccessful. The second example uses the command (internal value) **Error\_Match** which is 1 (TRUE) if unsuccessful.

**Error\_Match** is used instead of **Error\_Flag** because **Error\_Match** is only set/reset by search commands whereas **Error\_Flag** is set/reset by every command. Therefore, **Error\_Match** returns the result of the last search.

## **Using Visual Mode in Command Loops**

Search and replace operations are often used in conjunction with the Visual Mode to edit the region, or to confirm that the replacement was done correctly. For example, the following command searches for all occurrences of the word "temporary" and lets those regions of the text be edited in Visual Mode.

#### **repeat (ALL) { Search("temporary",ADVANCE) V }**

The following command could be used with a form letter to change "-name-" to the desired name, check that it was done correctly in Visual Mode and, if necessary, make any additional changes.

#### **repeat (ALL) { Replace("-name-","Mr. Jones") V }**

The Visual Mode has two ways of exiting back to Command Mode in order to work with iteration loops. **[VISUAL EXIT]** (**<Ctrl-F10>**) simply exits and lets any command iteration continue. **[VISUAL ESCAPE]** (**<Alt-F10>**) exits to Command Mode, but also aborts any command loop or command macro. The latter is used when you realize that the command loop is not doing what was intended and you want to abort it. For example, to change all occurrences of the word "and" to "or", the following command may have been given:

#### **repeat (ALL) { Replace("and","or") V }** Not quite right!

You might then see in Visual Mode that the word "sand" was changed to "sor", which was not the intention. Pressing **[VISUAL ESCAPE]** stops the command macro, and the following correct command can then be given:

**repeat (ALL) { Replace("and","or", WORD) V }** Right.

## **Numeric Capability**

VEDIT has extensive numeric capabilities. "Numbers" used almost anywhere in VEDIT can be "*constants*", "*variables*" and algebraic "*expressions*".

HINT: The "on-line calculator" lets you evaluate any numeric constant, variable or expression by simply typing it at the "COMMAND:" prompt preceded by a "." (period). Or precede it with "\$" to display the result in hexadecimal.

## **Numeric Constants**

There are four types of numeric constants. There is a distinction between "Integer" and "Signed Integer" because some commands take simple integers while others take signed integers.

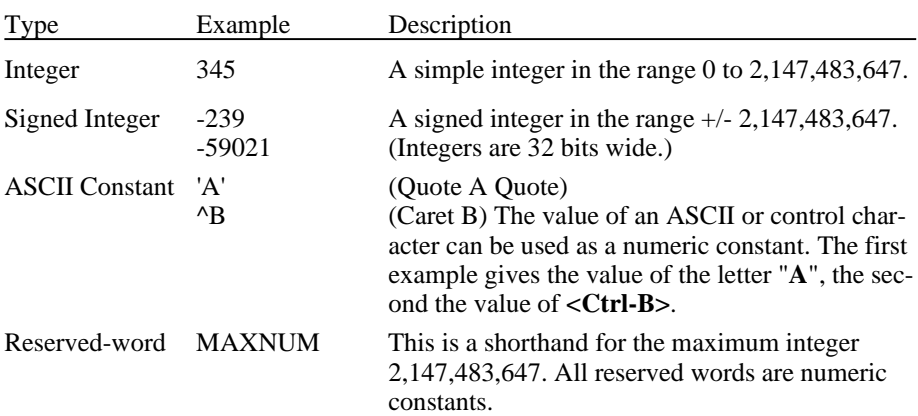

#### **Types of Numeric Constants**

## **Examples - Numeric Constants**

Many VEDIT commands take a numeric argument. For example, the **Type( )** command types (displays) lines of text:

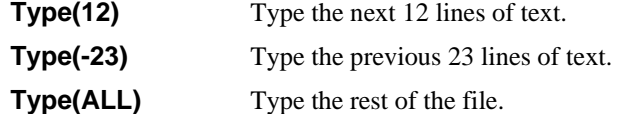

The following example shows one way to insert a **<Ctrl-S>** into the text: (Type "**^**" and then "**S**")

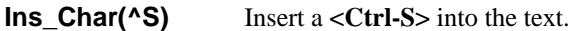

## **Numeric Registers (Variables)**

There are 128 numeric registers or "variables" named "**#0**" thru "**#127**". #0 thru #99 are for general purpose use. Similar to the corresponding text register numbers, #100 thru #127 are reserved for special purposes, such as keystroke macros and event macros.

The "**=**" assignment operator is used to assign values to the numeric registers:

 $\textbf{\#20} = 754$  Sets numeric register 20 to the value 754.

Several numeric registers can easily be set to the same value as the following example illustrates:

#### **#21 = #22 = #24 = #24 = #25 = 0**

Set numeric registers 21 thru 25 to 0 (zero).

You can display the value of a numeric register by entering its name at the "COMMAND:" prompt. The on-line calculator feature will then display its value.

It is very common to add a number to a numeric register. This could be done as follows:

```
#20 = #20 + 123 Add 123 to numeric register 20.
```
The following is a shorthand for this common operation. It also executes faster.

 $\textbf{\#20}\textbf{+=}\textbf{123}$  Shorthand — add 123 to numeric register 20.

VEDIT supports four assignment shorthands that can be used with numeric registers.

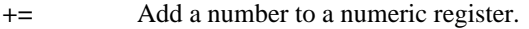

**-=** Subtract a number from a numeric register.

- **\*=** Multiply the numeric register by a number.
- **/=** Divide the numeric register by a number.

The "++" and "--" operators make it easy to increment or decrement a numeric register:

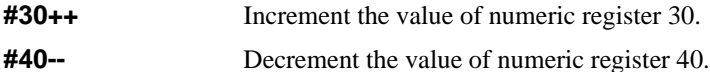

When a numeric register is part of a numeric expression, the "++" and "--" operators increment/decrement the register *after* its original value is used.

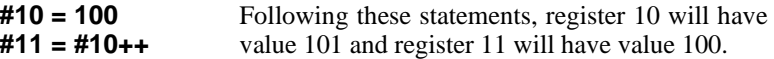

**NOTE:** Although there are 127 numeric registers; registers 100 thru 127 are reserved for keystroke macros and special purposes and you should not expect them to maintain their value for longer than one keystroke. Appendix G and the on-line help topic "USAGE" list for what purpose these registers are reserved.

#### **Numeric Register Indirection (Arrays)**

Numeric registers are usually specified with a constant, e.g. "**#20**" is always register twenty. Occasionally it is useful to use a variable register number.

**#@10** Indirect specification of a numeric register. E.g. if numeric register 10 contains 95, then "#@10" specifies numeric register 95.

This allows setting up a (small) array of numbers. For example, let's say you wanted to count the capital letters in a file. You could use numeric register 0 to count "A", register 1 to count "B" and so on; register 25 would count "Z".

The following macro commands would find the next capital letter and count it:

**Search("|U") #99 = Cur\_Char-'A' #@99++**

Search for the next capital letter and count it using the array consisting of numeric registers 0 through 25.

## **Internal Values (Commands)**

Each command executed returns a numeric value. A large number of commands perform no function other than to return a value, usually some type of internal status information. These commands are called "*internal values*". You can think of them as read-only numeric variables.

The on-line help gives a brief description of all commands that can be considered *internal values*. Chapter 4 (Command Reference) gives a detailed description of each command.

Some commands such as **Block\_Begin( )** perform a dual purpose. If an argument is specified, it sets the block-begin marker. If no argument is specified, it only returns the value of the current block-begin marker.

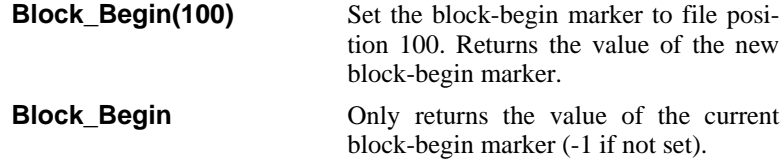

While **Block\_Begin(***n***)** and similar commands return their new value, the **Config(***name,n*) command returns its previous value. This makes it easy to save the previous configuration value and restore it later.

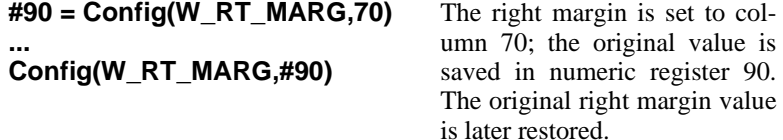
## **Numeric Expressions**

VEDIT computes both "numeric expressions" (similar to a calculator) and "conditional expressions" which evaluate to a truth value (TRUE or FALSE) for use with flow control statements.

All expressions are a sequence of "*operands*" and "*operators*". "*Numeric expressions*" evaluate to a signed integer, while "*conditional expressions*" evaluate to just two numeric values — "1" which represents TRUE and "0" which represents FALSE. "*Operands*" can be numeric constants, variables (registers), commands (internal values) or can themselves be expressions. "*Operators*" are the functions such as addition, subtraction, multiplication and division.

There are three types of operators — two evaluate to a numeric value and one evaluates to a conditional value.

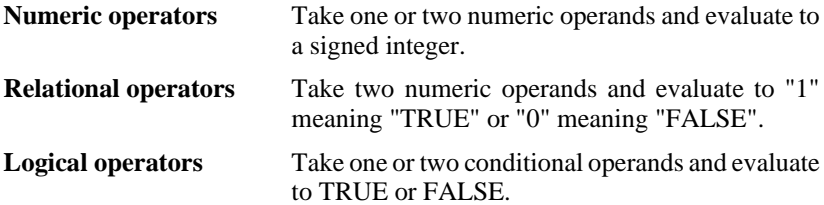

Examples of the three types of operators are:

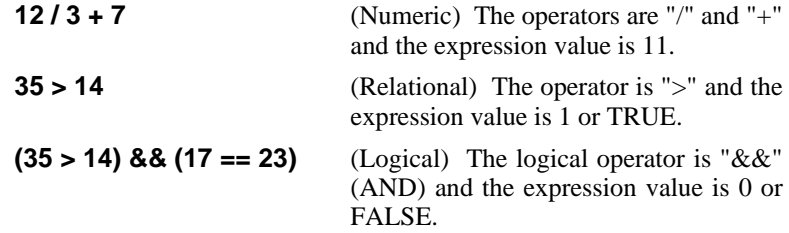

A complex expression may contain all three types of operators and *the expression type is determined by the last operator evaluated.* Any operator could be used with any operand, but it is usually not meaningful to use conditional operands with numeric or relational operators.

Most important is how the evaluated numeric value is used by the following command or flow control statement. If a command expects a numeric expression, but is given a conditional expression, the command will only see the two values "0" and "1". If a numeric expression is used where a conditional is expected, the numeric values "1" and "0" will be interpreted as TRUE and FALSE. Generally, any other positive value will also be interpreted as TRUE, while any negative value will be interpreted as FALSE.

### **Numeric Operators**

The numeric operators are:

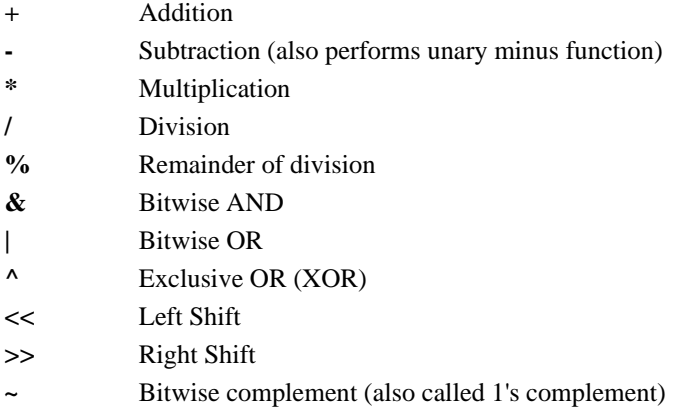

Examples of these operators and the resulting values are:

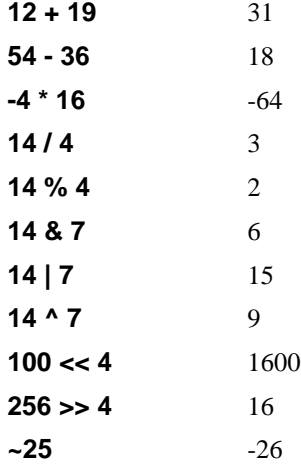

In integer division "14 divided by 4" equals "3" with a remainder of "2". Following any division the remainder can be found in the internal value **Remainder**. If you are only interested in the remainder, use the remainder operator "**%**", which returns a signed remainder with the same sign as the quotient.

The "**-**" operator performs subtraction when between two operands, or may precede an operand to change its sign.

**NOTE** All numeric values have a range of **+/-2,147,483,647** (32 bit accuracy). If a calculation falls outside of this range, division by zero is attempted, or if the expression is incorrectly written, the entire expression evaluates to zero (0).

### **Relational Operators**

Relational operators are used in virtually every decision making function and every conditional expression must contain at least one relational operator. The relational operators are:

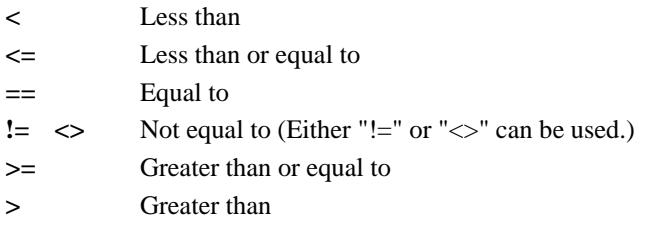

Examples of these operators and the resulting values are:

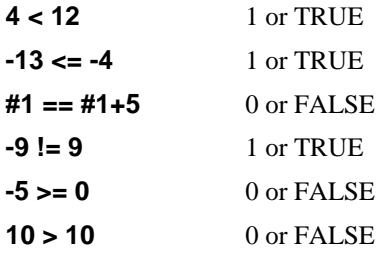

**NOTE!!!** Don't use "=" when you need "==". The statement "#10==90" tests if numeric register 10 contains 90. The statement "#10=90" assigns 90 to numeric register 10 and is always TRUE. This is a very common mistake made in both C and VEDIT programming.

### **Logical Operators**

The logical operators are:

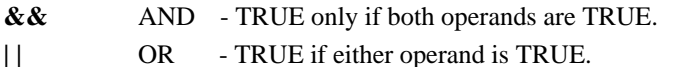

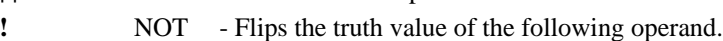

The following examples show how the operators are used:

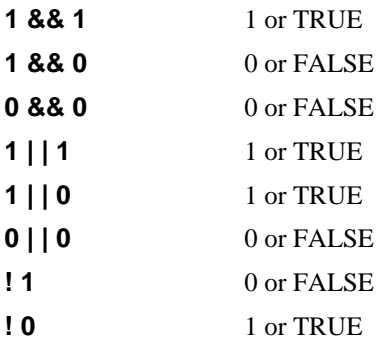

Logical operators are used with conditional operands as in the following examples. Numeric variables are used to make the examples more realistic. Note that numeric variables can be used as conditional operands when they contain only the values "1" or "0".

For the following examples assume:  $\#1 = 12$ ,  $\#2 = -7$ ,  $\#4 = 0$ ,  $\#5 = 1$ 

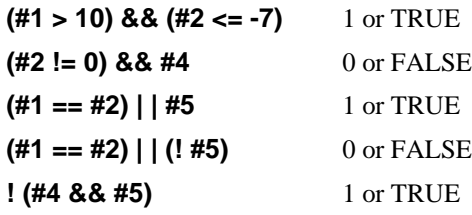

### **Operator Precedence**

In expressions with two or more operators, the operators are not necessarily evaluated left to right, but rather in the order determined by a rigid precedence. You can override the precedence by using parentheses. Everything inside the parentheses will be evaluated before the entire parenthesized expression is itself used as an operand. Additional parentheses can be used to improve the readability of an expression since it is not always obvious what the precedence of operators is (unless C was your mother language). With operators of the same precedence, the leftmost one will be evaluated first.

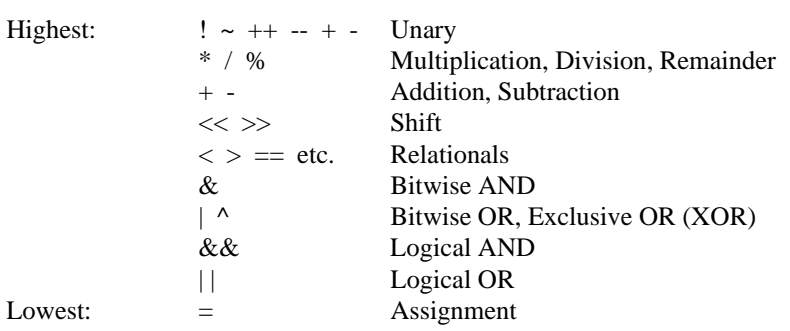

#### **Table of Operator Precedence**

## **Additional Numeric Features**

### **Displaying Numbers**

The **Num\_Type( )** command is used to display numbers.

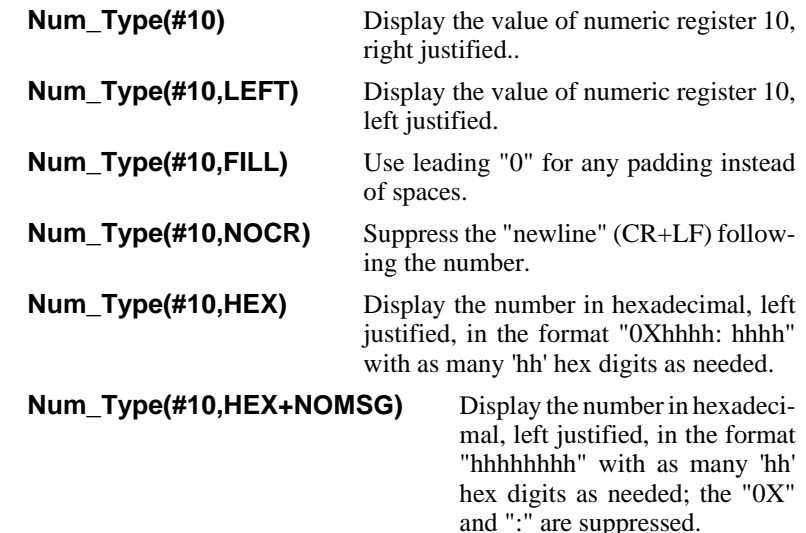

### **Insert (Line) Numbers into Text**

Similar to the **Num\_Type( )** command, **Num\_Ins( )** inserts the number into the text at the edit position. For example, the following macro inserts 200 lines of the form "This is line number nnnn", where `nnnn' increments for each line:

```
for (#1 = 1; #1 <= 200; #1++) {
    Ins_Text("This is line number ")
    Num_Ins(#1)
}
```
Some applications require line numbers at the beginning of each text line. The following command macro adds line numbers starting with 100 and with an increment of 10. Of course, you could choose any other starting number and increment.

```
#1 = 100
Begin_Of_File( )
repeat (ALL) {
    Num_Ins(#1,NOCR)
    Ins_Char(' ')
    Line(1,ERRBREAK)
    #1 += 10
}
                             //Set starting line number
                             //Goto BOF
                             //Start a Repeat-forever loop
                             //Insert line number for this line
                             //Need extra space
                             //Goto beginning of next line
                             //Add the increment
                             //End of Repeat loop
```
### **Reading Numbers in Text**

The **Num\_Eval( )** command reads and evaluates the number at the edit position. The command can read and evaluate numeric constants only or entire numeric expressions.

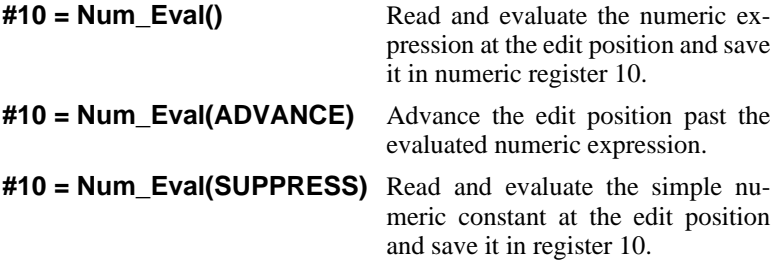

If the edit position were at the text "12345ABCDE", use of the "**SUPPRESS**" option would make no difference. However, it would make a difference if the text were "12345+6789ABCDE".

### **Command Return Values as Numeric Arguments**

A powerful feature of the C language duplicated in VEDIT is for the return value of one command to be the numeric argument of another command. The following example illustrates this:

```
#90 = Buf_Switch(Buf_Free)
...
Buf_Switch(1)
...
Buf_Switch(#90) Buf_Close( )
```
The first line switches to an unused edit buffer. The command (internal value) **Buf\_Free** returns the number of a free buffer. This is used as the argument to **Buf\_Switch( )**. Since **Buf\_Switch( )** returns the ID number of the new edit buffer, it can be saved in numeric register 90 for later use.

Since the value of an assignment statement is the assigned value, the first line could also be written as:

#### **Buf\_Switch(#90 = Buf\_Free)**

### **Numeric Register Stack (Technical)**

Similar to the text register stack, there is a numeric register stack on which a macro can save numeric registers and later restore them. This is often done by subroutine macros that don't want to disturb their parent macro's registers. Up to 100 values can be "pushed" (saved) on this stack.

**NOTE:** Unlike the text registers, saving numeric registers on the stack does not change or empty their contents.

> The command to save numeric registers on the stack is **Num**  $\text{Push}(x, y)$  where '*x*' is the first register to be saved and '*y*' is the last register to be saved. Similarly, the command  $Num\_Pop(x, y)$  restores the specified numeric registers.

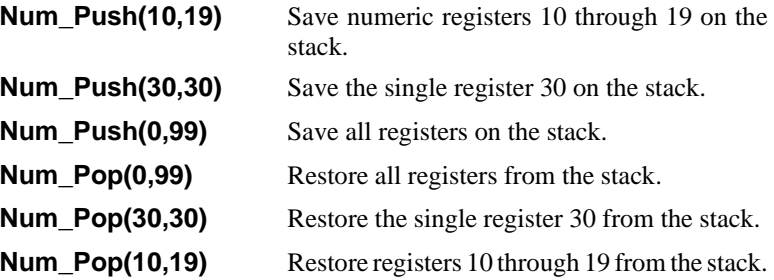

The **Num\_Pop( )** commands should normally occur in the reverse order from the **Num\_Push( )** commands.

## **Interactive Input and Output**

Macros can be written to interact with a user. Messages, menus and prompts can be displayed on the screen, on the status line or in separate windows. Macros can accept input from the user in the form of single keystrokes, numbers, or entire lines of text. For fancier interaction, "forms entry" macros can be written.

### **Screen Display Commands**

Messages can be displayed on the screen with the **Message( )** command. This command is abbreviated as **M( )**. Messages and prompts can have embedded "**\n**" to display multiple line messages.

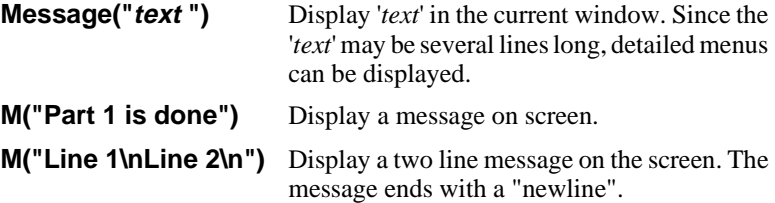

**Message( )** is the primary command for displaying messages such as user prompts and menus. It can also be used to display progress messages or debugging messages during the execution of command macros.

Messages can temporarily be displayed on the status line:

**M("text ",STATLINE)** Briefly display '*text*' on the status line. *text*' can only be one line long.

The status line will be restored when VEDIT is ready for the next keystroke. Alternatively, you can leave the message on the status line for one keystroke:

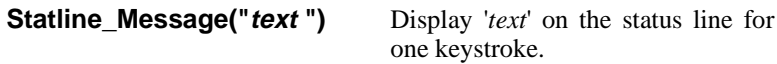

Spaces and "newlines" can also be displayed:

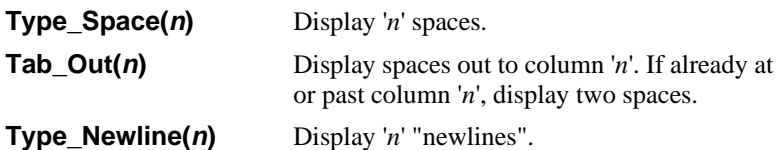

Single characters can be written to the screen with the **Char\_Dump( )** command. Its primary purpose is to display a character whose value is in a numeric register.

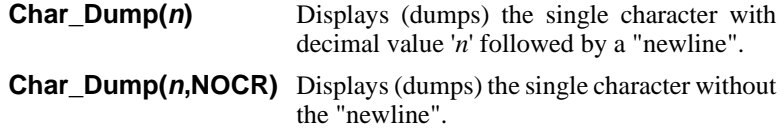

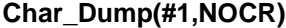

Display the character in numeric register "1"; suppress the "newline".

**Char\_Dump( )** can also be used to display special control and graphic characters since they are "dumped" to the screen and are not expanded.

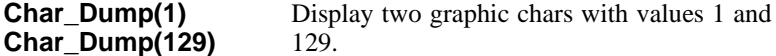

The "cursor" at which the following text will be displayed can be positioned anywhere in the current window.

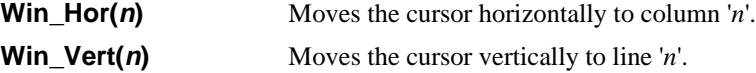

By first moving the cursor, new text can be displayed anywhere within the window, instead of just at the bottom of the window. This is useful for "forms entry" macros which paint the full screen and then move the cursor from one field to another.

For additional screen control, all or part of a window can be erased. The erased parts of the screen use the "erase attribute" set with the **Win\_Color( )** command.

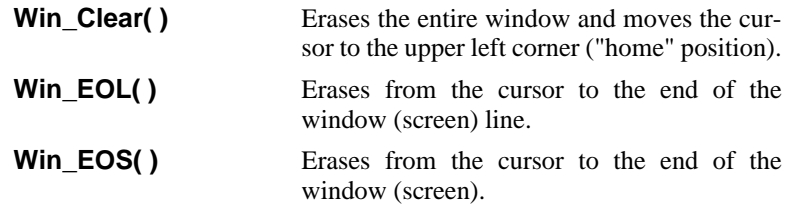

Several "internal values" assist when manipulating windows inside of macros. **Win\_Cols** and **Win\_Lines** return the size of the current window. **Win\_Hor** and **Win\_Vert**, without arguments, return the current cursor position in the window. **Win Color** returns the color attribute for the text in the current window. You may want to save this value in a numeric register before changing colors so that you can restore the original color later.

### **Changing Screen/Window Color**

The **Win\_Color(** $n$ **)** command changes the color attribute of the text in the current window to '*n*'. Different windows can be displayed in different colors. The initial colors are set during configuration.

For non-IBM PC versions, **Win\_Color(1)** sets reverse video and **Win** Color(0) sets normal video.

For monochrome IBM PC, **Win\_Color(112)** sets reverse video and **Win\_Color(7)** sets normal video. Other values set screen attributes such as intense and underline.

The complete list of color attributes is available in the on-line help for **{CONFIG, Colors}**.

### **Details About Command Mode Output**

Many commands such as **Directory( )**, **Num\_Type( )** and **Message(**) display output. While this output usually is simply displayed in the current window, VEDIT sometimes switches to another window to display the output.

For example, when a keystroke macro with Command Mode commands is run from within Visual Mode, VEDIT attempts to display it in a Command Mode window.

These rules determine exactly where Command Mode output is displayed:

1. If no windows exist (e.g. during startup), the Command Mode window "\$" is created, and the output goes to this window.

(You will notice this if you "vpw -xwildfile.vdm".)

2. If the current window already has Command Mode output, it continues to use this window. (This is rather obvious).

It also uses the current window if it was just selected with the **Win\_Switch( )** command.

Else, the current window is being used for Visual Mode, and...

- 3. If the dedicated Command Mode window "\$" exists, it switches to this window.
- 4. If there is another Command Mode window, it switches to the last used window. However, it does not switch to the status line.

Else, there are no Command Mode windows, and...

5. It converts the current (Visual Mode) window into a Command Mode window, scrolls to the bottom and displays the output.

(This is always the case if you only have one window.)

If needed, use the **Win\_Switch( )** command to force output to the desired window.

If there are no Command Mode windows, the current Visual Mode window is converted to a Command Mode window. Upon reentering Visual Mode, you will get the "Press any key to continue..." prompt so that you can see the Command Mode output. (The command **Visual\_Macro(NOMSG)** can be used to suppress the prompt.)

### **Input Commands**

Macros can accept keyboard input using three commands. Each input command includes a "*prompt*" to the user.

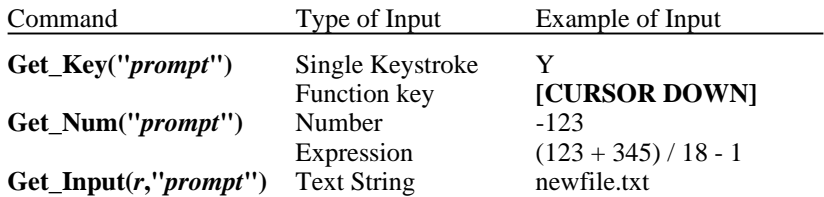

#### **Table of Input Commands**

The "*prompt*" can be one or more lines long. A multiple line prompt can be entered on multiple lines or the "*prompt*" can include "**\n**" to indicate "newlines".

The command option "STATLINE" on these commands causes the prompt to appear on the status line. In this case the '*prompt*' must be a single line long.

Sometimes it is more convenient to prompt with the **Message( )** command. In this case the non-existent prompt can be entered as two quotes **""** without any characters between them, or it can be left off completely.

**Get\_Num( )** and **Get\_Input( )** require pressing **<Enter>** following the input line. The input line can also be edited in the normal fashion and **[CURSOR UP]** will recall previous input lines.

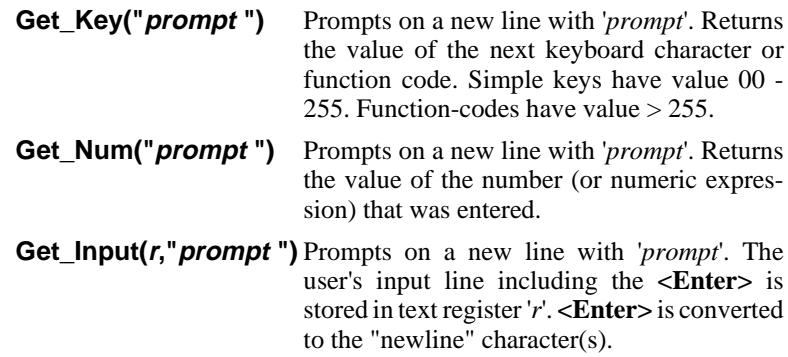

**Get\_Input( )** is often used to prompt the user for a filename.

#### **Get\_Input(10,"Enter filename: ",STATLINE) File\_Open(@10)**

Prompt user on the status line for a filename; save it in register 10 and then open that file.

The "newline" can be left off the stored line by using the command form:

#### **Get\_Input(r,"prompt ",NOCR)**

Store the input line in text register '*r*', but without the "newline".

Lines may be "appended" to the text register with the command form:

#### **Get\_Input(r,"prompt ",APPEND)**

Append the input line to register '*r*'.

A default input string can be specified and the length of the input string can be limited.

#### **Get\_Input(10,"Enter up to 8 chars: ","Default",COUNT,8)**

Prompt with a default input string of "Default", the maximum input string length is 8 chars.

**NOTES:** The topic "Edit Function Codes" in the Appendices lists how each edit function is decoded by the **Get\_Key( )** command. Each has a two letter code and an equivalent numeric code, e.g. **[CURSOR UP]** is coded as "CU" and 'C'+'U'\*256 = 21827. All unused function keys are decoded as "B4" = 13378.

> The internal values **Key\_Status** and **Previous\_Key** are also related to reading keyboard input.

### **Checking for Valid User Input**

It is often important for a program to check that the user has entered a valid response to a prompt. For example, if the program prompts the user to enter "1" through "4", it should check that other numbers or characters were not entered.

A command loop is typically used to wait for valid input. The following example prompts for a "Yes/No" response and waits for a valid response.

```
Message("\nSelect [Y]es or [N]o : ")
Repeat(ALL) {
    #80=Get_Key("") & 0xDF
    if (#80=='Y' | | #80=='N') { Break }
    Alert()
}
```
Notice that the prompt is displayed with the **Message( )** command instead of with **Get**  $Key( )$ . This has the advantage that the prompt is only displayed once in case invalid entries are made. Otherwise it would be re-displayed on following screen lines after each invalid entry.

The line "**#80=Get\_Key("") & 0xDF**" reads the next key into numeric register 80. The "**& 0xDF**" converts lower case letters into upper case for simpler testing. If the response is valid, it breaks out of the loop; otherwise the loop executes **Alert( )**to give a beep and waits again for the next keyboard character.

The following example gets a valid numeric input between "1" and "4".

#### **Message('Enter "1" - "4" : ') while ( (#80=Get\_Key(""))<'1' | | #80>'4' ) { Alert( ) } Char\_Dump(#80)**

The condition of the **While** loop reads the next key into numeric register 80. If it is invalid, the condition is TRUE and the **Alert( )** command is executed to give an error beep. A valid input is accepted and echoed to the screen with the **Char\_Dump(#80)** command.

The following example shows a typical way of prompting the user for a file name and ensuring that the file exists. The **Repeat** loop repeatedly prompts the user until a valid file name is entered. This example then simply displays the specified file.

```
repeat (ALL) {
    Get_Input(10,"Enter filename: ")
    if ( File_Exist(@10) ) { Break }
    Message("Cannot find file! Try Again.\n")
}
Type_File(@10)
```
### **Select Filename with a Dialog Box**

Files can be selected from a dialog box with the **Get\_Filename( )** command.

#### **Get\_Filename(r,"filespec")**

Select a filename using a dialog box. '*filespec*' is the initial "filter". When selected, the complete drive, directory and filename is placed into text register '*r*'.

The following program fragment illustrates how **Get\_Filename( )** is used:

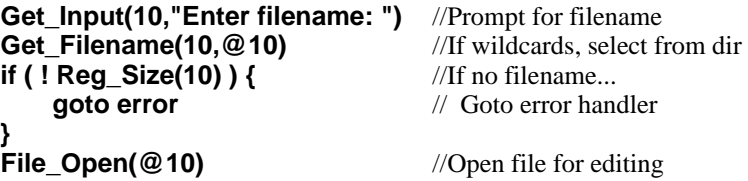

**Get\_Filename( )** only displays the dialog box if '*filespec*' contains the wildcard characters "\*" or "?". If it does not, **Get\_Filename( )** simply copies the '*filespec*' into register '*r*'.

### **Custom Dialog Boxes (Windows only)**

In the Windows version, a macro can prompt for user input with a true "Windows" dialog box by using the flexible **Dialog\_Input\_1( )** command. It can create a dialog box with a title, text, up to ten buttons, and optional check boxes, radio buttons and input strings.

The dialog box is dynamically sized according to the specified text, the number of buttons, and the other specified items. The text can be one or more lines long; about 2000 characters should be considered a practical upper limit. The dialog box can be precisely positioned with respect to the screen or the VEDIT application window.

The command has a very detailed syntax which is fully described in the on-line help.

The command returns the number of the button pushed (1 - 10) or 0 if **<Esc>** was pressed to cancel the dialog box. Furthermore, text register '*r*' is set to the text entered in the first optional input line. (If there is no input line, '*r*' must still be specified, but the register will not be changed.)

Consider the following example from the VEDIT installation program:

#### **#103=DI1(20,^`VEDIT 6.0 Installation`, `What drive (and/or directory) are you installing from?`, `??Source:`, `[&Ok]`,`[Cancel]`^,@(1),APP+CENTER,0,0)**

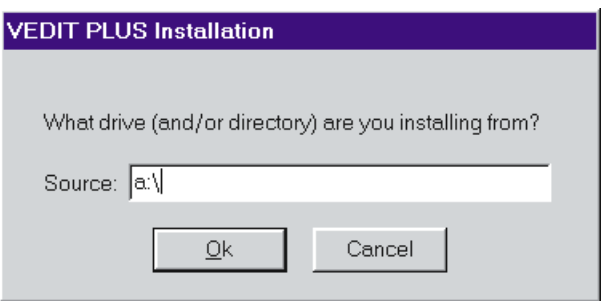

It will display the following dialog box:

After the user makes a selection, numeric register 103 will be set to 1 is "[OK]" was selected, 2 if "[Cancel]" was selected, or 0 if **<Esc>** was pressed. Text register 20 will be set to the user's input line, which defaults to "a:\".

Many of the supplied macros use the **Dialog\_Input\_1( )** command, usually abbreviated as **DI1( )**, including **color.vdm**, **compile.vdm**, **detab.vdm**, **keyedit.vdm**, **runshell.vdm** and **sallbuff.vdm**. Refer to these files and especially **installw.vdm** for useful examples..

### **Input (keyboard) Redirection**

The input to the **Get\_Input( )**, **Get\_Key( )** and **Get\_Num( )** commands normally comes from the user typing on the keyboard. However, it can also come from an "input redirection file". This allows you to fully automate a process which otherwise requires keyboard input from a user.

The input redirection file simply consists of the desired input lines. Two special "command" characters can occur at the beginning of a line:

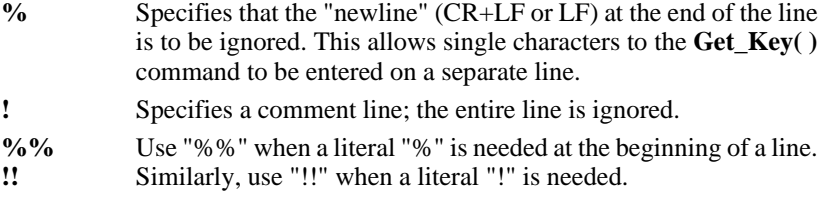

Furthermore, an input line can be followed with a comment by entering one or more spaces/tabs, "!" and the comment. In this case the whitespace preceding the "!" is considered part of the comment and is ignored.

The **Redirect\_Input("***file***")** command starts the input redirection using the specified file. Input redirection stops when the end of the input redirection file is reached or the **Redirect\_Input(CLEAR)** command is executed.

For example, let's say that we need to regularly change the string "<Italic>" to "<Bold>" in all the ".txt" and ".prn" files in a particular directory. The WILDFILE.VDM macro is ideal for this; it only prompts for the "wildcard" filenames and the search and replace strings. To fully automate the process, we can feed the following input redirection file, named **typeset.inp** to the WILDFILE macro.

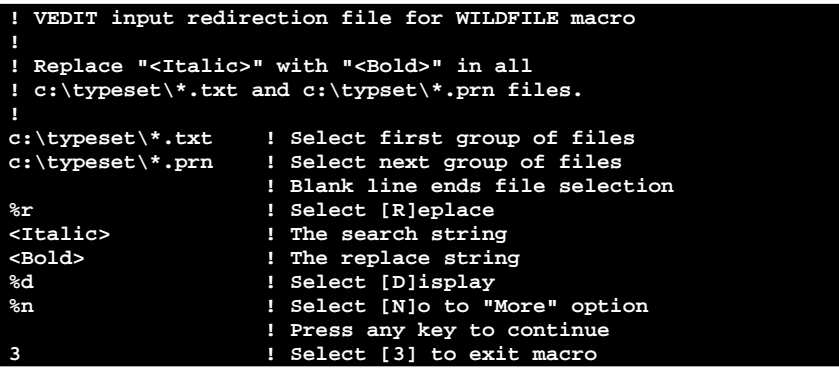

The following command starts VEDIT and runs the WILDFILE macro with an input redirection file. ("**rinp**" is the short name for **Redirect\_Input**.)

#### **vpw -e -c'rinp("typeset.inp") call\_file(100,"wildfile.vdm")'**

A Windows user could create an icon for the command above and thereby perform the entire search/replace by simply clicking on the icon.

## **Block Operations**

### **Determining File Position**

The current edit position in the file is accessed with the command (internal value) **Cur\_Pos**. This position is an "offset" from the beginning of the file, with the first character having a position of 0 (zero). You can easily display the current edit position by using the on-line calculator feature at the "COM-MAND:" prompt:

**Cur\_Pos** Display current edit position as an "offset" from the beginning of the file.

You can save the current edit position in either a block marker, text marker or numeric register. This is very similar to setting a text marker or block marker in Visual Mode. For example:

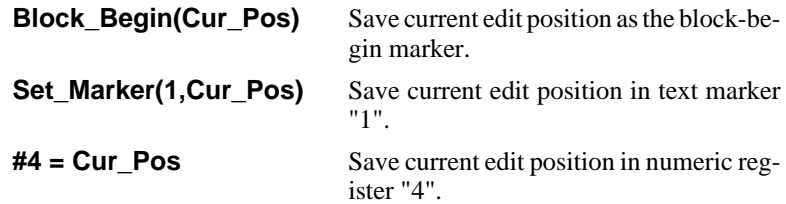

The command **Goto\_Pos(***n***)** moves the edit position to the '*n*'th position in the file. Therefore, **Goto\_Pos(0)** is equivalent to **Begin\_Of\_File( )**. **Goto\_Pos( )** is often used to move to the position saved in a text marker:

```
Goto_Pos(Marker(2)) Move the edit position to the position
                           saved in text marker 2.
```
### **Setting Block and Text Markers**

The block-begin and block-end markers used by the **{BLOCK}** menu can be set and cleared in Command Mode. Similarly, the text markers can be set and cleared in Command Mode.

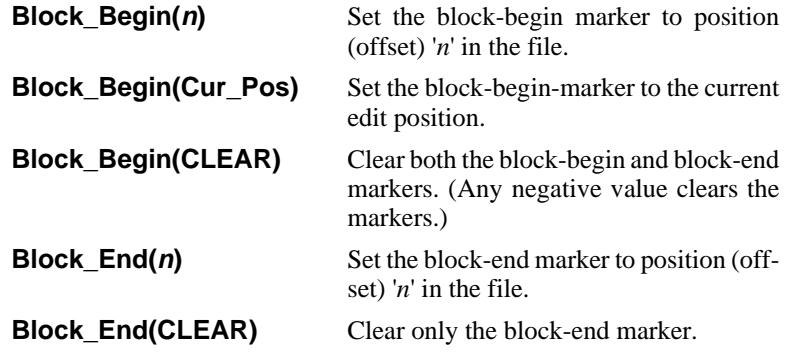

**Set Marker(***m***,** *n***) Set text marker '***m***' to position '***n***' in the** file.

**Set\_Marker(m, CLEAR)** Clear text marker '*m*'.

The block markers can be accessed via the internal values **Block\_Begin** and **Block\_End** and the text markers can be accessed via **Marker(***m*).

The text and block markers are "relative" positions in the file that "stick" to particular characters. They adjust automatically as text is inserted or deleted. Therefore, if you need to save positions in the text while inserting and deleting, you must save them in either the text or block markers. In this case numeric registers cannot be used because they contain "absolute" positions.

### **Block Commands**

VEDIT has a variety of block oriented commands. Blocks of text are defined by two file positions (offsets) - a beginning position '*p*' and an end position '*q*'. A non-columnar block includes the character at position '*p*' and all characters up to (but not including) position '*q*'.

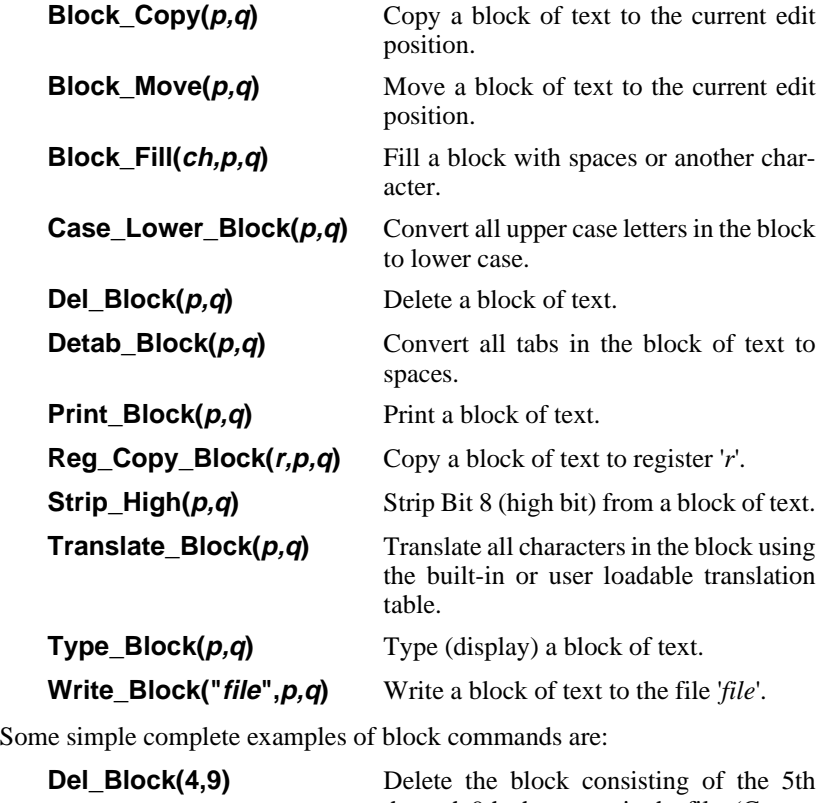

through 9th characters in the file. (Counting starts at zero.)

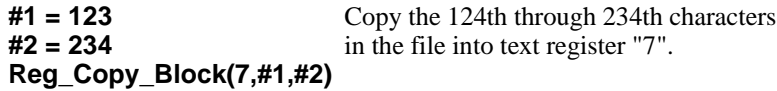

**Type\_Block(CurPos,CurPos+24)** Type out the next 24 characters.

The counting scheme used here may seem a little unnatural because it starts at zero and excludes the character at the end position. However, there are good reasons for doing it this way (other than that computer people love counting from zero). In practice the block positions are often set from **Cur\_Pos** following a **Line( )** or **Search( )** command. Everything then works out very well.

Using "0,File\_Size" as the block parameters selects the entire file. This is similar to selecting **{BLOCK, Select all}**.

**Translate Block(0, File Size)** Translate the entire buffer (file).

**NOTE:** The examples in this manual assume that the first block argument  $'p'$  is less than the second argument  $'q'$ . In practice they can be reversed. Just remember that the character at the "larger" position (further into the file) is excluded from normal "character" blocks.

### **Columnar Blocks**

Most of the block commands take the command options "**COLUMN**" or "**COLSET**" to select a columnar block operation similar to those in Visual Mode. With the option "**COLUMN**", '*p*' and '*q*' specify both the beginning and end of the block, and the left and right columns for the block. In other words, they specify the "corners" of the block.

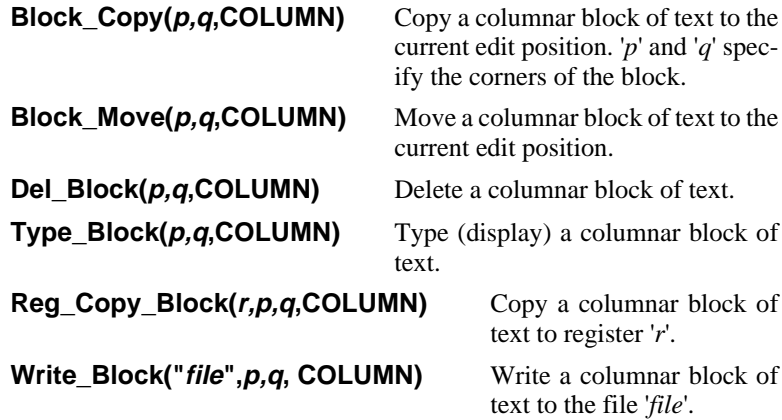

Columnar blocks can also be selected with the "COLSET" option, which is followed by two explicit column numbers '*c1*' and '*c2*'. In this case '*p*' and '*q*' specify the first and last lines of the block, and '*c1*' and '*c2*' specify the columns (inclusive) of the block. '*p*' and '*q*' are still file positions, but they can be anywhere on the line; they do not need to be in the corners.

The following example locates a block beginning with "first" and ending with "last". It then copies columns 10 through 40 (inclusive) in the block, including from the lines containing "first" and "last", to text register "9".

```
Search("first")
Block_Begin(Cur_Pos)
Search("last",ADVANCE)
Block_End(Cur_Pos)
Reg_Copy_Block(9,BB,BE,COLSET,10,40)
```
### **Line-range Blocks**

Most of the block commands take the command option "LINESET" to select a block consisting of entire lines. In this case, the block parameters are not file positions, but rather line numbers. We refer to them as '*l1*' and '*l2*'.

This option is very useful when you need to operate on entire lines and know their line numbers. For examples:

#### **Write\_Block("part1.txt",100,199,LINESET)**

Write line numbers 100 through 199 (inclusive) of the current buffer (file) to the new file "part1.txt".

#### **Block\_Copy(1,10,LINESET)**

Copies (duplicates) the first 10 lines of the current buffer (file) at the beginning of the current line.

#### **Case\_Upper\_Block(101,MAXNUM,LINESET)**

Converts to upper case all text starting with line 101 through the end of the file.

"LINESET" can be used in conjunction with "COLSET" to specify a columnar block by line numbers and column numbers. For example:

#### **Reg\_Copy\_Block(9,10,20,LINESET+COLSET,30,40)**

Copy the columnar block consisting of lines 10 through 20 and columns 30 through 40 to text register 9.

Using "LINESET" is similar to marking blocks in Visual Mode with **{BLOCK, Set line marker}**. When copied to a text register, it is saved as a "line" block; therefore, when it is inserted, it is always inserted at the beginning of the current line.

**NOTE:** Block commands using "LINESET" take longer to process because VEDIT must calculate line numbers. However, you would only notice the difference when performing many commands on multimegabyte files.

### **Overriding Text Register Block Type**

The **Reg\_Ins( )** command inserts stream, columnar and line blocks just like **{BLOCK, Insert register}**. Normally, a block that is copied to a register is inserted as the same type of block. For special purposes, the command options "**RAW**", "**COLUMN**" and "**LINEBLOCK**" let you override this. Note: the option is *not* "**LINESET**".

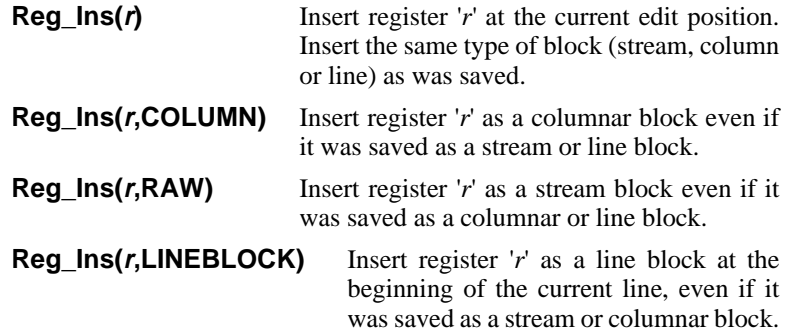

### **Setting Block Markers by Searching**

The **Search( )** command is often used to find some text, whose position is saved for further processing. A typical application is using one search to find the beginning of a block of text, saving the position, using a second search to find the end of the block, and then moving the block into a text register.

As an in-depth example, consider the task of extracting all mailing list entries with the name "Smith". Assume that the list is in the form used by the SORT macro:

Smith, Charles 3219 Space Ct. Albany, NY 14311 -Broadcast Producer

Burnett, Tammie 642 Sunset Blvd. Miami, FL 32103 -Travel Consultant

All such entries are to be appended to text register 4 and deleted from the current edit buffer.

First we need to find the word "Smith". This is a simple command:

**Search("Smith")** Find the word "Smith" in the current edit buffer.

Since this positions the edit position at the first character of "Smith", we can save the current position as the block-begin marker:

**Block Begin(Cur Pos)** Set the block-begin marker to the beginning of "Smith".

Next, we need to find the end of the entry, noting that entries are separated from each other by at least one blank line. Therefore, we could search for two "newlines":

**Search("|L|L")** Search for a blank line, leaving the edit position at the end of the previous line.

However, the edit position is not where we need it for setting the block-end marker. It precedes the blank line and the block should include the blank line. We could use the command **Block** End(Cur Pos+Chars Matched). However, it is preferable to use the search option "ADVANCE" which advances the edit position past the matched text.

```
Search("|L|L",ADVANCE) Search for a blank line, leaving the
                                edit position past the blank line.
```
This position can now be used as the block-end marker:

**Block\_End(Cur\_Pos)** Set the block-end marker past the record including the blank line.

With the beginning and ending positions of the desired block of text saved, we are ready to append it to text register 4:

#### **RegCopyBlock(4,BlockBegin,BlockEnd,APPEND+DELETE)**

Append the entry to register 4.

The "APPEND" option causes the block to be appended to the existing contents of the register. The "DELETE" option causes the block to be deleted from the edit buffer.

Finally, using a Repeat loop to repeat this operation for all occurrences of "Smith", we have the command sequence (we have used some abbreviation):

```
Reg_Empty(4)
repeat (ALL) {
 Search("Smith",ERRBREAK)
 Block_Begin(Cur_Pos)
 Search("|L|L",ADVANCE)
 Block_End(Cur_Pos)
 RCB(4,BB,BE,APPEND+DELETE)
}
```
//Empty T-Reg 4 //Begin loop //Find "Smith" //Save beginning position //Search for a blank line //Save ending position //Append entry to T-Reg 4 //End of loop

The option "ERRBREAK" on the **Search("Smith",ERRBREAK)** command causes the macro to break out of the **Repeat** loop when no more occurrences of "Smith" are found.

## **Text Register Commands**

### **Reading Environment Variables**

DOS/Windows, UNIX/XENIX and QNX have environment variables. The DOS "SET" command is used to create environment variables and give them values. As described in the VEDIT User's Guide, VEDIT uses the optional environment variables "VEDIT" and "VEDPATH" ("VEDIT\_PATH" under QNX). A command macro can read these and any other environment variables with the **Get\_Environment**( $\prime$ ) command.

```
Get_Environment(r,"name") Read the value of environment vari-
```
able '*name*' into text register '*r*'.

This feature allows a command macro to alter its operation according to how an environment variable is set.

### **Text Register Stack**

(This is a moderately technical topic for advanced programmers.)

The contents of any desired text registers can be saved on a special stack. This allows a macro to save the contents of text registers that it needs for its own purposes and, when the macro is done, restore the original contents. (This implements what programmers call "local variables".) Saving text registers is particularly important when writing low level "sub-routine" macros which are called from other macros. It allows low level macros to be written without concern for which registers a higher level macro is using. Up to 128 registers can be saved on this special stack.

**NOTE:** The registers saved on the stack are also emptied unless the "**SET**" option is used. Edit buffers cannot be saved on the stack.

> The command to save text registers on the stack is  $\textbf{Reg\_Push}(r, s)$  where '*r*' is the first register to be saved and '*s*' is the last register to be saved. Note that a range of registers is specified — the "lowest" possible register is "0" and the "highest" is "124".

> After saving, the text registers are normally emptied. However the command form **Reg\_Push(***r,s***,SET)** maintains the registers.

> Similarly, the command **Reg\_Pop(***r,s***)** restores the specified text registers. Note that a range of registers is specified — the "lowest" possible register is "0" and the "highest" is "109".

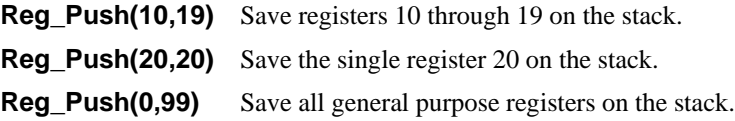

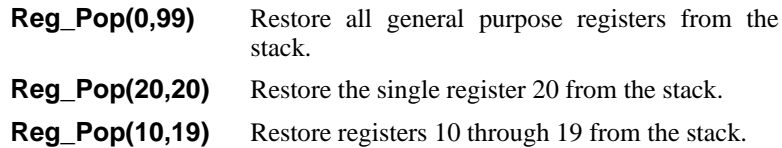

It is up to the programmer to "push" and "pop" the registers in the correct order — in particular the **Reg\_Pop( )** commands should appear in reverse order from the **Reg\_Push( )** commands. For example, the commands to save registers 4-8, 20-25 and 101-109, and later restore them are:

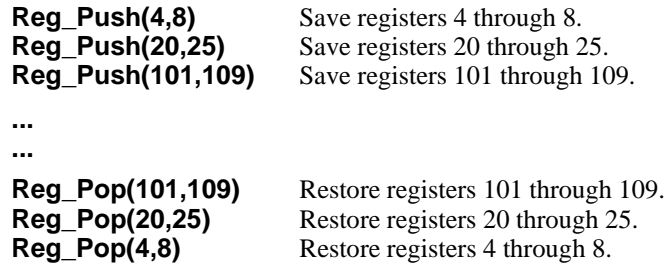

Experienced programmers can use **Reg\_Push( )** and **Reg\_Pop( )** that are not in reverse order to achieve special effects. For example, the following commands quickly move the contents of registers 20 through 25 to registers 30 through 35:

```
Reg_Push(20,25)
Reg_Pop(30,35)
```
This "trick" copies registers 20-25 to registers 30-35. It also empties registers 20-25.

Registers can be saved more than once on the stack. Attempts to "pop" more registers than were "pushed" are ignored. **Reg\_Push**, without arguments, returns the number of registers currently pushed on the stack.

Registers 123 and 124, corresponding to the **{TOOLS}** and **{USER}** menus, can be saved on the register stack when used with the "**SET**" option. This allows a macro to save the current menus, change them for use during the macro, and then restore the menus, when the macro is done.

The **Key\_Cfg\_Push( )** and **Key\_Cfg\_Pop( )** commands save and restore the current keyboard layout on the text register stack. Similarly,**Win\_Cfg\_Push( )** and **Win\_Cfg\_Pop( )** save and restore the current window layout.

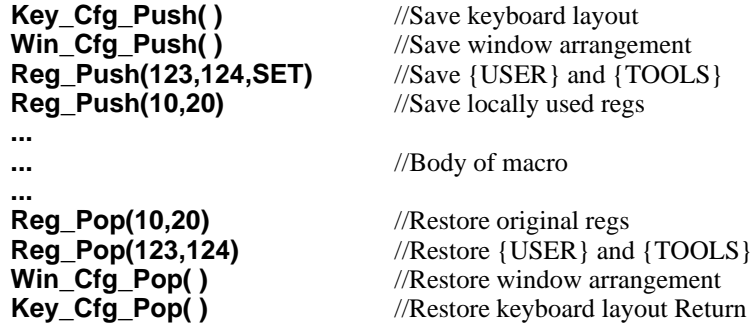

## **Match and Compare**

The **Match( )** command compares the text at the edit position against a "search string". The comparison can be for "equality" or lexical "greater than" or "less than". The search string can also contain pattern matching codes or, if the "REGEXP" option is specified, regular expressions.

**Match("string")** Compares the text at the edit position with '*string*'. The comparison can be quite sophisticated because '*string*' may contain pattern matching codes or regular expressions. **Match( )** has a form and options similar to the **Search( )** command. Returns {0,1,2,3} according to the results of the comparison.

The comparison is successful or "equal" when '*string*' completely matches the text at the edit position. The text strings are considered "equal" even though the edit buffer can clearly be longer than '*string*'. For **Match("***string***", COUNT,** *n***)**, the '*string*' must match '*n*' times in a row. If the strings do not match completely, the internal values **Error\_Flag** and **Error\_Match** are set to TRUE. The results of the comparison are returned and saved in **Return\_Value**:

- 0 If successful.
- 1 If the text is lexically "greater than" '*string*'.
- 2 If the text is "less than" '*string*'.
- 3 If the match failed on a pattern match code or regular expression. This is needed because "greater than" or "less than" are meaningless with pattern matching.

When successful, the internal value **Chars Matched** is set to the number of text characters that were matched.

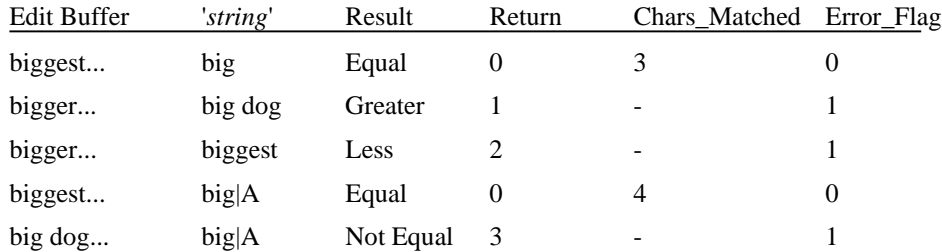

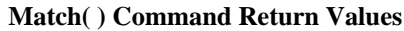

The command option "ADVANCE" moves the edit position past the matching characters, but only if the entire match is successful.

**Match("|W",ADVANCE)** If the edit position is at any whitespace (spaces and tabs), advance past it and return 0. Else just return non-zero.

It may be helpful to consider how the **Match( )** and **Search( )** commands are different:

- **Match()** does not search through the text trying again if the match at the current edit position is unsuccessful.
- If **Match( )** is unsuccessful, no error message is given. Therefore, the option "NOERR" is not applicable.
- The return value of **Match()** is the result of the comparison. The return value of **Search( )** is the number of successful matches, particularly when the "ALL" or "COUNT" options are used.

The **Compare( )** command is similar to the **{SEARCH, Compare buffers}** function. It performs a character by character comparison between the current edit buffer and a text register or edit buffer. There is no pattern matching or regular expressions. The comparison does not distinguish between upper and lower case letters unless the "CASE" option is used.

**Compare(r)** Compares the text at the edit position with the text register (or edit buffer) '*r*'. Performs a simple character by character comparison. Advances the edit position past all matching characters. Returns {0,1,2} according to the results of the comparison.

If '*r*' is a simple text register, the entire register must match for the comparison to be successful. If '*r*' is an edit buffer, the comparison starts from '*r*'s edit position and the rest of the buffer must match for the comparison to be successful. The result of the comparison  $\{0,1,2\}$  is returned and saved in **Return\_Value** as with the **Match( )** command.

- 0 If successful the text matches the entire contents of '*r*'.
- 1 If the text is lexically "greater than" '*r*'.
- 2 If the text is "less than" '*r*'.

Unlike the **Match( )** command, **Compare( )** always moves the edit position past those characters that match, regardless of whether the entire comparison is successful. The internal value **Chars\_Matched** is set to the number of characters that matched; it is set to  $0$  (zero) when the very first character does not match.

#### **Compare(20)** Compare the text at the edit position with text register 20. Return {0,1,2} according to the result of the comparison. Advance the edit position.

**Compare( )** is useful for moving the edit positions in two edit buffers past all characters which match, even if the two edit buffers don't completely match. It is an important command in the **compare.vdm** file comparison macro.

**Compare(2+BUFFER)** Compare the text at the edit position with the text at the edit position of edit buffer 2. Advance the edit positions in both buffers over all matching characters. Return {0,1,2} according to the result of the comparison.

If you want to compare text against a text register, but want the characteristics of the **Match( )** command (e.g. pattern matching), use the command form  $Match(|@(*r*))$ .

The **Reg\_Compare(***r,"text"***)** command performs a simple character by character comparison between the entire text register '*r*' and '*text*'. The comparison is not case sensitive unless the "CASE" option is used.

```
Reg_Compare(r,"text") Compare the contents of text register 'r'
                              with 'text'. This is a character by character
                              comparison without Pattern matching or
                              Regular expressions. 'r' cannot be an edit
                              buffer.
```
The result of the comparison {0,1,2} is returned and saved in **Return\_Value** as with the **Match( )** command.

- 0 If successful register '*r*' contains '*text*'.
- 1 If register '*r*' is lexically "greater than" '*text*'.
- 2 If register '*r*' is "less than" '*text*'.

**Reg\_Compare( )** can be used after a **Get\_Input( )** command to test what the user entered.

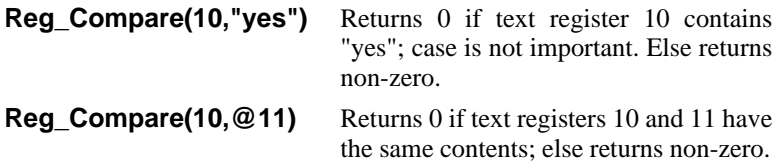

## **Additional Commands**

### **Displaying Input/Output Filenames**

**Name\_Read( )** displays the input (read) filename and **Name\_Write( )** displays the output (write) filename on the screen. **Name\_File( )** displays both the input and output filenames. The filenames are preceded by the messages "Input file:" and "Output file:" respectively and are followed by a "newline". The preceding message can be suppressed with the "NOMSG" option and the following newline with the "NOCR" option.

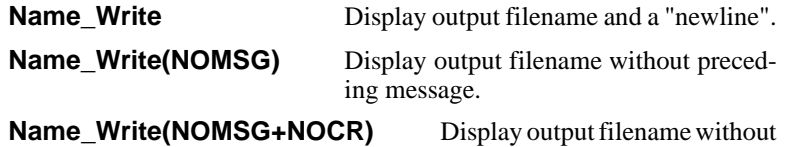

preceding message and without a "newline".

The predefined string values "**PATHNAME**", "**FILENAME**" and "**FILE\_EXT**" permit a macro to access the full pathname, just the filename or just the filename extension with any command that takes a string argument.

### **Directory( ) Command**

The **Directory( )** command displays the current drive name and directory followed by the filenames in four (4) columns. The option "NOMSG" suppresses the drive and directory line and displays the files one per line.

**Dir("", NOMSG)** Display files one per line; suppress header.

**Dir("",NOMSG)** is often used in conjunction with **Out\_Ins( )** to insert the directory into the edit buffer. This way a command macro can determine what files are on disk and automatically edit those files. For example, the command sequence to insert all filenames with an extension of ".ASM" into the edit buffer is:

#### **Out\_Ins( ) Dir("\*.asm",NOMSG) Out\_Ins(CLEAR)**

Insert all ".asm" filenames into the edit buffer, one per line.

The directory display normally includes subdirectories plus "hidden" and "system" files. The command option "SUPPRESS" prevents these types of files from being included.

The command**File\_Exist(***filespec***)**tests for the existence of the file(s) '*filespec*' and returns the number of files that matched the file specification. It returns 0 if no files were found. It is primarily used inside macros that must know if a particular file exists.

### **Sound Generation**

The **Alert( )** command creates the default "beep" on the IBM PC speaker as long as the configurable "Beep level" is not set to zero.

**Alert()** Create the default "beep" on the IBM PC speaker.

Under Windows 3.1/95/98 (but not NT) and DOS, programmable sounds of any desired frequency and duration can also be created.

**Sound(n,k)** Creates a sound (tone) of frequency '*n*' hertz and duration '*k*' milliseconds.

**Sound(n,k,EXTRA)** The sound is followed by 30 milliseconds of silence.

**Sound(262,1000)** Plays the note "middle C" for one second.

The supplied macro file **marylamb.vdm** is an example that plays a simple tune.

## **WordStar Files (Strip 8th bit)**

WordStar (tm) files and files from other word processors often contain characters which have their "High" or "8th" bit set. These are often difficult to edit with VEDIT because the high bit characters are displayed as graphics characters. Such files can be converted to normal text files with the **Strip\_High( )** command which "strips" the 8th bit:

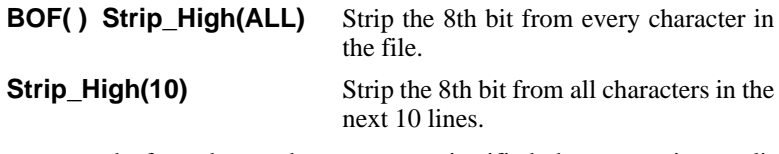

If the paragraphs from the word processor are justified, they are easier to edit if you first "unjustify" them to remove the extra spaces between words. This is described in the VEDIT User Guide (Chapter 4, Word Processing Functions).

The supplied **wordstar.vdm** macro converts a normal text file into a WordStar file. It changes all single carriage-returns into "soft carriage-returns" which have their high bit set. Multiple carriage-returns between paragraphs are left unchanged. It also ensures that each soft carriage-return is preceded by at least one space.

### **Modify Keyboard Layout**

The keyboard layout can be modified with commands. Keystroke macros can be added and deleted, the basic Edit Function assignments can be changed and the entire keyboard layout can be saved to disk and loaded from disk.

The **Key\_Save( )** and **Key\_Load( )** commands are similar to the **{CONFIG, Keyboard Layout, Save to Disk}** and **{CONFIG, Keyboard Layout, Load from Disk}** functions.

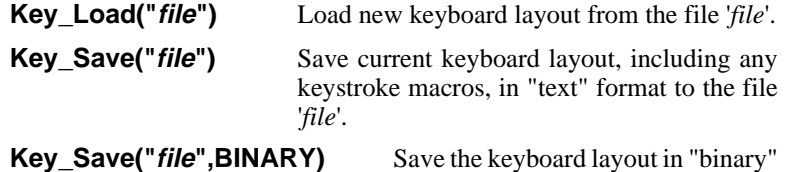

format.

The **Key\_Add( )** command provides more flexibility in adding keystroke macros than **{CONFIG, Keyboard Layout, Add Keystroke Macro}**.

**Key\_Add("Key-seq","Edit-seq")** Add the key assignment to the end of the keyboard layout table.

#### **Key\_Add("Key-seq","Edit-seq",OK)**

Skip confirmation to overwrite any existing assignment to '*Key-seq*'.

Here are some examples:

#### **Key\_Add("Alt-A","[VISUAL EXIT] Line(0) Block\_Copy(1)")**

Add a keystroke macro which defines **<Alt-A>** to be a function which duplicates the current line of text.

#### **Key\_Add("F1","[HELP]",OK)**

Define **<F1>** to be the basic Edit Function **[HELP]**; any previous assignment to **<F1>** is removed without confirmation.

The command option "INSERT" inserts the new key assignment at the beginning of the keyboard layout; *it also permits multiple assignment to the same Function/control key*. In the case of multiple assignments, VEDIT will use the first one in the keyboard layout. The primary use for the "INSERT" option is to make a temporary change to the layout without disturbing the original layout. The **Key\_Pop( )** command is then usually used to remove these temporary assignments.

#### **Key\_Add("Key-seq","Edit-seq",INSERT)**

Insert the key assignment at the beginning of the keyboard layout table.

**Key\_Pop(n)** Pops (removes) the first '*n*' key assignments from the beginning of the keyboard layout table.

For example, a menu might prompt the user to make a selection by pressing "1" through "4" or pressing **<F1>** through **<F4>**. One way of handling this is by temporarily assigning digits to the function keys.

```
Key_Add("F1","1",INSERT)
Key_Add("F2","2",INSERT)
Key_Add("F3","3",INSERT)
Key_Add("F4","4",INSERT)
#1 = Get_Key('Press "1" - "4" or <F1> - <F4> : ')
Key_Pop(4)
```
When using **Key\_Pop**(), it is important to pop (remove) the correct number of key assignments, otherwise the original layout will be disturbed. You may find the command **Key\_Pop(ALL)** useful for removing all key assignments, in effect initializing the keyboard layout.

**NOTE:** After any change to the keyboard layout, VEDIT ensures that at a minimum, the functions **[RETURN]** and **[ESCAPE]** are defined. If necessary, they are assigned to **<Enter>** and **<Esc>** respectively. This ensures that you can always exit from Visual Mode and save your files. Press **<Esc>** to bring up the **{ESCAPE}** menu, press **<Space Bar>** to select the desired item and press **<Enter>**.

> You can also remove single key assignments from anywhere in the keyboard layout with the **Key\_Delete( )** command. In the case of multiple assignment to the same Function/control key, it will delete the first one in the table.

**Key\_Delete("Key-seq")** Delete the keyboard assignment to '*Key-seq*'.

```
Key_Delete("Key-seq",NOERR)
```
Suppress error if '*Key-seq*' not assigned.

**Key\_Delete("Alt-A",NOERR)**

Delete any key assignment to **<Alt-A>**.

### **Save / Restore Edit Position**

A macro often needs to save the current edit position so that it can come back to it later. This could be done with the text markers, but this would interfere with markers that have already been set. It is often easier to use the **Save\_Pos( )** and **Restore\_Pos( )** commands.

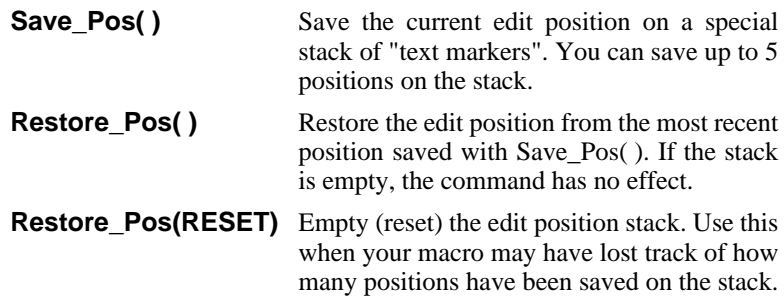

## **Technical Topics**

### **File Buffering in Command Mode**

File buffering in Command Mode is normally performed automatically. However, explicit read/write and file open/close commands — **File\_Read( )**, **File\_Write( )**, **File\_Open\_Read( )**, **File\_Open\_Write( )** and **File\_Truncate ()** — give the experienced user additional flexibility. For example, these commands permit complex file splitting and merging by giving precise control over how many lines are read from and written to disk.

**File\_Open( )** always reads in the entire file from disk or until the edit buffer is nearly full. **File\_Save( )**, **File\_Close( )** and **Buf\_Close( )** always perform all necessary reading and writing to properly save files regardless of their size.

### **Explicit Read/Write Commands**

The command **File\_Open\_Read( )** opens a file for reading, but does not actually read anything in. The file can be read with **File\_Read ( )**. Similarly, the command **File\_Open\_Write( )** opens a file for writing, but does not write anything out. Text can be written out with **File\_Write( )**. Forward file buffering in Command Mode, therefore, can be done with successive **File\_Read( )** and **File\_Write( )** commands.

The **File\_Read(***n***,REVERSE)** and **File\_Write(***n***, REVERSE)** commands give you explicit control over backward file buffering. (See "Appendix A - File Management" in the VEDIT User's Manual.) The command **File\_Write(***n***,REVERSE)** writes out '*n*' lines of text from the end of the edit buffer to the temporary ".*r*R\$" file, creating it if necessary. Its main purpose is to make more memory space available for **File\_Read(***n***, REVERSE)** which then reads back '*n*' lines of text that was written earlier to the output file.

#### **CAUTION:** Because of the complexity of the **File\_Read( )** and **File\_Write( )** commands, we suggest you not use them until you are thoroughly familiar with VEDIT's file handling. Generally, the **Begin\_Of\_File( )**, **End\_Of\_File( )**, **Line( )**, and **Search( )** commands can perform any additional file buffering you will need in Command Mode.

Although auto-buffering will make memory space available in the edit buffer for large insertions, you can also manually free additional memory with the **Mem Free()** command. It takes three forms:

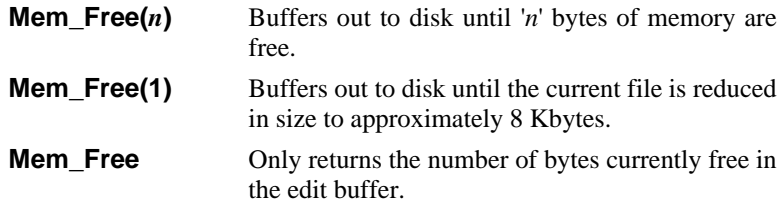

**Mem\_Free( )** does not buffer out any text which is within 2000 bytes of the edit position. If you specify too large a value, **Mem\_Free( )** will not be able to make the total requested amount of memory free, but will make as much free as possible. The returned value is the actual number of bytes free. Or use **Mem\_Status( )** to see how much memory actually is free.

**Mem Free(40000)** Perform forward and/or backward file buffering to make 40,000 bytes of memory free in the edit buffer (if possible).

### **Undo in Command Macros**

Edit changes made in command macros can be undone (when enabled) with the commands **Undo\_Delete( )**, **Undo\_Edit( )** and **Undo\_Line( )**, which are equivalent to the functions in the **{EDIT, Undo, Delete} menu.**

While the Undo facility is always enabled during Visual Mode, it can be fully or partially disabled in command macros with **Config(CM\_E\_UNDO,** *n***)**. By default, you can undo all commands except for **Call( )** (macro execution).

The only reason to disable the Undo is to gain a little speed, which is not significant in Visual Mode. However, since most command macros will easily overflow even 1000 undo levels, nothing is lost by disabling Undo during macro execution.

Anytime the Undo is disabled, it will also reset itself because it is not possible to leave some editing steps out. Therefore if you completely disable Undo in command macros with **Config(CM\_E\_UNDO,0)**, each time you get the COMMAND: prompt, the Undo (in the current edit buffer) will be reset for both Command and Visual Modes.

In Command Mode, each command line executed is considered a single edit operation which can be undone with one **Undo\_Edit( )** command.

Should any command sequence overflow the Undo buffer, the Undo will automatically disable itself for the duration of the command sequence. This gains speed and prevents you from undoing just a portion of the command sequence, which may not be meaningful.

Each "edit level" can undo one basic edit operation such as a **Line( )**, **Ins\_Text( )**, **Del\_Line( )** or **Search( )** command. However the **Replace( )** command uses three undo levels for each replacement. **Format\_Para( )** uses three undo levels for each line in the paragraph. **Reg\_Insert( )** with a columnar block uses a minimum of three undo levels per line inserted, and even more if spaces are converted to tabs. Therefore, it is possible that a single **Reg\_Ins( )** command (or equivalent**{BLOCK, Register insert}**function) could overflow and reset the Undo facility. (A non-columnar **Reg\_Ins( )** uses only one undo level.)

Any keystroke macro executed from Visual Mode that contains macro language commands can be undone (assuming enough levels are available), *except* those which contain a **Call( )** command. Also the **{MISC, Execute Macro}** and **{MISC, Load/Execute Macro}** functions, which internally use the **Call( )** and **Call\_File( )** commands, can generally not be undone.

# **Search/Replace Multiple Files**

This is an in-depth example of how to use command macros to automate the process of performing a large search and replace operation on several files. (In practice it would be easier to use the supplied WILDFILE macro; however this example will give you an idea of how the WILDFILE macro works.)

**NOTE:** The following macro is supplied in the file **multi-sr.vdm**.

This example assumes you have a long report written as ten separate files and that you have consistently misspelled 20 words. Correcting this could be a very time consuming job, but it can be automated with a command macro. The macro begins with a main macro and is followed by a subroutine macro. The main macro contains the commands to edit each of the ten files and, for each file, execute the subroutine macro which contains the global search/replace commands for each of the 20 words. Once the macro is entered and begins executing, all 200 (10 times 20) operations are automatically performed.

**SUGGESTION** ALWAYS make a backup copy of the files before running complex macros. It is very easy for a small syntax error or other problem to destroy the files being processed!

> For this example, the macro will be created in edit buffer 9. Use the **{FILE, Buffer switch}** function or **Buf\_Switch( )** command to switch to edit buffer 9 and enter the following macro from Visual Mode: ("*word1*" is the first misspelled word and "*fix1*" is its correct spelling, etc.)

```
File_Open("file1.txt")
Call("fixup")
File_Close( )
File_Open("file2.txt")
Call("fixup")
File_Close( )
........
File_Open("file10.txt")
Call("fixup")
File_Close( )
Return( )
:FIXUP:
Replace("word1","fix1",BEGIN+ALL+NOERR)
Replace("word2","fix2",BEGIN+ALL+NOERR)
Replace("word3","fix3",BEGIN+ALL+NOERR)
.......
Replace("word20","fix20",BEGIN+ALL+NOERR)
Return( )
```
It is a good idea to save newly entered macros to disk before using them because it is possible, due to a programming error, for a macro to erase itself. Once a macro works properly, you may also want to save it for future use.

#### **To save the newly entered command macro to disk.**

- 1. Select **{FILE, Save as}**.
- 2. Enter the desired filename at the prompt. For this example, enter "globalsr.vdm".

The macro works by opening each file, one at a time, performing all search/replace commands, and writing the file back to disk. It then continues with the next file.

Each **Replace( )** command uses three important options:

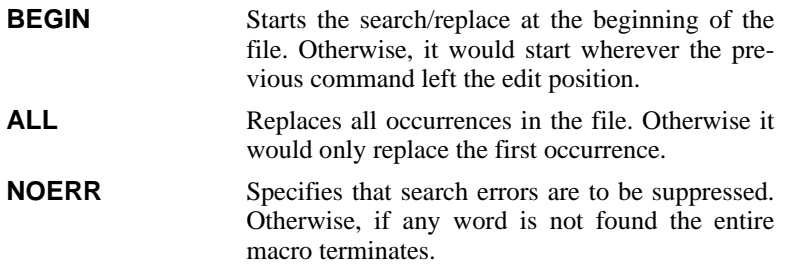

You are now ready to execute the macro. While macros are usually loaded into text registers and executed, you can also execute a macro in an edit buffer. However, you cannot execute a macro in the current edit buffer; therefore, you will first have to switch to another buffer. Here are the commands:

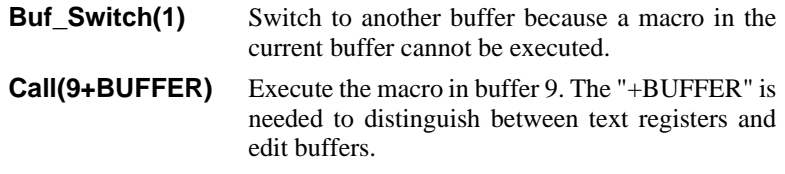

**NOTE:** The next topic "Multiple Replace in Huge Files" describes how to optimize this macro for speed when editing very large files.

### **Multiple Replace in Huge Files**

As described in the previous topic "Search/Replace in Multiple Files", to perform a series of search and replace operations on a file, you could use the commands:

```
Replace("word1","fix1",BEGIN+ALL+NOERR)
Replace("word2","fix2",BEGIN+ALL+NOERR)
Replace("word3","fix3",BEGIN+ALL+NOERR)
.......
```
**Replace("**word20**","**fix20**",BEGIN+ALL+NOERR)**

While this will work with large files, you will notice some delay, particularly if you have many **Replace( )** commands.

The reason for the delay is that VEDIT has to read/write the entire file from disk for each search/replace operation. This is time consuming; on a  $100+$ megabyte file, each search/replace could take 10 minutes or more.

Although a bit more complex, a much faster way is to shuffle sections of the file through memory just once and perform all search/replace operations on each section. The following example illustrates this:

```
while (! AT_EOF) {
File_Read(0)
Replace("word1","fix1",BEGIN+ALL+NOERR+LOCAL)
Replace("word2","fix2",BEGIN+ALL+NOERR+LOCAL)
Replace("word3","fix3",BEGIN+ALL+NOERR+LOCAL)
.......
Replace("word20","fix20",BEGIN+ALL+NOERR+LOCAL)
File_Write(ALL)
}
```

```
NOTE: A fully documented and more up-to-date version of this macro is
           supplied as the file huge-sr.vdm.
```
The key difference in the **Replace( )** commands is the "LOCAL" option which restricts the search to the portion (section) of the file currently in memory. It also causes the "BEGIN" option to start the search at the beginning of the file section currently in memory. In other words, the "LOCAL" option prevents any disk read/write from being performed.

Explicit read/write command (see previous topic) perform all file buffering. The **File\_Read(0)** command reads into memory as much of the file as will fit. **File\_Write(ALL)** writes the entire file section in memory back to disk; the next **File\_Read(0)** will then read the next section of the file into memory. The **While** loop repeats everything until all file sections have been processed and the end-of-file is reached.

**HINT:** When processing huge files with VEDIT, it will be much faster if the file resides on a local hard disk instead of on a network.

## **Event Macros**

VEDIT has seven special macros that can automatically execute when a specific "event" occurs:

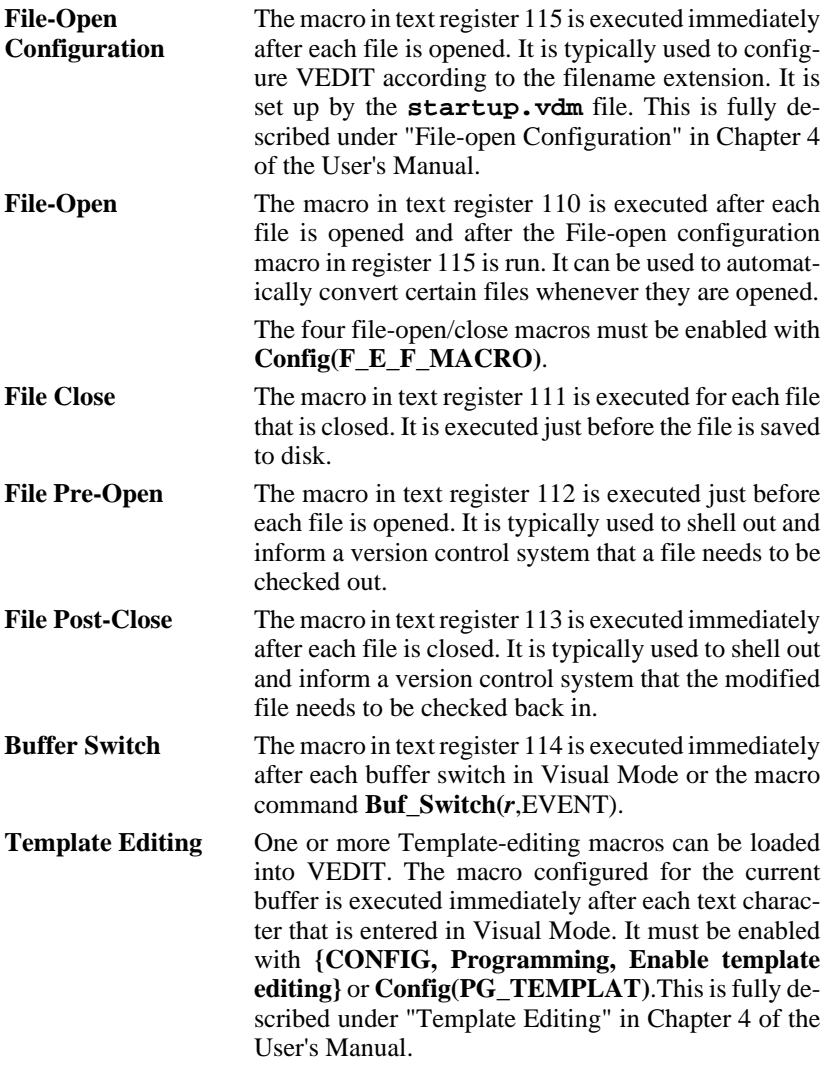

### **File-Open Event Macro**

When multiple files are opened at once, e.g. invoking VEDIT with "**vpw \*.c**", the File-open event macro will be executed for *each* file. Any **Config( )** commands in the event macros should include the "LOCAL" option so that they only affect the current edit buffer.
#### **File-Close Event Macro**

The File-close event macro is executed just before the file in the current buffer is saved to disk. It can be used to perform almost any desired operation. For example:

- Check that the last line ends in a "newline".
- Strip trailing spaces from the entire file.
- Translate the file. The File-open and File-close event macros can be used together to translate a file for easier editing and then translate it back.

For example, the following File-close event macro (to be placed into text register 111) checks if the last line ends in a "newline". If not, it prompts whether it should be inserted.

```
End_Of_File()
Char(-Newline_Chars)
if ( Match("|L") != 0 ) {
    End_Of_File()
    Update( )
    #109 = Get_Key('Insert missing "newline"? [Y]es [N]o ')
    if (#109=='Y') { Ins_Newline( ) }
}
```
The following single command File-close event macro strips trailing whitespace (spaces and tabs) from the file.

```
Replace("|W|>","",BEGIN+ALL)
```
#### **File Pre-Open and Post-Close Event Macros**

The File-pre-open" and File-post-close event macros are designed to facilitate checking files out of and back into a version control system.

When the File-pre-open event macro runs, the predefined string value **PATHNAME** is set to the name of the file about to be opened. The macro can then shell out to DOS and past this filename to the version control program. Similarly, when the File-post-close event macro runs, **PATHNAME** is still set to the name of the file just closed.

The following (contrived) example illustrates how the File-pre-open and File-post-close event macros could be used. (The DOS "attrib" command roughly simulates what a version control program does.) Assume that the **ustartup.vdm** file contains the following code to set up these macros:

```
Reg_Set(112,`
   System("attrib -r |(PATHNAME)",OK)
`) //Turn off Read-only attribute
Reg_Set(113,`
   System("attrib +r |(PATHNAME)",OK)
`) //Turn Read-only attribute back on
Config(F_E_F_MACRO,1) //Enable file open/close event
macros
```
With this startup code, VEDIT can edit a file which has the Read-only attribute set. (We didn't say that this example was a good idea.) After the file is closed (saved to disk), it is set back to Read-only.

### **Template Editing Macro**

The Template-editing macro is executed immediately after each normal text character is entered in Visual Mode. It is often used to expand a shorthand abbreviation, but it can be used for other purposes too.

To expand a shorthand abbreviation, the macro typically examines the last few characters in the text, including the character just entered, and if recognized, replaces the shorthand with the full expansion. To reduce incorrect expansions, the abbreviation must typically be surrounded by "separators" — non-alphanumeric characters.

The **Match( )** command is typically used to examine the characters in the file. Alternatively, the internal value **Previous\_Key( )** can be used to examine the last few keys pressed.

For example, the following Template-editing macro checks if the cursor immediately follows the four characters "if (". If true, this is expanded to:

```
if ( ) {
       ...
}
```
The cursor is placed inside the "( )". Note that the **Ins\_Text( )** command inserts a multi-line string argument.

```
Char(-5)
if (Match("|Sif (")==0) {
    Char() Del_Char(4)
    Ins_Text("if ( ) {
    ...
}
")
    Char(-(12+3*Newline_Chars))
}
else { Char(5) }
```
## **Event Macro Programming Guidelines**

Since these special event macros execute without being explicitly called, you must write them with additional care. It is easy to forget that they are executing automatically and consequently not understand why a simple command macro (or even keystroke macro) is not working properly.

It is particularly important to avoid conflicts between any text/numeric registers used by the event macros and other macros. For this reason we highly recommend that you set aside the following resources for exclusive use by event macros. This should nearly eliminate such conflicts. It also eliminates the need for the event macros to save/restore these registers. However, if the event macros need additional registers, they will have to be saved and restored, e.g. with the **Reg\_Push( )** and **Reg\_Pop( )** commands.

- Text registers 107 through 109.
- Numeric registers 107 through 109.
- "Extra" edit buffer Extra\_Buffer\_4. (Windows: buffer 103; DOS: buffer 36).

The following restrictions and guidelines should also be observed:

- Event macros cannot open files. Any required setup should be performed by the **ustartup.vdm** macro.
- Event macros should not open and close normal edit buffers. However, the "extra" edit buffers can be used.
- If an event macro switches between edit buffers and/or windows, it should switch back to the original buffer/window before returning.
- The Template-editing macro must execute fast enough so that there is little or no typing delay. If many abbreviations must be checked, the logic of the macro may need to be optimized. For example, if the last character is not a "space" the macro can immediately return.

# **Developing Complex Macros**

# **Writing Macros in Edit Buffers**

When developing complex macros, it is often easiest to enter and modify the macro as a normal file in an edit buffer. The macro can be executed in the edit buffer; there is no need to first copy it to a text register. However, two restrictions must be observed:

- The current edit buffer cannot be directly executed as a macro. Attempting it gives the error message "INVALID EDIT BUFFER OPERATION". To get around this, simply switch to another edit buffer that does not contain macro commands (usually the main buffer #1), before performing the **Call( )** command or **{MISC, Execute macro}** function.
- Although a macro generally can issue a **Buf\_Switch(***b*) command to edit another buffer, it may not issue the command if buffer '*b*' is itself an executing macro. Doing so stops execution and gives the error "MACRO ERROR IN *r*" where '*r*' is the register/buffer containing the offending **Buf\_Switch( )** command.

Since the current edit buffer cannot be directly executed, the following keystroke switches to an "extra" buffer and then executes the original buffer. It then switches back.

This macro is listed in **key-mac.lib** which details how to add a keystroke macro to VEDIT. (Remember, it must be added as one line.)

**[VISUAL EXIT] #103=Buf\_Num Buf\_Switch(Buf\_Free(EXTRA)) Call(#103+BUFFER) Buf\_Switch(#103)**

Alternatively, the macro could be added to the **{USER}** menu by adding the following three line to "user.mnu". (The commands must be on one line.)

**1 Execute current buffer #103=Buf\_Num Buf\_Switch(Buf\_Free(EXTRA)) Call(#103+BUFFER) Buf\_Switch(#103)**

# **Self-Modifying Command Macros**

The above restrictions apply, because in general, VEDIT does not allow self-modifying macros. In other words, a macro may not modify the contents of its own text register.

A macro in one text register can perform a **Call( )** to macros (analogous to "subroutines") in other text registers. When this happens, the currently executing text register and the text register which "called" it are both considered to be "executing". (Actually, one macro may call a second, which calls a third, etc., to a depth of 20.) The rule is:

A macro cannot alter the contents of any text register which is currently "executing", e.g. itself or a parent macro.

Attempting to violate this rule (see the exceptions below) results in the error message: "MACRO ERROR IN *r*" where '*r*' is the text register containing the offending command. When possible, the error message also displays the offending command.

Two exceptions allow a macro to empty the currently executing text register or a register containing a parent macro.

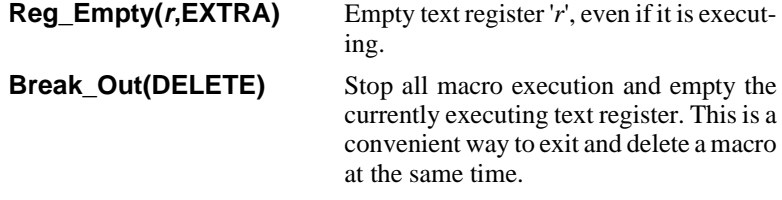

However, it is common for a macro to create or modify a macro in a text register which is not currently executing and, after modification, execute it. For example, a "main" macro will often load "subroutine" macros from disk, or enter them into text registers with the **Reg\_Set( )** command.

## **Chaining to a Command Macro**

The **Call(***r***)** command performs a "call" to the "subroutine" macro in register '*r*'. When the "subroutine" macro finishes, execution returns to any commands following the **Call( )**. As an alternative, the **Chain(***r***)** command will "chain" or "jump" to a macro in another register without returning.

**Chain(***r***)** Chain (jump) to the macro in register '*r*' without "returning" to the current macro after '*r*' is done executing. Don't follow **Chain( )** with other commands — they won't be executed.

The **Chain( )** command is used in the supplied **compare.vdm** and **sort.vdm** macros. These macros are first loaded into one text register, generally register 100. (This can be done with auto-execution.) When executed, the macro first sets up all of the needed text registers using the **Reg\_Set( )** command. Last, the macro uses the **Chain( )** command to "jump" to the register containing the main macro. Register 100 is then emptied from the main macro.

The similar **Chain\_File( )** command first loads a macro from disk into a text register and then chains to it.

**Chain\_File(r,"file")** Load '*file*' into register '*r*' and chain (jump) to it; '*r*' can be the currently executing register. Don't follow **Chain\_File( )** with other commands — they won't be executed.

The **Chain\_File( )** command can be used to load and execute a succession of start-up macros using only a single text register, typically register 100.

## **Using the "Extra" Edit Buffers**

The Windows version of VEDIT has 99 general purpose edit buffers and 26 "extra" buffers. (The DOS version has 32 edit buffers and four "extra" buffers.)

- **1 99** General purpose edit buffers. Each can be used to edit a file.
- **100 102** "Extra" edit buffers that can be used by any macro. They are generally not used to edit files, but are used as temporary buffers.
- **103** "Extra" edit buffer reserved for use by the File-open/close event macros and the Template-editing macros.

**104 - 125** More "Extra" edit buffers that can be used by any macro.

We highly suggest referencing the first four "extra" buffers by their names **Extra\_Buffer\_1**, **Extra\_Buffer\_2**, **Extra\_Buffer\_3** and **Extra\_Buffer\_4**, or the abbreviations **XBUF1**, **XBUF2**, **XBUF3** and **XBUF1**.

Complex macros often need a few temporary edit buffers for manipulating blocks of text and performing operations too complex for text registers. You can use the normal (1 - 99) buffers for this, but the "extra" buffers have some advantages:

- The extra buffers cannot be accessed from Visual Mode. This protects them from accidental alteration.
- The extra buffers don't appear in the pick list for **{FILE, Buffer switch}**. This reduces confusion when a user is running a complex macro such as the compiler support.
- The **{FILE, Exit}** function and **Exit( )** command don't prompt whether these buffers should be saved. (They can't!)
- The extra buffers are available even if a file is open in every normal buffer.

To open a file for editing in an extra buffer, you must use the command form **File\_Open(***file***,FORCE)**. The "**FORCE**" option is a safety feature because these buffers are not automatically saved.

Like all edit buffers, the extra buffers can be executed as command macros via the command **Call(***r***+BUFFER)**.

## **"Locked-in" Macros**

When macro execution stops, either normally or due to an error, you are normally returned to the "COMMAND:" prompt. Alternatively, you can have the macro in a particular text register executed in place of the "COMMAND:" prompt. This macro is often some type of a menu. This feature is used in many of our supplied macros. It permits menu driven macros to be written in which the user will never see the "COMMAND:" prompt, or even need to know anything about VEDIT.

The command **Reg\_Lock\_Macro(***r***)** sets text register '*r*' to be the "locking-in" macro. Only register 0 (zero) cannot be selected. In practice, registers 99, 100 or 101 are often used as the locked-in macro.

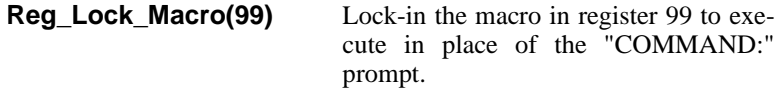

**Reg\_Lock\_Macro(CLEAR)** Disable the locked-in macro.

When a locked-in macro is enabled, anytime VEDIT would normally present the "COMMAND:" prompt, it instead executes the specified text register.

**NOTES:** A "locked-in" macro must be used with care because it is possible to get into an infinite loop that will require resetting the computer. Be sure to provide a method of exiting the macro and/or VEDIT. Pressing **[CANCEL]** (**<Ctrl-C>**) does not break out of a locked-in macro! It is best to thoroughly test the macro before inserting the **Reg\_Lock\_Macro( )** command.

> To help avoid infinite loops, the locked-in macro is automatically disabled if syntax errors are encountered in a command macro. The command form **Reg\_Lock\_Macro(***r***,EXTRA)** disables this safety feature; however you are unlikely to ever need it.

# **On-Line Help and Web site**

Remember to use the on-line help for more information about a particular command. It is constantly updated and describes every command and every command option, including any recent additions that are not in this manual.

It is organized differently from this manual and includes additional topics, and examples.

In the non-Windows versions of VEDIT, the on-line help file **vphelp.hlp** is just a text file; you can easily edit it and print any desired portions.

The "User Conference" on our web site at www.vedit.com has a section devoted to macro language questions. You can ask questions here which we or other users will answer.

# **Debugging Macros**

Hopefully you will have the opportunity to write your own command macros. Of course, if you write complex macros, sooner or later you will have to debug a macro. The debugging of many macros is often obvious, involving just correcting typing errors or simple syntax errors.

Unfortunately, there will occasionally be macros, especially long and complex ones, whose flaws are not immediately visible. You know that a macro needs to be debugged when:

- You receive an error message while a macro is executing.
- There is no error message, but the results of the macro are not what you intended.

For those macros, VEDIT has several debugging features to help you. The most useful feature is the ability to single-step through the macro execution, tracing the commands one by one.

Many errors cause macro execution to stop and return you to the "COM-MAND:" prompt. It may not be obvious which command caused the error. To display the most recently executed commands type "**??**" in response to the "COMMAND:" prompt. You can also press **[CANCEL]** (**<Ctrl-\>**) or **<Ctrl-C>** or **<Ctrl-Break>** to abort a macro and display the most recently executed commands.

**??** Display the most recent commands executed, ending with the last command executed. Be sure to enter "**??**" immediately following the "COMMAND:" prompt. This helps you determine which command caused the error and see its context. The message  $(n)$ " is also displayed, where '*r*' is the text register containing the most recent macro commands. If no macro was executing, "( )" is displayed.

## **Trace Mode**

When the "**??**" command is not enough to determine the flaw in a macro, you can trace (or single step) through the macro execution. The Trace mode is enabled with the "**?**" command. You can place a "**?**" anywhere within a macro from where you want to begin tracing execution. (However, the "**?**" cannot appear within the arguments of a command.) In programming terminology, placing a "**?**" within the macro is called "*setting a breakpoint*". You can also set a "conditional breakpoint".

- **?** Sets a breakpoint which enters trace mode when the "**?**" is encountered in the macro.
- **?(***expr*) Sets a conditional breakpoint if the expression '*expr*' is TRUE, it enters Trace mode; otherwise the macro continues running normally. The "(" must immediately follow the "?". '*expr*' is usually a conditional expression such as "**#1>200**" or "**!At\_BOF**", but it can also be the return value from a com-

mand, such as "**File\_Exist(`output.tmp`)**". You can think of "?( $expr$ )" as a shortcut for "if( $expr$ ) { ? }".

Examples are:

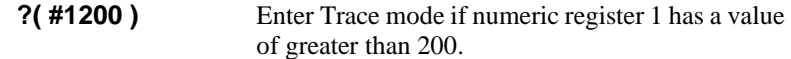

#### **?( File\_Exist(`output.tmp`) )**

Enter Trace mode if the file "output.tmp" exists.

You can trace from the beginning of the macro by entering the following command at the "COMMAND:" prompt:

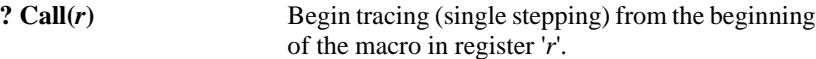

When "**?**" is encountered, Trace mode is turned on and one command at a time is executed. Before each command is executed, it is displayed on the screen, followed by a list of each of its evaluated arguments. For each command, you can control the tracing process by pressing one of the following keys:

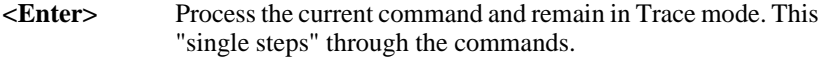

- **<Space>** Same as **<Enter>** unless the current command is a **Call( )**, in which case Trace mode is disabled while the "subroutine" macro is executed; Trace mode is resumed when the macro terminates. (Any "**?**" encountered in that macro will be ignored). This allows skipping over a **Call( )** command.
- **U** Toggles the special "Update" mode on and off. When on, an **Update( )** command is performed after tracing each command. This is useful when the same editing window is used for both displaying the buffer and for tracing. This Update mode is usually not need if you are tracing with the special Command Mode window.
- **V** Enters Visual Mode to view the contents of the edit buffer(s). If desired, you can also make any edit changes. Use **[VISUAL EXIT]** (**<Ctrl-E>**) to return and continue tracing; use **[VISUAL ESCAPE]** (**<Ctrl-Shift-E>** or **<Alt-F10>**) to abort and return to the "COMMAND" prompt.

From Visual Mode use **{HELP, Text registers}** to view the contents of the registers. If you switch to other edit buffers, be sure to switch back to the original buffer before returning.

- **\$** Creates the special Command mode window "\$" as a 5-line reserved window at the bottom of the screen, and continue tracing in that window. Similar to selecting **{ESCAPE, Command mode window}**.
- **<Esc>** Turns Trace mode off and resumes normal execution with the current command.
- **[CANCEL]** (**<Ctrl-\>** or **<Ctrl-C>**) Aborts processing and turns the Trace mode off. Returns to the "COMMAND:" prompt.

**?** Displays the next command line following the command about to be traced. Each additional "**?**" displays an additional line. Lets you preview the upcoming commands.

**-OTHER-** Any other character is ignored.

# **Debugging Hints**

While it is impossible to predict everything that could go wrong in writing command macros, here are a few hints to keep in mind when debugging.

- Did you use the assignment "**=**" when you meant to test for equality with "**= =**"? This is a very common mistake in VEDIT (and C). For example, the statement "**if**  $(\#10=123)$  { ... }" is meaningless — it is always true; perhaps you meant to have "**if (#10==123) { ... }**".
- Check for missing/incorrect string delimiters. This could allow commands to be interpreted as text, or text to be interpreted as commands.
- Is the end-of-file condition being handled correctly? Is it a special case? If it is, are you testing for the end of file properly? The internal value **At\_EOF** is useful here.
- Do your search operations handle an unsuccessful search properly? Are the "NOERR" and "ERRBREAK" search options being used correctly?
- Be sure not to confuse **If-then (else)** statements with loops if you are using the **Break** command or the "ERRBREAK" command option.
- Are the "special event" macros interfering? You may want to disable **{CONFIG, Programming, File-type specific config}** and **{CONFIG, Programming, Enable template editing}** to be sure.
- Are other features set up by the **startup. vdm** file interfering? You may want to invoke VEDIT with the "-ixxx" and "-g" options to disable the **startup.vdm** macro and use the default configuration settings.

#### **vpw -ixxx -g**

- Remember that the Windows/DOS "newline" consists of the two characters Carriage-Return and Line-Feed; the UNIX "newline" consists of just a Line-Feed; the Mac "newline" consists of just a Carriage-Return. The internal value **Newline\_Chars** should be used when a macro must know how many characters there are in a "newline".
- Avoid using the braces "**{**" and "**}**" in string arguments or comments. See the topic below.
- Using the incorrect relation operator, such as "Greater Than" in place of "Greater Than or Equal" can lead to very subtle problems where the macro "works most of the time".

# **Using "{" and "}" in String Arguments**

Since the macro language is interpreted (not compiled), VEDIT must often scan for the "**{**" and "**}**" braces to process flow control statements. For the sake of speed, a simple scan is made and extra braces that occur in string arguments or comments confuse the process.

For example, the following macro, while perfectly valid, will confuse VEDIT:

```
if (#80==0) {
    Ins_Text("Inserting a }")
}
                                     This macro confuses VEDIT.
```
When the **if** condition is false, VEDIT will attempt to skip the "then" statement by scanning for the closing "**}**". Unfortunately, the "**}**" in the argument for the **Ins\_Text( )** command will be used. The following ")" will then give an "Invalid Command" error.

There are two easy solutions to this problem:

```
if (#80==0) {
    Ins_Text("Inserting a ")
    Ins_Char(125)
}
                                     Preferred solution.
if (#80==0) {
    //Comment needed to match - {
    Ins_Text("Inserting a }")
}
                                     An alternative solution.
```
In the first and preferred solution, the "**}**" is removed from the string argument and inserted into the text with the **Ins\_Char( )** command. In the second solution, a comment is used to supply a matching brace that offsets the brace in the following string argument.

Only unmatched braces in string arguments will cause problems. Therefore, the following macro will cause no problems:

```
if (#80==0) {
    Ins_Text("Matching { } are OK")
}
                                     This macro causes no trouble.
```
# **Cleanup/Converting Macros**

Most macro language commands have both a full name and an abbreviated name. The supplied macro **cmd-conv** can convert a command macro ".vdm" file between these two forms. Commands with full names are generally easier to read, while abbreviated names can save memory space, especially for macros that are part of keystroke macros.

**cmd-conv.vdm** can also convert (reasonably sized) command macros into the one-line format needed for keystroke macros.

#### **To run CMD-CONV from within VEDIT:**

1. Open the macro that you wish to convert as a normal file.

If desired, use **{FILE, Save as}** to save the converted macro under a different name.

2. Select **{MISC, More macros, CMD-CONV}**.. The macro then displays a menu of the operations it can perform:

#### **VEDIT MACRO COMMAND CONVERSION**

**[1] Convert Full Commands To Full Commands; Just clean up [2] Convert Full Commands To Abbreviated Commands [3] Convert Abbreviated Commands To Full Commands [4] Convert Macro To A One Line Keystroke Macro [5] EXIT, Do Not Convert**

Item "[1]" cleans up a VEDIT macro by converting all commands to a uniform syntax with only the first letter of each command word capitalized.

Item "[2]" converts all commands to their shortest possible abbreviation. Item "[3]" converts all abbreviated commands to their full name.

Item "[4]" converts a command macro into a one line macro that can be used as a keystroke macro. It precedes the macro with "[VISUAL EXIT]" and strips all comments and unneeded whitespace to save memory space. It also converts all commands to their shortest possible abbreviation. This converted macro can then be pasted into a VEDIT.KEY file for loading as a keystroke macro.

Although VEDIT supports keystroke macros that are individually up to 4000 characters long, we don't recommend keystroke macros longer than about 500 bytes. A keystroke macro can use **Call\_File( )** to call larger macros.

**Notes:** The topic "VEDIT.KEY Layout File" in Chapter 8 of the VEDIT User's Manual describes how to create and edit a VEDIT.KEY file.

> **cmd-conv.vdm** should not be considered foolproof. Be sure to keep a backup of any macro that you convert until you are sure that it was correctly converted.

> We would like to thank Peter Freed of Data Base Management Systems, Inc. for writing **cmd-conv.vdm** and sharing it with us.

# **Preserving Your Files**

VEDIT is designed to make it as unlikely as possible for you to accidentally lose a file or your edited text. However, nothing is foolproof. The best safeguard is to save your edited file to disk at least once an hour using **{FILE, Save}** or **{FILE, Save all}** and backing up your work at the end of each day.

You can have VEDIT automatically perform **{FILE, Save all}** for you on a regular basis by setting **CONFIG, File handling, Auto-save interval}** to the desired interval in minutes. We highly recommend using this feature.

You should use the following commands with additional care:

- The **{MISC, DOS shell}** function and equivalent **System( )** command let you enter DOS for as long as you wish. However, it does not save the files you are currently editing. Therefore, be sure to return to VEDIT (with the DOS command "exit") to save your files. It is easy to forget that you are still in VEDIT and turn the computer off — losing your edit changes. As a safeguard, you should save your files using **{FILE, Save all}** or the equivalent command **File\_Save(ALL)** before entering DOS.
- The **Buf\_Empty()** and **Buf\_Quit** commands abandon the edit changes you have just made. They are very useful, but you don't want to use them when you really wanted to save your changes. These commands request confirmation before abandoning your text. Also, they do not change or erase the original files on disk.
- The **File\_Delete( )** command deletes files similar to the DOS "DEL" command. **File\_Delete( )** is actually safer to use since it displays the filenames about to be erased and requests confirmation.
- The rarely used **File\_Truncate**( ) command is primarily intended for splitting large files into smaller ones. **File\_Truncate** is almost always preceded by **File\_Write( )**. Don't use **File\_Truncate( )** to quit or save your editing. This command requests confirmation.

As an additional safeguard, VEDIT normally creates a "backup" when you modify an existing file. The backup can be created by either copying the original file to a backup directory, e.g. "**c:\vedit\backup**", or by renaming the original file with a filename extension of ".BAK" in the same directory.

Therefore, if you accidentally erase an important file, you will still have the backup (unless you explicitly erased it). To use the backup, just rename it to the desired filename; it is best not to directly edit a ".BAK" file.

If desired, you can disable VEDIT's "backup" feature by setting **{CONFIG, File handling, Enable backup files}** to "0". However, we highly recommend that you keep the "backup" feature enabled.

# **Chapter 4 Command Reference**

## **Alert( ) / Sound(n,k)**

**Options:** EXTRA

**Usage:** Alert( ) Sound(400,500)

**Description:** Alert() sounds a "beep" on the IBM PC speaker. The command can be used inside a command macro to alert the user to an upcoming prompt, an error or other special condition.

> **Sound(***n,k***)** generates a sound (tone) of frequency '*n*' hertz and duration '*k*' milliseconds. **Sound(***n***,***k***,EXTRA)** adds 30 milliseconds of silence after the sound. (DOS and Windows 95/98 only)

- **Notes: Alert( )** can be forced silent by setting **{CONFIG, Misc, Beep level}** or **Config(U\_BEEP\_LVL)** to "0".
- **Examples:** Alert( ) Create a "beep" on the IBM PC speaker.

**Sound(262,1000)** Plays the note "middle C" for one second.

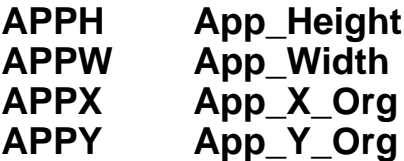

**(Windows only)** 

**Usage:** Internal Values

**Description: App\_Height** and **App\_Width** return the size of the VEDIT application (program) window in pixels.

> **App\_X\_Org** and **App\_Y\_Org** return the horizontal and vertical pixel position of the upper left-hand corner of the VEDIT application (program) window. The upper left corner of the screen is 0,0.

- **See Also:** Commands: Desktop\_Height, Desktop\_Width, Win\_Height, Win\_Width, Win\_X\_Org, Win\_Y\_Org, Win\_Move( )
- **Examples: Win\_Move(APP,App\_X\_Org+10,App\_Y\_Org,APPW,APPH)**

Move the entire VEDIT program to the right by 10 pixels.

### **At\_BOB / At\_BOF / At\_BOL At\_EOB / At\_EOF / At\_EOL**

**Usage:** Internal Values

**Description:** At **BOB** is the beginning-of-buffer flag. It returns 1 if the edit position is at the beginning of the portion of the file currently in memory. Otherwise, it returns 0.

> **At\_BOF** is the beginning-of-file flag. It returns 1 if the edit position is at the beginning of the file. Otherwise, it returns 0.

> At **BOL** is the beginning-of-line flag. It returns 1 if the edit position is at the beginning of a line (or record). Otherwise, it returns 0.

> **At\_EOB** is the end-of-buffer flag. It returns 1 if the edit position is at the end of the portion of the file currently in memory. Otherwise, it returns 0.

> **At\_EOF** is the end-of-file flag. It returns 1 if the edit position is at the end of the file. Otherwise, it returns 0.

> **At\_EOL** is the end-of-line flag. It returns 1 if the edit position is at the end of a line (or record) or at the end of the file. Otherwise, it returns 0.

**Return:** Always returns a value of 1 or  $0$  (1 = TRUE, 0 = FALSE).

#### **Examples: if (At\_EOF) {Break\_Out}**

Test if the edit position is at the end-of-file. If it is, stop the macro and return to Command/Visual mode.

#### **Atoi(r) NER Num\_Eval\_Reg(r)**

**Options:** SUPPRESS

- **Usage:**  $#11 = \text{Atoi}(10)$
- **Description:** Atoi $(r)$  evaluates the numeric expression in text register  $'r$  and returns its value. It performs an ASCII to Integer conversion.

The command evaluates not only simple integers, but also numeric expressions. For example, if text register 9 contains the text "123+45/5", then **Atoi(9)** will return 132.

**Atoi(***r*,**SUPPRESS)** evaluates only the first unsigned integer. For example, if text register 9 contains the text "123+45/5", then **Atoi(9,SUPPRESS)** will return 123.

**Return:** Returns the value of the numeric expression evaluated. **Chars\_Matched** is set to the number of characters in the expression.

**Notes: Atoi( )** and **Num\_Eval\_Reg( )** are two names for the same command.

See Also: Commands: Itoa( ), Num\_Eval( ), Name\_Dir( )

**Examples: Get\_Input(10,"Enter number: ") #11 = Atoi(10)**

> Prompt the user to enter a number; convert it from ASCII and place it in numeric register 11.

### **BOF Begin\_Of\_File( ) BOL Begin\_Of\_Line( )**

**Options:** LOCAL

**Usage:** Begin\_Of\_File( ) Begin\_Of\_File(LOCAL) BOL( )

**Description:** Begin\_Of\_File() moves the edit position to the beginning of the file. **Begin Of File(LOCAL)** only moves the edit position to the beginning of the portion of the file currently in memory.

> **Begin\_Of\_Line( )** moves the edit position to the beginning of the current line (or record). If the edit position is already at the beginning of the line, the command is ignored.

- **Notes: {GOTO, Beginning of File}** is identical to **Begin\_Of\_File( )**.
- **See Also:** Commands: File Save( ), End Of File( ) Topic: Backward File Buffering

**Examples: Begin\_Of\_File(LOCAL) Type(12)** Move the edit position to the beginning of the edit buffer and type the first 12 lines.

#### **BB / BE Block\_Begin(n) / Block\_End(n) CB / CE Column\_Begin(n) / Column\_End(n)**

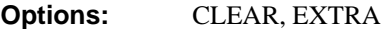

Usage: Block Begin(123) CE(Cur Pos)

**Description: Block\_Begin(***n***)** sets the block-begin marker to file position '*n*'.

**Block** End(*n*) sets the block-end marker to file position '*n*'.

**Block End(CLEAR)** clears the block-end marker while **Block Begin(CLEAR)** clears *BOTH* the begin and end markers. These are the same block markers used in Visual Mode by the **{BLOCK}** functions.

**Block Begin(CLEAR+EXTRA)** only clears the markers if **{Config, Emulation, Block marker emulation mode}** or **Config(E\_BM\_MODE)** is set to "0". Otherwise, the command is ignored and the block markers are unchanged.

**Column\_Begin(***n***)** sets the block-begin marker's column to '*n*'. Similarly, **Column\_End(***n***)** sets the block-end marker's column to '*n*'.

**Return:** Without an argument, **Block\_Begin** and **Block\_End** return the file position (offset) of the current block markers, or -1 if not set.

**Column\_Begin** and **Column\_End** return the column position of the current block markers, or 0 if not set.

- **See Also:** Commands: Set\_Marker() {BLOCK} menu Topics: "Block Operations" in Chapter 3
- **Examples: Block\_Begin(123)** Set the block-begin marker at the 124th character in the file. (Counting starts at 0). **BE(Cur\_Pos)** Set the block-end marker at the current character.

#### **BCP Block\_Copy(p,q) BMV Block\_Move(p,q)**

**Options:** Listed below

**Usage:** Block Copy(123,456) Block Move(BB,BE,COLUMN)

**Description: Block\_Copy** $(p,q)$  copies a block of text in the same buffer (file) to the current edit position. The block consists of the text starting with the '*p*'th character in the file up to, but not including the '*q*'th character. The edit position is advanced past the inserted text.

> **Block Copy** $(m)$  duplicates the following '*m*' lines, while **Block\_Copy(***-m***)** duplicates the preceding '*m*' lines.

> **Block\_Move( )** is similar, but also deletes the original block of text after it is copied.

#### **Block\_Copy/Move Command Options:**

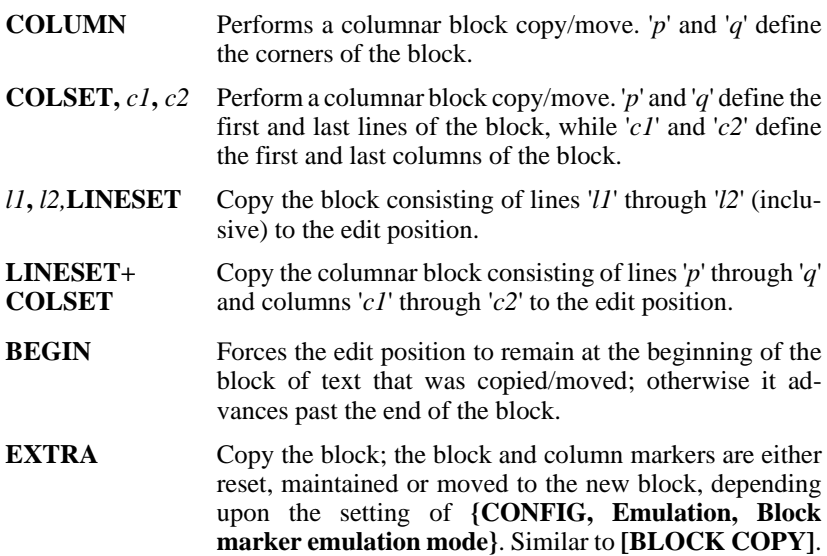

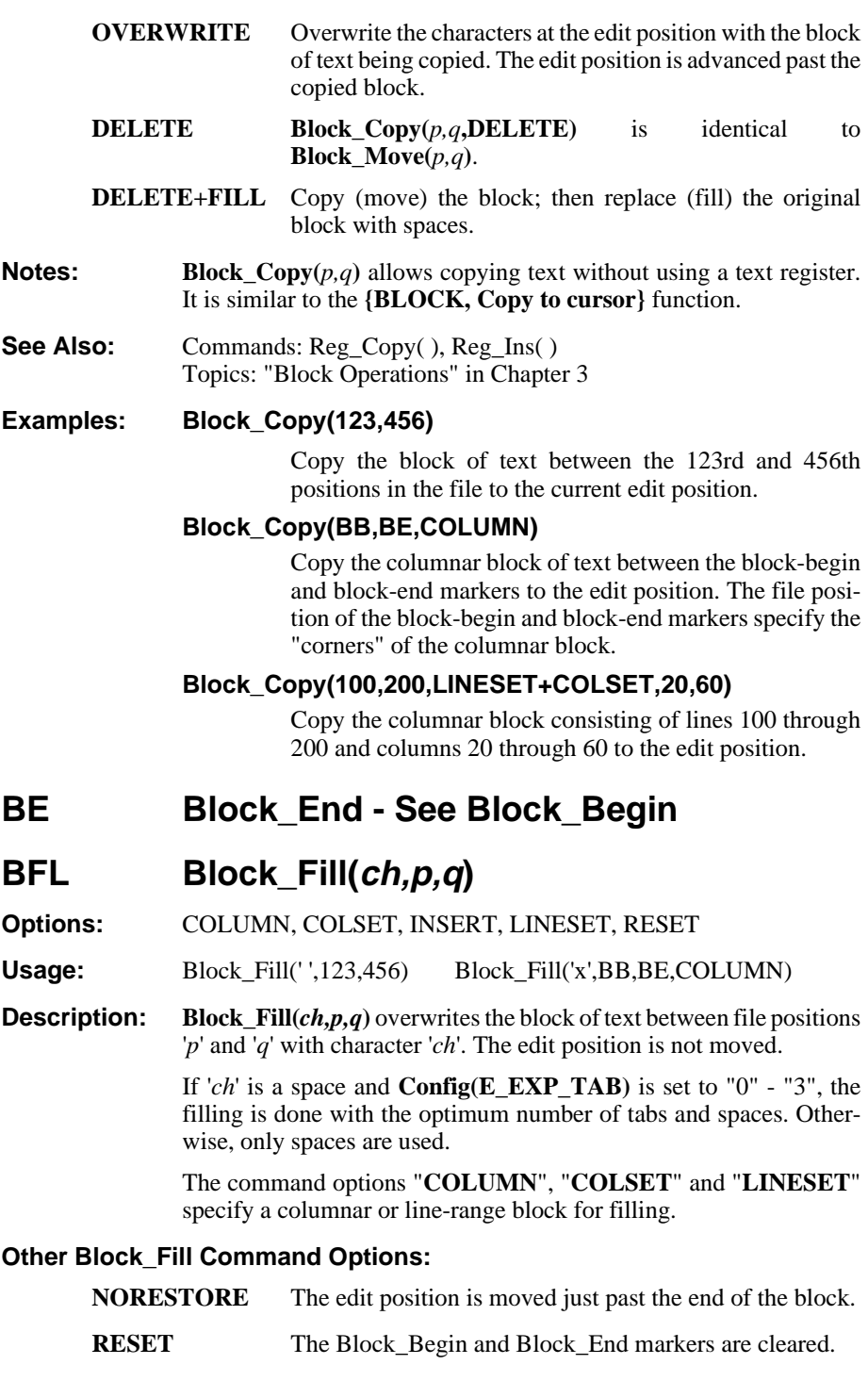

**INSERT** Insert '*q*' - '*p*' instances of '*ch*' at file position '*p*'. This inserts a block consisting of fill characters.

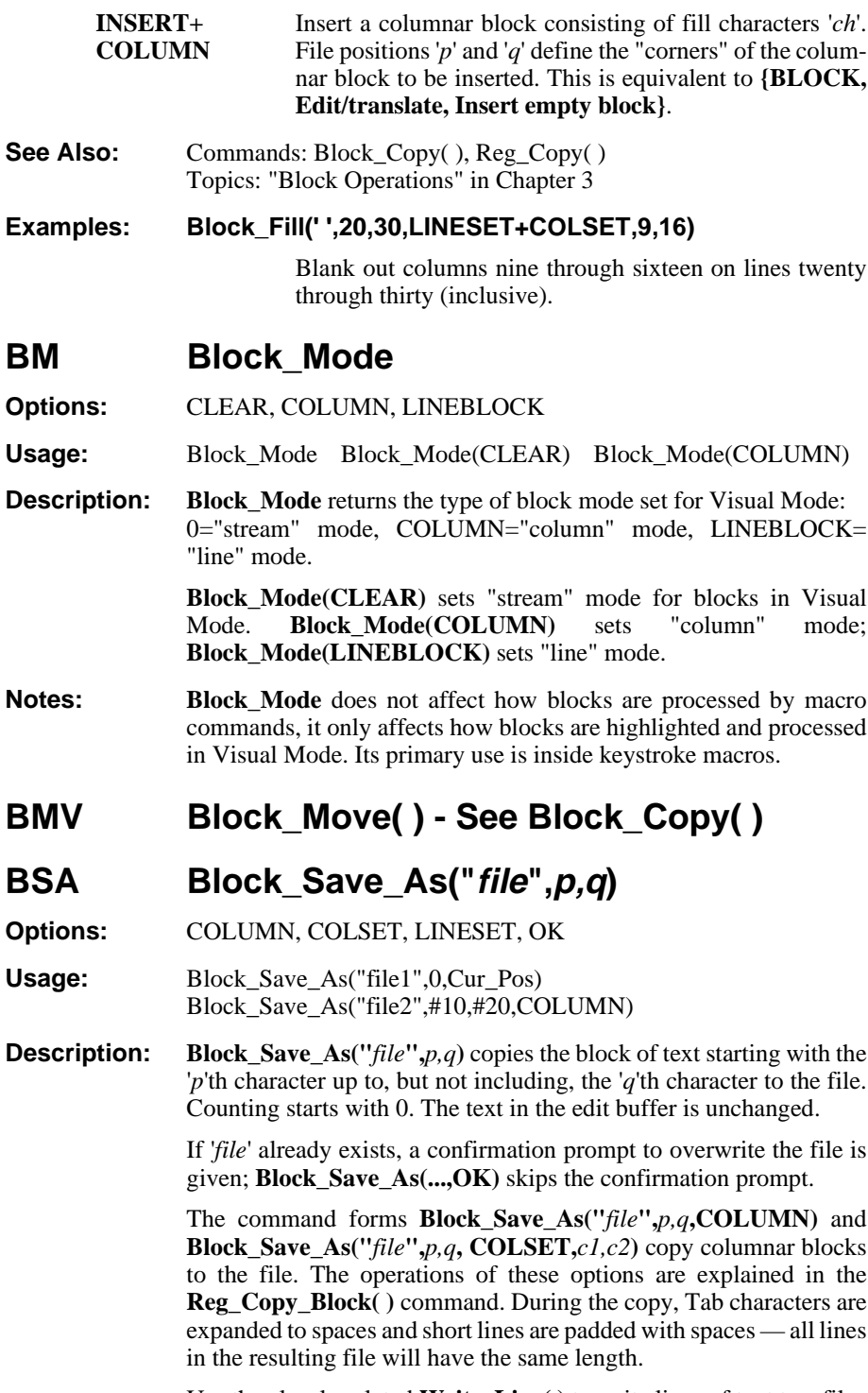

Use the closely related **Write\_Line( )** to write lines of text to a file.

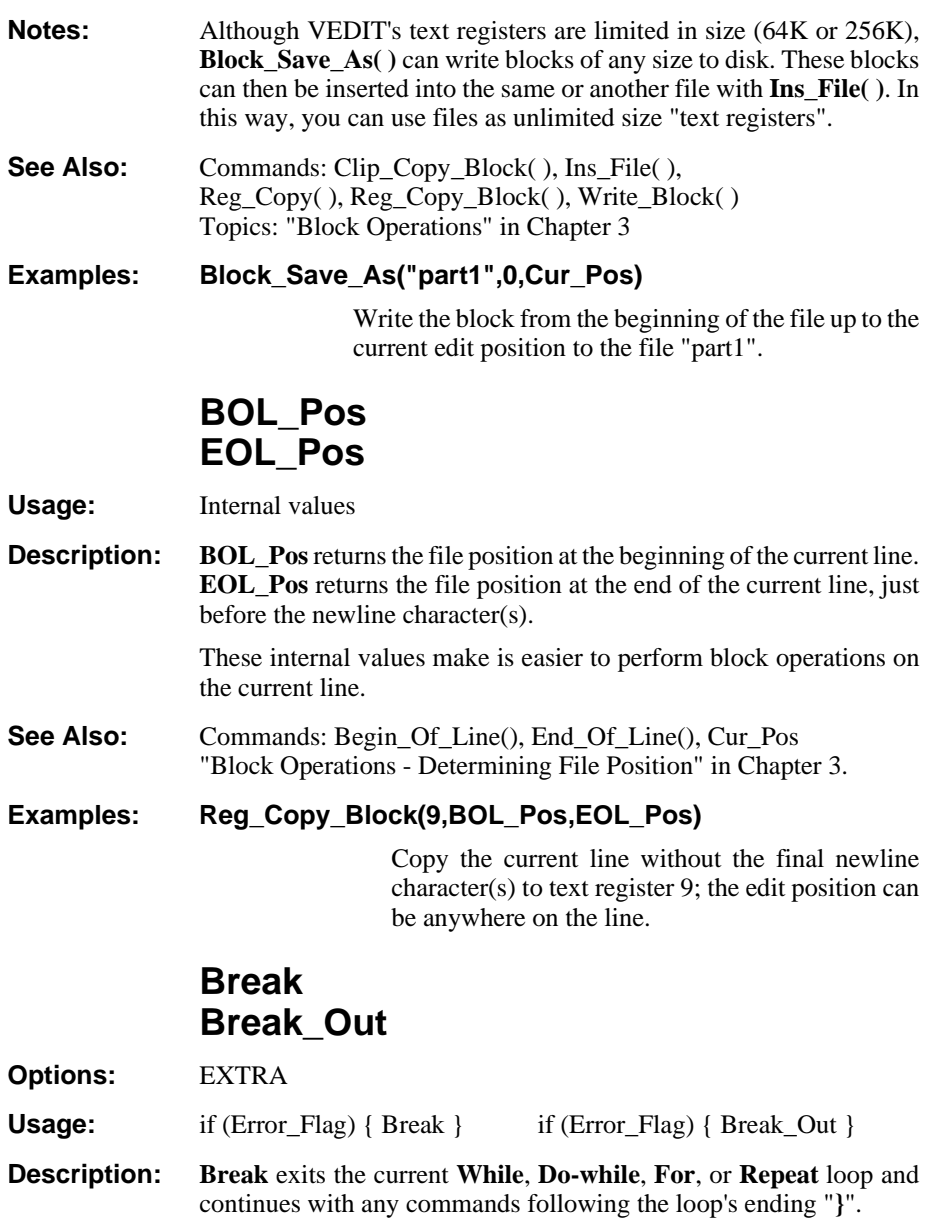

**Break** only exits the innermost enclosing loop. In the case of nested loops, any outer loops will continue executing. If there is no enclosing loop, it does nothing. **If-then (else)** statements do not effect **Break**.

**Break\_Out** stops all command macro execution and returns to the "COMMAND:" prompt; if a "locked-in" macro is enabled, this macro executes in place of the "COMMAND:" prompt. (**Break\_Out** internally performs a **Visual\_Macro(CLEAR)** to disable auto-returning to Visual Mode.)

**Break\_Out(EXTRA)** stops all macro execution and returns to Visual Mode. (It internally performs a **Visual\_Macro(8)** to force a return to Visual Mode.)

**Break Out(EXTRA+CONFIRM)** returns to Visual Mode with a "Press any key to continue" prompt if the window contains Command Mode output. (It internally performs a **Visual\_Macro(8+4)**.)

**Break\_Out(DELETE)** stops all macro execution and empties the currently executing text register. This is a convenient way to exit and delete a macro at the same time.

**See Also:** Commands: Return( ), Continue, Goto, Visual Macro( ) Topics: "Flow Control - Break-out Commands" in Chapter 3

### **Browse\_Mode(n)**

**Options:** CLEAR, SET

Usage: Browse Mode(SET) Browse Mode

**Description: Browse\_Mode(SET)** enables browse mode, thereby not allowing any modifications of the file in the current edit buffer. **Browse\_Mode(CLEAR)** disables browse mode (when possible), allowing full editing operation.

> **Browse Mode**, without parameters, only returns the value of the browse mode switch in the current edit buffer.

- **Return:** Returns 0 (zero) if the current edit buffer is not in browse mode; otherwise, the following masks (in hexadecimal) indicate why the buffer is in browse mode:
	- 80H: "-b" invocation option
	- 20H: File currently open in browse-only mode
	- 10H: Disk currently open in browse-only mode
	- 08H: File has read-only attribute
	- 02H: File was opened with File\_Open("file",BROWSE)
	- 01H: **{FILE, Browse mode}** or **Browse\_Mode(SET)** enabled

#### **BC Buf\_Close**

**Options:** ALL, CONFIRM, DELETE, EVENT, MAINBUF, NOEVENT, NOMSG

**Usage:** Buf Close( ) BC(NOMSG) Buf Close(ALL)

**Description: Buf\_Close()** saves and closes the file being edited in the current edit buffer. It also exits the current edit buffer, unless it is the last open buffer (at least one buffer is always open). If the edit buffer has been altered, but has no assigned filename, it prompts for one.

> **Buf** Close(ALL) saves and closes all files/buffers being edited. Use this with caution because it only saves those edit buffers that have

assigned filenames. It also saves all buffers/files without prompting before each is saved.

**Buf\_Close( )** normally gives the message "Saving: *filename*"; this message can be suppressed with **Buf\_Close(NOMSG)**.

**Buf** Close(CONFIRM) prompts whether a modified buffer is to be saved. If the user selects [No-abandon], it performs a **Buf\_Quit( )** instead.

**Buf\_Close(DELETE)** deletes all windows attached to the file(s) being closed.

If **Config(F\_E\_F\_MACRO,1)** is enabled, the "File Close" and "File Post-Close" event macros will also run. **Buf\_Close(NOEVENT)** suppresses the file-close event macros, even if enabled. **Buf** Close(EVENT) executes the file-close event macros, even if disabled.

When editing multiple files,**Buf\_Close( )** will switch to the next open edit buffer. However, in practice it may be difficult to predict which buffer this will be. Follow the **Buf\_Close( )** command with **Buf\_Switch( )** to switch to the desired edit buffer. Buf Close(MAINBUF) always switches to the main edit buffer.

**Notes: Buf\_Close(CONFIRM+DELETE)** is equivalent to the **{FILE, Close}** function.

An unaltered file is not rewritten to disk.

While a "File Open" event macro is commonly used, "File Close" event macros are rarely used.

The error "NO DISK SPACE" results if there is insufficient disk space to save the entire file.

**See Also:** Commands: File Close( ), File Save( ), File Open( ), Buf Quit( ), File\_Open\_Write( ), Buf\_Empty( ), Is\_Altered, Is\_Open\_Write **{FILE}** menu Topics: "Event Macros" in Chapter 3

**Examples: File\_Open("file.txt") ... Buf\_Close( )** A file is opened for editing. Any desired editing is performed. The modified file is then saved to disk.

#### **BY Buf\_Empty FQ File\_Quit**

**Options:** EVENT, OK, NOEVENT

Usage: Buf\_Empty() BE(OK)

**Description:** Buf\_Empty() quits (abandons) the current file, without saving any changes. However, unlike**Buf\_Quit( )**, it stays in the same edit buffer and is often followed by a **File\_Open( )** command to edit a new file.

You are prompted for confirmation to abandon the file if it was altered. **Buf**  $Empty(OK)$  skips the confirmation prompt.

If **Config(F\_E\_F\_MACRO,1)** is enabled and a file is open in the buffer, the File-close event macro in T-Reg 111 is executed just before the file is abandoned and closed. **Buf\_Empty(NOEVENT)** suppresses the file-close event macro, even if enabled. **Buf\_Empty(EVENT)** executes the file-close event macro, even if disabled.

**Buf\_Empty( )** and **File\_Quit( )** are different names for the same command. If a file is open in the buffer, it is more intuitive to use **File\_Quit(**); if the buffer is only being uses as a scratchpad, it is more intuitive to use **Buf\_Empty( )**. However, you can use either command.

**Notes:** The notes for the **Buf** Ouit( ) command apply.

**See Also:** Commands: Buf\_Close(), Buf\_Quit(), File\_Close()

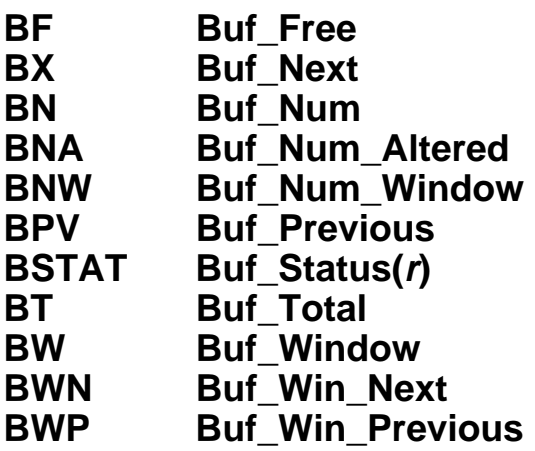

**Usage:** Internal Values

**Description:** Buf Free returns the ID number of the next available free edit buffer in the range 1 - 99. **Buf\_Free(EXTRA)** returns the ID number of the next free "extra" buffer in the range 100 - 125. Returns "-1" if none available.

> **Buf\_Next** returns the ID number of the next open edit buffer (which is not currently executing as a command macro). Does not include the "extra" buffers 100 thru 125. Returns the current buffer's ID number if only one buffer is open.

**Buf** Num returns the ID number of the current edit buffer: 1 - 125.

**Buf\_Num\_Altered** returns the total number of altered edit buffers. It includes edit buffers that have no assigned filename. It does not include any "extra" buffers 100 thru 125.

**Buf Num Window** returns the number of windows attached to the current edit buffer.

**Buf** Previous returns the ID number of the previous open edit buffer (which is not currently executing as a command macro). Does not include the "extra" buffers 100 thru 125. Returns the current buffer's ID number if only one buffer is open.

**Buf\_Status(***r***)** returns the status of edit buffer '*r*':

- -1 '*r*' is not open
- $\Omega$ *r*' is open, but is not attached to any window
- '*n*' '*r*' is attached to window '*n*'

**Buf\_Total** returns the total number of open edit buffers. It includes edit buffers that have no assigned filename. It does not include the "extra" buffers 100 thru 125.

**Buf** Window returns the current edit buffer's primary attached window ID number. This is the window in which the current buffer is edited when in Visual Mode. Returns 0 if the buffer is not attached to any window.

**Buf\_Win\_Next** returns the ID number of the next window attached to the current edit buffer. If only one window is attached, it returns the ID number of the primary window. See also **Win\_Next**.

**Buf\_Win\_Previous** returns the ID number of the previous window attached to the current edit buffer. If only one window is attached, it returns the ID number of the primary window. See also **Win\_Previous**.

**Examples:** Buf\_Switch(Buf\_Next) Switch to the next open edit buffer.

#### **Win\_Switch(Buf\_Win\_Next,ATTACH)**

Switch to the next window attached to the current edit buffer and make it the primary window.

#### **BQ Buf\_Quit**

**Options:** ALL, DELETE, MAINBUF, OK

**Usage:** Buf\_Quit BQ(OK) Buf\_Quit(ALL)

**Description:** Buf Quit( ) quits (abandons) the current file without saving any changes. It also closes the edit buffer (except for the main edit buffer). You are prompted for confirmation to abandon the file if it was altered. **Buf\_Quit(OK)** skips the confirmation prompt. **Buf\_Quit(ALL)** quits all edit buffers (abandons all files) after prompting for confirmation. **Buf\_Quit(ALL+OK)** skips the confirmation to abandon all files; use with caution!

> When editing multiple files, **Buf\_Quit( )** will switch to the next edit buffer. However, in practice it may be difficult to predict which buffer this will be. Follow the **Buf\_Quit( )** command with **Buf\_Switch( )**

to switch to the desired edit buffer. **Buf\_Quit(MAINBUF)** always switches to the main edit buffer.

**Buf** Quit(DELETE) also deletes all windows attached to the edit buffer being closed.

**Notes: Buf** Quit( ) is often used after examining a file that you don't want to change. In this case it is safer to quit, rather than exit with **Buf\_Close( )**, in case you accidentally did change something.

> Any existing backup (".BAK") file with the same filename as the output file will have been deleted if any characters were written to the (now abandoned) output file.

> If you quit with a **Buf\_Quit( )** sometime after a **File\_Save( )** command, you will only abandon those changes made after the **File\_Save( )** command. Those changes made before the **File\_Save( )** command will have already been saved on disk.

See Also: Commands: File\_Save( ), Buf\_Empty( )

**Examples: File\_Open("savefile.1") ... Buf\_Quit( )** You only want to examine the file without changing it. When done, you quit to leave the file unchanged.

#### **BSTAT Buf\_Status( ) - See Buf\_Free**

#### **BS Buf\_Switch(r)**

**Options:** ATTACH, EVENT, EXTRA, LOCAL, NOMSG, SUPPRESS

**Usage:** Buf\_Switch(4) BS(20,SUPPRESS) Buf\_Switch(#1)

**Description: Buf\_Switch(***r***)** switches to edit buffer '*r*' and the file which may be open in '*r*'. If buffer '*r*' is not already open, it will be opened as an empty buffer.

> **Buf\_Switch(***r***,ATTACH)**switches to edit buffer '*r*' and creates a new overlapping window if the buffer is not already attached to a window. The window is only created if **{CONFIG, Screen display, Auto-create windows for buffers}** is enabled.

> Normally, with sufficient memory, each edit buffer has its own memory segment(s). However, with limited memory, buffers may share a memory segment. When switching from one buffer to another in the same memory segment, the old edit buffer is reduced in size to approximately 8 Kbytes. **Buf\_Switch (***r***,LOCAL)** switches to edit buffer '*r*' without performing any file buffering.

> **Buf\_Switch(***r***,SUPPRESS)** prevents VEDIT from grabbing more memory when opening a new buffer. This form should be used when the edit buffer is used for purposes other than editing an entire file.

> **Buf\_Switch(***r***,EXTRA)** causes VEDIT to grab additional memory when switching to a new "Extra" buffer (33 - 36). Otherwise, "extra" buffers share existing memory.

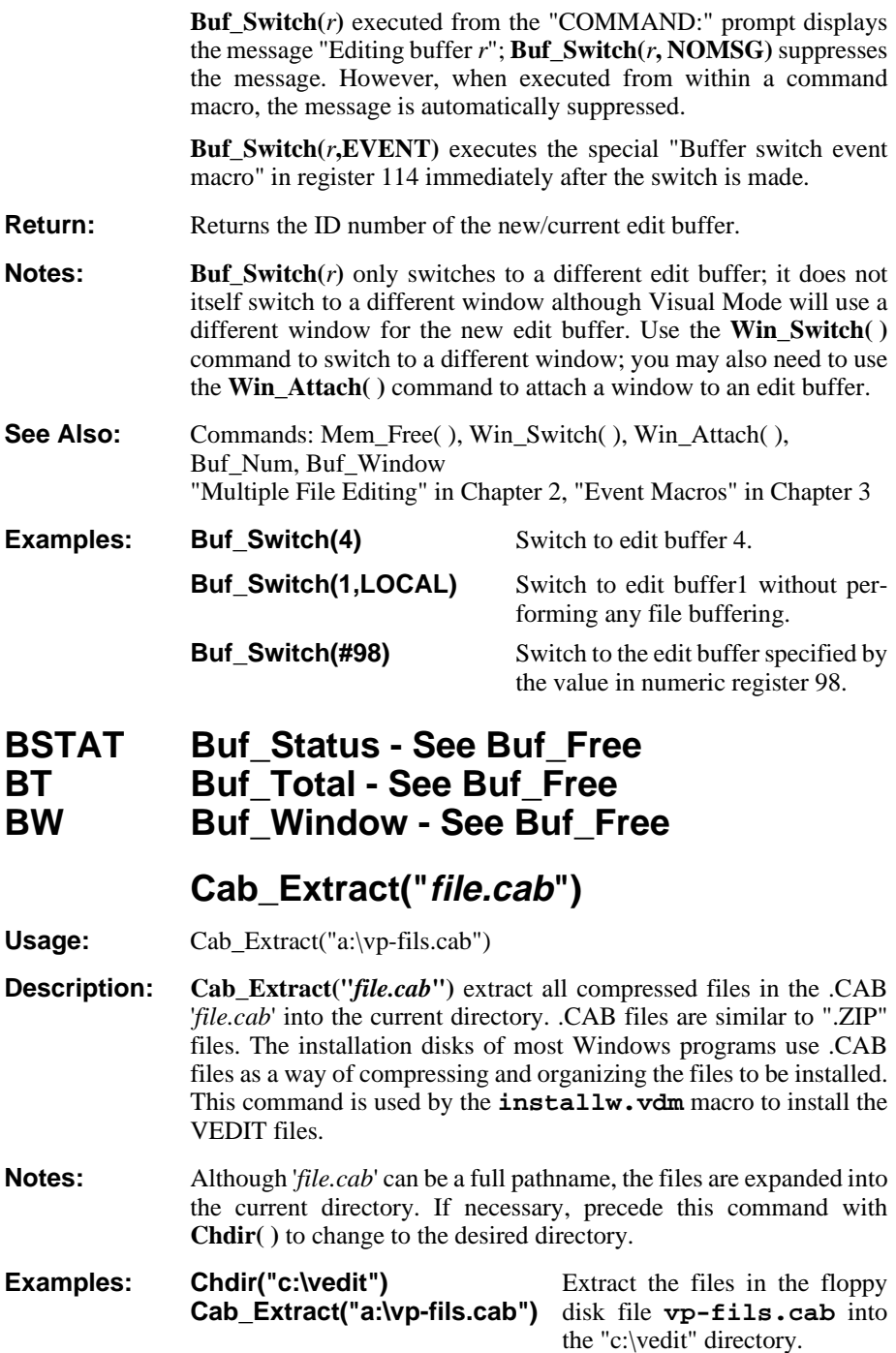

# **Call(r,"label")**

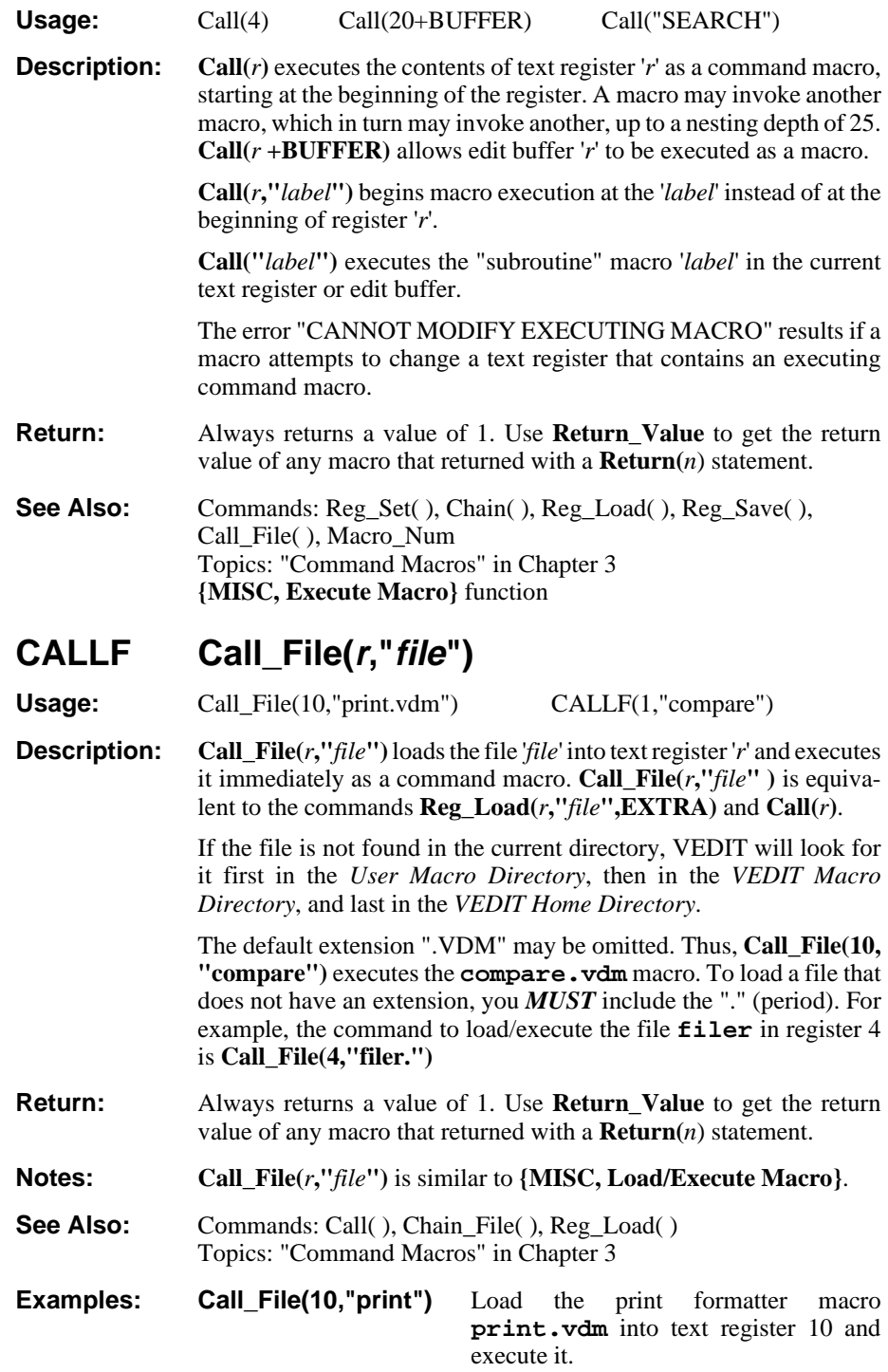

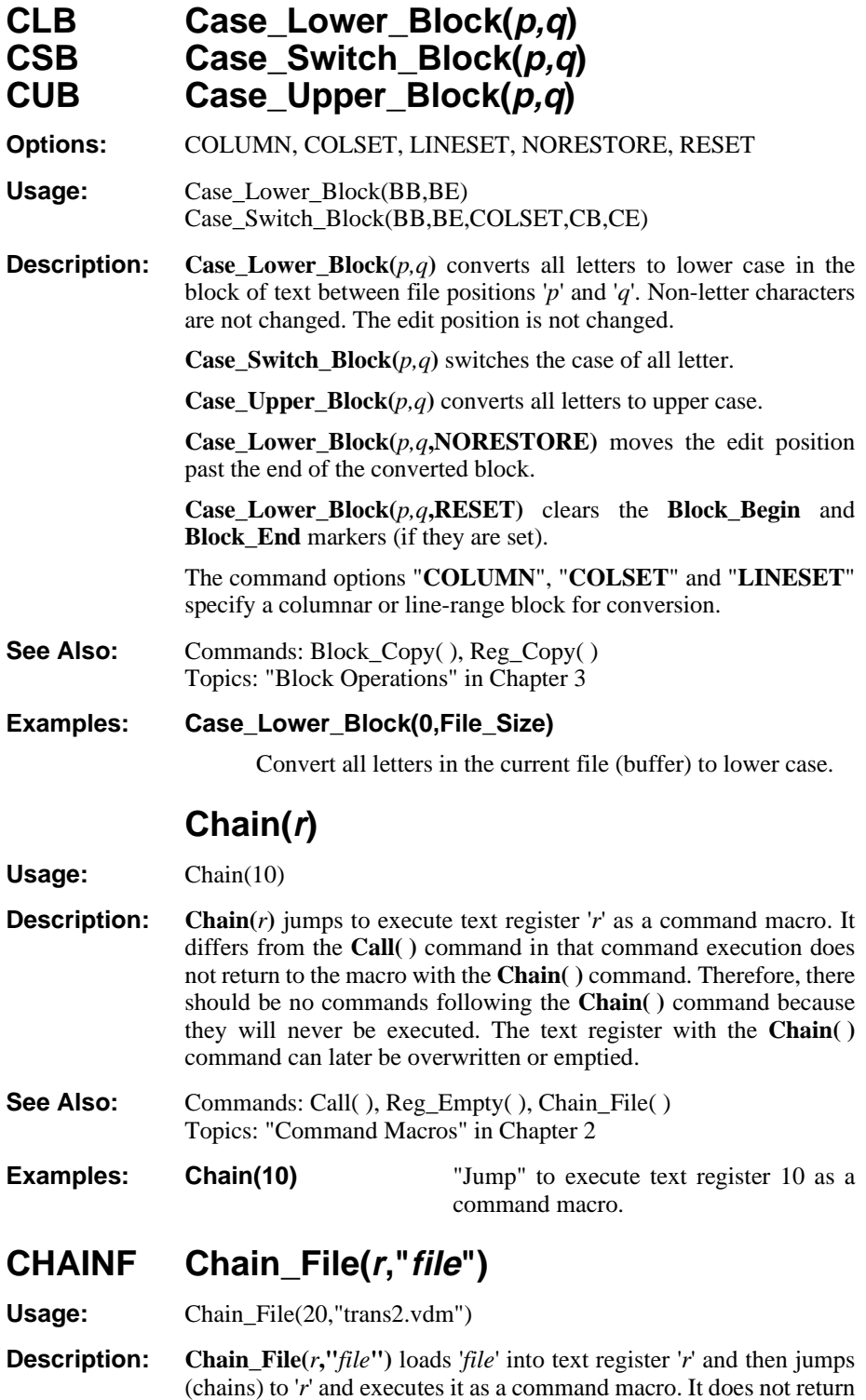

to the register issuing the **Chain\_File(***r***,"***file***")** command. No commands should follow **Chain\_File(***r***,"***file***")** because they will not be executed.

If the file is not found in the current directory, VEDIT will look for it first in the *User Macro Directory*, then in the *VEDIT Macro Directory*, and last in the *VEDIT Home Directory*.

**Chain\_File(***r***,"***file***")** is a special combination of the **Reg\_Load( )** and **Chain( )** commands because '*r*' can be the currently executing text register.

- **Notes: Chain\_File(***r***,"***file***")**is a convenient way for a macro to chain to other macros without needing additional text registers.
- **Examples: Chain\_File(100,"trans2.vdm")** Load the file TRANS2.VDM into register 100 and execute it as a command macro.

## **C Char(m)**

**Usage:** Char(12) Char(-4) C(12000)

- **Description:** Char(*m*) moves the edit position by '*m*' characters. Movement is forward if '*m*' is positive or backward if '*m*' is negative.
- **Notes:** No error is given if **Char(***m***)** attempts to go beyond the limits of the edit buffer or file.

Remember that every line normally ends in a "newline" which takes up one (UNIX/Macintosh) or two (Windows/DOS) character positions. The internal value **Newline\_Chars** returns the number of characters in the "newline".With Windows/DOS text files, the "newline" is two characters (Carriage-Return and Line-Feed) and **Newline\_Chars** has a value of "2".

- **See Also:** Commands: Chars\_Matched(), Del\_Char(), Line(), Goto\_Pos()
- **Examples: if (At\_EOL) { Char(Newline\_Chars) } else { Char( ) }** Simulate **[CURSOR RIGHT]** by treating the "newline" as a single character, even if it is two.

#### **CD Char\_Dump(n) TC Type\_Char(n)**

**Options:** COUNT, NOCR

**Usage:** Char\_Dump(132) CD(#10,NOCR) Char\_Dump(Buf\_Num) Type\_Char(205,COUNT,25)

**Description: Char\_Dump(***n***)** dumps (displays) the character with ASCII value '*n*' followed by a "newline". Control and graphics characters are not expanded; they are displayed literally.

**Char\_Dump(***n***,NOCR)** suppresses the "newline".

**Type\_Char(***n***)** displays the character with ASCII value '*n*'. Control and graphics characters are displayed according to the window's current display mode.

**Type\_Char(** $n$ **,COUNT**, $x$ ) displays the character '*x*' times.

**Notes:** '*n*' is often a numeric variable such as "**#***x*".

**Type\_Char( )** is similar to **Char\_Dump(***n***,NOCR)** and is usually the preferred command. It is equivalent when the window's display mode is "0".

- See Also: Commands: Reg\_Type( ), Out\_OS( ), Message( ) Topics: "Screen Display & Keyboard Characters" in Chapter 4 of the VEDIT User's Manual
- **Examples: Char\_Dump(#1)** Displays the character whose value is stored in numeric register 1. It is followed by a "newline".

#### **Type\_Char(205,COUNT,25)**

Uses the IBM PC box drawing character to display a double-line 25 columns wide.

#### **CMAT Chars\_Matched**

**Usage:** Internal Value

- **Description:** Chars Matched returns the number of characters matched by successful **Search( )**, **Replace( )**, and **Match( )** commands. It also returns the number of characters matched by **Compare( )** and **Reg\_Compare( )** and the number of characters scanned by **Num\_Eval( )**.
- **Examples: Char(Chars Matched)** Advance the edit position by the number in Chars\_Matched.

### **Chdir("path")**

**Options:** NOMSG, NOCR

**Usage:** Chdir("d:\vedit") Chdir

**Description:** Chdir("*d:\path*") changes the "current" (logged in) drive and/or directory to the specified one. This allows files to be accessed without having to specify the drive and/or pathname each time.

> **Chdir** without any arguments displays the current drive and directory, same as **Name\_Dir( )**. **Chdir(NOMSG)** suppresses the "Current directory:" heading. **Chdir(NOCR)** suppresses the following "newline".

See Also: Commands: File\_Open(*file*,CHGDIR), Name\_Dir() The "[ ] Change directory" option in the File-open dialog box.

**Examples:** Chdir("c:\windows") Changes to the Windows directory.

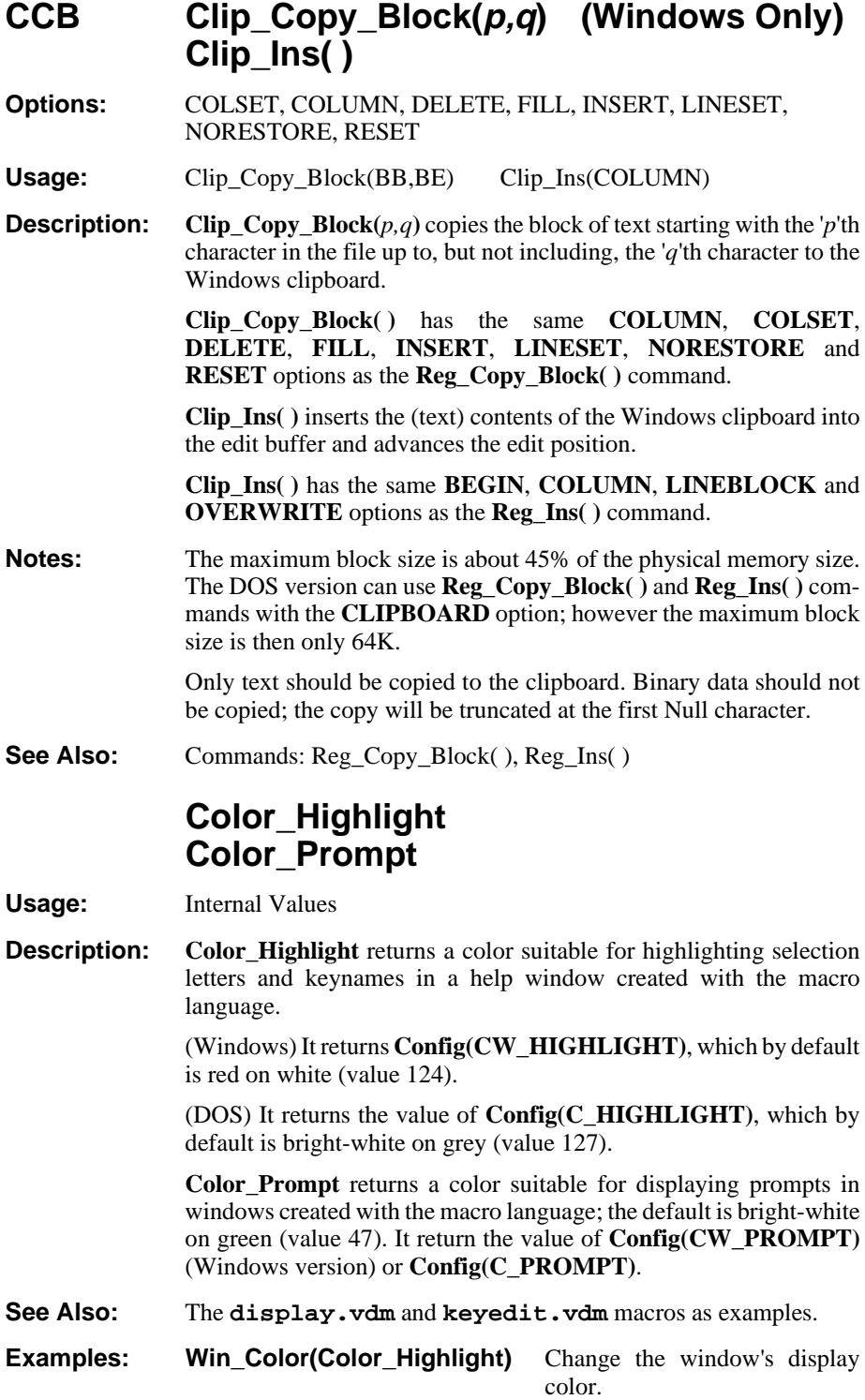

### **CB Column\_Begin(n) - See Block\_Begin( ) CE Column\_End(n) - See Block\_End( )**

#### **CM Column\_Mode**

**Options:** CLEAR, SET

**Usage:** Column\_Mode Column\_Mode(SET) Column\_Mode(CLEAR)

**Description:** Column\_Mode returns 1 (TRUE) if Visual Mode is currently set to highlight a columnar block. Otherwise, it returns 0.

> **Column\_Mode(SET)** sets "column" mode for blocks in Visual Mode. **Column\_Mode(CLEAR)** sets "stream" mode for blocks in Visual Mode.

- **Notes: Block\_Mode** is more versatile than **Column\_Mode** and is the preferred command.
- **See Also:** Commands: Block Mode()

#### **Examples: if (Column\_Mode) { Reg\_Copy\_Block(5,BB,BE,COLSET,CB,CE) } else { Reg\_Copy\_Block(5,BB,BE) }**

If the currently highlighted block is a columnar block, copy it to register 5 as a columnar block. Otherwise, copy it as a stream block.

### **Compare(r)**

**Options:** CASE

**Usage:** Compare(8) Compare(20,CASE) Compare(2+BUFFER)

**Description:** Compare(*r*) compares (matches) the text at the edit position to the contents of text register (or edit buffer) '*r*'. It performs a character-bycharacter comparison without pattern matching. If '*r*' is a text register, the comparison is with the entire register and the edit position is advanced past all matching characters. If '*r*' is an edit buffer, the comparison starts at the edit position in buffer '*r*' and both edit positions are moved past all matching characters.

> **Compare** $(r, \text{CASE})$  forces the compare to be case sensitive, otherwise it is case insensitive.

**Return:** Results of the comparison are returned and saved in **Return\_Value**:

- $\overline{0}$ The comparison is successful, the register/buffer matches.
- 1 The text is lexically "greater than" '*r*' or '*r*' is empty.
- 2 The text is lexically "less than" '*r*'.

**Chars\_Matched** is set to the number of matching characters; is set to 0 (zero) if the very first character does not match. If '*r*' is empty, the command returns 1.

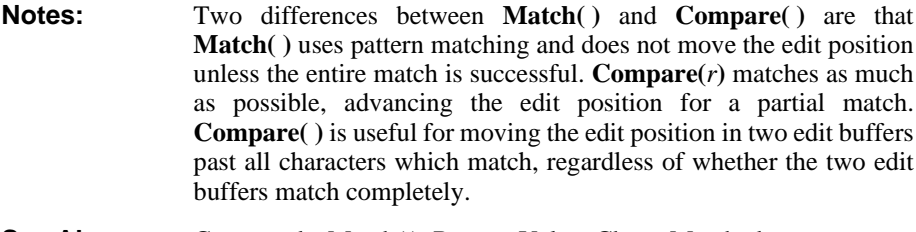

- **See Also:** Commands: Match(), Return\_Value, Chars\_Matched Topics: "Match and Compare" in Chapter 3
- **Examples: Compare(10+BUFFER)** Matche text at the edit position with the text at the edit position in edit buffer 10 and move both edit positions past all characters that match.

### **CF Config(name,n)**

**Options:** ALL, LOCAL

**Usage:** Config(F\_AUTO\_SAVE,20) Config(w)

**Description:** Config(*name*,*n*)</sub> accesses the configuration parameters described in Chapter 8 of the VEDIT User's Manual. Refer there for a description of the configuration parameter names accessed by these commands.

> **Config(***name***,***n***)** changes the value of '*name*' to '*n*'. **Config(***name***)** with no arguments returns the current parameter value.

> For edit buffer-dependent parameters, **Config(***name***,***n***)** changes the settings for the current edit buffer and all subsequently created edit buffers. **Config(***name***,***n***,LOCAL)** changes the settings for the current edit buffer only. **Config(***name***,** *n***,ALL)** changes the settings for all open and all subsequently created edit buffers.

- **Return: Config(***name***,***n***)** returns the value of the '*name*' parameter *before* it was changed to '*n*'. **Config(***name***)** returns the current setting of '*name*'.
- **Notes:** You must use **{CONFIG, Save config}** or the **Config\_Save( )** command to make any configuration changes permanent.

DOS: Use **{CONFIG, Misc, Save into VEDIT}** or the **Config\_VEDIT( )** command to save the configuration changes into the VEDIT.EXE file. Some of the hardware configuration parameters (beginning with "H\_") will not take effect until the next time VEDIT is started up.

- See Also: Commands: Config\_Display() Topics: "Configuration" in Chapter 8 of the VEDIT User's Manual
- **Examples: Config(S)** Display the screen configuration parameters.
	- **Config(C\_MENU,31)** Change the color of the pull-down menu to bright white on blue.

#### **CFD Config\_Display**

**Options:** EXTRA, GLOBAL, LOCAL, SHORT, SUPPRESS

Usage: Config Display()

**Description: Config\_Display( )** displays all configuration parameters including strings and the tab stops. For edit-buffer dependent values, it displays the buffer's "local" value.

> **Config\_Display(EXTRA)** displays all parameters as complete "Config(...)" commands with the descriptive text.

> **Config\_Display(EXTRA+SHORT)** displays short "Config(...)" commands without the descriptive text.

> **Config\_Display(EXTRA+SUPPRESS)** suppresses some parameters (mostly DOS version hardware parameters) that should not be save in the **vedit.cfg** file. It is used internally by the **Config\_Save( )** command.

> **Config\_Display(GLOBAL)** displays the current value of all configuration parameters. For edit-buffer dependent values, it displays the "global" value. Each newly opened buffer will initially have the "global" values.

> **Config Display(LOCAL)** only displays the edit-buffer dependent "local" values.

**See Also:** Commands: Config() Topics: "Configuration" in Chapter 8 of the VEDIT User's Manual

#### **CFL Config\_Load("file") CFSAV Config\_Save("file")**

**Options:** NOERR, OK

**Usage:** Config\_Load("myvedit.cfg",NOERR) Config\_Save("tempved.cfg")

**Description: Config\_Load("***file***")** loads new configuration parameters from the file '*file*'. If '*file*' is not found in the current directory, the *VEDIT Home directory* will be searched.

> **Config\_Load("***file***",NOERR)** suppresses the error message if '*file*' is not found; in this case **Error\_Flag** is set.

> **Config\_Save("***file***")** saves the entire configuration to the file '*file*'. If '*file*' exists, a prompt is displayed to confirm the overwrite. The '*file*' is a command macro containing all of the **Config(***name***)** parameters. The '*file*' is saved as a text file which can be easily edited.

> **Config\_Save("***file***",OK)** skips the confirmation prompt when '*file*' already exists.

**Notes:** See the notes for the **Config( ) command**

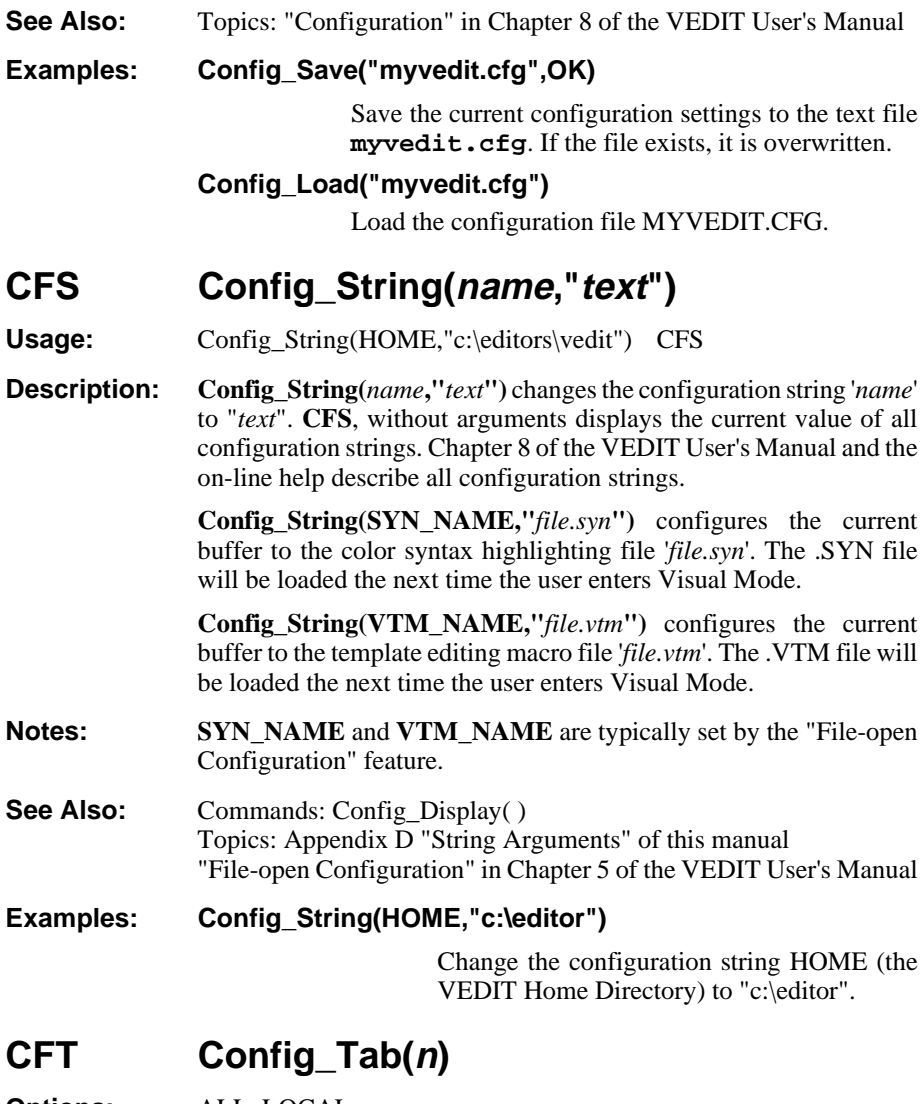

**Options:** ALL, LOCAL

**Usage:** Config\_Tab(20,40,60,80,100,120) CFT(8;LOCAL)

**Description:** Config\_Tab(*n*) changes the tab stops used for displaying Tab characters and, when **{CONFIG, Emulation, Expand <Tab> with spaces}** is set, for expanding the **<Tab>** key. Up to 33 explicit tab stops in the range 1 - 254 may be set. If only one number '*n*' is given, uniform tab stops at every n'th column are set.

**Config\_Tab** with no arguments displays the tab stops.

Each edit buffer has its own tab stops. **Config\_Tab** $(n)$  changes the tab stops for the current edit buffer and all subsequently opened edit buffers. **Config\_Tab(***n***;LOCAL)** changes the tab stops only for the current edit buffer. **Config\_Tab(***n***;ALL)** changes the tab stops for all open and all subsequently opened edit buffers.

**Notes:** Counting starts at 1 (not at zero). Therefore the normal tab positions at every 8 columns are:

9 17 25 33 41 49 57 65 73 81 89 97 105 113 121 ...

In order to use command options, they *MUST* be preceded with a ";" (semicolon).

The tab stops can also be changed with **{CONFIG, Tab stops}.**

If you set the tab stops to anything other than every 8, you may find that other programs will not display your text properly because most programs have fixed tabs at every 8 columns.

See Also: Commands: Next\_Tab\_Stop Topic: Chapter 8 "Configuration" in the VEDIT User's Manual

**Examples: Config\_Tab(8)** Set standard tab positions for the current and subsequently opened edit buffers.

## **CFV Config\_Vedit("file") (DOS only)**

- **Options:** KEYBOARD
- **Usage:** Config\_Vedit("vedit.exe")
- **Description:** Config\_Vedit("*file*") saves the current configuration permanently into '*file*' (usually VEDIT.EXE).

**Config\_Vedit("***file***", KEYBOARD)** also saves the entire current keyboard layout into '*file*'.

**See Also:** Topics: "Configuration" in Chapter 8 of the VEDIT User's Manual

#### **Continue**

Usage: if (Error Match) { Continue }

**Description: Continue** stops the current iteration of the current **While**, **Do-while**, **For**, or **Repeat** loop, causing the loop to be re-tested. If there is no loop, the command is ignored.

- See Also: Commands: Goto\_Pos(), Break, Return(), Goto label Topics: "Flow Control - Break-out Commands" in Chapter 3
- **Examples:** See the topic "Flow Control" in Chapter 3 for examples.
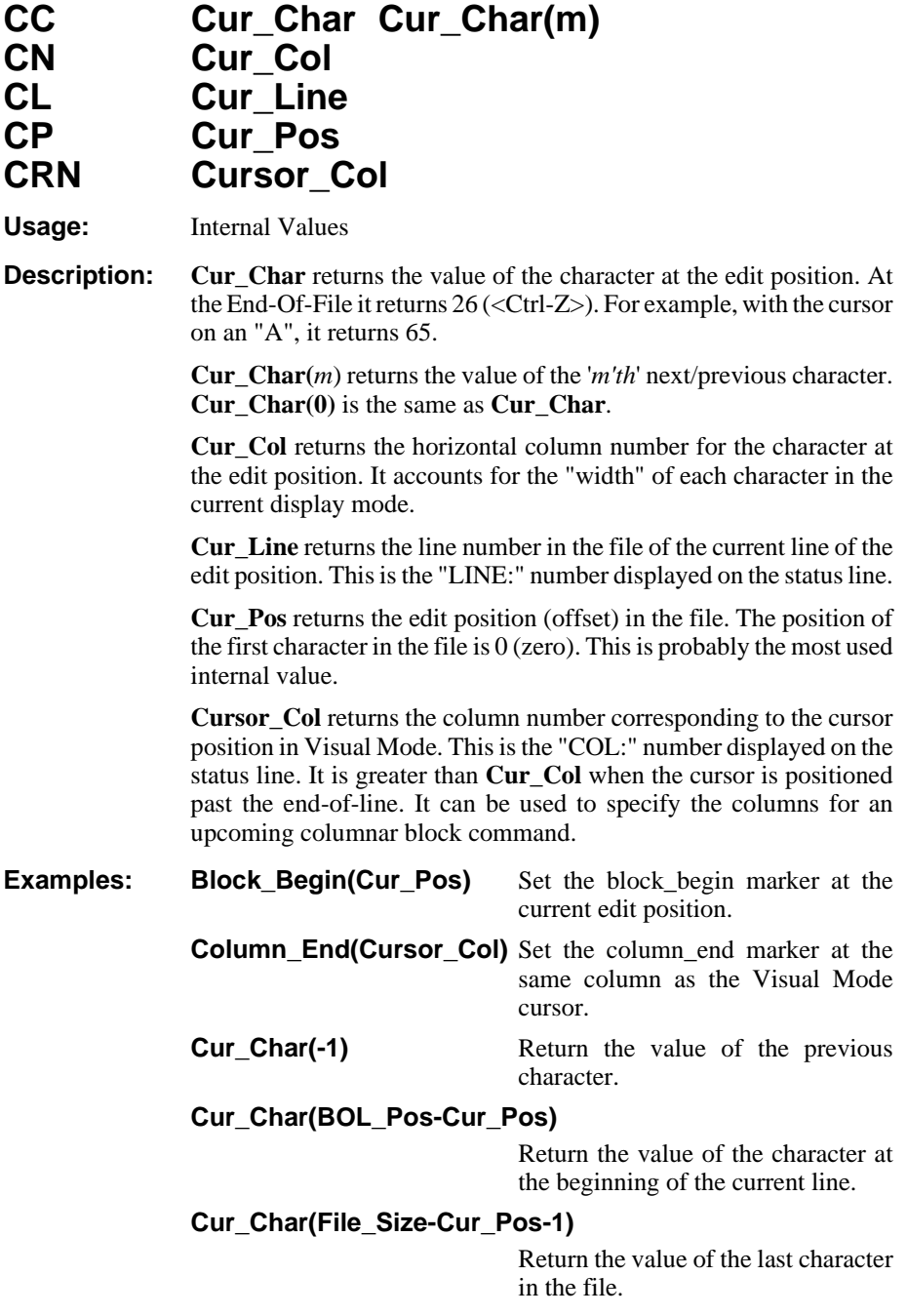

# **Date( ) Time( )**

**Options:** BEGIN, EXTRA, NOCR, NOMSG, VALUE

Usage: Date( ) Time(EXTRA) Date(NOCR)

**Description:** Date() displays the system date as mm-dd-yyyy preceded by the header "Date:" and followed by a "newline".

**Date(BEGIN)** displays the date as dd-mm-yyyy.

**Date(BEGIN+VALUE,'.')** displays the date as dd.mm.yyyy.

**Date(NOCR)** suppresses the "newline", and **Date(NOMSG)** suppresses the header.

**Time( )** displays the system time preceded by the header "Time:" and followed by a "newline". **Time(EXTRA)** displays the time with 1/18 second resolution.

**Time(NOCR)** suppresses the "newline" and **Time(NOMSG)** suppresses the header.

**See Also:** Commands: Time Tick

**Time(EXTRA+NOCR)** Display the system time with 1/18 second resolution and suppress the "newline".

**Out\_Ins Date(NOCR) Out\_Ins(CLEAR)**

Insert the date into the text.

## **DB Del\_Block(p,q)**

**Options:** COLUMN, COLSET, LINESET, NORESTORE, RESET

**Usage:** Del\_Block(Block\_Begin,Block\_End) Del\_Block(1,80)

**Description:** Del\_Block $(p,q)$  deletes the block of text starting with the '*p*'th character in the file up to, but not including the '*q*'th character. If the edit position is within the deleted block, it will be moved to the character following the deleted text; otherwise, the edit position is not moved.

> **Del\_Block(***p,q***,NORESTORE)** always moves the edit position to the character following the deleted text.

> **Del\_Block(***p,q***,RESET)** clears the **Block\_Begin** and **Block\_End** markers if they are set.

> The command options "**COLUMN**", "**COLSET**" and "**LINESET**" specify a columnar or line-range block for deletion.

- **Notes:** Use the **Del\_Line( )** command to delete entire lines of text.
- **See Also:** Commands: Char( ), Del\_Line( ), Del\_Char( ), Block\_Copy( ) Topics: "Block Operations" in Chapter 3

#### **Examples: Del\_Block(Block\_Begin,Block\_End,COLUMN)**

Delete the columns of text between the Block\_Begin marker and the Block\_End marker.

#### **Del\_Block(BB,BE,COLSET,20,30)**

Delete the text between columns 20 and 30 on the lines from the Block\_Begin marker (BB) to the Block\_End marker (BE).

# **DC Del\_Char(m)**

Usage: Del\_Char(12) Del\_Char(-4)

**Description:** Del Char $(m)$  deletes '*m*' characters from the text. If '*m*' is positive, the '*m*' characters immediately at and following the edit position are deleted. If '*m*' is negative, the '*m*' characters preceding the edit position are deleted.

> Fewer than '*m*' characters are deleted (without error) if the limits of the edit buffer/file are reached.

- **Notes:** Use the **Del\_Line( )** command to delete entire lines of text.
- See Also: Commands: Char( ), Del\_Line( ), Del\_Block( ) Topics: "Block Operations" in Chapter 3

# **DL Del\_Line(m)**

**Usage:** Del\_Line(4) DL(-3) Del\_Line(0)

**Description:** Del Line(m) deletes the next/previous '*m*' lines. Del Line(n) deletes all text from the edit position up to and including the '*n*'th "newline". **Del\_Line(-n)** deletes the previous '*n*' lines and all text preceding the edit position on the current line. **Del\_Line(0)** deletes all text (if any) preceding the edit position on the current line.

> Fewer than '*m*' lines are deleted (without error) if the limits of the edit buffer/file are reached.

**See Also:** Commands: Del\_Char( ), Type( ), Reg\_Copy( ) Topics: "Block Operations" in Chapter 3

**Examples: Repeat (ALL) { Search("temp line") Del\_Line(0) Del\_Line(1) }** Delete all lines that contain the string "temp line". **Reg\_Copy(6,100)** Save the following 100 lines of

**Del\_Line(100)**

text in text register "6" and then delete them from the edit buffer.

# **DTH Desktop\_Height (Windows only) DTW Desktop\_Width**

**Usage:** Internal Values

**Description: Desktop\_Height** and **Desktop\_Width** return the size of the screen in pixels, e.g. 600 x 800 or 768 x 1024.

See Also: Commands: App\_Height, App\_Width, Win\_Move()

# **DTAB Detab\_Block(p,q) RTAB Retab\_Block(p,q)**

**Options:** COLUMN, COLSET, LINESET, NORESTORE

**Usage:** Detab\_Block(BB,BE) Retab\_Block(BB,BE,COLUMN)

**Description:** Detab  $Block(p,q)$  converts all tab characters in the block of text to spaces according to the current tab stops. The edit position is left as close to its original position as possible.

> **Detab\_Block(***p,q***,NORESTORE)** sets the edit position past the end of the converted block.

> **Retab**  $Block(p,q)$  converts spaces in the block of text to the optimum number of tabs and spaces according to the current tab stops. Only sequences of two or more spaces are converted; single spaces are never converted to tabs.

> The command options "COLUMN", "COLSET" and "LINESET" specify a columnar or line-range block for conversion.

- **Notes:** These commands are similar to **{BLOCK, Edit/translate, Detab}** and **{BLOCK, Edit/translate, Retab}**.
- **See Also:** Commands: Block\_Copy(), Reg\_Copy(), Translate\_Block() Topics: "Block Operations" in Chapter 3

**Examples: Detab\_Block(0,File\_Size)** Convert all tabs in the entire

buffer (file) to spaces.

# **DI1 Dialog\_Input\_1("...") (Windows only)**

**Options:** See below.

**Description: Dialog\_Input\_1(***r***,"***string***",***OPTIONS***,***x,y***)** creates a dialog box with a title, text, up to ten (push) buttons, and optional check boxes, radio buttons and string input boxes.

> The dialog box is dynamically sized according to the specified text, the number of buttons, and the other specified items. The dialog box can be precisely positioned with respect to the screen or the VEDIT application window.

The command returns the number of the button selected (1 - 10) or 0 if **<Esc>** was pressed to cancel the dialog box.

The dialog box items are specified in the '*string*' one after another in their displayed order from top to bottom. Default spacing is added between each item; however, items can also be displayed side-byside, and the vertical and horizontal spacing can be increased or decreased from the default spacing.

**NOTE:** Refer to the on-line help for a detailed description of the 'string' items and their many options.

> If check boxes or radio buttons are used, '*r*' is the numeric register corresponding to the first check box or radio button. The second check box or radio button corresponds to numeric register '*r*'+1, and so on. The numeric register(s) are used both for setting the initial value and returning the final value. Therefore, the numeric register(s) must be initialized before the **Dialog\_Input\_1( )** command.

> If string input boxes are used, '*r*' is the text register corresponding to the first input box. The second input box corresponds to text register '*r*'+1, and so on. The text register(s) are used for returning the final string. They are optionally used for setting the default input string(s), in which case they must be initialized.

> **Dialog\_Input\_1(***r***,"***string***","***default-input-1***",** *OPTIONS***,** *x,y***)** is an optional way of specifying the default text for the first input string.

#### **Command options:**

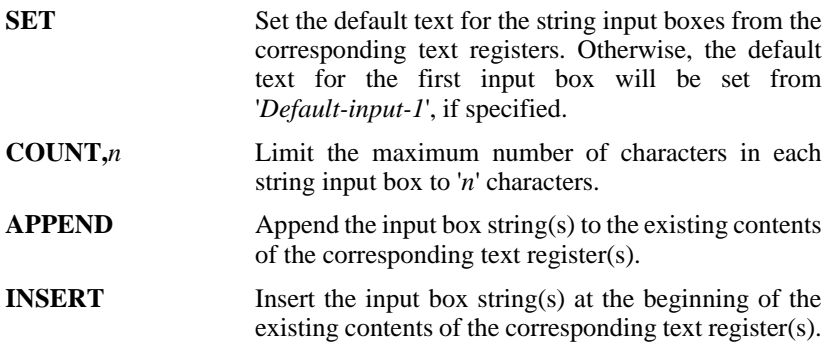

The default dialog box position is centered horizontally in the screen and 1/3 down from the top. However, the dialog box can be precisely positioned.

Specify one option for the frame of reference:

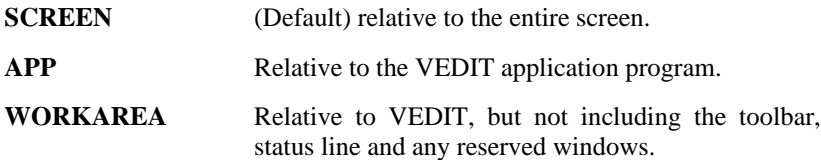

Also specify up to two non-conflicting orientations:

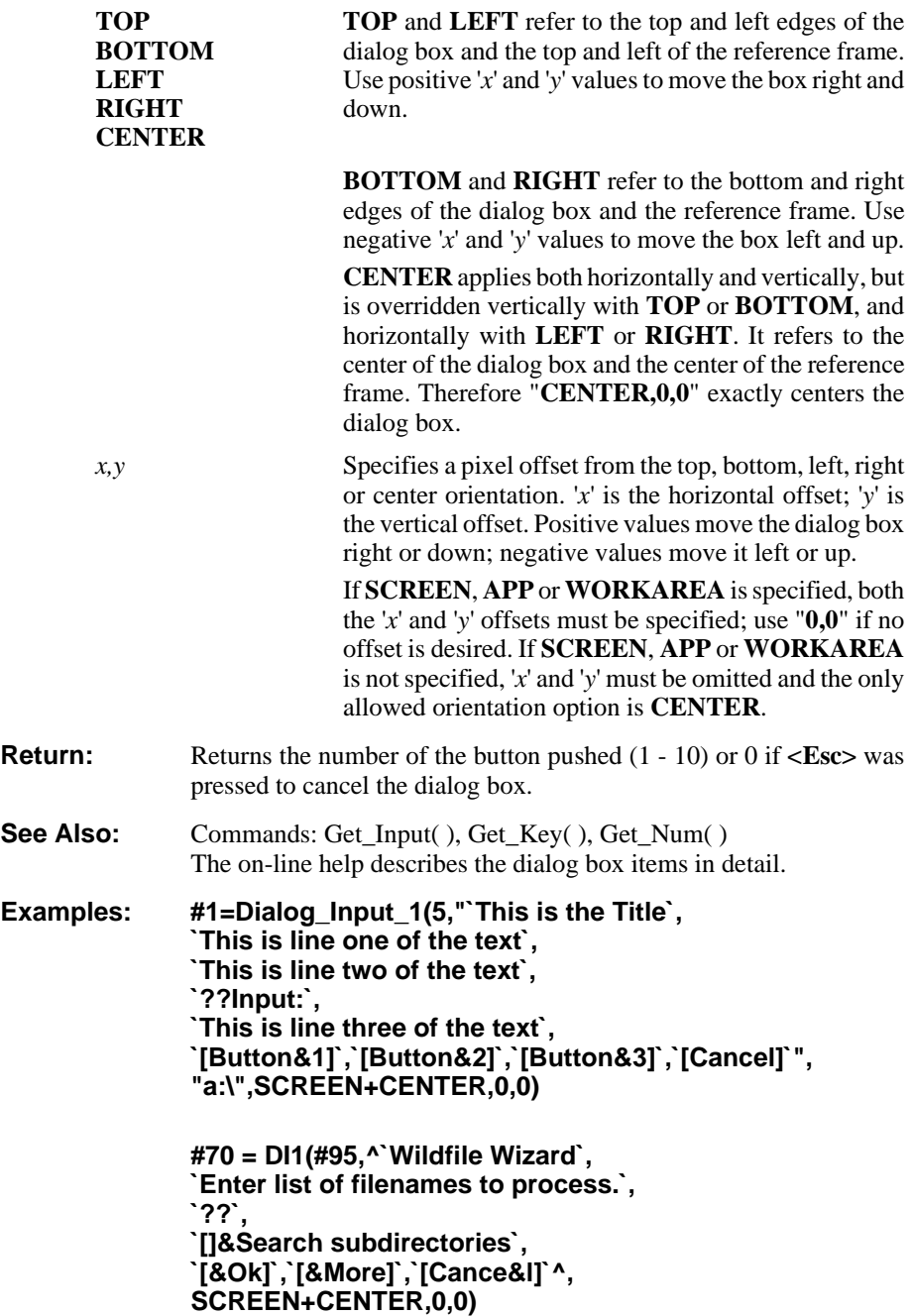

# **DIR Directory("fspec")**

**Options:** COUNT, NOERR, NOMSG, SHORT, SUPPRESS

**Usage:** Directory("b:\*.txt") Dir("C:\\*.\*",NOMSG+SUPPRESS)

**Description: Directory("***fspec***")** displays a list of files and subdirectories on any desired drive/directory. Optional wildcard characters "**?**" and "**\***" may be specified to list only those files that match '*fspec*'.

> **Directory("***fspec* **-s")** includes files in all subdirectories. A header line is displayed for each subdirectory. Subdirectories are not included in the list of matching files.

> **Directory("***fspec***",COUNT,***n***)** displays the directory in '*n*' columns instead of the normal 4 columns.

> **Directory("***fspec***",NOERR)** suppresses the error message if '*fspec*' doesn't match any files; it sets **Error\_Flag** to "2". Also suppresses the error message if pathname contains a non-existent directory; it sets **Error\_Flag** to "3".

> **Directory("***fspec***",NOMSG)** omits the header line consisting of the current drive and directory; it also displays the filenames one per line.

> **Directory("***fspec***",SUPPRESS)** omits displaying subdirectory names and hidden/system files.

> **Directory("***fspec***",SHORT)** displays long filenames in the short 8.3 format. The filename and extension are lined up into columns.

- **Return:** Returns the number of displayed filenames. The return value is also saved in **Return\_Value**.
- **See Also:** Commands: Chdir( ), Name Dir( )
- **Examples:** Directory("b:\*.txt") Display the directory of all files with extension ".txt" on drive B.

**Dir("b:\letters\")** Display the directory of all files in directory "letters" of drive B. Note the final "\".

**Out\_Ins( ) Directory("\*.\*",NOMSG) Out\_Ins(CLEAR)**

Insert the directory into the edit buffer, one file per line.

# **DKF Disk\_Free(drive) DKS Disk\_Size(drive)**

**Usage:** Internal Values

**Description:** Disk\_Free(*drive*) returns the amount of free space on the specified logical disk drive in Megabytes. One Megabyte = 1048576 bytes.

> **Return\_Value** is set to the exact remaining free bytes. Therefore, Disk\_Free \* 1048576 + Return\_Value is the exact number of bytes

free; however VEDIT's 32-bit math cannot calculate this number correctly past 2 Gigabytes.

**Disk Size**(*drive*) returns the total size of the specified logical disk drive in Megabytes.

**Examples:** Disk Free Display the available disk space on the current drive.

**Disk Size('c:')** Display the total size of logical drive "C:" in megabytes.

## **DOV Do\_Visual("vm-codes")**

Usage: Do\_Visual("\CD\\CD\\CD\") DOV("\ME\EC")

**Description: Do\_Visual("***vm-codes***")** executes Visual Mode functions from within a command macro. The "Edit Function Codes" in Appendix A lists the two letter codes for each edit function. They must be surrounded by " $\lor$ " and must appear within the explicit delimiters. Normal displayable characters can also be included — they are *NOT* surrounded by " $\setminus \$ ".

**Notes: Do\_Visual( )** is a very powerful and flexible command. It can be used within keystroke macros to fine-tune existing editing functions. It permits decision making — selecting which Visual Mode function to perform based on a condition, such as the type of character at the cursor, or the number of block markers set.

**Examples: Do\_Visual("\CD\\CD\\CD\")**

Perform three **[CURSOR DOWN]** from within a command macro.

**DOV("\ME\EL")** Center a line by selecting this function from the menu system.

### **EOF End\_Of\_File( ) EOL End\_Of\_Line( )**

**Options:** LOCAL

Usage: End Of File( ) EOF(LOCAL) End Of Line( )

**Description:** End Of File( ) moves the edit position past the last character in the file. **End\_Of\_File(LOCAL)** only moves the edit position to the end of the portion of the file currently in memory.

> **End\_Of\_Line( )** moves the edit position to the end of the current line, typically to the "newline". If the edit position is already at the end-of-line or at the end-of-file, the command is ignored.

- See Also: Commands: Begin\_Of\_File( ), At\_EOF, At\_BOF Topics: "File Buffering in Command Mode" in Chapter 3
- **Examples:** End Of File( ) Line(-100) Move the edit position to the 100th line before the end of the file.

## **EOL\_Pos - See BOL\_Pos**

### **EF Error\_Flag EM Error\_Match Error\_OS Usage:** Internal Values **Description: Error\_Flag** returns the current value of the error flag. The flag is reset before each command is executed. It is set (value 1) by **Search( )**, **Replace( )**, **Match( )** and **Match\_Parentheses( )** by an unsuccessful search/match. It is also set by other selected commands. **Error\_Match** returns the value of the search/match error flag. It is set/reset only by the **Search( )**, **Replace( )**, **Compare( )**, **Match( )**, **Match\_Parentheses( )**, **and Reg\_Compare( )** commands. It allows testing the results of these commands many commands later. **Error\_OS** returns the write error flag set/reset by the last disk write operation. It returns 1 if there was a write error; 0 if no write error. **Notes:** Since **Error\_Flag** is reset by each command, it must be tested immediately after the command. **Examples: if (Error\_Match > 0) { Goto ERROR }** If the last search/match/compare was unsuccessful, jump to the label "ERROR". **Escape\_Mode(vm-code) Usage:** Escape\_Mode('M'+'E'\*256) **Description: Escape\_Mode(***vm-code***)** programs the **[ESCAPE]** function to perform an alternative to popping up the **{ESCAPE}** menu. Any of the edit functions listed in Appendix A of the VEDIT Macro Language Reference Manual are acceptable. **Examples:** Escape\_Mode('V'+'E'\*256) Force the [ESCAPE] function to perform [VISUAL EXIT]. **Exit XALL QALL / QALLY** Usage: XALL Exit() OALL **Description: Exit** exits VEDIT, similar to **{FILE, Exit}**, prompting the user to

save or abandon each altered file/buffer. If an edit buffer has been altered, but has no assigned filename, it prompts for one.

**XALL** exits VEDIT, saving each altered file/buffer, but without prompting for confirmation. This is a fast way to exit VEDIT, saving all files. It only saves buffers with open files.

**QALL** exits VEDIT, quitting (abandoning) all files. The user is prompted for confirmation. **QALLY** exits VEDIT, quitting all files, but without the confirmation prompt. (This command should be used with extreme care!)

The command forms  $Exit(n)$ ,  $Xall(n)$ ,  $Qall(n)$  and  $Qally(n)$  return '*n*' to the operating system as VEDIT's "return code" instead of the default value of zero. A DOS Batch file can test the return code with "ERRORLEVEL".

See Also: Commands: File\_Close( ), File\_Quit( ), File\_Save( )

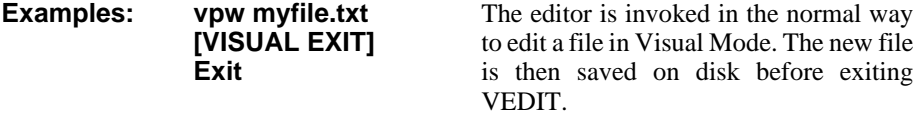

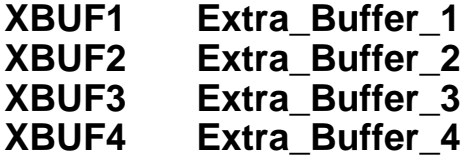

#### **Usage:** Internal Values

**Description:** Besides the normal edit buffers typically used to edit files, VEDIT also has "extra" buffers which are often used by macros for processing blocks of text and other purposes that require a temporary edit buffer.

> The Windows version has 26 extra buffers with an ID number of 100 - 125. The DOS version has 4 extra buffers with an ID number of 33 - 36. Since the ID numbers are different for the Windows and DOS versions, these internal values should always be used the extra buffers are referenced, typically with the **Buf\_Switch( )** command. These internal values are also more mnemonic.

**Notes:** Many macros use **Buf\_Free(EXTRA)** to dynamically determine the next free "extra" buffer.

> Any text placed into an "extra" buffer, or any file opened in an "extra" buffer is not automatically saved when VEDIT exits.

**See Also:** Commands: Buf Free(EXTRA), Buf Switch( )

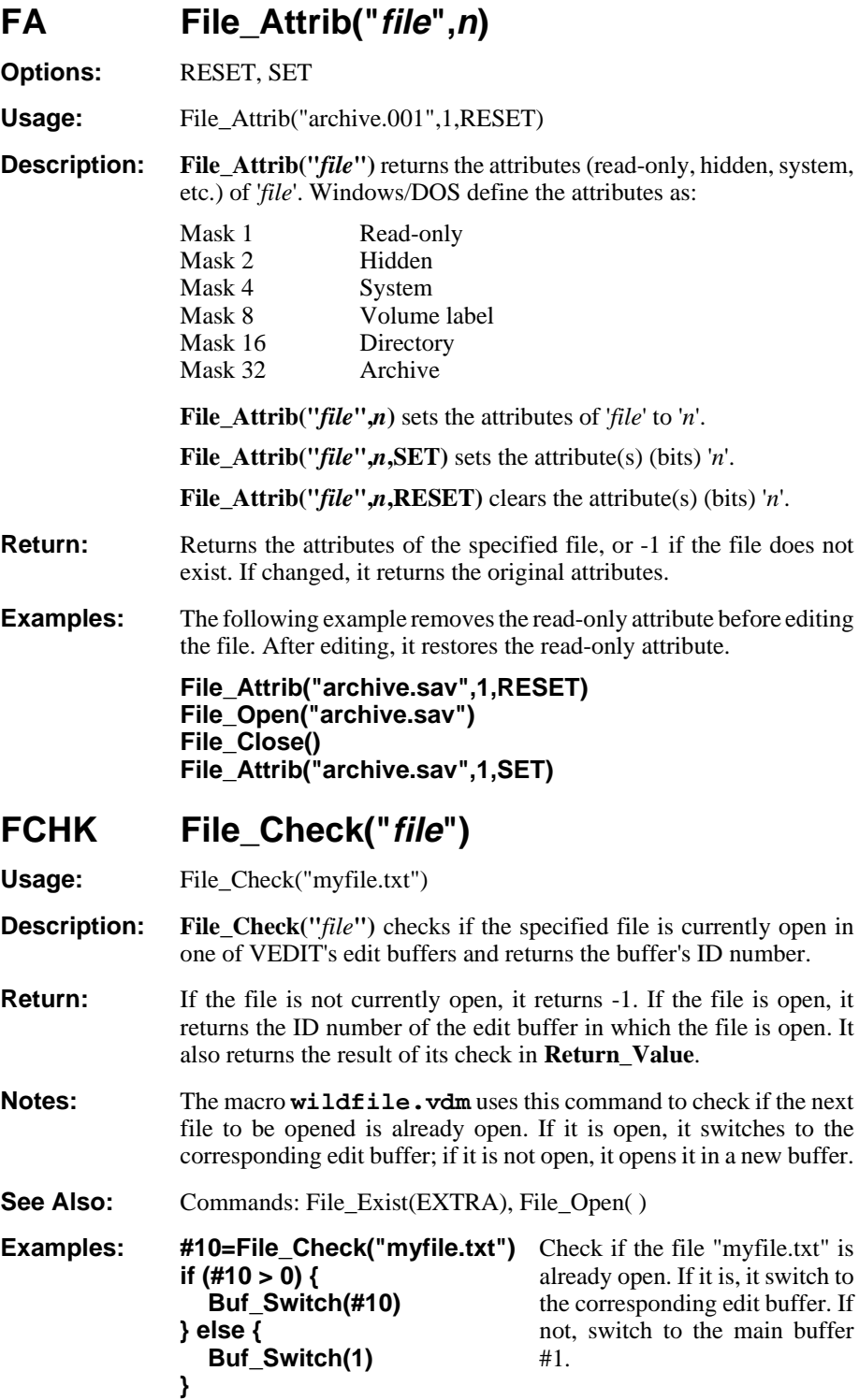

# **FC File\_Close( )**

**Options:** CONFIRM, EVENT, OK, NOEVENT, NOMSG

**Usage:** File Close( ) FC(NOMSG)

**Description:** File Close() saves and closes the file being edited in the current edit buffer, without prompting, and remains in the same buffer in preparation for editing another file. It is often followed by **File\_Open( )** to edit another file. If the edit buffer has been altered, but has no assigned filename, it prompts for one.

> **File\_Close( )** normally gives the message "Saving: *filename*"; this message can be suppressed with **File\_Close(NOMSG)**.

> **File Close(CONFIRM)** prompts for confirmation to save or abandon the file if it has been altered. If the user selects [No-abandon], it performs a **Buf\_Empty( )** instead.

> If  $\text{Config}(F \ E \ F \ MACRO,1)$  is enabled, the "File-close" and "Filepost-close" event macros will also run. **File\_Close(NOEVENT)** suppresses the File-close event macros even if enabled. **File Close(EVENT)** executes the File-close event macros even if disabled.

**Notes: File\_Close( )** is *not* the same as **{FILE, Close}**. **File\_Close( )** saves the current file (without confirmation) and remains in the current edit buffer.**{FILE, Close}** gets confirmation to Save/Abandon the current file and also closes the current edit buffer and all attached windows; it is equivalent to **Buf\_Close(CONFIRM+DELETE)**.

> **{FILE, Open (More), Same Buffer}** is a combination of the **File\_Close(CONFIRM)** and **File\_Open( )** commands.

> While a "File Open" event macro is commonly used, "File Close" event macros are rarely used.

**See Also:** Commands: Buf\_Close( ), File\_Quit( ), File\_Truncate( ), Is\_Altered, Is\_Open\_Write Topics: "Event Macros" in Chapter 3

Examples: File Close() **File\_Open("newfile.txt")** The current file is saved on disk, and the file "NEWFILE.TXT" is opened in the same buffer.

## **FCP File\_Copy("sfile","dfile") FMV File\_Move("sfile","dfile") FREN File\_Rename("sfile","dfile")**

**Options:** NOERR, OK

**Usage:** File\_Copy("data.001","data.sav") FREN("letter.bak","letter.txt")

**Description: File\_Copy("***sfile*","*dfile*") copies the file '*sfile*' to '*dfile*'. If '*dfile*' already exists, it prompts for confirmation to overwrite the file.

**File\_Copy(...,OK)** skips the confirmation prompt.

**File Copy(...,NOERR)** suppresses the error message if '*sfile*' does not exist or the copy cannot be made.

**File\_Move( )** and **File\_Rename( )** are different names for the same function. They move/rename the file '*sfile*' to '*dfile*'. If '*dfile*' already exists, they prompts for confirmation to overwrite the file.

**File\_Move(...,OK)** skips the confirmation prompt.

**File\_Move(...,NOERR)** suppresses the error message if '*sfile*' does not exist or the rename/move cannot be made.

**Notes:** These commands overwrite existing files without creating a backup.

A move/rename on the same logical drive is nearly instantaneous because it does not need to be copied.

# **FDEL File\_Delete("fspec")**

**Options:** NOERR, OK, OK+EXTRA

**Usage:** File\_Delete("file.txt") FDEL("\*.bak") File\_Delete("c:\text\\*.txt",OK+EXTRA)

**Description: File\_Delete("***fspec***")** deletes the file(s) '*fspec*' from disk. Wildcard characters "?" and "\*" may be used to delete more than one file. The command first displays a directory of the files to be deleted and asks for confirmation.

> **File\_Delete("***fspec***",OK)** skips the directory display and confirmation prompt. Use just "**OK**" if you don't expect '*fspec*' to contain the "\*" wildcard character.

> **File\_Delete("***fspec***",OK+EXTRA)** skips the confirmation prompt even if '*fspec*' contains the "\*" wildcard character. USE WITH CARE -- a small oversight in your macro could delete many files!

> **File\_Delete("***fspec***",NOERR)** suppresses the "**FILE NOT FOUND...**" error message if the specified file(s) is not found.

- **Return:** Returns the number of files successfully deleted; 0 if none. Sets **Error\_Flag** if the file(s) is not found.
- **Notes:** Never delete any ".*r*\$\$" or ".*r*R\$" files from within VEDIT! These are the temporary files VEDIT is using. Do not attempt to delete the files begin edited.
- **See Also:** Commands: Directory()
- **Examples:** File\_Delete("c:\oldfile.txt") Delete the file "oldfile.txt" from the root directory of drive C:.
	- **FDEL("\*.bak")** Delete all files with a filename extension of ".bak" from the current directory.

### **FEXIST File\_Exist("fspec")**

**Options:** NOERR, SUPPRESS

**Usage:** File Exist("myfile.txt") FEXIST("\*.\*",SUPPRESS)

**Description: File\_Exist("***fspec***")** tests for the existence of the file(s) '*fspec*' and returns a value of 1 if the file exists, 0 if it does not. If wildcard characters are used in '*fspec*', the return value is the number of files matching the specification. '*fspec*' can be the name of a directory or a system/hidden file.

> **File\_Exist("***fspec***",SUPPRESS)** omits checking for directory names and system/hidden files.

> **File\_Exist("***fspec***",NOERR)** suppresses the error message if the pathname contains a non-existent directory. In this case the return value is "0" and **Error\_Flag** is set to "3".

- **Return:** Returns the number of filenames matching '*fspec*'. (0 if none.)
- **See Also:** Commands: Chdir(), File\_Check(), Return\_Value, Name\_Dir
- Examples: .File Exist("c:\windows")

Display the number of files in the "c:\windows" directory.

#### **if ( File\_Exist("startup.vdm") ) { Exit }**

Test for the existence of the file "startup.vdm". If found, it exits the editor.

# **FMD File\_Mkdir("dir") FRD File\_Rmdir("dir")**

**Options:** NOERR

Usage: File\_Mkdir("c:\newdir") File\_Rmdir("c:\oldir",NOERR)

**Description: File\_Mkdir("***dir***")** makes (creates) the new directory **'***dir*'. This is equivalent to the DOS/NT "md or mkdir" commands.

> **File\_Mkdir("***dir***",NOERR)** suppresses the error message if the directory cannot be created, e.g. if it already exists.

> **File\_Rmdir("***dir***")** removes (deletes) the empty directory **'***dir*'. This is equivalent to the DOS/NT "rd or rmdir" commands or the UNIX "rm -R" command. Note that the directory must be empty, i.e. not have any files, before it can be removed.

> **File\_Rmdir("***dir***",NOERR)** suppresses the error message if the directory cannot be removed, e.g. if it contains files.

#### **Return: File\_Mkdir(**) returns TRUE (1) if the directory was created, and FALSE  $(0)$  if the directory was not created.

**File\_Rmdir( )** returns TRUE (1) if the directory was removed, and FALSE (0) if the directory was not removed.

- **Notes:** The **File\_Delete("\*.\*")** or **File\_Delete("\*")** command can be used to delete all files in a directory.
- **See Also:** Commands: **File\_Delete( )**

**Examples:** Ensure that the directory "c:\data\april" exists, creating it if necessary:

**if (File\_Exist("c:\data")==0) { File\_Mkdir("c:\data") }**

```
if (File_Exist("c:\data\april")==0) {
File_Mkdir("c:\data\april")
```
**}**

- **FMV File\_Move( ) See File\_Copy( )**
- **FO File\_Open("fspec")**
- **Options:** ATTACH, BROWSE, CHGDIR, EVENT, FORCE, MRU, NOEVENT, NOMSG, OVERWRITE
- **Usage:** File\_Open("file.txt") File\_Open('"origfile.txt" -a "newfile.txt"') File\_Open("a long filename") File\_Open("file1","file2"')
- **Description:** File\_Open("*fspec*") opens the specified file(s) for editing and reads as much of it into memory as possible. If the file does not exist, it is created. The file is opened in the current buffer if the current buffer has no open file. Otherwise, it is opened in the first available edit buffer. If the specified file is already open in another buffer, the command simply switches to that buffer.
- **Long Filenames** Long filenames with embedded spaces or commas must be enclosed in double-quotes; if multiple files are specified, or the "**-a**", "**-l**" and "**-t**" options are used, the entire string must be enclosed in other delimiters, typically single-quotes.

Two or more files can be specified; a group of files can be specified using the wildcard characters "\*" and "?". Each additional file is opened in an additional edit buffer. Each file may include the "**-a**", "**-l**" and "**-t**" options.

The "**-a** *asfile*" option following a filename saves the file as '*asfile*'. The "**-l** *nnn*" option sets the initial edit position on line '*nnn*'. The "**-t** *nnn*" option sets the File type to '*nnn*', i.e. it sets **Config(F\_F\_TYPE,***nnn*).

**File\_Open("***file***",ATTACH)** creates a new overlapping window for each opened file. The windows are only created if**{CONFIG, Screen display, Auto-create windows for buffers}** (or equivalent **Config(WIN\_AUTO\_CRE)**) is enabled (default).

**File\_Open("***file***",BROWSE)** opens the specified file in browseonly mode; it cannot be altered.

**File\_Open("***file***",CHGDIR)** changes the "current" directory to the directory containing the file.

**File Open("***file*",**FORCE**) allows a file to be opened in an "extra" buffer. Note that files opened in "extra" buffers are not automatically saved, nor are you prompted to save them. Use with care. See the **wildfile.vdm** macro for an example.

**File\_Open("***file***",MRU)** adds the filename to the "Most-Recently-Used" list in the **{FILE}** menu when the file is closed. If VEDIT is exited with "Quit all" or the **Qall** command, files are not added to the MRU list.(Windows version only)

**File\_Open("***file***",OVERWRITE)** suppresses creating a backup file, even if backup files are enabled.

The message "New file" is displayed if the file does not already exist and is therefore created; the message can be suppressed with **File\_Open("***file***",NOMSG)**.

If **Config(F\_E\_AUTO\_CFG)** is enabled, the "File-open configuration" macro is run. If **Config(F\_E\_F\_MACRO,1)** is enabled, the "File-pre-open" and "File-open" event macros will also run. The command option "**NOEVENT**" suppresses the File-open event macros, even if enabled. The command option "**EVENT**" executes the File-open event macros, even if disabled.

**Notes: File\_Open( )** is similar to the **{FILE, Open}** function.

**{CONFIG, File Handling, Enable backup files}**, equivalent to **Config(F\_E\_BACKUP)**, determines whether a backup file is maintained.

A "File-open configuration" macro is typically set up by the **startup.vdm** macro to configure several parameters according to the file type (filename extension). A "File Pre-Open" event macro is rarely used.

For each file that **File\_Open( )** opens, it performs the following steps to determine in which edit buffer it will open the file:

- 1. It checks if the file is already being edited. If so, it simply switches to the associated edit buffer.
- 2. If the current edit buffer is empty and has no open file, it opens the file in the current buffer.
- 3. It switches to the next available (free) edit buffer and opens the file in the new buffer.

After **File\_Open( )** opens two or more files, it returns to the edit buffer of the first file opened.

**See Also:** Commands: File Write( ), File Open Read( ), File\_Open\_Write( ), Is\_Saveas Topics: "File Editing Commands" and "Event Macros" in Chapter 3

**Examples: File\_Close( ) File\_Open("\*.txt")** files in the current directory with the ".txt" file The current file being edited is closed and all extension are opened for editing. The first file is opened in the current edit buffer, and the additional files are opened in additional edit buffers.

#### **File\_Open('"part1.txt" -l 200')**

The file "part1.txt" is opened and the edit position is set to line 200.

#### **File\_Open("myfile|@(1)")**

The file named "myfile" with the file extension contained in text register 1 is opened.

## **FOPENR File\_Open\_Read("file")**

- Usage: File Open Read("newfile.txt") FOPENR("myfile.asm")
- **Description:** (This is a technical, rarely used command!)

**File\_Open\_Read("***file***")** opens the file '*file*' for input (reading). However, nothing is actually read into the edit buffer. The **File\_Read( )** command or auto-buffering is used to actually read the input file. If the same file was already open for input, the file is "rewound", so that the file can again be read from the beginning.

The error "FILE NOT FOUND" is given if '*file*' does not exist.

- **Notes:** As soon as VEDIT reads the entire input file it closes the input file. This allows the file to be accessed by other users on a multi-user or network system.
- **See Also:** Commands: File\_Read(), File\_Open(), File\_Write(), Name\_Read, Is\_Open\_Read Topics: "Explicit Read/Write Commands" in Chapter 3
- **Examples: File\_Open\_Read("parts.inv")** The file "parts.inv" is opened for **File\_Read(20)** input and twenty lines from it are read into the current edit buffer.

### **FOPENW File\_Open\_Write("file")**

**Usage:** File\_Open\_Write("newdat.inv")

**Description:** (This is a technical, rarely used command!)

**File\_Open\_Write("***file***")** opens the file '*file*' for output and subsequent writing. No text is actually written by this command. An output file must be opened in order to save any text on disk. A file can also be opened with the **File\_Open( )** command.

If a file is already open for output, the error "FILE IS ALREADY OPEN IN THIS BUFFER" is given.

- **Note:** The file opened is actually a temporary file with the same filename, but with an extension of ".*r*\$\$" where '*r*' is the ID number of the current edit buffer. The file is not made permanent and given its true name until it is "closed" with the **File\_Save( )**, **File\_Truncate( )**, **Buf\_Close( )** or **File\_Close( )** commands. At that time, any existing file on disk with the same name as the output file is backed up by renaming it with an extension of ".BAK". Any existing backup file with the same name is deleted when the first text is written to the output file.
- **See Also:** Commands: File\_Write( ), File\_Save( ), File\_Truncate( ), Buf\_Close( ), File\_Close( ), Is\_Saveas, Is\_Open\_Write Topics: "Explicit Read/Write Commands" in Chapter 3

# **FQ File\_Quit( ) - See Buf\_Empty( )**

# **FR File\_Read(n)**

**Options:** REVERSE

**Usage:** File\_Read(100) File\_Read(0,REVERSE)

**Description:** (This is a technical, rarely used command!)

**File\_Read** $(n)$  appends the next '*n*' lines from the input file to the end of the edit buffer. Fewer lines are appended if there is insufficient memory space for '*n*' lines, or there are fewer than '*n*' lines remaining in the input file. **File\_Read(0)** reads all of the input file or until the edit buffer is almost full. **File**  $\textbf{Read}(n)$  can be executed (with '*n*' not zero) after an auto-read to read in more of the file. The command is ignored if no input file is open. The input file can be opened with the **File\_Open( )** and **File\_Open\_Read( )** commands.

**File**  $\textbf{Read}(n, \textbf{REVERSE})$  reads back '*n*' lines from the output file to the beginning of the edit buffer. **File\_Read(0, REVERSE)** reads all of the output file back or until the edit buffer is almost full. Nothing is read back if there is no output file or it is empty. These commands perform the reading necessary for backward file buffering.

- **Notes:** No indication is given if fewer than '*n*' lines were appended.
- **See Also:** Commands: Mem\_Status, File\_Write( ), File\_Open( ), File Open Read( ) Topics: "Explicit Read/Write Commands" in Chapter 3
- **Examples: File\_Open\_Read("text.doc") File\_Read(0)** Open the file "text.doc" and read it all in, or until the edit buffer is almost full.

**File\_Read(-0)** Read back as much of the output file as will fit into the beginning of the edit buffer.

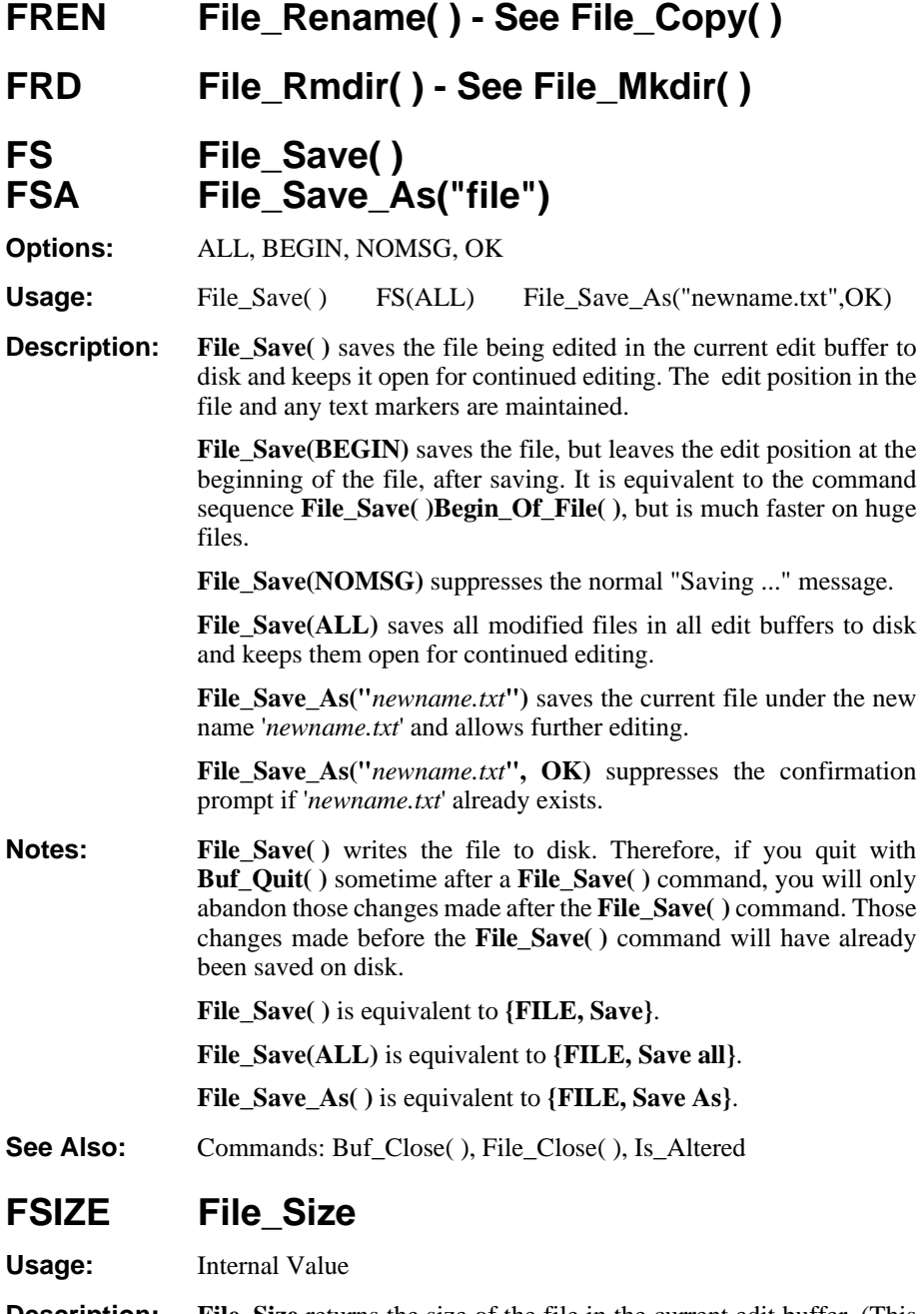

**Description: File\_Size** returns the size of the file in the current edit buffer. (This is the size the file would have if you now saved it.)

**Examples:** Detab Block(0,File Size) Convert all tabs in the entire file

(buffer) to spaces.

# **FTRUNC File\_Truncate( )**

**Options:** OK

**Usage:** File Truncate( ) FTRUNC(OK)

**Description:** (This is a technical, rarely used command!)

**File Truncate()** truncates and closes the output file; it only saves text that has ALREADY been written to disk. **This command DOES NOT actually write any text to disk.** The user is prompted for confirmation to close the file.

**File Truncate(OK)** skips the confirmation.

- WARNING: Use this command with care! You can easily erase the file you are editing! In general, **File\_Truncate( )** is only used to split large files into small ones and, for this, it is preceded by **File\_Open\_Write( )** and **File\_Write( ) commands.**
- **Notes:** Technically, a file has to be "written" and "closed" in order to save it on disk. The commands **Buf\_Close( )** and **File\_Close( )** write text to disk **AND** close the file. In contrast, **File\_Truncate( )** only closes the file; it writes nothing. Text can be explicitly written to disk with the **File\_Write( )** command.

Since the output file is initially opened with the file extension .*r*\$\$, the .*r*\$\$ file is first closed, then any existing file on disk with the same name as the output file is renamed to ".BAK" and, last, the ".r\$\$" file is renamed to the true output filename. (See the **File\_Open\_Write( )** command notes.)

**See Also:** Commands: File\_Open\_Write(), Buf\_Close(), File\_Close()

**Examples: File\_Open\_Write("save.txt") File\_Write(100) File\_Truncate(OK)** Write the first 100 lines of the edit buffer to the file "save.txt" and close it to save it.

## **FW File\_Write(n)**

**Options:** REVERSE

**Usage:** File\_Write(20) FW(0) File\_Write(1000,REVERSE)

**Description:** (This is a technical, rarely used command!)

**File\_Write** $(n)$  writes '*n*' lines from the beginning of the edit buffer to the output file, and deletes them from the buffer.**File\_Write(0)** writes out the entire edit buffer up to the current line.

**File Write(***n***,REVERSE)** writes the last '*n*' lines in the edit buffer to a temporary ".rR\$" file. **File\_Write(0,REVERSE)** writes out the end of the edit buffer beginning with the current line. These commands perform the writing necessary for backward file buffering.

If no output file is open, the error "NO ASSIGNED FILENAME" is given and no text is written. The output file can be opened with the **File\_Open\_Write( )** or **File\_Open( )** commands.

**Notes:** No indication is given if less than '*n*' lines were written.

- **See Also:** Commands: File\_Read(), File\_Open(), Mem\_Free, File\_Open\_Write( ), Buf\_Close( ), Is\_Open\_Write Topics: "Explicit Read/Write Commands" in Chapter 3
- **Examples: File\_Open\_Write("part1.txt") File\_Write(24) File\_Truncate(OK) File\_Open\_Write("part2.txt") Buf\_Close( )** Writes the first 24 lines of the edit buffer to the file "PART1.TXT"; writes the rest of the edit buffer to file "PART2".TXT", closing and saving the files.

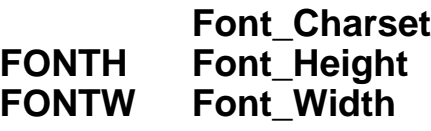

## **(Windows only)**

#### **Usage:** Internal Values

**Description:** Font Charset returns the character set for the current display font.  $0 = ANSI$ , 255= OEM. The DOS version always returns OEM.

> **Font\_Height** and **Font\_Width** return the pixel height and width of one displayed character, based on the current display font. This includes any additional "LineSpacing" set in the **vedit.ini** file.

> Since VEDIT is designed for fixed-width fonts, the width of every character is the same.

- **Notes:** The only way to change the display font is with **{VIEW, Font}**. There is currently no macro language equivalent.
- **See Also:** Commands: Desktop\_Height, Desktop\_Width, Win\_Height, Win\_Width The topic "ANSI and OEM Characters" in Chapter 4 of the User's Manual

### **FP Format\_Para(n)**

Usage: Format\_Para( ) FP(1) Format\_Para(10)

**Description:** Format\_Para() re-formats the current paragraph of text using the currently configured right margin. If **{CONFIG, Word processing, Format from beginning of paragraph}** or **Config(W\_F\_BGN\_PARA)** is set, it re-formats from the beginning of the paragraph. Otherwise (default), it re-formats beginning with

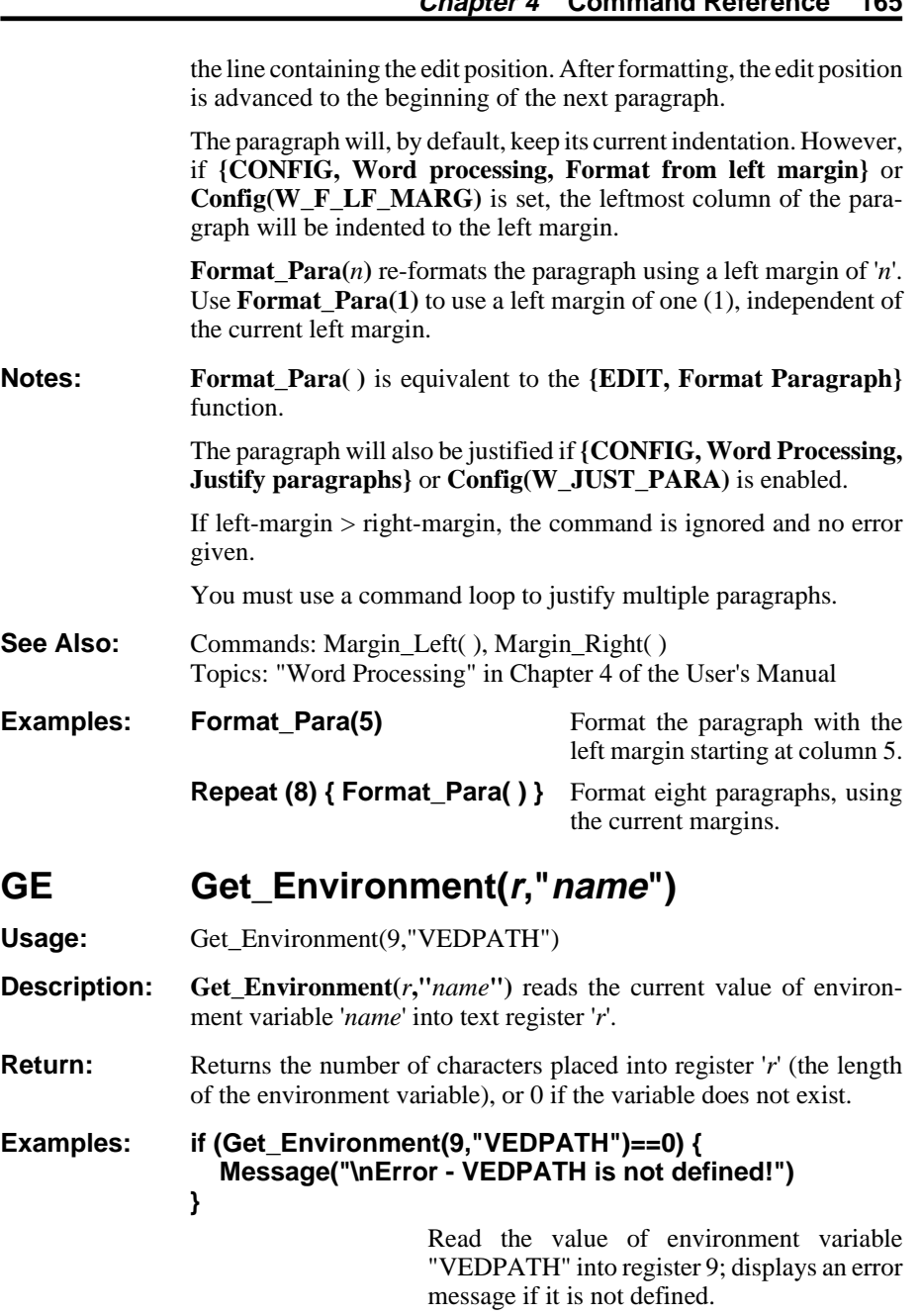

# **GF Get\_Filename(r,"filespec")**

**Usage:** Get\_Filename(9,"\*.txt") Get\_Filename(9,@10)

**Description: Get\_Filename(***r***,"***filespec***")** makes a file selection dialog box available to command macros. If '*filespec*' does not contain any of the wildcard characters "\*" or "?", '*filespec*' is simply copied to text

register '*r*'. However if "\*" or "?" are present, a file selection dialog box is displayed. The full pathname of the file selected by the user is then placed in register '*r*'.

**Return:** Returns the number of bytes that were placed into register '*r*'.

**Notes:** The dialog box is *ONLY* displayed if the '*filespec*' contains "\*" or "?".

The filename in register '*r*' will be enclosed in double-quotes in order to support long filenames with embedded spaces. The register can then be used with the **File\_Open( )** command.

**Examples: Get\_Input(9,"Enter filename:",NOCR) if (Reg\_Size(9)==0) { Reg\_Set(9,"\*") } Get\_Filename(9,@9) File\_Open(@9)**

> Prompt for the name of the file to edit; if "\*" or "?" or just **<Enter>** are entered, the file can be selected using a dialog box.

## **GI Get\_Input(r,"mtext")**

**Options:** APPEND, COUNT, INSERT, NOCR, STATLINE, TAB8

Usage: Get\_Input(10,"Enter filename: ")

**Description: Get\_Input(***r***,"***mtext***")** prompts on the screen with '*mtext*' and then reads the user's response line into text register '*r*'. '*mtext*' may be multiple lines long or may include "\n" to indicate new lines.

> **Get\_Input(***r***,"***text***",STATLINE)** prompts on the status line — '*mtext*' must then be a single line prompt.

> **Get\_Input(***r***,"***mtext***",TAB8)** expands any Tab characters in '*mtext*' assuming tab stops at every 8 columns.

> The user ends the input line by pressing **<Enter>** which is also stored in the text register as a "newline"; **Get\_Input(***r***, "***text***",NOCR)** does not store the "newline".

> **Get\_Input(***r***,"***mtext*",**COUNT**,*n*) limits the length of the user's input line to '*n*' characters.

> **Get\_Input(***r***,"***mtext***","***default***")** prompts with an initial (default) input line of '*default*'.

> The **APPEND** and **INSERT** options operate as with the **Reg\_Set( )** command.

- **Return:** Returns the number of bytes that were placed into register '*r*'.
- **See Also:** Commands: Dialog\_Input\_1(), Get\_Key(), Get\_Num() Topics: "Input Commands" in Chapter 3

**Examples: Get\_Input(20,"Enter Filename:",NOCR) File\_Open(@20)**

> Prompt for a filename and save the filename in register 20. Then open the specified file for editing.

# **GK Get\_Key("mtext")**

- **Options:** NOCANCEL, RAW, STATLINE, TAB8
- **Usage:** #9=Get\_Key("Press [CURSOR UP] or [CURSOR DOWN]:")

**Description: Get\_Key("***mtext***")** prompts on the screen with '*mtext*' and returns the value of the next key pressed (or pending "key" character). '*mtext*' may be multiple lines long or may include "**\n**" to indicate new lines.

> Normal characters return value 32 - 255. Function/control keys are decoded and return their function code which are listed in Appendix A. Unassigned function/control keys return the special two-lettercode " $B4$ " = 'B'+'4'\*256 = 13378.

> **Get\_Key("***mtext***",RAW)** does not decode function/control keys. Control characters return 0 - 31. Function keys return their hardware "scan code" \* 256.

> **Get\_Key("***text***",NOCANCEL)** allows even the **[CANCEL]** key to be read (value = 'C'+'A'\*256 = 16707); otherwise, **[CANCEL]** performs its normal function of breaking out of any command macro.

> **Get\_Key("***mtext***",STATLINE)** prompts on the status line — '*mtext*' must then be a single line prompt.

> **Get\_Key("***mtext***",TAB8)** expands any Tab characters in '*mtext*' assuming tab stops at every 8 columns.

- **Return:** Returns the value of the next key pressed, as described above.
- **Notes:** The next "key" is not necessarily the next key typed on the keyboard. It can also be a pending character from a keystroke macro, a **[REPEAT]** or**[REPEAT LAST]**function, an unprocessed keyboard character or from the mouse. Use **Key\_Purge( )** if necessary to purge all pending "key" characters.
- **See Also:** Commands: Get\_Input(), Get\_Num,(), Message(), Key\_Purge() Appendix A for a list of function codes. On-line for **Get\_Key( )** has another useful example.

#### **Examples: #98 = Get\_Key("Press [CURSOR UP] or [CURSOR DOWN]:",STATLINE)**

Give the prompt on the status line. Decode the next function key. Register 98 has value 'C'+'U'\*256 = 21827 if **[CURSOR UP]** was pressed; value 'C'+'D'\*256 = 17475 if **[CURSOR DOWN]** was pressed.

### **GN Get\_Num("mtext")**

**Options:** STATLINE, SUPPRESS, TAB8

Usage: #15=Get Num("Enter Line Number: ")

**Description:** Get\_Num("*mtext***")** prompts on the screen with '*mtext*' and returns the value of the numeric expression that is entered. '*mtext*' may be multiple lines long or may include "\**n**" to indicate new lines.

> The user normally ends the number (expression) with **<Enter>**, but any invalid character also ends the number. Immediately pressing **<Enter>** returns "0".

> **Get\_Num("***mtext***",TAB8)** expands any Tab characters in '*mtext*' assuming tab stops at every 8 columns.

> **Get\_Num("***mtext***", STATLINE)** prompts on the status line; '*mtext*' must then be a single line prompt.

> **Get\_Num("***text***",SUPPRESS)** returns the value of the simple decimal number; e.g. if "123+456" is entered, it returns 123. The rest of the input line is ignored.

> **Get\_Num("***text***","***default***")** prompts with an initial (default) input line of '*default*'.

**Return:** Returns the value of the numeric expression entered, as described above. **Chars\_Matched** is set to the number of characters evaluated; e.g. for "123" **Chars\_Matched** is set to 3.

#### **Notes:** The response line may be edited in the same way as a dialog string.

- **See Also:** Commands: Chars\_Matched, Dialog\_Input\_1( ), Get\_Input( ), Get\_Key( ), Message( ), Num\_Eval( )
- **Examples: #15=Get\_Num("Enter Line Number:") Goto\_Line(#15)**

Prompt for the desired line number. Then moves the edit position to that line in the file.

### **Goto label**

**Usage:** if (Return\_Value==3) Goto EndMacro

**Description: Goto** *label* jumps to the label "**label:**" or "**:label:**" in the current text register (buffer). It cannot jump into the middle of a**While**, **Do-while**, **For** or **Repeat** loop. However, it can jump out of a loop or jump within the loop. VEDIT searches from the beginning of the currently executing text register (macro) for the label.

> `*label*' can be a variable by using the contents of a text register as the entire label name or just part of the label name. (See examples.)

#### **Notes:** Labels with both colons are preferred; they execute a little faster.

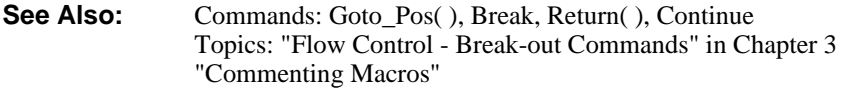

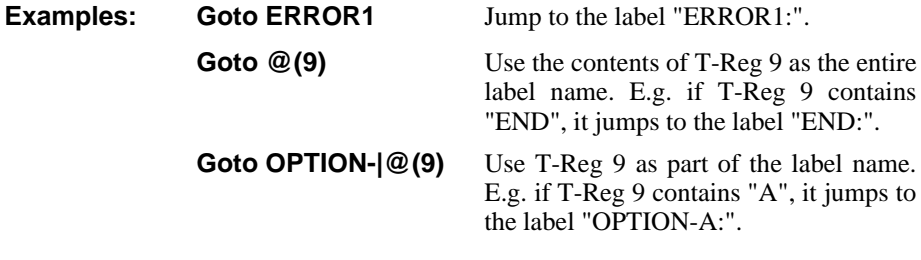

# **GC Goto\_Col(n) GL Goto\_Line(n)**

**GM Goto\_Marker(m) GP Goto\_Pos(n)**

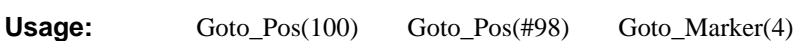

**Description:** Goto\_Col(*n*) moves the edit position as close as possible to column '*n*' on the current line. If the desired column is in the middle of a Tab or other expanded character, it moves to the next character. If the desired column is past the end-of-line, it moves to the end of the line. Characters have a "width" according to the current display mode.

> **Goto** Col(*n***,EXTRA**) also forces the Visual Mode cursor to column 'n' so that **Cursor\_Col** = '*n*'. It can be positioned past the end of the line. It should normally be immediately followed by **Visual( )**.

**Goto** Line(*n*) moves the edit position to the beginning of line '*n*'.

**Goto\_Marker** $(m)$  moves the edit position to the previously set text marker '*m*'.

**Goto\_Pos(***n***)** moves the edit position to file position '*n*'. '*n*' is usually the value of a text marker (**Marker(***n***)**), block marker (**Block\_Begin**, **Block End**), or numeric register containing a computed position. Position "0" is the first character in the file.

#### **Notes: Goto** Col(*n*) is equivalent to **{GOTO, Column #**}.

**Goto\_Line(***n***)** is equivalent to **{GOTO, Line #}**.

**Goto\_Marker(***n***)** is equivalent to **{GOTO, Goto text marker}**.

**Goto\_Pos(***n***)** is equivalent to **{GOTO, File position}**. **Goto\_Pos(0)** is equivalent to **Begin\_Of\_File( )**.

See Also: Commands: Char( ), Set\_Marker( ), Cur\_Pos

#### **Examples:** Goto Pos(Marker(1)) Jump to the position in the file saved in text marker "1".

# **H Help( )** Usage: H Help("file\_open") H("command") **Description: Help()** starts up the on-line help system with the topic "Commands" which gives a listing of all commands. **Help("***topic***")** starts up the on-line help at the topic '*topic*'. **Notes:** The DOS/QNX/Linux version's **vphelp.hlp** file is user changeable and expandable. See the on-line help topic "ONLINE" for details. **Examples: Help("file\_open")** Starts up the on-line help and immediately accesses the **File\_Open( )** command topic. **IC Ins\_Char(n) II Ins\_Indent(n) IN Ins\_Newline(n) Options:**

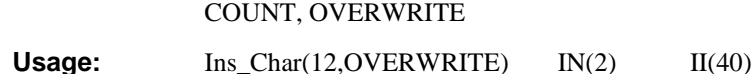

**Description:** Ins Char(*n*) inserts the character with decimal value '*n*' at the edit position. This is useful for inserting control characters with a decimal value between 0 and 31 and extended/graphics characters with a decimal value between 128 and 255.

**Ins\_Char(***n***,OVERWRITE)** overwrites the existing character.

**Ins\_Char(** $n$ **,COUNT,** $n$ 2) repeats the insertion ' $n$ <sup>2</sup>' times. The count value can be zero -- it then inserts nothing.

**Ins\_Newline(***n***)** inserts '*n*' "newlines" (blank lines) and advances the edit position. The actual "newline" depends upon the buffer's file type and can be a single Carriage-Return (Mac), Line-Feed (Unix) or both (Windows/DOS).

**Ins\_Newline(0)** inserts nothing; therefore, **Ins\_Newline(***c***)** will insert a "newline" only if condition '*c*' is TRUE.

**Ins\_Indent**(*n*) inserts the optimum number of tabs and spaces to reach column '*n*'. If the edit position is already past column '*n*', it does nothing. If **{CONFIG, Emulation, Expand <Tab> with spaces}** (**Config(E\_EXP\_TAB)**) has Mask-1 set, only spaces are inserted to reach the indent column.

**See Also:** Commands: Ins\_Text(), Out\_Ins(), Newline\_Chars Topics: "Entering Control Characters" in Chapter 3 **[ENTER CTRL]** function

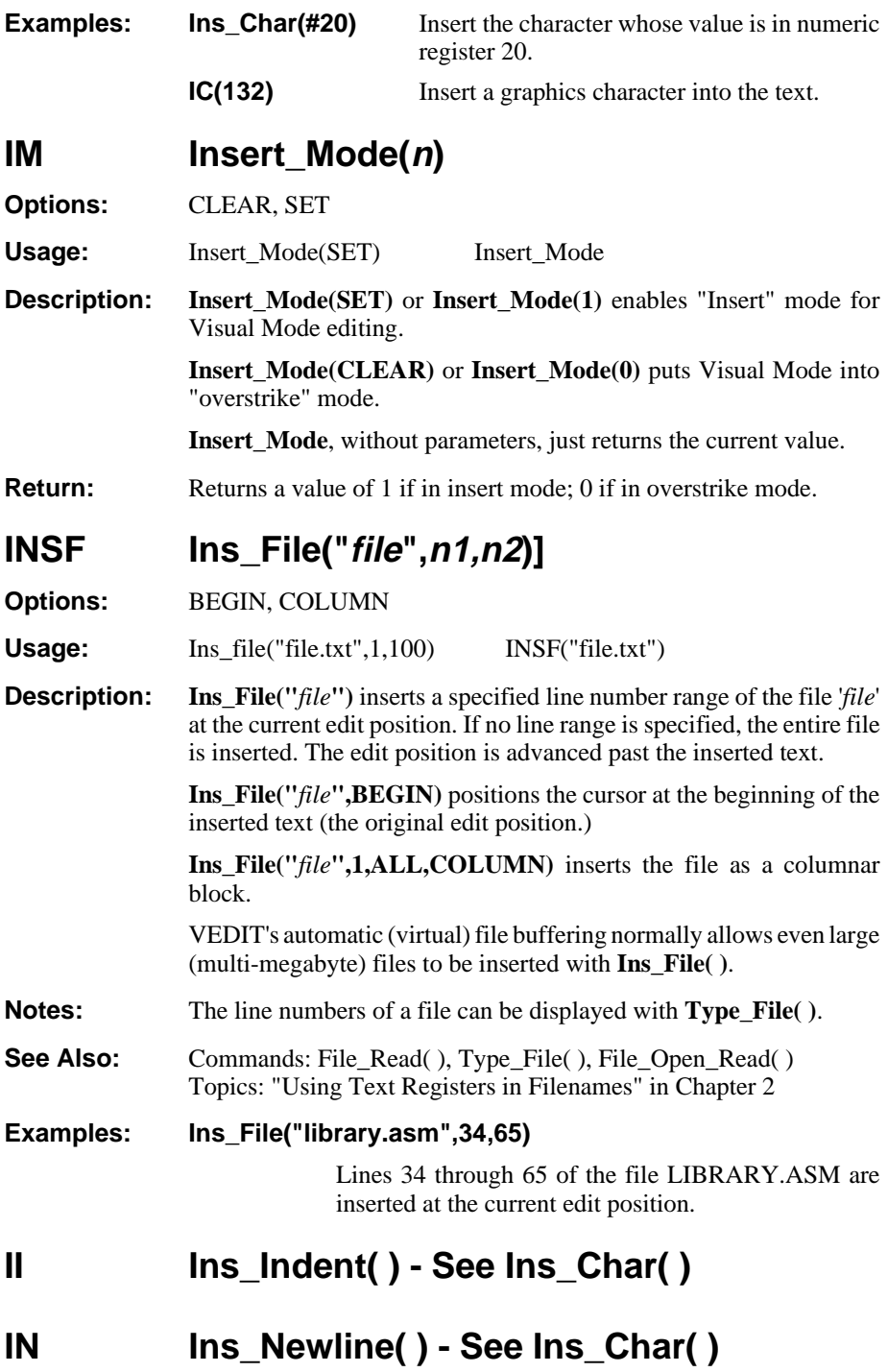

**IT Ins\_Text("text")**

**Options:** COUNT, OVERWRITE

Usage: Ins\_Text("a word") Ins\_Text(" ",COUNT,30) IT("overlay",OVERWRITE)

**Description: Ins\_Text("***text***")** inserts '*text*' at the current edit position. '*text*' may be several lines long with **<Enter>** at the end of each line, which then inserts the "newline" character(s), depending upon the current file type. (Under Windows/DOS, the "newline" is normally two characters - Carriage-Return and Line-Feed.) The edit position is advanced past the inserted text.

> **Ins\_Text("***text***",OVERWRITE)** overwrites the existing text with the new text.

**Ins\_Text("***text***", COUNT,***n***)** inserts the text '*n*' times.

- **Notes:** The **<Tab**> key is not expanded with spaces as is optional in Visual Mode. It is often easier to insert control characters with the **Ins\_Char(n)** command.
- See Also: Commands: Ins\_Char( ), Out\_Ins( ) Topics: "Entering Control Characters" in Chapter 2

#### **Examples: Ins\_Text("<Enter><Tab>",COUNT,200)**

Insert 200 new lines, each beginning with a Tab character. (The command is two lines long.)

#### **Ins\_Text("overwrite",OVERWRITE)**

Overwrite the existing text at the current edit position with the text "overwrite".

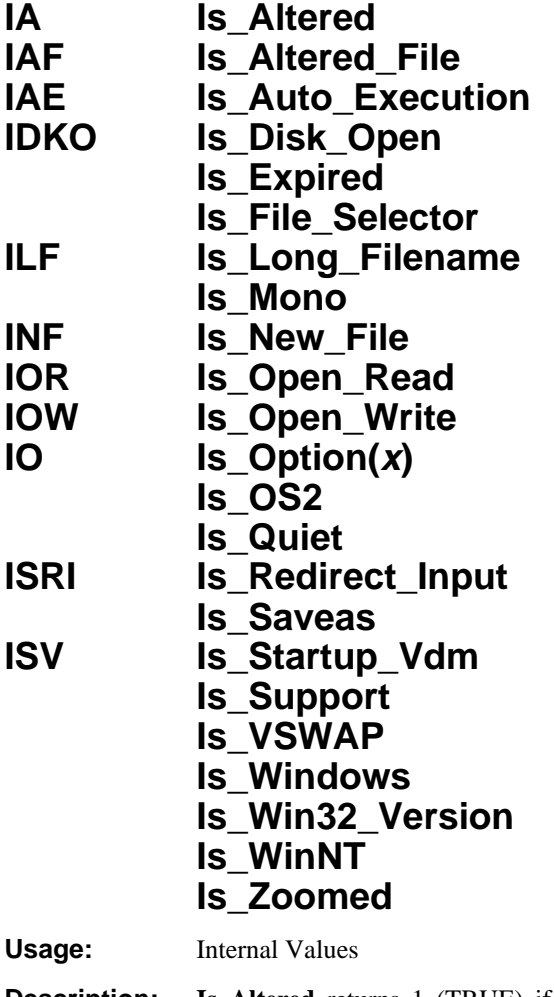

**Description: Is\_Altered** returns 1 (TRUE) if the current edit buffer has been altered since the last file save.

> **Is Altered File** returns 1 (TRUE) if the current file (buffer) has been altered since it was opened. Saving the file does not change this flag.

> **Is\_Auto\_Execution** returns 1 (TRUE) if a "**-x**" invocation macro is currently running.

> **Is\_Disk\_Open** returns 1 (TRUE) if the current edit buffer is being used for disk sector editing, i.e. a disk is open.

> **Is\_Expired** returns 1 (TRUE) if the support period for the VEDIT product is expired, of if VEDIT is running as a trial version and the trial period is expired.

> **Is\_File\_Selector** returns 1 (TRUE) if the File-selector window is currently displayed. It is enabled with **{VIEW, File selector}**.

**Is\_Long\_Filename** returns 1 (TRUE) if long filenames are being used, e.g. Windows 95. Long filename support can be turned off with the "**-d**" invocation option.

**Is\_Mono** returns 1 (TRUE) if VEDIT is using its monochrome screen attributes (colors), i.e. if **{CONFIG, Colors, Enable monochrome}** (**Config(S\_MONO)**) is set. This is true if the adapter card is a monochrome, if the "**-m**" invocation option was specified, or **Screen Mono()** was executed.

**Is\_New\_File** returns 1 (TRUE) if the current file was created, i.e. it did not exist when it was opened.

**Is\_Open\_Read** returns 1 (TRUE) if the input file is open in the current edit buffer. Note that the input file is closed when the end of the input file has been read.

**Is\_Open\_Write** returns 1 (TRUE) if the output (write) file is open in the current edit buffer.

**Is\_Option(***x***)** returns 1 (TRUE) if invocation option "*-x*" was specified. This permits a macro to implement custom invocation options. For example, if VEDIT was invoked with the "**-y**" option, **Is\_Option(y)** returns 1 (TRUE).

**Is\_OS2** returns 1 (TRUE) if VEDIT is currently running under the OS/2 operating system.

**Is\_Quiet** returns 1 (TRUE) if VEDIT was invoked with the "**-q**" option and is therefore running quietly without any screen display. It returns 2 if the Windows version is currently minimized.

**Is Redirect Input** returns 1 (TRUE) if "keyboard" input to the macro language commands **Get\_Input**, **Get\_Key**, **Get\_Num**, etc. is being redirected from a file.

**Is\_Saveas** returns 1 (TRUE) if the output file is different from the input file due to opening the file with the "**-a**" option, using **{FILE, Save as}** or using **File\_Open\_Write( )**.

**Is\_Startup\_Vdm** returns 1 (TRUE) if the **startup.vdm** macro was loaded and executed at startup. This indicates that the configuration settings loaded from VEDIT.CFG and VEDIT.KEY may have been changed.

**Is\_Support** returns the product support expiration date for an active licensed VEDIT; the year is returned in the lower four hex digits, the month in the next two hex digits. **Is\_VSWAP** (DOS only) returns 1 (TRUE) if VEDIT detects that V-SWAP is installed in memory; otherwise it returns 0 (FALSE).

**Is\_Windows** returns the version number of the Microsoft Windows operating system when running under Windows, e.g. 400 (Win95), 410 (Win98), 500 (Win2000) or 501 (WinXP). Otherwise, it returns 0 (FALSE).

**Is\_Win32\_Version** returns 1 (TRUE) if the 32-bit Windows version of VEDIT is running under Windows 95/98/ME or NT/2000/XP. See also **OS\_Type.**

**Is\_WinNT** returns 1 (TRUE) if the 32-bit Windows version of VEDIT is running under Windows NT/2000/XP.

**Is\_Zoomed** returns 1 (TRUE) if the editing windows within VEDIT are zoomed (maximized).

# **Itoa(n,r) NS Num\_Str(n,r)**

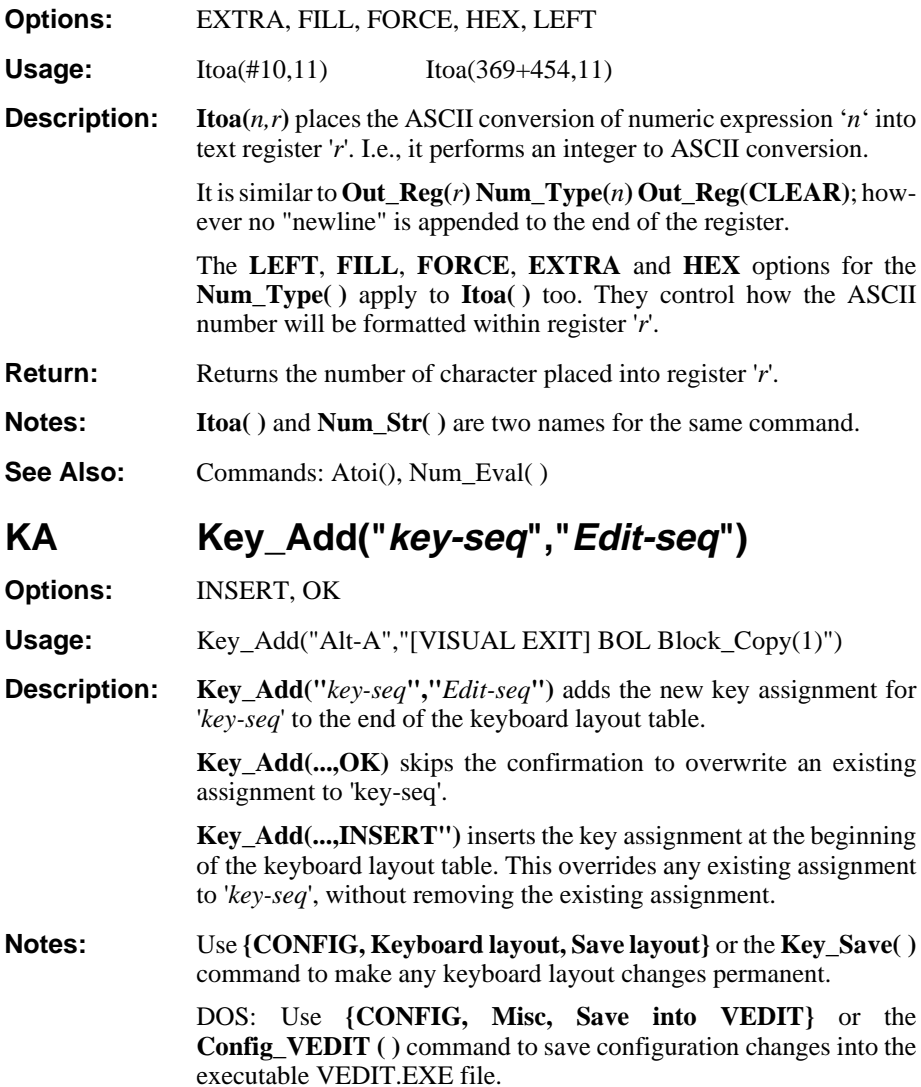

**See Also:** Commands: Key Delete( ), Key Save( ) Topics: "Modify Keyboard Layout" in Chapter 3

#### **Examples: Key\_Add("Alt-A","[VISUAL EXIT] BOL Block\_Copy(1)")**

Add a keystroke macro which defines **<Alt-A>** to be a function which duplicates the current line of text.

# **Key\_Cfg\_Pop( ) Key\_Cfg\_Push( )**

Usage: Key\_Cfg\_Push() Key\_Cfg\_Pop()

**Description: Key\_Cfg\_Push( )** saves the current keyboard layout by "pushing" it onto the same text register stack as used by **Reg\_Push( )**.

> **Key\_Cfg\_Pop( )** restores the previous keyboard layout by "popping" it from the text register stack.

#### **Notes:** These commands allow a macro to save the current keyboard layout, modify it for the macro, and then restore the layout when the macro is done.

These commands must be used with care, or you may crash VEDIT. In particular, these commands must be balanced with any **Reg\_Push( )** and **Reg\_Pop( )** commands.

In order to provide some protection again accidentally crashing VEDIT, **Key\_Cfg\_Pop( )** checks that the first two bytes about to be popped are "02 FF" (hex); if not it gives a "NESTING (STACK) ERROR".

These commands stop any keystroke macro that might be running.

**See also:** Commands: Reg\_Push(), Win\_Cfg\_Push()

### **KD Key\_Delete("key-seq")**

**Options:** NOERR, REVERSE

**Usage:** Key\_Delete("Alt-A") Key\_Delete("[MENU]FS",REVERSE)

**Description: Key\_Delete("***key-seq***")** deletes any keyboard assignment to '*keyseq*'. In case the keyboard layout table contains multiple assignments to this key, only the first one in the table is deleted.

> **Key\_Delete("***key-seq***",NOERR)** suppresses the error, which is otherwise given, if '*key-seq*' is not assigned.

> **Key\_Delete("***edit-seq***",REVERSE)** deletes the keyboard layout entry which assigns any key to the specified "edit-sequence". (If the layout contains multiple assignments to the same edit-sequence, only the first is deleted.)

Notes: See the notes for **Key\_Add(**).

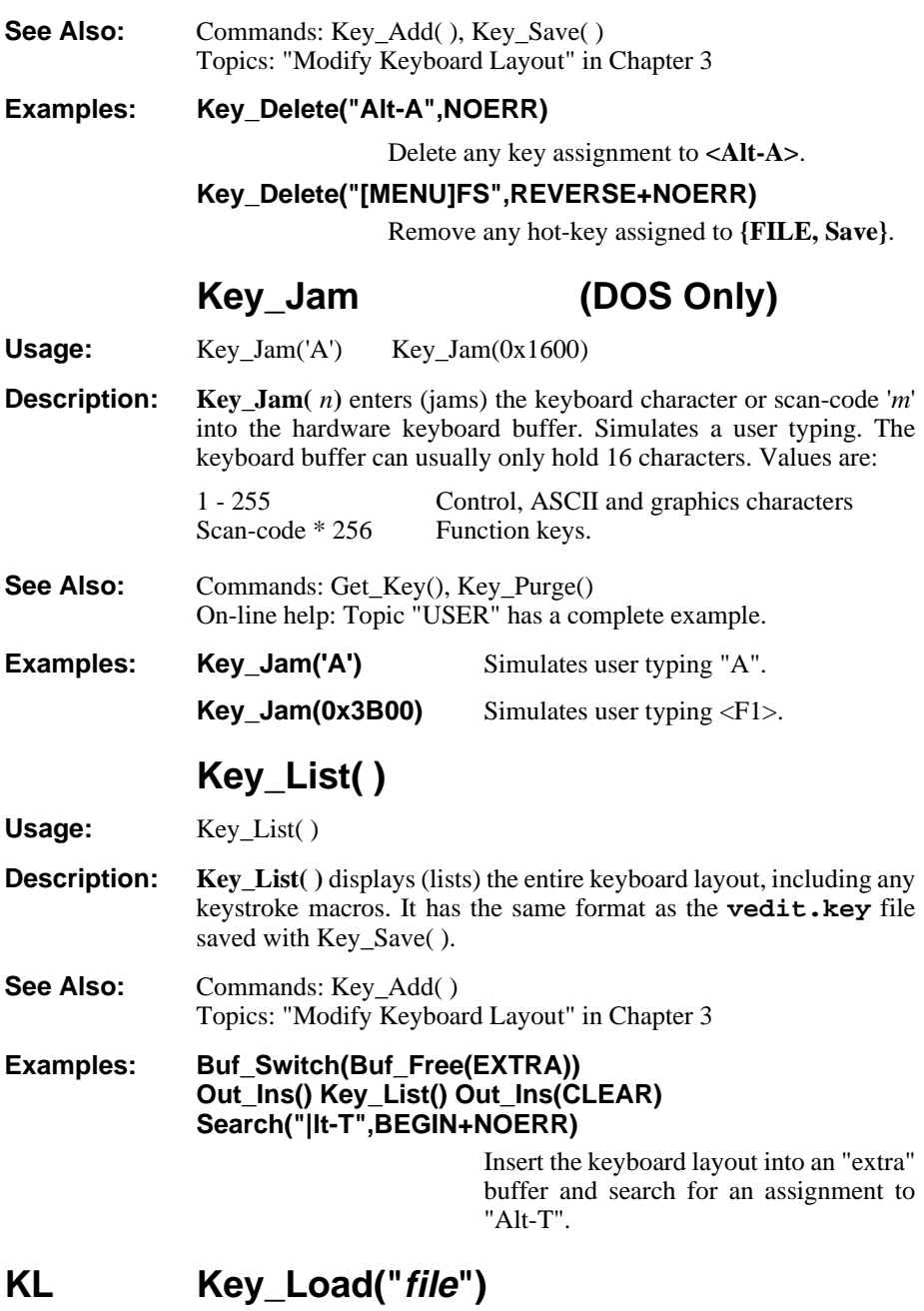

**Options:** NOERR

**Usage:** Key\_Load("special.lay") KL("vedit.key")

**Description: Key\_Load("***file***")** loads a new keyboard layout table from the file '*file*'. If the file is not found in the current directory, the *VEDIT Home Directory* will be searched.

**Key\_Load("***file***",NOERR)** suppresses the error message if '*file*' is not found.

The loaded keyboard layout table can be in either the "text" or "binary" format; the "binary" format loads much faster. When loading a "text" formatted table, it is checked for syntactic errors. Errors are reported as "Error in Keyboard file, Line # *nnn*".

**Notes:** A keyboard layout table is saved to disk with **{CONFIG, Keyboard Layout, Save to Disk}** or with the **Key\_Save( )** command. It includes any added keystroke macros. Keyboard layout tables saved in "text" format can easily be edited as a normal file.

> Loading a new keyboard table overwrites any existing keystroke macros. Upon entering Visual Mode the keyboard table is checked for validity. An invalid table gives the error "KEYBOARD LAYOUT CORRUPTED".

- **See Also:** Commands: Visual( ), Key\_Save( ), Reg\_Load( ) {CONFIG, Keyboard Layout} menu Topics: "Modify Keyboard Layout" in Chapter 3
- **Examples: Key\_Load("special.key")** The file SPECIAL.KEY replaces the current keyboard layout table including any keystroke macros.

# **Key\_Pop(n)**

**Usage:** Key\_Pop(5)

- **Description: Key\_Pop**(*n*) pops (removes) the first '*n*' entries from the keyboard layout table. These are normally "temporary" assignments inserted with the **Key\_Add(...,INSERT)** command; therefore '*n*' is equal to the number of these preceding **Key\_Add( )** commands.
- **Notes:** Nothing prevents **Key\_Pop(***n***)** from removing all or part of the original keyboard layout. The command **Key\_Pop(ALL)** removes all key assignments, in effect initializing the keyboard layout.
- See Also: Commands: Key\_Delete() Topics: "Modify Keyboard Layout" in Chapter 3
- **Examples:** See the example under "Modify Keyboard Layout" in Chapter 3.

# **Key\_Purge( )**

**Usage:** Key\_Purge( )

- **Description: Key\_Purge( )** purges any pending keystrokes. This includes not only unprocessed keyboard characters, but pending characters due to a keystroke macro, and the **[REPEAT]** and **[REPEAT LAST]** functions.
- **Notes: Key\_Purge( )** can be used before **Get\_Key( )** to ensure that **Get Key()** reads only the next keyboard character.

**Key\_Purge( )** can be used after **Get\_Key( )** to purge extra characters resulting from a keystroke macro.

### **KRM Key\_Record\_Mode( )**

**Usage:** Key Record Mode(1) Key Record Mode

**Description: Key\_Record\_Mode(***n***)** sets the special **[REPEAT LAST]** record mode to '*n*'.The internal value **Key\_Record\_Mode** returns the current value. The values are:

- 0 Keystroke recording is turned off; **[REPEAT LAST]** is disabled.
- 1 (Normal) Keystroke recording is automatically reset by each Visual Mode editing operation. **[REPEAT LAST]** will replay just the last Visual Mode editing operation.
- 2 Keystroke recording is enabled all keystrokes are recorded until **Key\_Record\_Mode(0)** is executed. **[REPEAT LAST]** will replay all the recorded keystrokes.
- **Return:** Returns the value of the special record mode.

**Notes: [REPEAT LAST]** can record up to 128 keystrokes. The special modes are used in our "vi" editor emulation and probably have limited use elsewhere.

## **KSAVE Key\_Save("file")**

**Options:** BINARY, OK

Usage: Key Save("SPECIAL.KSR")

**Description: Key\_Save("***file***")** saves the current keyboard layout table, including any keystroke macros, in the file '*file*'. It is saved in a "text" format which is very easy to edit as a normal file. The command option **Key\_Save("***file***",BINARY)** saves the layout in a "binary" format which is not easily edited, but loads much faster.

> **Key\_Save("***file***",OK)** skips the confirmation prompt when '*file*' already exists.

**Notes: Key\_Save( )** is similar to **{CONFIG, Keyboard Layout, Save to a file}**.

- See Also: Commands: Key\_Load() {CONFIG, Keyboard Layout} menu Topics: "Modify Keyboard Layout" in Chapter 3
- **Examples:** Key\_Save("VEDIT.KEY") Save the current keyboard layout and keystroke macros to disk.
# **KSTAT Key\_Status KT Key\_Total**

**Usage:** Internal Values

**Description: Key\_Status** returns 1 if the keyboard has a character ready. Otherwise, it returns 0. Note that "keystrokes" can also come from keystroke macros, and the **[REPEAT]** and **[REPEAT LAST]** functions.

> **Key\_Total** returns the total number of keyboard characters typed since starting VEDIT.

**See Also:** Commands: Key\_Purge()

### **LSP Last\_Search\_Pos**

**Usage:** Internal Value

**Description: Last\_Search\_Pos** returns the file position at the time of the last Search/Replace. **Go\_Pos(Last\_Search\_Pos)** returns to that position.

# **L Line(m)**

**Options:** ERRBREAK, NOERR

Usage: Line(120) Line(-14) Line(0)

**Description:** Line(*n*) moves the edit position by '*n*' lines, to the beginning of the '*n*'th following line.

> **Line(***-n***)** moves the edit position to the beginning of the '*n*'th preceding line.

> **Line(0)** moves the edit position to the beginning of the current line.

Attempting to move past either end of file leaves the edit position at the respective end and gives the error "END OF BUFFER REACHED". **Line(***m***,NOERR)** suppresses the error and continues with the next command.

**Line(***m***,ERRBREAK)** suppresses the error message and performs a **Break** to exit any **While**, **Do-while**, **For** for **Repeat** loop.

- **Return:** Always returns a value of 1. Sets **Error\_Flag** if it attempts to move past either end of file.
- **See Also:** Commands: Char( ), Type( ), Cur\_Line Topics: "Processing End-Of-File Condition" in Chapter 3
- **Examples:** Line(2200) Move down 2200 lines in the file. E.g., if the edit position was at the beginning of the file, this moves to the beginning of line 2201.
	- **Line(100-Cur\_Line)** Move to the beginning of line 100 from anywhere in the file.

### **MN Macro\_Num**

**Usage:** Internal Value

**Description:** Macro Num returns the ID number of the text register currently executing as a command macro. It returns buffer number +128 (+BUFFER) if an edit buffer is executing. It returns 127 if it is executing from the "COMMAND" prompt. It returns 255 if it is executing from a keystroke macro.

# **ML Margin\_Left(n) MR Margin\_Right(n)**

**Usage:** Margin\_Left(10) ML(1) Margin\_Right(70) MR(0)

**Description:** Margin\_Left(*n*) sets the left margin to '*n*' for just the current editor buffer. **Margin\_Left(1)** restores the default left margin of 1.

> **Margin\_Right(***n***)**sets the right margin to '*n*'. **Margin\_Right(0)** turns off the right margin. Setting the right margin also enables word wrap.

- **Return: Margin\_Left** returns the value of the left margin setting. **Margin\_Right** returns the value of the right margin setting.
- **Notes: Margin\_Left(***n***)** and **Margin\_Right(***n***)** are more convenient than the equivalent commands **Config(W\_RT\_MARG,***n***,LOCAL)** and **Config(W\_LF\_MARG,** *n***,LOCAL)**. However, to change margins for all edit buffers, you must use the **Config( )** command.
- **See Also:** Commands: Config() Topics: "Word Processing Functions" in Chapter 4 of the VEDIT User's Manual
- **Examples:** Margin\_Right(70) Set the right margin at 70 (which also enables word wrap).

# **Marker(m)**

**Usage:** Marker(9)

**Description:** Marker( $m$ ) returns the position of text marker ' $m'$  in the file. It returns -1 if the marker is not set. This can be set in Visual Mode or with **Set\_Marker( )**.

## **MW Mark\_Word**

Usage: Mark Word()

- **Description:** Mark\_Word() marks the word at the edit position as a block of text, setting both **Block\_Begin** and **Block\_End**. If the edit position is on whitespace past a word, the block will include the whitespace, otherwise whitespace after the word is not included.
- **Notes:** This command is equivalent to **{BLOCK, Select word}**.

# **Match("ss")**

**Options:** Listed below

**Usage:** Match("align") Match("|<br/>begin") Match("|W",ALL)

**Description: Match("***ss***")** compares (matches) the text at the edit position with the search string '*ss*' and returns the results of the match. The match is only successful if the entire '*ss*' matches. '*ss*' may contain pattern matching codes or regular expressions.

> **Match(@***r***)** matches the text at the edit position with the search string in text register '*r*'. Notes: '*r*' must not be empty or VEDIT will give a "BAD PARAMETER" error. Unless '*r*' contains pattern matching codes, **Compare(***r***)** is usually preferable.

#### **Match Command options:**

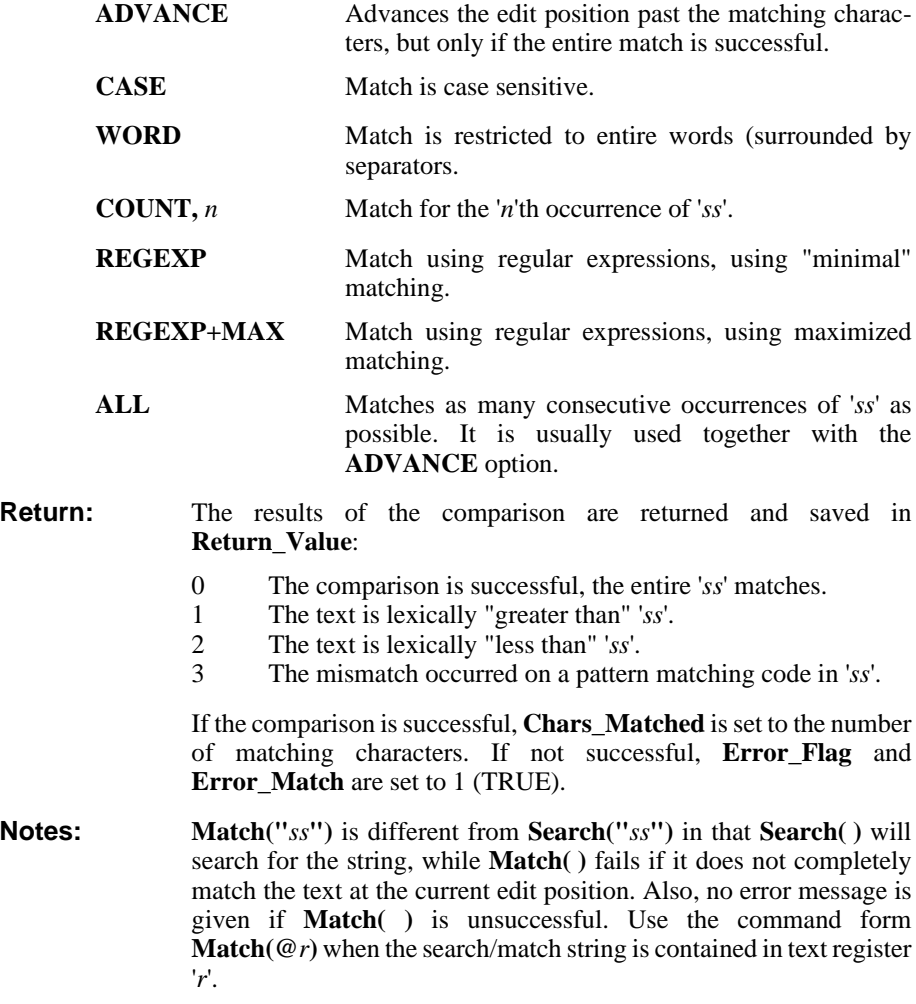

- **See Also:** Commands: Compare( ), Search( ), Reg. Compare( ), Return\_Value, Chars\_Matched, Error\_Flag Topics: "Match and Compare" in Chapter 3
- **Examples:** Match("|<Begin") Check if the edit position is at the beginning of a line beginning with the word "begin".

### **MI Match\_Item**

**Usage:** Internal Value

**Description:** Match Item returns the item number that matched in a search using the "**|{...}**" pattern matching code. See Pattern Matching in the VEDIT Users Manual. For example, if the command **Search("|{cat,dog, lion,mouse}")** finds "lion", **Match\_Item** returns 3.

### **MP Match\_Paren( )**

**Options:** ERRBREAK, NOERR

Usage: Match\_Paren( ) MP(NOERR)

**Description: Match\_Paren( )** searches (forwards) for the next grouping character — " ${\{\{\{\{\{\{\{\{\{\}\}\}\}\}\}\}}$ , " ${\{\}}$ ", "]", ">", "<", " ${\{\}}$ ", " ${\{\}}$ ". If the edit position is already at one of these characters, it searches (forwards or backwards) for its "matching" character. It supports nested "parentheses". The command is primarily useful for checking the syntax of structured programming languages such as "C" and VEDIT macros.

> **Match\_Paren(NOERR)** suppresses the error message if no initial or matching "parenthesis" can be found; in this case **Error\_Flag** and **Error\_Match** are set.

> **Match\_Paren(ERRBREAK)** also suppresses the error message, but performs a **Break** out of any command loop.

**Notes: Match\_Paren( )** is equivalent to**{GOTO, Match Parentheses}**.

### **Max(n,m) Min(n,m)**

**Usage:** Max(Block\_Begin,Block\_End) Min(Block\_Begin,Block\_End)

**Description: Max** $(n,m)$  returns the greater of the two numeric values '*n*' and '*m*'.

**Min(***n,m***)** returns the lesser of the two numeric values '*n*' and '*m*'.

**Notes:** VEDIT can distinguish between the **Max( )** command and the **MAX** numeric value by its context.

#### **Examples: Min(Block\_Begin,Block\_End)**

Return the position of the first character in the highlighted block. This handles the case where a block is highlighted in the reverse direction, i.e. where **Block\_Begin** is the end of the block.

## **MF Mem\_Free(n)**

Usage: Mem Free(40000) MF(1) Mem Free

**Description:** Mem\_Free(*n*) makes '*n*' bytes of memory free in the edit buffer, if possible, by buffering some of the file to disk. The command **Mem\_Free(1)** tries to squeeze the edit buffer down to approximately 8 Kbytes in size.

> **Mem\_Free** $(n)$  does not buffer out any text which is within 2000 bytes of the edit position. If the desired amount cannot be written to disk with just forward file buffering, it will also use backward file buffering. If '*n*' is too large, it will make as much memory free as possible.

> **Mem\_Free**, without parameters, only returns the number of bytes free in the edit buffer.

- **Return:** Returns the (new) number of bytes free in the current edit buffer, after any buffering was performed.
- **Notes:** No indication is given if the desired amount of memory could not be made available. Use the returned value, to confirm how much is free.

The primary purpose for **Mem\_Free** $(n)$  is to maintain compatibility with macros written for older versions of VEDIT. It was typically needed to make a large block of memory free before certain edit operations. However, the current VEDIT will generally perform the equivalent file buffering automatically as needed.

See Also: Commands: Mem\_Status, Buf\_Switch() Topics: "Explicit Read/Write Commands" in Chapter 3

**Examples:** Mem\_Free(40000) Make 40000 bytes free in the edit buffer.

### **MSTAT Mem\_Status**

Usage: Mem Status MSTAT

- **Description: Mem\_Status** displays the number of memory bytes free in the current edit buffer, followed by the number of bytes in the edit buffer, followed by the combined number of bytes in all the text registers.
- **See Also:** Commands: Reg\_Status, Mem\_Free
- **Examples: File\_Read(100) Mem\_Status** An additional 100 lines from the input file are appended and the remaining number of free bytes displayed.

# **M Message("mtext") STATM Statline\_Message("itext")**

**Options:** EXTRA, STATLINE, TAB8

Usage: Message("Part 1 is done\n") Message("Press \<CA> to Cancel",EXTRA) Statline\_Message("Processing is done.")

**Description: Message("***mtext***")** displays '*mtext*' on the screen at the current window position. '*mtext*' may be several lines long with **<Enter>** at the end of each line or may contain "**\n**" to indicated new lines. The command is often used in command macros to display messages, menus, forms and prompts.

> **Message("***...\<vm***>...",EXTRA)** displays and highlights the name of the key assigned to the edit function '*vm*'. This allows a prompt to reflect the current keyboard layout. Appendix A lists the vm-codes.

> **Message("***mtext***",STATLINE)** displays the text on the status line — '*mtext*' must then be a single line prompt.

> **Message("***mtext***",TAB8)** expands any Tab characters in '*mtext*' assuming tab stops at every 8 columns.

> **Statline\_Message("***itext***")** displays '*itext*' on the status line; it will remain until the next keystroke. *'itext'* can contain  $\mathbb{P}(\mathcal{Q}(r)$ " to use the contents of text register '*r*'.

- **Notes:** The **Win\_Hor( )** and **Win\_Vert( )** cursor positioning commands can be used to display the text at any position in the window.
- **See Also:** Commands: Get\_Input( ), Get\_Key( ), Get\_Num( ), Out\_Print( ) Topics: "Interactive Input and Output" in Chapter 3
- **Examples: Out\_Print Message("Chapter 1\n")**

The header line "Chapter 1" is printed and the printer is advanced to a new line.

# **Min( ) - See Max( )**

### **Mouse\_Active (DOS Only)**

**Usage:** Internal Value

**Description:** Mouse Active returns a non-zero value if the mouse is active. It returns 0 if the mouse is not active, either because the mouse driver is not installed or because **{CONFIG, Misc, Mouse cursor}** is set to "0".

# **ND Name\_Dir( )**

**Options:** NOMSG, NOCR

Usage: Name Dir(NOMSG) ND

**Description:** Name\_Dir( ) displays the current drive and directory. The command option **Name\_Dir(NOMSG)** omits the "**Directory: "** header, and the option **Name\_Dir(NOCR)** omits the following "newline".

**Notes:** The current directory can also be displayed with **Chdir**.

**Examples: Out\_Reg(20) Name\_Dir(NOMSG+NOCR) Out\_Ins(CLEAR)**

Insert the current drive and directory into text register 20.

# **NF Name\_File( )**

**Options:** EXTRA

**Usage:** Name\_File( )

**Description: Name\_File( )** displays the names of both the input and output files. **Name\_File(EXTRA)** includes the complete drive and path of the input and output files.

See Also: Commands: Name\_Dir()

# **NR Name\_Read( ) NW Name\_Write( )**

**Options:** EXTRA, NOCR, NOMSG

**Usage:** Name\_Read( ) NR(NOCR+NOMSG) NW(EXTRA)

**Description:** Name\_Read() displays the current buffer's input filename.

**Name\_Write( )** displays the current buffer's output filename. The command option "EXTRA" also displays the drive and path of the file. The command option "NOMSG" omits the "**Input/Output file:**" header, and the option "NOCR" omits the following "newline".

- **See Also:** Commands: File\_Open( ), Is\_Open\_Read Topics: "Explicit Read/Write Commands" in Chapter 3
- **Examples: Out\_Reg(50) Name\_Read(EXTRA+NOMSG+NOCR) Out\_Reg(CLEAR) Out\_Reg(51) Name\_Write(EXTRA+NOMSG+NOCR) Out\_Reg(CLEAR)**

Insert the full path and filename of the current input file into register 50, and the current output file into register 51.

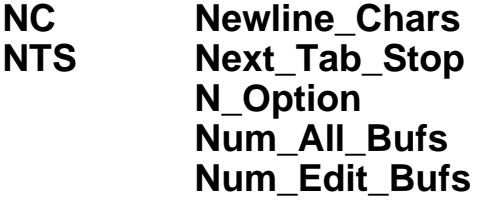

**Usage:** Internal Values

**Description:** Newline Chars returns the number of characters expected in the "newline" sequence at the end of each text line. It returns 1 when the file type is set for UNIX or Macintosh; 2 when configured for Windows/DOS; 0 for fixed-length records, e.g. record/binary mode. The file type is determined by **{CONFIG, File handling, File type}** (same as **Config(F\_F\_TYPE)**).

> **Next\_Tab\_Stop** returns the column position of the next tab stop based on the current value of **Cur\_Col**. It returns 0 if no more tab stops are defined.

> **N\_Option** returns the value of the number following the "**-n**" invocation option. If "**-n**" was not specified, it returns -1. This is an easy way to pass a numeric value to a macro when starting up VEDIT.

> **N\_Option(***n***)** forces the value of **N\_Option** to '*n*'. This is primarily used when the macro called by **Call\_File( )** expects a parameter to normally be set with the "**-n**" invocation option. E.g.

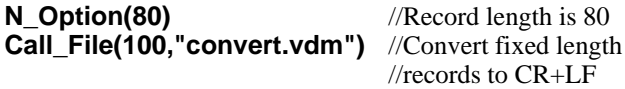

**Num\_All\_Buffers** returns the maximum number of all edit buffers in VEDIT including "extra" buffers. It is 125 for theWindows version and 36 for the DOS version. Permits a macro to account for future versions of VEDIT which may have more buffers.

**Num\_Edit\_Buffers** returns the maximum number of normal edit buffers in VEDIT that can be used for file editing. It is 99 for the Windows version and 32 for the DOS version.

**See Also:** Commands: Config\_Tab( ), Previous\_Tab\_Stop( )

# **NDS Num\_Display(x,y)**

**Options:** ALL, COUNT, NOMSG

Usage: Num\_Display(0,109,ALL+COUNT,10)

**Description:** Num\_Display $(x, y)$  displays the non-zero numeric registers '*x*' through 'y' in the format " $#xx = value$ ", one register per line.

> **Num\_Display** $(x, y, ALL)$  displays the registers even if their value is zero. The command option "NOMSG" is the same as "ALL", but omits the heading " $#xx =$ ".

**Num\_Display** $(x, y, \text{COUNT}, n)$  displays the registers in '*n*' columns.

**See Also:** Commands: Num\_Type()

**Examples: Num\_Display(0,127,ALL+COUNT,10)**

Display the values of all numeric registers in ten columns.

### **NE Num\_Eval( )**

**Options:** ADVANCE, SUPPRESS

**Usage:** Num\_Eval(ADVANCE)

**Description:** Num Eval( ) evaluates the numeric expression at the edit position and returns its value. For example, with the text "123+45/5", **Num\_Eval( )** will return 132.

> **Num\_Eval(ADVANCE)** advances the edit position past the numeric expression.

> **Num\_Eval(SUPPRESS)** limits evaluation to a simple number. That is, with the text "123+45/5", it will return 123.

**Return:** Returns the value of the numeric expression evaluated. **Chars** Matched is set to the number of characters in the expression.

**See Also:** Commands: Atoi(), Get Num() Num Eval Reg()

### **NED Num\_Eval\_Date( ) (Windows Only) NID Num\_Ins\_Date(**n**)**

**Options:** ADVANCE, BEGIN, EXTRA, NOCR, VALUE

**Usage:** Num Eval Date( )

**Description: Num\_Eval\_Date( )** evaluates a date mm/dd/yyyy or mm-dd-yyyy as the number of days since 01-01-0001, assuming the Gregorian calendar and leap years, and returns the number.

> **Num\_Eval\_Date(BEGIN)** evaluates a date dd/mm/yyyy or dd-mm-yyyy.

**Num\_Eval\_Date(EXTRA)** evaluates mm/dd/yy as mm/dd/19yy.

**Num\_Eval\_Date(ADVANCE)** advances the edit position past the date.

**Num\_Ins\_Date(***n***)** inserts '*n*' as a date mm-dd-yyyy into the edit buffer and advance the edit position, where '*n*' is the number of days since 01-01-0001 assuming the Gregorian calendar and leap years.

**Num\_Ins\_Date(***n***,BEGIN)** inserts the date as dd-mm-yyyy.

**Num\_Ins\_Date(***n***,NOCR)** suppresses the "newline" following the inserted date.

**Num\_Ins\_Date(***n***,VALUE,'/')** inserts the date as mm/dd/yyyy. Any desired separator character can be specified.

- **Return: Num\_Eval\_Date()** returns the evaluated date as an integer. **Chars** Matched is set to the number of characters in the date.
- **Notes:** Every 4th year is a leap year except when evenly divisible by 100; however years evenly divisible by 400 are leap years. Therefore 1900 was not a leap year, but 2000 was.

Historical dates before 1582 may be off by 11 days due to the switch in 1582 from the Julian to Gregorian calendars.

Subtract 693596 to determine the number of days since Jan. 01, 1900.

- **See Also:** Commands: Date( ), Num\_Eval( ), Num\_Ins( )
- **Examples:** The following macro searches the current file for every date, assuming the mm/dd/yyyy format, and advances the date by seven days.

**BOF()**

**while( ! At\_EOF ) { Search("|D|D/|D|D/|D|D|D|D",ERRBREAK) #1 = Num\_Eval\_Date() Del\_Char(Chars\_Matched) Num\_Ins\_Date(#1+7) }**

- **NER Num\_Eval\_Reg( ) See Atoi( )**
- **NI Num\_Ins(n)**

**Options:** EXTRA, FILL, FORCE, LEFT, NOCR - See **Num\_Type( )**

Usage: Num Ins(#5) NI(#90,LEFT)

**Description:** Num\_Ins(*n*) inserts numeric value '*n*' into the text as a decimal ASCII number followed by a "newline".

> **Num\_Ins(***n,OPTIONS***)** takes the same command options as **Num\_Type( )** which control how the inserted ASCII number is formatted and padded.

**Notes: Num\_Ins(***n*) is equivalent to: **Out\_Ins Num\_Type(***n***) Out\_Ins(CLEAR)**.

> The command  $#x = Num$  Eval sets numeric register '*x*' from the numeric expression (number) at the edit position. This is in many ways the opposite of the **Num\_Ins( )** command.

See Also: Commands: Itoa( ), Num\_Type( ), Num\_Eval( )

**Examples: #10 = Get\_Num("Enter number to insert: ") Num\_Ins(#10)**

> Prompt for a number and insert it into the text.

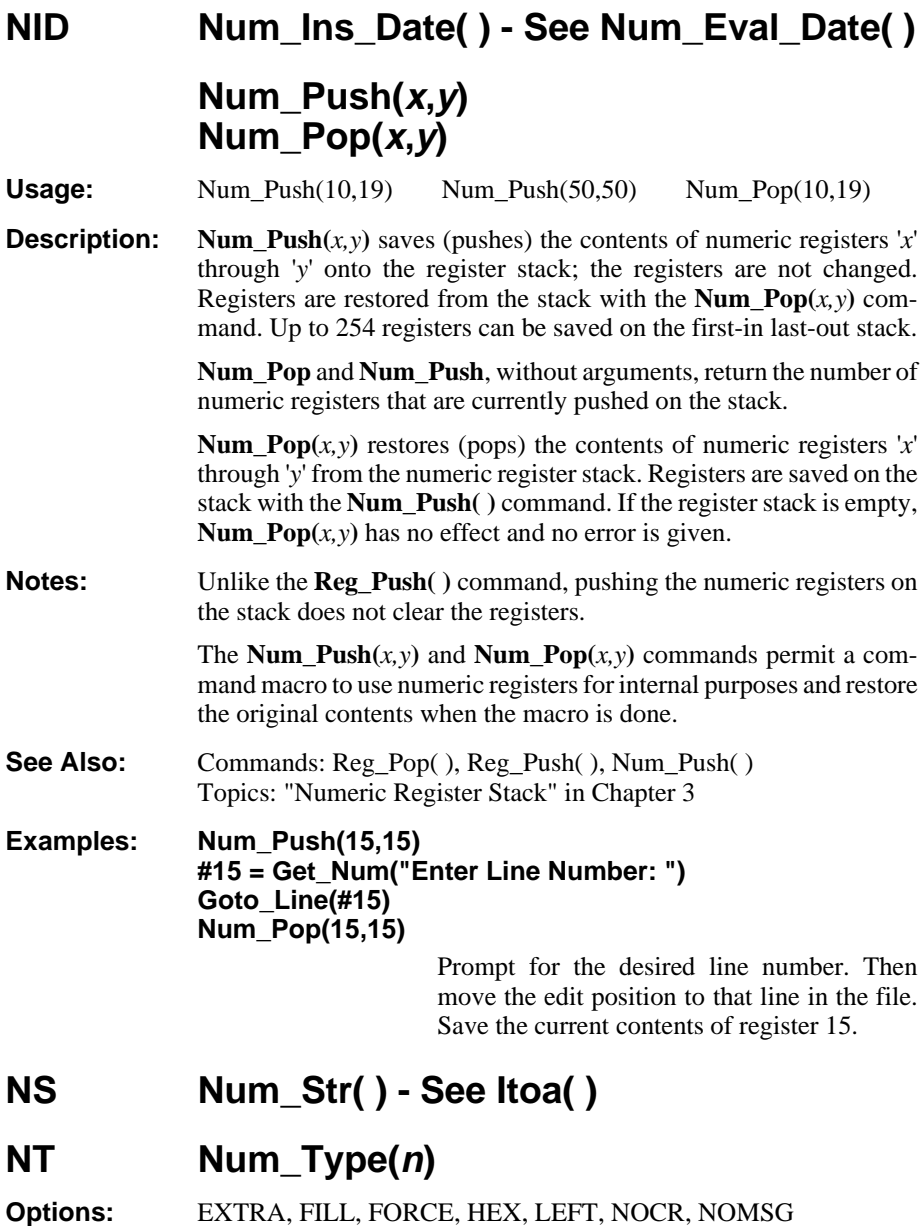

Usage: Num\_Type(#4) NT(#4,LEFT)

**Description: Num\_Type(***n***)** displays (types) numeric value '*n*' in decimal followed by a "newline". It is right justified and padded with spaces.

> Numbers in the range 0 - 65,535 are right justified in a field of 5 columns. Numbers 65,536 - 2,147,483,647 use a field of 10 columns. Negative numbers use fields one column larger (6 or 11).

**Num\_Type(***n***,FILL)** uses "0" for padding instead of spaces.

**Num\_Type(***n***,EXTRA)** uses extra padding for positive numbers to have the same width (6 or 11) as negative numbers.

**Num\_Type(***n***,FORCE)** uses a field width of 10 for all positive numbers and a width of 11 for negative numbers.

**Num\_Type(***n***,FORCE+EXTRA)** uses a field width of 11 for all positive and negative numbers.

**Num\_Type(***n***,LEFT)** displays the number left justified without any padding.

**Num\_Type(***n***,NOCR)** suppresses the following "newline".

**Num\_Type(***n***,HEX)** displays the number in hexadecimal using the format 0Xhh, 0Xhhhh, 0Xhh:hhhh or 0Xhhhh:hhhh, depending upon the number of significant digits. It is always left justified.

**Num\_Type(***n***,HEX+NOMSG)** displays the number in hexadecimal in the format "hhhhhhhh" with as many 'hh' hex digits as needed, left justified; the "0X" and ":" are suppressed.

**See Also:** Commands: Num\_Display(), Num\_Ins()

**Examples: #2=10 #2=#2+12 Num\_Type(#2)** Type out numeric register 2, displaying the value 22.

#### **Out\_Print Num\_Type(#9) Out\_Print(CLEAR)**

The value of numeric register 9 is printed followed by a "newline".

### **O\_Option OS OS\_Type**

**Usage:** Internal Values

**Description: O\_Option** returns the value of the number following the "**-O**" invocation option. For example, if VEDIT was invoked with "**vedit -o4**", **O\_Option** returns 4.

> **OS\_Type** returns the operating system type.  $1 =$  Windows,  $2 =$  DOS,  $4 = \text{UNIX}/\text{XENIX}, 5 = \text{ONX}, 6 = \text{Linux}$ . This permits a macro to determine which OS dependent commands are available.

**See Also:** Commands: Is\_Win32\_Version, Is\_WinNT

# **OF Out\_File("file")**

**Options:** CLEAR

**Usage:** Out File("savefile") OF(CLEAR)

**Description:** Out File("*file*") re-routes any Command Mode console output to the file '*file*'. **Out\_File(CLEAR)** stops the re-routing, closes the file and resumes normal console output. The "COMMAND:" prompt also stops re-routing.

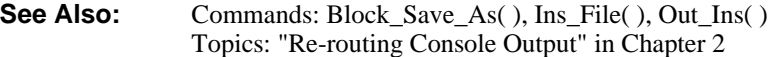

#### **Examples: Out\_File("savedir") Dir( ) Out\_File(CLEAR)**

Save a display of the currently directory in the file "savedir".

# **OI Out\_Ins( )**

**Options:** CLEAR

Usage: Out\_Ins() OI(CLEAR)

#### **Description: Out\_Ins( )** re-routes (inserts) any Command Mode console output into the edit buffer at the current edit position.

**Out\_Ins(CLEAR)** stops the re-routing and resumes normal console output. The "COMMAND:" prompt also stops any re-routing.

- **Notes:** The **Out\_Ins( )**, **Out\_OS( )**, **Out\_File( )**, **Out\_Print( )** and **Out\_Reg( )** commands can be nested.
- **See Also:** Commands: Out\_OS(), Out\_File(), Out\_Print(), Out\_Reg() Topics: "Re-routing Console Output" in Chapter 2

#### **Examples: Out\_Ins( ) Date(NOCR) Type\_Space(2) Time(NOCR) Out\_Ins(CLEAR)**

Insert the current date and time.

**Out\_Ins Dir("\*.\*",NOMSG) Out\_Ins(CLEAR)**

Insert the disk directory into the edit buffer, one filename per line.

**Out\_OS( ) (DOS Only)**

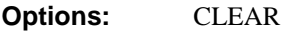

Usage: Out OS Out OS(CLEAR)

**Description:** Out\_OS() re-routes any Command Mode console output directly to DOS, bypassing VEDIT's screen and window handling.

> **Out OS(CLEAR)** stops the re-routing and resumes normal console output. The "COMMAND:" prompt also stops re-routing.

**Notes:** This command can be used to initialize a CRT terminal or send a control sequence to the ANSI.SYS driver. The characters to be sent would normally be stored in a text register.

> This command is rarely needed and must be used with care to avoid disturbing the screen display.

See Also: Commands: Reg\_Type(), Char\_Dump(), Out\_Ins() Topics: "Re-routing Console Output" in Chapter 2

**Examples:** Out OS Reg Type(9,0) Dump the contents of text register 9

directly to DOS.

# **OP Out\_Print( )**

**Options:** CLEAR

**Usage:** Out Print( ) OP(CLEAR)

**Description: Out\_Print( )**re-routes the following Command Mode console output to the printer. This command can be used in conjunction with the commands **Type( )**, **Directory( )**, **Type\_File( )**, **Reg\_Type( )**, **Num\_Type( )**, etc., to print text.

> **Out\_Print(CLEAR)** stops the re-routing and resumes normal console output. The "COMMAND:" prompt also stops re-routing.

- **Notes:** There is a subtle difference between **Out\_Print( )** Type( ) and **Print( )**. The **Print( )** command, do not expand control characters so that special printer features can be accessed. However, **Out\_Print( ) Type( )** prints text exactly as it is displayed on the screen according to the current display mode. For example, in display mode "1" where control characters are expanded, instead of sending a <Ctrl-H> to the printer, it would send the two characters "**^H**".
- See Also: Commands: Out\_Ins(), Type(), Reg\_Type(), Num\_Type() Topics: "Re-routing Console Output" in Chapter 2
- **Examples:** Out\_Print() Directory() Print the directory on the printer. **OP( ) Reg. Type(6)** Print the contents of register 6 on the printer. (Similar to **Reg\_Print(6)**.)

# **OR Out\_Reg(r)**

**Options:** CLEAR

- Usage: Out Reg(8) OR(CLEAR)
- **Description:** Out\_Reg(*r*) re-routes (appends) the following Command Mode console output to text register '*r*'. The re-routing continues until the command **Out\_Reg(CLEAR)** or the next "COMMAND:" prompt.
- See Also: Commands: Out\_Ins() Topics: "Re-routing Console Output" in Chapter 2

**Examples: Out\_Reg(11) Reg\_Type\_Block(10,1,5) Out\_Reg(CLEAR)** Copy the first five characters of register 10 into register 11.

### **OM Overwrite\_Mode(n)**

**Usage:** Overwrite Mode(2) Overwrite Mode

- **Description:** Overwrite Mode(*n*) sets the overwrite-only mode in the current edit buffer to '*n*'. It is identical to **Config(F\_OVER\_MODE,** *n***,LOCAL)**. The valid values are:
	- 0 Overwrite-only mode is disabled. (However, it is always enabled for disk sector editing.)
	- 1 Record mode. Overwrite-only mode is enabled if the "File type" is set to 8 or greater for fixed-length-record data/binary files.
	- 2 Overwrite-only mode is enabled for all file types.

**Overwrite\_Mode**, without parameters, only returns the value of the overwrite-only mode setting for the current edit buffer. This is identical to **Config(F\_OVER\_MODE)**.

- **Return:** Returns the (changed) value of the overwrite-only mode for the current edit buffer.
- **See Also:** Topics: "Overwrite-Only Mode" in Chapter 4 of the VEDIT User's Manual.

## **PK Previous\_Key(n)**

- **Usage:** Internal Value
- **Description: Previous\_Key**(*n*) returns the '*n*'th most recent keyboard char/function-code. **Previous\_Key(0)** returns the most recent keystroke. Simple keys have value 00 - 255. Function-codes have value > 255. The last 10 keystrokes are available.

**Previous\_Key(***n***,RAW)** returns the '*n*'th most recent raw keystroke. Function keys return their hardware "Scan-code" multiplied by 256. The last 128 raw keystrokes are available.

**Notes:** This command is useful for testing if the same key was pressed two or more times in a row.

> Appendix A lists the function-code values. These are the same values as returned by the **Get\_Key( )** command.

See Also: Commands: Get\_Key()

### **PTS** Previous Tab Stop

- **Usage:** Internal Value
- **Description:** Previous\_Tab\_Stop returns the column position of the previous tab stop based on the current value of **Cur\_Col**. It returns 0 when the edit position is at the beginning of a line.
- **See Also:** Commands: Config\_Tab( ), Next\_Tab\_Stop( )

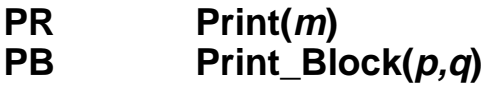

**Options:** COLUMN, COLSET, EVENT, LINESET, NOEVENT, NORESTORE, RAW, RESET

**Usage:** Print(40) Print(-ALL) Print\_Block(BB,BE)

**Description: Print** $(m)$  prints '*m*' lines using the same range and syntax as the **Type( )** command. If there are fewer than '*m*' lines to print, as many lines as possible are printed and no error is given. Margins and printing parameters are determined by **{CONFIG, Printer}** menu or equivalent **Config(P\_..)** commands.

> Control and other characters are printed according to the current Print mode, set by **{CONFIG, Printer, Print mode}**. Typically, tabs are expanded to spaces and other control characters are sent as-is to the printer without expansion. The Print mode can also be set to print in hexadecimal or print an EBCDIC file on an ASCII printer.

> **Print(***m***,RAW)** prints in "Raw" mode without margins and prints all control characters as-is, without conversion. It ignores all printing configuration parameters.

> If a print-job is not yet open, the "Printer Start String" is sent, if enabled. **Print(***m***,NOEVENT)** suppresses the print-job start (init) string, even if enabled.

**Print(***m*, **EVENT**) sends the print-job start string, even if disabled.

**Print(***m***,NORESTORE)** moves the edit position just past the last character printed. If '*m*' is negative, there is no apparent change.

**Print\_Block(** $p, q$ **)** prints the block of text between file positions '*p*' and '*q*'.

**Print\_Block( )** has the same options EVENT, NOEVENT, RAW and NORESTORE as **Print( )**; it has the same options COLUMN, COLSET and LINESET as the **Type\_Block( )** command.

**Notes:** Press **[CANCEL]** (**<Ctrl-C>**) or **<Ctrl-Break>** to stop the printing.

Since **Print(***m***)** does not move the edit position, it is often followed by a **Line( )** command to advance the edit position to the next block of text to print.

**See Also:** Commands: Line( ), Type( ), Reg\_Print( ), Out\_Print( ) **{PRINT}** menu

**Examples: Begin\_Of\_File Print(ALL)** Moves the edit position to the beginning of the file and prints the entire file.

# **PE Print\_Eject( ) PF Print\_Finish( )**

**Options:** EVENT, NOEVENT, SUPPRESS

**Usage:** Print\_Eject(0) Print\_Finish

**Description:** Print Eject() advances the printer to the start of a new page. This is often called a "Page Eject" or "Form Feed" and causes the following printed text to start on a new page. Depending upon the setting of **{PRINT, Config, Enable Form Feed}** (**Config(P\_E\_FF)**), it sends either a single "Form-Feed" or multiple "Line-Feed" characters to the printer.

> **Print\_Eject(0)** resets the internal line counter without sending anything to the printer. This re-synchronizes VEDIT with the printer following a manual paper advance. It may also be needed inside macros which change the **Config(P\_..)** parameters.

> **Print Eject(1,NOEVENT)** suppresses the print-job start (init) string, even if enabled. **Print\_Eject(1,EVENT)** sends the print-job start string, even if disabled. These options are only applicable if the print-job began with a **Print\_Eject( )**, which is very rare.

> **Print\_Finish( )** finishes the current print job. Assuming **{PRINT, Config, Page eject on finish}** is enabled, it first performs a **Print\_Eject**. If **{CONFIG, Printer, Enable printer setup strings}** is set to "2" or "3", sends the "Printer Finish string". It then closes the print-job; when printing to a file, this also closes the file.

> **Print\_Finish(SUPPRESS)** suppresses the page eject, even if enabled. **Print\_Finish(NOEVENT)** suppresses the print-job finish (reset) string, even if enabled. **Print\_Finish(EVENT)** sends the print-job finish string, even if disabled.

- **Notes:** On most systems the output to the printer is spooled and nothing will actually print until the print-job is closed.
- **See Also:** Commands: Config(), Print() **{FILE, Print}** menu

**Examples: Begin\_Of\_File( ) While (!At\_EOF) { Print(40) Line(40) Page\_Eject } Print\_Finish( )** Prints the entire file, but with only 40 lines of text per page. **Print(-ALL) Print(ALL) Print\_Finish( )** Prints the entire file using the current printing margins. The edit position is not changed. Equivalent to **{FILE, Print}** and selecting "All - entire file".

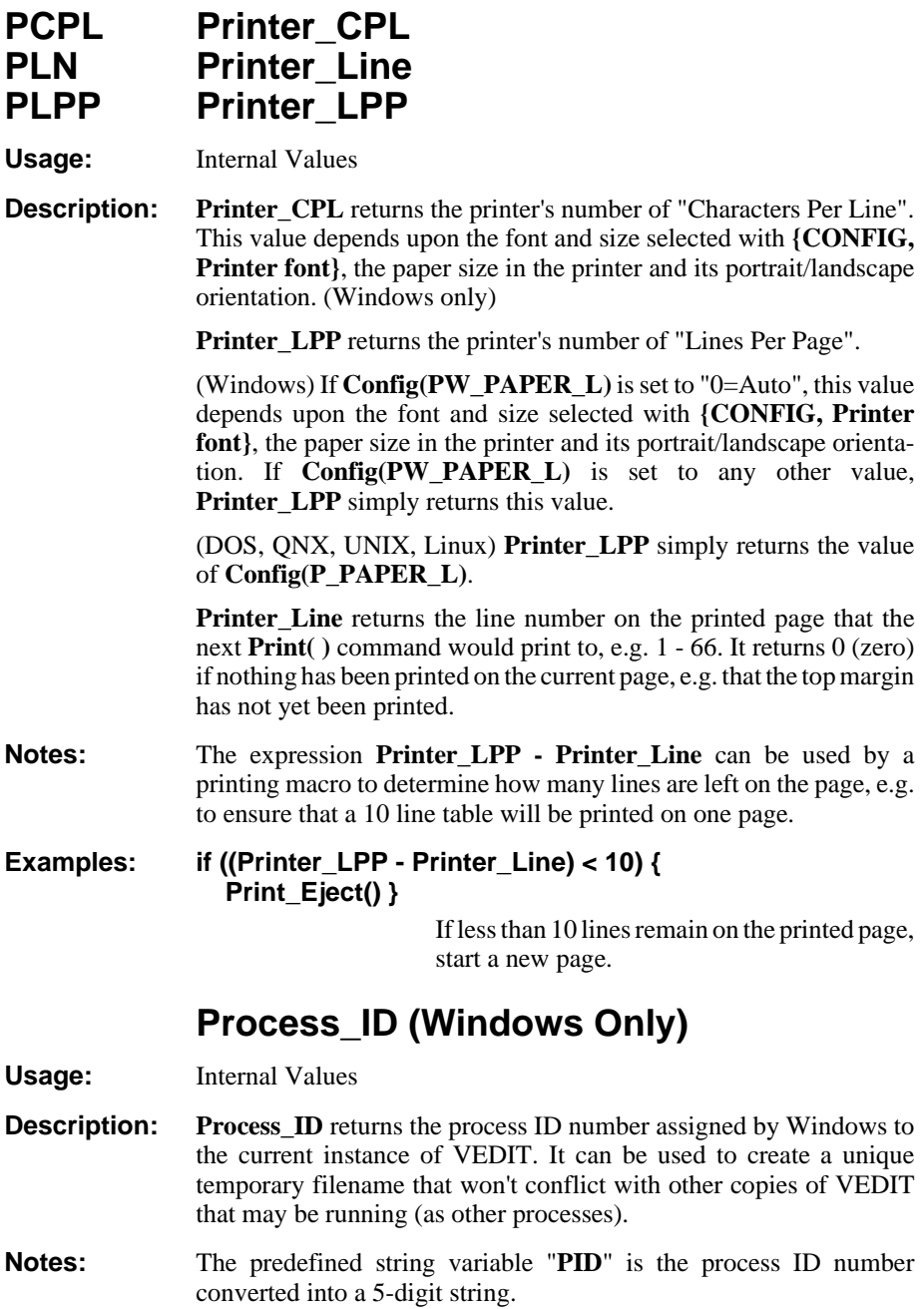

# **QALL - See Exit( )**

**QALLY - See Exit( )**

### **RINP Redirect\_Input("file")**

**Options:** CLEAR

**Usage:** Redirect Input("wildfile.inp") Redirect Input(CLEAR)

**Description: Redirect\_Input("***file***")** uses '*file*' as the source of the "keyboard" input characters for the **Get\_Input( )**, **Get\_Key( )** and **Get\_Num( )** commands and the "COMMAND:" prompt. The input redirection automatically ends when the end of the file is reached.

> **Redirect\_Input(CLEAR)** ends the input redirection, restoring normal input from the keyboard.

**Notes:** Input redirection can be used with the **wildfile**. vdm macro to fully automate the processing of many files.

> It is currently not possible to redirect input to the **Dialog\_Input\_1( )** command from a file.

- **See Also:** Commands: Is\_Redirect\_Input Topics: "Input Commands" in Chapter 3
- **Examples:** The following command starts the Windows version of VEDIT and uses the input redirection file **wildfile.inp** as the input to the WILDFILE macro:

**vpw -c'rinp("wildfile.inp") callf(100,"wildfile")'**

## **RCOMP Reg\_Compare(r,"text")**

**Options:** CASE

Usage: Reg\_Compare(2,"VEDIT")

**Description: Reg\_Compare(***r***,"***text***")** compares the contents of text register '*r*' to '*text*'. This is a character-by-character comparison without Pattern matching or Regular expressions. The comparison is not case sensitive unless the command option **Reg\_Compare(***r***, "***text***",CASE)** is used.

> Two text registers '*r1*' and '*r2*' can be compared by using the syntax **Reg\_Compare(***r1***,@(***r2***))**. However, '*r*' cannot be an edit buffer.

**Return:** The results of the comparison are returned and saved in **Return\_Value**:

- $\Omega$ The comparison is successful, '*r*' is "equal to" '*text*'.
- 1 '*r*' is lexically "greater than" '*text*'.
- 2 '*r*' is lexically "less than" '*text*' or '*r*' is empty.

**Chars\_Matched** is set to the number of matching characters; is set to 0 (zero) if the very first character does not match.

If '*r*' is empty, **Error\_Flag** is set. If '*text*' is Null, e.g. '*r2*' is also empty, the return value is "0", else the return value is "2".

**See Also:** Commands: Compare( ), Match( )

# **RC Reg\_Copy(r,m) RCB Reg\_Copy\_Block(r,p,q)**

**Options:** APPEND, CLIPBOARD, COLSET, COLUMN, DELETE, FILL, INSERT, LINESET, NORESTORE, RESET

Usage: Reg<sub>\_Copy</sub>(1,40) RC(2,-20,APPEND) Reg\_Copy\_Block(9,#10,#11,COLUMN)

**Description: Reg\_Copy** $(r,m)$  copies all text lines from the edit position up to and including the '*m*'th "newline" to text register '*r*'. The previous contents of the register are overwritten, unless the command options "**APPEND**" or "**INSERT**" are used. The text in the edit buffer is unchanged.

> **Reg\_Copy\_Block** $(r, p, q)$  copies the block of text starting with the '*p*'th character in the file up to, but not including, the '*q*'th character to text register '*r*'. The edit position is normally unchanged, however the command option "NORESTORE" sets the edit position past the end of the copied block.

> **Reg** Copy  $Block(r, p, q, DELETE)$  moves the block to register '*r*' by deleting the original block after copying it. The option "**DELETE+FILL**" copies the block and then replaces (fills) the original block with spaces. The "fill" character is set with **{CONFIG, Tab/Fill, Block fill character}**. It defaults to spaces.

> **Reg\_Copy\_Block(***r,p,q***,COLUMN)** copies a columnar block to the register. File positions '*p*' and '*q*' define the corners of the columnar block. With **Reg\_Copy\_Block(***r,p,q***, COLSET,***c1,c2***)**, '*c1*' and '*c2*' specify the columns of the block and file positions '*p*' and '*q*' (regardless of their column position) specify the first and last lines of the columnar block. During the copy, Tab characters are expanded to spaces and short lines are padded with spaces — all lines in the register are of equal length.

> **Reg\_Copy\_Block(***r,l1,l2***,LINESET)** copies a line-range block to the register. All characters on lines (or records) '*l1*' through '*l2*' (inclusive) are copied to the register; this includes the "newline" at the end of line '*l1*'.

> **Reg** Copy  $Block(r, p, q, CLIPBOARD)$  copies the block to register '*r*' and then copies '*r*' to the Windows clipboard. Special internal register "120" is a good choice for '*r*'; it is automatically emptied when entering Visual Mode. The maximum block size is 64K. The 32-bit Windows version has the preferred **Clip\_Copy\_Block( )** command which supports huge blocks.

**Notes:** If VEDIT cannot make sufficient memory space available for the text copy, the text register is only emptied, nothing is copied to it and the error "BLOCK IS TOO LARGE FOR TEXT REGISTER" is given.

The error "CANNOT MODIFY EXECUTING MACRO" results if a macro attempts to change a text register which contains an executing command macro.

Use **Reg\_Empty( )** to empty text registers that are no longer needed.

**See Also:** Commands: Block\_Copy(), Clip\_Copy\_Block(), Out\_Reg(),  $Reg$  Ins( ), Type( ) Topics: "Text Registers" in Chapter 3 "Columnar Blocks" in Chapter 4 of the VEDIT User's Manual

#### **Examples: Reg\_Copy(1,120) Del\_Line(120)**

Save 120 lines in text register 1 and then deletes them from the edit buffer.

#### **Reg\_Copy\_Block(6,#10,#11,APPEND+COLUMN)**

Append the columnar block between the file positions stored in numeric registers 10 and 11 to text register 6.

# **RE Reg\_Empty(r)**

**Options:** EXTRA

Usage: Reg\_Empty(4) RE(100,EXTRA)

- **Description: Reg\_Empty(***r***)** empties text register '*r*'. '*r*' cannot be emptied if it is currently executing as a command macro unless the command option **Reg\_Empty(** $r$ **,EXTRA)** is used. **Reg\_Empty(** $r$ **, EXTRA)** must be used with care, but is useful for saving the memory space of a command macro which VEDIT thinks is still executing, but is no longer really needed.
- **Notes:** It is a good habit to empty unused text registers.
- **See Also:** Commands: Reg\_Copy(), Chain() Topics: "Command Macros" in Chapter 3

**Examples:** RE(4) Empty text register 4.

**RF Reg\_Free**

**Usage:** Internal Value

- **Description:** Reg\_Free returns the ID number of the next free (empty) text register in the range 10 - 99.
- **Notes:** Using **Reg. Free** is the ideal way for a macro, especially a "subroutine" macro, to determine which text registers can temporarily be used for its own purposes.

Examine **wildfile.vdm** to see how **Reg\_Free** can be used.

# **RI Reg\_Ins(r)**

**Options:** BEGIN, CLIPBOARD, COLUMN, FORCE, LINEBLOCK, OVERWRITE, RAW

Usage: Reg<sub>\_Ins(4)</sub> RI(0,COLUMN)

**Description:** Reg Ins $(r)$  inserts the contents of text register '*r*' at the edit position. If the register is empty, nothing is inserted. The contents of the register are not affected. The edit position is advanced past the inserted text.

> **Reg\_Ins(***r***,BEGIN)** leaves the edit position at the beginning of the inserted text.

> **Reg\_Ins(***r***,OVERWRITE)** overwrites the existing text at the edit position. If the buffer is in overwrite-only mode, the "**OVERWRITE**" option is automatically selected.

> **Reg\_Ins(***r***,CLIPBOARD)** copies the Windows clipboard to register '*r*' and then inserts '*r*' into the edit buffer. Reserved register "120" is a good choice for '*r*'; it is automatically emptied when entering Visual Mode. The maximum block size is 64K. The 32-bit Windows version has the preferred **Clip\_Ins( )** command which supports huge blocks.

> **Reg\_Ins(***r***,FORCE)** pads the end of the line with spaces to reach the cursor column when inserting a columnar block with the cursor past the end-of-line. It is a special option used internally by **{BLOCK, Insert register}** and in BRIEF.KEY. It only works in keystroke macros run from visual mode.

> The register is normally inserted as the same type of block, i.e. stream, columnar or line-range, as it was saved. However, the command options "**RAW**", "**COLUMN**" and "**LINEBLOCK**" force the register to be inserted as a stream, columnar or line-range block regardless of how it was saved.

> When inserting a columnar block, each line in the register is inserted into subsequent lines in the text, each time beginning at the original edit position's column. If the right edge of register '*r*' contains jagged lines, no justification of the block is performed. If **{CONFIG, Emulation, Expand <Tab> with spaces}** (**Config(E\_EXP\_TAB)**) has Mask-2 reset (e.g. value "0"), any spaces in the inserted text and surrounding areas are converted to Tab characters.

> When inserting a line-range block, the entire block is inserted at the beginning of the current line.

**Notes:** With the command form **Reg\_Ins(***r***+BUFFER)**, '*r*' can be an edit buffer, in which case the contents of that edit buffer (but not necessarily the entire file) are inserted.

**Reg\_Ins( )** is similar to the **{BLOCK, Insert register}** function.

**See Also:** Commands: Clip\_Ins(), Reg\_Copy(), Reg\_Size() Topics: "Text Registers" in Chapter 2, "Block Operations" in Chapter 3, "Columnar Blocks" in Chapter 4 of the VEDIT User's Manual

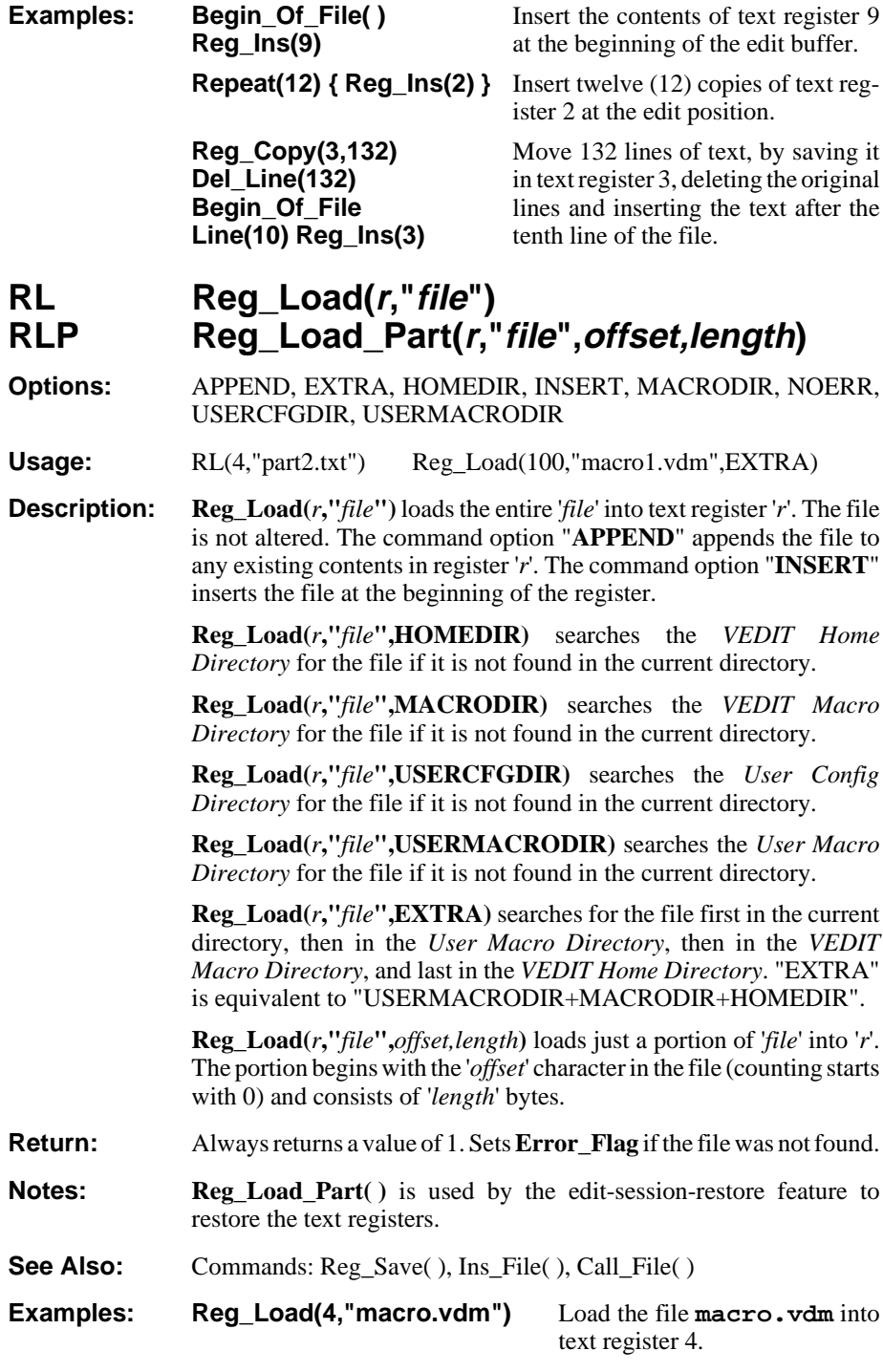

### **RLM Reg\_Lock\_Macro(r)**

**Options:** CLEAR, EXTRA

**Usage:** Reg Lock Macro(10) RLM(0)

**Description: Reg\_Lock\_Macro(***r***)** sets up the macro in text register '*r*' to be executed in place of the normal "COMMAND:" prompt. It is primarily used to display a main menu of operations, as in the WILDFILE and COMPARE macros. '*r*' may be any register *except* "0".

> **Reg\_Lock\_Macro(CLEAR)** or **Reg\_Lock\_Macro(0)** disable any "locked-in" macro, as does any invalid '*r*'.

> VEDIT automatically turns off auto-execution when any syntax or logical error is encountered in a command macro; **Reg\_Lock\_Macro(***r***,EXTRA)** keeps the locked-in execution enabled. Use this with great care; it can lead to infinite loops that require re-booting of the computer.

> **Reg\_Lock\_Macro**, without parameters, only returns the ID number of the currently locked-in macro, or 0 (zero) if there is none.

- **Return:** Returns the ID number of the currently locked-in macro, or 0 (zero) if there is none.
- **Notes:** Use this command with care! Since pressing **[CANCEL]** (**<Ctrl-C>**) normally returns to the "COMMAND:" prompt, it re-executes the register instead. Debug any macros thoroughly before and after adding the  $\text{Reg\_Lock\_Macro}(r)$  command. Be sure to allow a way for the user to exit VEDIT (it can be done with the **{FILE}** or **{ESCAPE}** menus).
- **See Also:** Commands: Call( ), Reg\_Empty( ), Chain( ) Topics: "Locked-in Macros" in Chapter 3

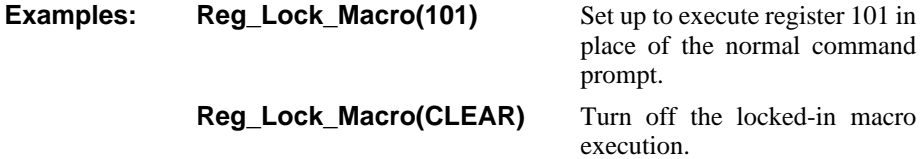

# **RMF Reg\_Mem\_Free RSIZE Reg\_Size(r)**

**Usage:** Internal Value

**Description: Reg\_Mem\_Free** returns the number of bytes free (available) for text register usage.

> **Reg\_Size** $(r)$  returns the number of bytes used by text register '*r*'. It is often used to test if a text register is empty.

#### **Examples: Get\_Environment(9,"VEDPATH") if (Reg\_Size(9)==0) { Message("\nError - VEDPATH is not defined!") }**

Read the value of environment variable "VEDPATH" into register 9; display an error message if it is not defined.

# **Reg\_Pop( ) - See Reg\_Push( )**

# **RP Reg\_Print(r)**

**Options:** EVENT, NOEVENT, RAW

**Usage:** Reg\_Print(3) Reg\_Print(3,0,RAW)

**Description: Reg\_Print(***r***)** prints the contents of text register '*r*'. Margins and printing parameters are determined by **{CONFIG, Printer}** menu or equivalent **Config(P\_..)** commands.

> Control and other characters are printed according to the current Print mode, set by **{CONFIG, Printer, Print mode}**. Typically, tabs are expanded to spaces and other control characters are sent as-is to the printer without expansion.

> **Reg\_Print** $(r, n)$  prints the contents of text register '*r*' with a print mode of '*n*', which can printed expanded control characters, print in hexadecimal or print EBCDIC characters. See **Reg\_Type( )** for the values of '*n*'. (Masks 1024, 128, 64 and 04 do not apply to **Reg\_Print( )**.)

> **Reg\_Print(***r***,0,RAW)** prints in "Raw" mode without margins and prints all control characters as-is, without conversion. It ignores all printing configuration parameters.

> **Reg\_Print(***r,n***,NOEVENT)** suppresses the print-job start (init) string, even if enabled. Usually used in conjunction with the "**RAW**" option to select printer fonts and other features.

> **Reg\_Print(***r,n***,EVENT)** sends the print-job start (init) string, even if disabled.

- **See Also:** Commands: Print(), Out\_Print(), Reg\_Type() Topics: "Printing Text" in Chapter 2
- **Examples:** Reg\_Print(5) Print the contents of register 5.

**Reg\_Print(9,0)** Print the contents of register 9. No characters are expanded - all characters are sent as-is.

#### **Reg\_Print(9,256+16+8+2)**

All control characters, except CR and LF are expanded to "^x" format. Esc is expanded to "<ESC>". Tabs are expanded with spaces.

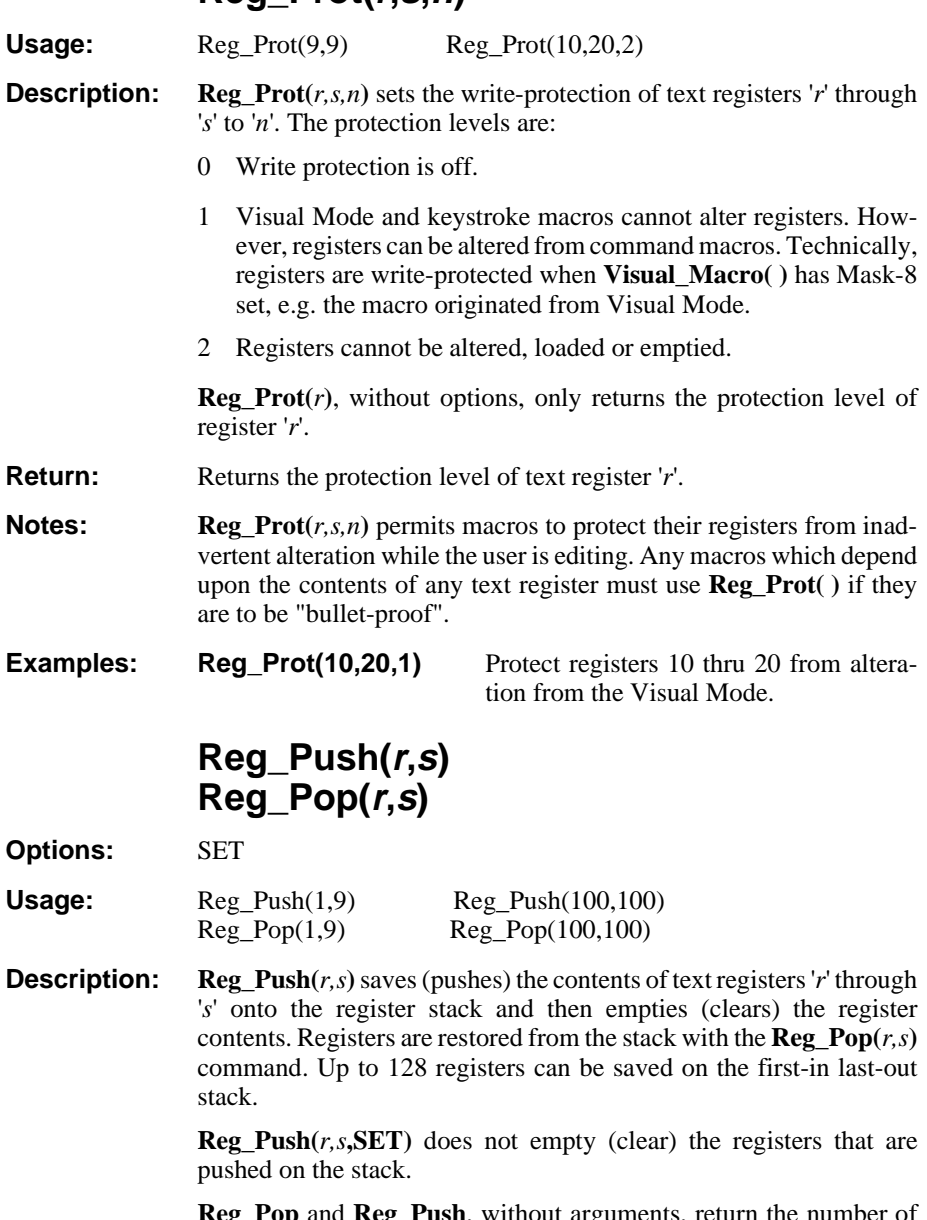

**Reg\_Prot(r,s,n)**

#### **Reg\_Pop** and **Reg\_Push**, without arguments, return the number of text registers that are currently pushed on the stack due to **Reg\_Push( )**, **Key\_Cfg\_Push( )** and **Win\_Cfg\_Push( )**.

**Reg\_Pop(***r,s***)** restores (pops) the contents of text registers '*r*' through '*s*' from the register stack that were saved with the **Reg\_Push(***r,s***)** command. If the register stack is empty,  $\text{Reg\_Pop}(r,s)$  has no effect and no error is given.

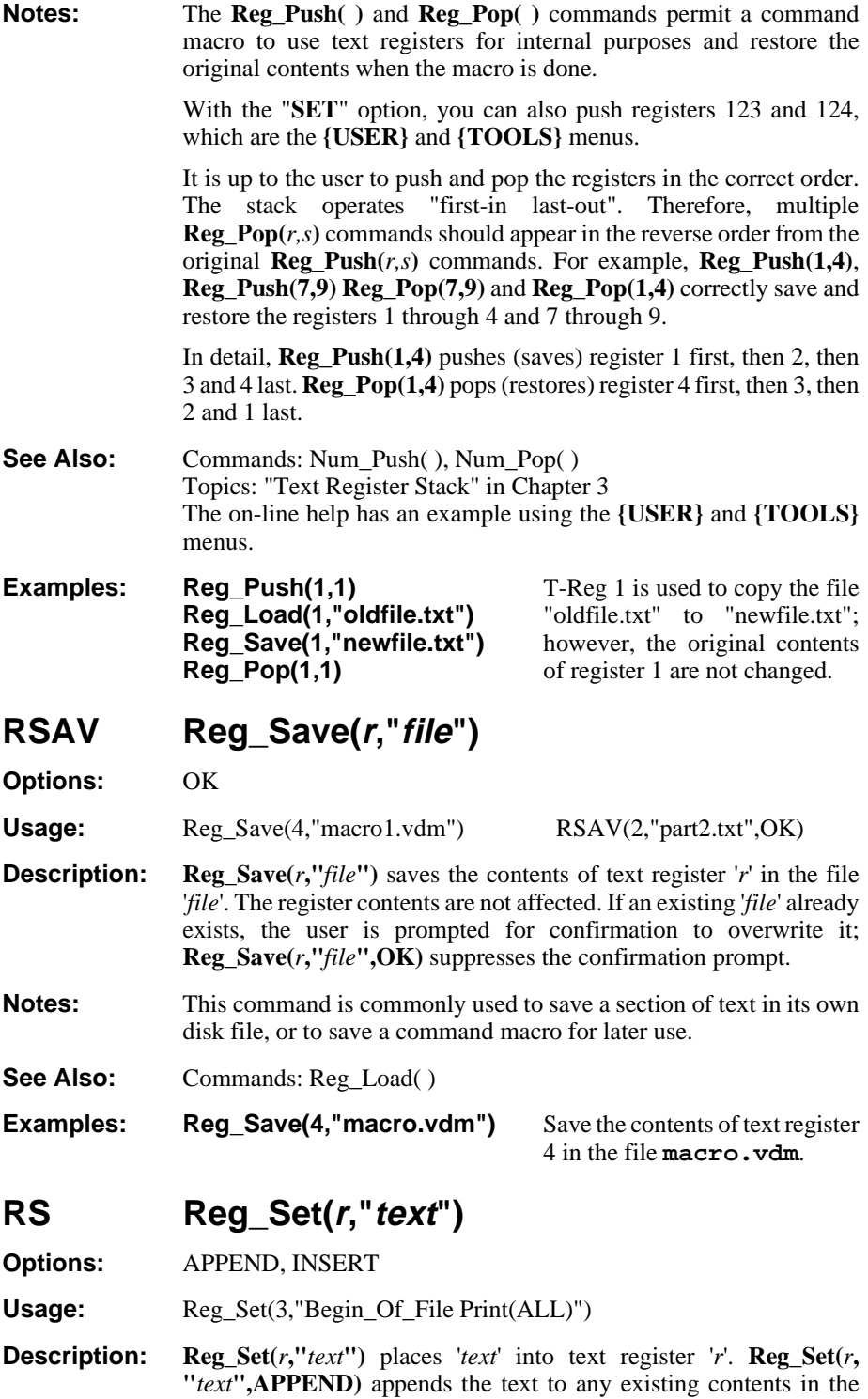

register. **Reg\_Set(***r***, "***text***", INSERT)** inserts the text at the beginning of any existing contents. **Reg\_Set(***s***,@***r***)** copies text register '*r*' to text register '*s*'.

**Notes:** '*text*' may contain the **<Enter>** key, which inserts the "newline" character(s).

> If insufficient memory space exists, the error "NOT ENOUGH MEMORY FOR OPERATION" is given and only part of the '*text*' will be inserted.

**See Also:** Topics: "Loading Macros into Text Registers" in Chapter 3

#### **Examples: Reg\_Set(3,"Begin\_Of\_File Print(ALL)")**

The command sequence "Begin\_Of\_File Print(ALL)" is placed into text register 3.

### **RSIZE Reg\_Size( ) - See Reg\_Mem\_Free**

### **RSTAT Reg\_Status**

**Usage:** Reg\_Status

**Description: Reg\_Status** displays the number of characters held in each text register. **Reg\_Status** is commonly used to see which registers are being used and how many characters they hold.

#### **See Also:** Commands: Mem\_Status, Reg\_Size, Buf\_Stat

**Examples:** Reg\_Status Display the sizes of the text registers.

# **RT Reg\_Type(r,n) RTB Reg\_Type\_Block(r,p,q)**

**Usage:** Reg Type(3) RT(3,2048) Reg Type Block(5,10,20)

**Description: Reg\_Type(***r***)** displays the contents of text register '*r*'. It is commonly used to view the contents of a register. Control and graphics characters are expanded according to the current display mode.

> The special command form  $\textbf{Reg\_Type}(r,0)$  displays (dumps) the contents of register '*r*' without any expansion of control or graphics characters.

> **Reg\_Type(** $r, n$ **) expands control, tab, graphics and other characters,** and lets you control exactly how they are expanded. The expansion is controlled by adding together the desired "mask" values:

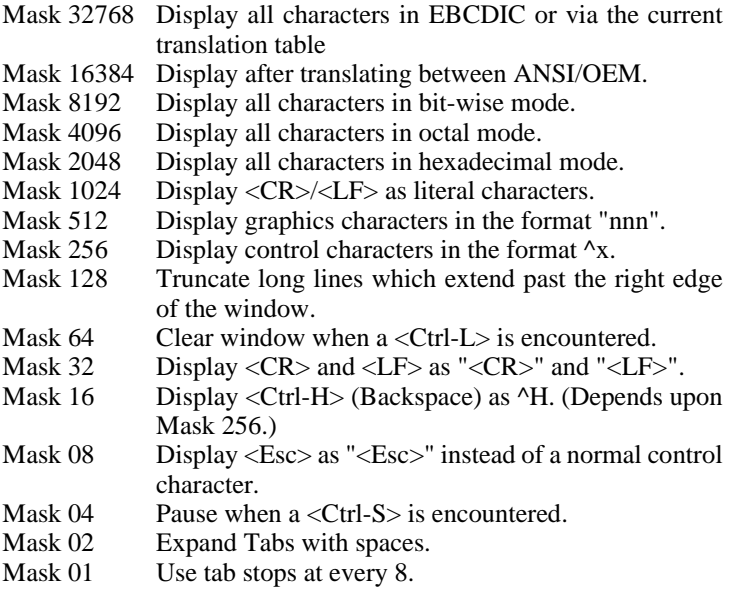

**Reg\_Type\_Block** $(r, p, q)$  displays the block of characters between positions '*p*' and '*q*' in text register '*r*'. This permits performing substring operations with text registers, using text registers as fixed length string arrays and much more.  $\textbf{Reg\_Type\_Block}(r, p, q)$  can be used in conjunction with **Out\_Ins( )** to insert a substring of a text register.

**Notes:** Press **[CANCEL]** (**<Ctrl-C>**) to stop the **Reg\_Type( )** command.

**See Also:** Commands: Out\_Print(), Out\_File(), Out\_Reg(), Reg\_Print() Topics: "Screen Display Modes" in Chapter 4 of the User's Manual

**Examples: Out\_Print Reg\_Type(5,0) Out\_Print(CLEAR)**

The contents of text register 5 are dumped to the printer.

```
Registry_Delete_Item(...)
Registry_Delete_Key(...)
Registry_Get_Item(...)
Registry_Get_Number(...)
Registry_Delete_Key(...)
Registry_Set_Item(...)
```
- **Usage:** Registry Get Item(106,"HKEY CLASSES ROOT\http\shell\ope n\command\")
- **Description:** These very technical commands allow the VEDIT macro language to access and change the Windows registry.

The commands are fully described in the Windows version on-line help. For examples, refer to the **regvedit. vdm** macro.

**Notes:** Only users that understand the internal structure of the Windows registry should use these commands.

USE THESE COMMANDS WITH EXTREME CAUTION!!!

Improper use of these commands or "experimenting" could cause your computer to become unbootable and require a reinstallation of Windows. Some or all data on your hard disk could become lost!

# **Remainder**

**Usage:** Internal Value

**Description: Remainder** returns the absolute value of the remainder from the last division. For example, following "20/7", **Remainder** returns the value 6.

### **Repeat\_Count Repeat\_Flag**

- **Usage:** Internal Values (Very technical and rarely used)
- **Description: Repeat\_Count** returns the pending **[REPEAT]** count, or 1 if there is no repeat count.

**Repeat\_Flag** returns 1 (TRUE) if **[REPEAT]** is pending. Otherwise, it returns 0.

- **R Replace( ) See Search( )**
- **RB Replace\_Block( ) See Search( )**

### **RPOS Restore\_Pos( ) SPOS Save\_Pos( )**

**Options:** RESET

Usage: Save\_Pos Restore\_Pos(RESET)

**Description:** Save\_Pos() saves the current edit position on a special stack of "text" markers". You can save up to 5 positions on the stack. **Restore\_Pos( )** restores the edit position from the most recent position saved with **Save Pos().** If the stack is empty, the command has no effect. The command option **Restore\_Pos(RESET)** empties (resets) the edit position stack.

# **RTAB Retab\_Block(p,q) - See Detab\_Block( )**

### **Return(n)**

**Usage:** if (At\_EOF) { Return }

**Description: Return**(*n*) stops the currently executing macro. Execution returns to the parent, or calling macro if there is one, otherwise it returns to the "COMMAND:" prompt or any "locked-in" macro. Inside a keystroke macro, it returns to Visual Mode. **Return\_Value** is set to '*n*' for subsequent testing.

#### **Return:** This command does not return to the current macro. **Return** Value is set to '*n*'.

- See Also: Commands: Goto\_Pos(), Break, Continue, Goto label Topics: "Flow Control - Break-out Commands" in Chapter 3 "Commenting Macros"
- **Examples:** See the topic "Flow Control" in Chapter 3 for examples.

### **RV Return\_Value**

**Usage:** Internal Value

**Description: Return\_Value** returns the value of the last **Return(***n***)** executed due to a **Call( )**. Selected commands also save their normal return value in this internal value.

## **REVV Reverse\_Video(n)**

**Usage:** Internal Value

**Description: Reverse** Video(*n*) returns the reverse video of screen attribute '*n*'.

# **SPOS Save\_Pos( ) - See Restore\_Pos( )**

### **SCOL Screen\_Cols SL Screen\_Lines**

**Usage:** Internal Values

**Description: Screen\_Cols**returns the total number of columns currently displayed on the "screen". For Windows, this is the number of text columns in a full-sized window; it depends upon the size of the VEDIT application window and the display font. For DOS, it is typically 80.

> Screen Line returns the total number of "screen" lines. For Windows, this is the number of text lines in a full-sized window; it depends upon the size of the VEDIT application window and the display font. In the DOS version, this is the number of screen lines displayed in the current hardware mode; it is typically 25.

**Notes:** Use **Screen Size(**) to change the number of screen lines and/or columns.

> If the DOS screen size is changed with hardware access commands, **Screen\_Reset()** is needed before VEDIT recognizes the new size.

### **SIBM Screen\_IBM SIBMM Screen\_IBM\_Mode**

**Usage:** Internal Values

**Description:** Screen IBM returns the IBM PC screen display type:  $0 = Not IBM PC$ ,  $1 = Monochrome$  (Hercules)  $2 = CGA$ ,  $4 = EGA$ ,  $5 = VGA$ 

> (DOS) It is often used to test whether **Screen\_Size( )** can put an VGA/EGA into 50/43 lines mode.

> **Screen IBM Mode** returns the IBM PC's hardware video mode. Typically:  $3 =$  color,  $7 =$  monochrome. It can also have other values for special VGA modes.

## **SI Screen\_Init( ) - See Win\_Delete( )**

**SL Screen\_Lines( ) - See Screen\_Cols( )**

### **Screen\_Mono( )**

Usage: Screen Mono( )

- **Description:** Screen Mono( ) forces VEDIT to use the monochrome set of screen attributes. VEDIT always uses monochrome attributes with a monochrome adapter. To fully take effect, **Screen\_Mono( )** should be followed with **Screen\_Init( )**.
- **Notes: Screen\_Mono( )** is equivalent to setting **{CONFIG, Colors, Enable monochrome}**.

# **SR Screen\_Reset( )**

Usage: Screen Reset()

**Description:** Screen Reset( ) resets VEDIT to the current screen size and mode. On an IBM PC, it queries the screen hardware and BIOS to determine the current screen size. It then rewrites the entire screen, resizing windows as needed.

> **Screen\_Reset( )** should be used after any DOS hardware access commands that change the video mode or screen size.

# **SS Screen\_Size(l,c)**

**Options:** TOGGLE

**Usage:** Screen\_Size(50) Screen\_Size(30,80) SS(TOGGLE)

**Description:** (Windows) **Screen\_Size(***l,c***)** changes the VEDIT program window size so that a full-size editing window with scroll bars has '*l*' lines and '*c*' columns.

> (DOS) **Screen\_Size(***n***)** attempts to change the screen size to '*n*' lines. On an IBM PC, it will switch to a VGA mode with at least '*n*' lines. The command **Screen\_Size(TOGGLE)** toggles a VGA between 25, 28 and 50 line modes. It is equivalent to **{VIEW, VGA/EGA toggle}**.

- **Return:** Returns the (new) current number of screen lines.
- **Notes:** The internal values **Screen\_IBM** and **Screen\_IBM\_Mode** let a macro determine the type and video mode of the IBM PC display adapter on which it is running.
- See Also: Commands: Screen\_Cols, Screen\_Lines, Screen\_Type, Screen\_IBM, Screen\_IBM\_Mode
- **Examples: Screen Size(50)** (DOS) Switch to VGA 50 line mode. **Screen\_Size(30,80)** (Windows) Resize the VEDIT program for a 30x80 full-size editing windows.

# **ST Screen\_Type**

**Usage:** Internal Value

- **Description: Screen\_Type** returns the screen display type: 0 = Non-IBM PC (CRT terminal) Monochrome
	- 1 = Non-IBM PC (CRT terminal) Color 2 = IBM PC Monochrome
	- 3 = IBM PC Color (CGA, EGA, VGA)

**Screen** Type can be used by a macro to determine which screen attributes (colors) are usable.

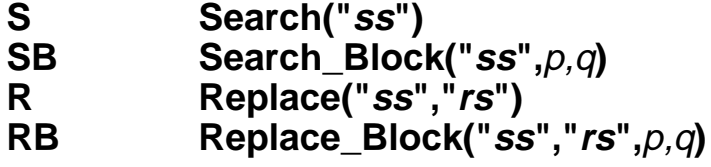

**Options:** Listed below (Not to be confused with **Search\_Options**)

- **Usage:** Search("mispell") Search("smith",REVERSE) Search\_Block("|Sword|S",BB,BE,BEGIN+COLUMN) Replace("mispell","spell") RB("the","these",BB,BE,COLSET+WORD+REVERSE,1,20)
- **Description: Search("***ss***")**searches, starting from the edit position, for the text '*ss*'. The edit position is placed at the first character of the matched text. If '*ss*'is not found, the error "CANNOT FIND *string*" is given (unless suppressed) and the edit position remains unchanged.

**Search("")** searches for the '*ss*' previously specified with the "**SET**" option or with the **[SEARCH]** function.

**Search\_Block("***ss***",***p,q***)** also searches starting from the edit position, but the search is only successful if the matching text is entirely between file positions '*p*' and '*q*'. To search the entire block, be sure to first set the edit position at the beginning of the block, perhaps with **Goto\_Pos('***p*').

**Replace("***ss***","***rs***")** searches for the next occurrence of '*ss*' and changes it to '*rs*'. The edit position is placed after '*rs*' if '*ss*' is found, or else is left at its previous position if not found.

#### **Search/Replace Command Options:**

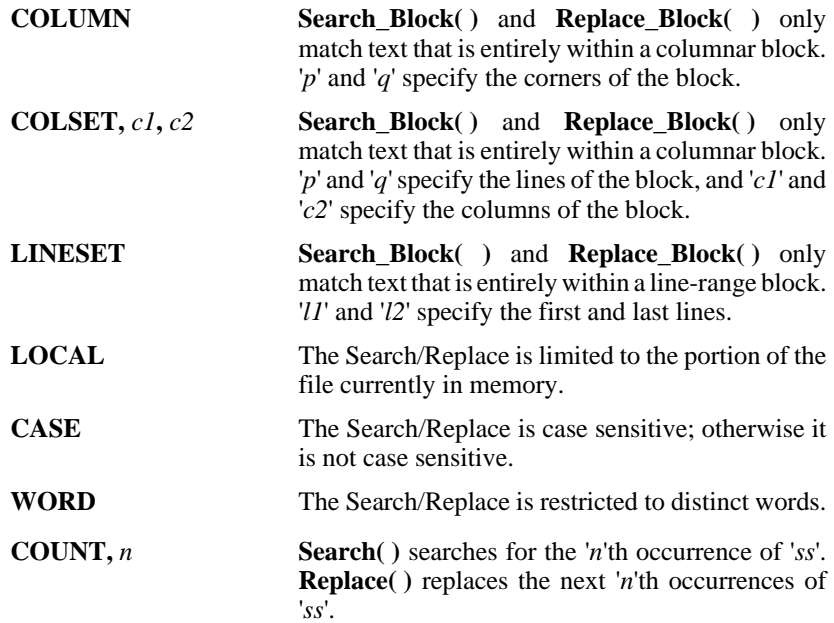

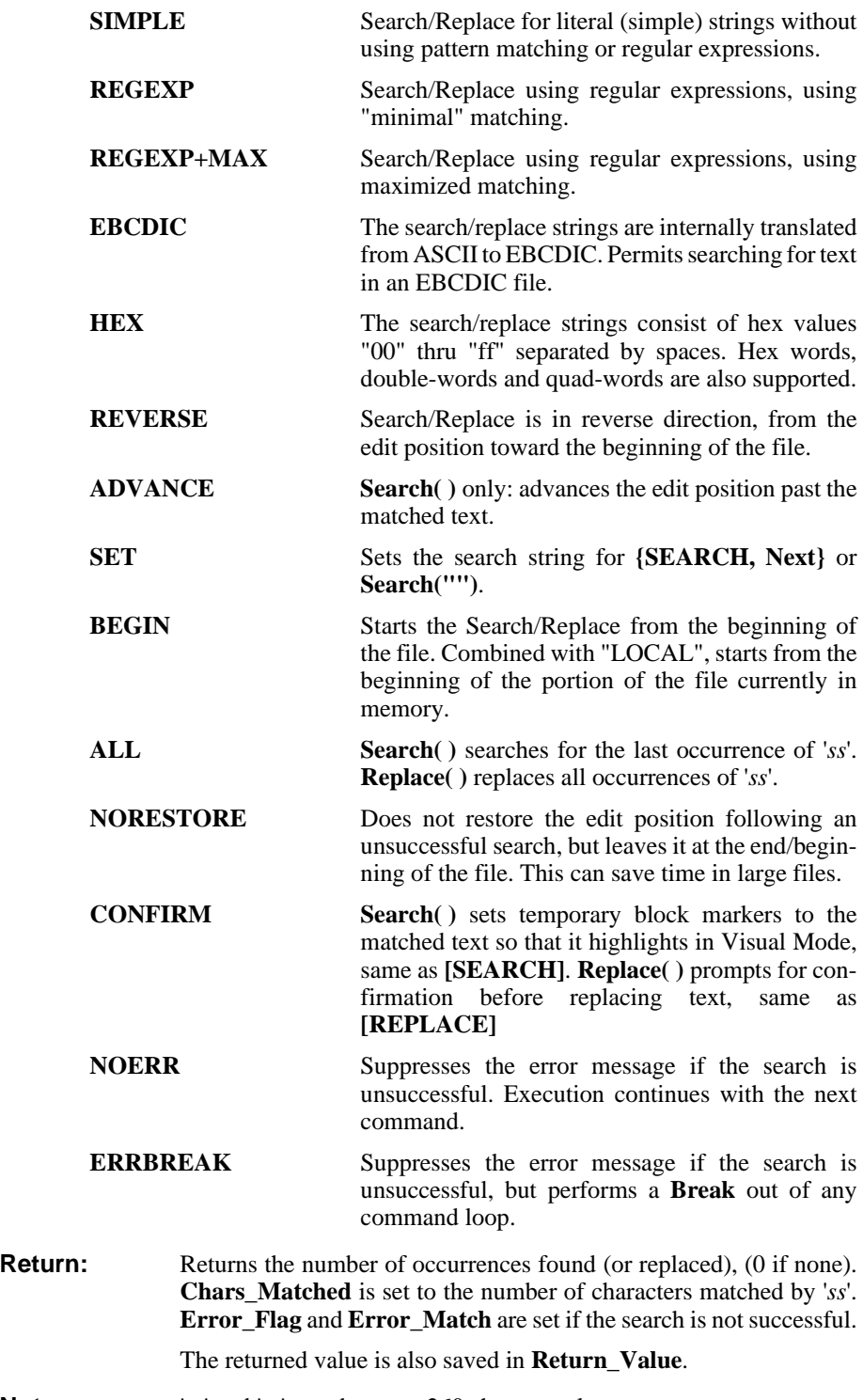

**Notes:** '*ss*' and '*rs*' may be up to 260 characters long.

**See Also:** Commands: Compare( ), Match( ), Match Paren( ), SR Set( ), Chars\_Matched, Error\_Flag, Error\_Match, Return\_Value Topics: "Search and Replace" in Chapter 2 "Pattern Matching and Regular Expressions" in Chapter 4 of the VEDIT User's Manual

**Examples: Repeat (ALL) { Search("first",COUNT,3) Ins\_Text("third",OVERWRITE) }**

> Change every third occurrence of the word "first" to "third".

#### **Goto\_Pos(BB) Replace\_Block("fix up","improve",BB,BE,ALL)**

Find all occurrences of the string "fix up" within the block of text defined by the block-begin and block-end markers, and replace them with the string "improve".

### **Search("|<First",REVERSE+NOERR+LOCAL)**

Searches backwards for "First" occurring at the beginning of a line, and limits the search to the text currently in memory. No error message is displayed if not found.

### **Search("[A-Z][a-z]\*",REGEXP)**

Searches for the next capitalized word. It uses regular expressions.

# **Search\_Options**

Usage: Search\_Options Search\_Options(CASE)

**Description: Search\_Options** returns the search options selected in the last Search/Replace dialog-box. This includes the search mode values SIMPLE, REGEXP, MAX, HEX, EBCDIC, and the option values CASE, WORD, BEGIN, LOCAL, EXTRA. The value "EXTRA" corresponds to the "[ ] Block" option.

> **Search\_Options(***n***)** sets the saved search options to '*n*'. This determines the search mode (e.g. SIMPLE or REGEXP) and options (e.g. WORD or BLOCK) for the next **{SEARCH, Next}** or **{SEARCH, Previous}** function.

**See also:** On-line help for **{SEARCH, Search}**.

## **Search\_Status**

- **Usage:** Internal Value
- **Description: Search\_Status** returns the **[SEARCH]**/**[REPLACE]** status:
	- 0 Search/replace is cancelled
	- 1 **[SEARCH]** is set up
	- 2 **[REPLACE]** is set up
**Search\_Status** permits a macro to predict what operation **{SEARCH, Next}** will perform.

## **Set\_Altered\_Flag**

**Usage:** Set Altered Flag(1) Set Altered Flag(0)

**Description:** Set Altered Flag(1) sets an internal flag so that the buffer appears to have been altered, even if it has not. The value of this internal flag is returned by **Is\_Altered**.

> **Set\_Altered\_Flag(0)** clears an internal flag so that the buffer appears not to have been altered, even if it has.

**Notes:** This command has only very limited and specialized use. Note that clearing this flag may cause an altered file not to be saved.

## **SM Set\_Marker(m,n)**

Usage: Set\_Marker(4,123) Set\_Marker(0,Cur\_Pos)

**Description: Set\_Marker(***m,n***)** sets text marker '*m*' to file position '*n*'. **Set\_Marker(***m***,CLEAR)** clears text marker '*m*'. There are ten text markers numbered "0" through "9".

**Notes: Set\_Marker( )** is equivalent to **{GOTO, Set text marker}**.

The text markers can be accessed with the command **Marker(***m***)**. Setting a text marker to "CLEAR", "-1" or any negative number clears the marker.

- **See Also:** Commands: Block Begin( ), Block End( ), Marker( ) Topics: "Setting Block and Text Markers" in Chapter 3
- **Examples:** Set Marker(4,123) Set text marker 4 past the 123rd character in the file. **Set Marker(0, Cur Pos)** Set text marker 0 at the current character.

## **SVL Set\_Visual\_Line(n)**

**Usage:** Set\_Visual\_Line(20)

**Description: Set\_Visual\_Line(***n***)** rewrites the Visual Mode window with the current line displayed on window line '*n*'.

> **Set\_Visual\_Line(0)** centers the current line in the Visual Mode window.

**Notes:** Invalid values for '*n*' center the line in the window.

**Set Visual Line()** is used by keystroke macros that scroll the current cursor line to a different part of the screen.

See Also: Commands: Win\_Scroll\_Margin()

## **Sleep(n)**

**Usage:** Sleep(25)

- **Description: Sleep**(*n*) delays for '*n*'/10 seconds (i.e '*n*' is in units of 1/10 second). The maximum value for '*n*' is 255 (25.5 seconds). VEDIT will appear completely dead during this delay period, but will respond to **[CANCEL]** (**<Ctrl-C>**).
- **Notes:** The delay has an accuracy of about 5% on an IBM PC under Windows/DOS.
- **Examples:** Sleep(25) Delay for 2.5 seconds.

**Repeat(60) { Sleep(10) }** Delay for 60 seconds.

# **Sort(p,q)**

**Usage:** Sort(0,File\_Size) Sort(BB,BE,KEYCOLS,CB,CE)

**Description: NOTE:** We suggest using the new **Sort\_Merge( )** command instead. **Sort( )** is internally implemented as a special case of the **Sort\_Merge( )** command.

> **Sort(***p,q***)** sorts the entire lines (records) specified by file positions '*p*' and '*q*'. The sort is in ascending order using the entire line as the "key". Position '*p*' can be anywhere on the first line to be included in the sort. However, if '*q*' is at the beginning of a line, that line is not included.

> **Sort(***p,q***,KEYCOLS,***c1,c2***)** sorts the entire lines (records) specified by file positions '*p*' and '*q*'. The sort is in ascending order using columns '*c1*' through '*c2*' (inclusive) as the "key". Position '*p*' can be anywhere on the first line. '*q*' can be anywhere on the last line. The option "KEYCOLS" must be specified.

> Lines that are shorter than '*c2*' columns are sorted as if they had trailing "nulls"; they are considered "less than" lines of which they are a subset.

> Lines that are shorter than '*c1*' columns are sorted to the beginning of the block in the order they are encountered.

**See Also:** Topics: "Sorting Lines" in Chapter 4 of the VEDIT User's manual

**Examples:** Sort(0, File Size) Sort all lines in the current file, using the

entire line as the "key".

## **Sort\_Load("file")**

**Options:** NOERR

**Usage:** Sort\_Load("collebc.tbl")

**Description:** Sort\_Load("*file*") loads an alternate collate table used by the **Sort Merge()** command. If no table is explicitly loaded, **Sort\_Merge( )** automatically loads the default file **colldef.tbl**.

Sort\_Load("*file***",NOERR)** suppresses the error message if the file is not found.

#### **Notes:** An alternate collate table can be loaded each time VEDIT is started by adding this command to the **ustartup.vdm** file.

See Also: Commands: Sort\_Merge() Topics: "Sorting Lines in a File / Block" in Chapter 4 of the User's Manual

# **SMX Sort\_Merge(p,q)**

**Usage:** Sort\_Merge("10:16,25:35",0,File\_Size)

**Description: Sort\_Merge("***keyfield-list***",***p,q***)** sorts the block of lines (records) specified by file positions '*p*' and '*q*'. The sort is, by default, in ascending order and is case insensitive. It uses the last loaded collate table; if none has been loaded, it uses **colldef.tbl**.

> '*keyfield-list*' specifies the columns to be used as the primary, and up to nine secondary, sort key fields. Any VEDIT numeric expressions can be used to specify the beginning and ending column numbers. Any desired delimiters, such as commas, colons and semicolons, can be used between the column numbers. Examples are:

```
"1:10"
"0,15; 1,5; 30,45"
"Column_Begin, Column_End"
"Cur_Col-5, Cur_Col+5"
```
**NOTE:** Do not use "-" to indicate a range of columns; it is used as a "minus" and not as a "dash". However, with the **SUPPRESS** option, "-" can be used to indicate a range of columns.

> Position '*p*' can be anywhere on the first line to be included in the sort. However, if '*q*' is at the beginning of a line, that line is not included.

**Sort\_Merge(...,REVERSE)** sorts in descending order.

**Sort\_Merge(...,CASE)** distinguishes between upper and lower case. I.e. all upper case letters will occur before the lower case letters.

**Sort\_Merge(...,NOCOLLATE)** sorts based on absolute (hex) value of each character without using a collate table. Therefore, it distinguishes between upper and lower case, and between tab characters and spaces.

**Sort\_Merge(...,RESET)** clears the **Block\_Begin** and **Block\_End** markers (if they are set).

**Sort\_Merge(...,NORESTORE)** does not restore the edit position after the sort; it will remain at the end of the sorted file or block.

**Sort\_Merge(...,SUPPRESS)** does not perform any expression evaluation of the column numbers specified in '*keyfield-list*'. This also allows "-" to be used as a column range indicator.

- **Notes:** As described under "Technical Description of Sorting Algorithm" in Chapter 4 of the User's Manual, this command uses 22 "extra" buffers (104-125) and creates numerous temporary files in the VEDIT Temp Directory during its operation, especially when sorting huge files.
- **See also:** Commands: Sort\_Load() Topics: "Sorting Lines in a File / Block" in Chapter 4 of the User's Manual

### **Examples: Sort\_Merge("1,100",0,File\_Size)**

Sort the entire file in ascending order, equating upper and lower case letters. The first 100 columns of each line are used as the primary "sort key".

#### **Sort\_Merge("10,15;1,5;30,45",0,File\_Size)**

Sort the entire file in ascending order. The field in columns 10 thru 15 is used as primary "sort key"; the field in columns 1 thru 5 is the secondary sort key, and the field in column 30 thru 45 is the third sort key.

#### **Sort\_Merge(@(15),#20,#21)**

Text register 15 contains the keyfield-list of column numbers. Numeric register 20 contains the position of the first line to be sorted; numeric register 21 contains the position of the last line to be sorted.

# **Sound(n,k) - See Alert( )**

## **SRD SR\_Display( ) SRS SR\_Set("ss","rs")**

**Options:** EXTRA, RESET, SET

**Usage:** SR\_Display( ) SR\_Set("tipo","typo",SET)

**Description: SR\_Display()** displays the current search and replace strings on separate lines following "SS=" and "RS=".

> **SR Display(EXTRA)** displays them on one line separated by a comma and without the headers.

> **SR\_Set("***ss***","***rs***")** sets the search and replace strings to '*ss*' and '*rs*' without performing a replacement operation. It also sets **{SEARCH, Next}** into search mode.

> **SR\_Set("***ss***","***rs***",SET)** sets **{SEARCH, Next}** into replace mode.

**SR\_Set("","",RESET)** resets (clears) the current search and replace strings and cancels the **{SEARCH, Next}** function.

- **Notes:** The primary purpose for these commands is to implement VEDIT's edit-session-restore feature.
- **See Also:** Commands: Search(), Replace(), Search\_Status

## **Statline\_Message( ) - See Message( )**

## **Strip\_High(m)**

**Usage:** Strip\_High(12) Strip\_High(ALL) Strip\_High(#10,#11)

**Description: Strip\_High(***m*) strips the high (8th) bit from all characters in the specified line range. (Line range is the same as for the **Type( )** command.) **Strip\_High(***m***)** is predominately used to convert Wordstar and similar word processing files into a format easier to use with VEDIT.

> **Strip\_High(** $p, q$ **)** strips the block of characters between file positions '*p*' and '*q*'.

> **Strip\_High(***p,q***,NORESTORE)** sets the edit position past the end of the stripped block.

> The command options "**COLUMN**", "**COLSET**" and "**LINESET**" specify a columnar or line-range block for stripping.

- **Notes:** Be careful not to use this command on IBM PC "graphics" characters which also have their high bit set. The effects of this command cannot be undone with "Undo".
- **See Also:** Topics: "WordStar Files" in Chapter 3
- Examples: Begin Of File( ) **Strip\_High(ALL)** Strip the high bit from all characters in the file.

## **SXL Syntax\_Load("file")**

Usage: Syntax\_Load("clipper.syn")

- **Description: Syntax\_Load("***file***")** loads the syntax highlighting definition file '*file*'. These files typically have a ".syn" filename extension. Multiple .SYN files can be loaded into VEDIT at one time.
- **Notes:** This command is generally not needed because VEDIT automatically loads .SYN syntax highlighting files as needed.

Color syntax highlighting is usually set up by the File-open configuration feature.

The command **Config(PG\_E\_SYNTAX,1)** enables syntax highlighting. It is equivalent to enabling **{CONFIG, Programming, Enable color syntax highlighting}**. The string variable **SYN\_NAME** determines which .SYN file the current file/buffer will use; each buffer has its own **SYN\_NAME** variable. It can be set with e.g. **Config(SYN\_NAME,"clipper.syn").**

VEDIT must be able to access the supplied macro **loadsyn.vdm** which is automatically executed to process the .SYN file.

**See Also:** Commands: Config\_String(SYN\_NAME), Template\_Load( ) Topics: "Color Syntax Highlighting" and "File-open Configuration" in Chapter 5 of the VEDIT User's Manual

## **Sys System("command") / System**

**Options:** LOCAL, NOMSG, OK

**Usage:** System( ) System("dir") System("vspell  $|@(98)"$ )

**Description:** System() enters (shells to) the operating system without leaving VEDIT. Any desired OS commands and programs can be executed. Give the OS command "**exit**" to return to VEDIT.

> **System("***command***")** executes the following OS (UNIX) command and returns to VEDIT. **System("***command***")** can run a DOS command such as "dir" (UNIX: "ls") or another program such as a compiler, V-PRINT or V-SPELL.

> '*command*' may contain "**|@(***r***)**" to use the contents of text register '*r*' as all or part of the OS command.

> Upon returning to VEDIT, the prompt "Press any key to continue" is displayed. This lets you see the DOS screen before the windows are rewritten. **System("***command***",NOMSG)** suppresses this prompt.

> **System("***command***",LOCAL)** suppresses the screen rewrite upon returning to VEDIT. This is useful when executing several **System("***command***")** commands consecutively.

> **System("***command***",OK)** suppress all screen prompts and rewrites; it also suppresses scrolling the screen before executing the command. This is useful for OS commands that run completely invisibly.

- **Return:** Returns the "return code" (DOS: "error-level") of the last OS program executed.
- **Notes:** Windows/DOS only: The DOS prompt will change to that specified with **Config\_String(OS\_PROMPT)**. By default it is "pathname>>" as a reminder that you are shelled out.

DOS only: If you run another program from within VEDIT it may not have enough memory to run properly due to the memory used by VEDIT. You can solve this problem by either using the and supplied VSWAP program or by invoking VEDIT with the "**-S**" option. Both are described in the VEDIT User Manual. If V-SWAP is installed in memory and **{CONFIG, File Handling, Use V-SWAP when entering DOS}** is set, VEDIT will be swapped out of memory.

**System( )** is similar to **{MISC, DOS shell}**.

**System("***command***")** is similar to **{MISC, Run program}**.

**See Also:** Commands: OS\_Type, Is\_VSWAP Topics: **{MISC, DOS shell}** in the VEDIT User's Manual

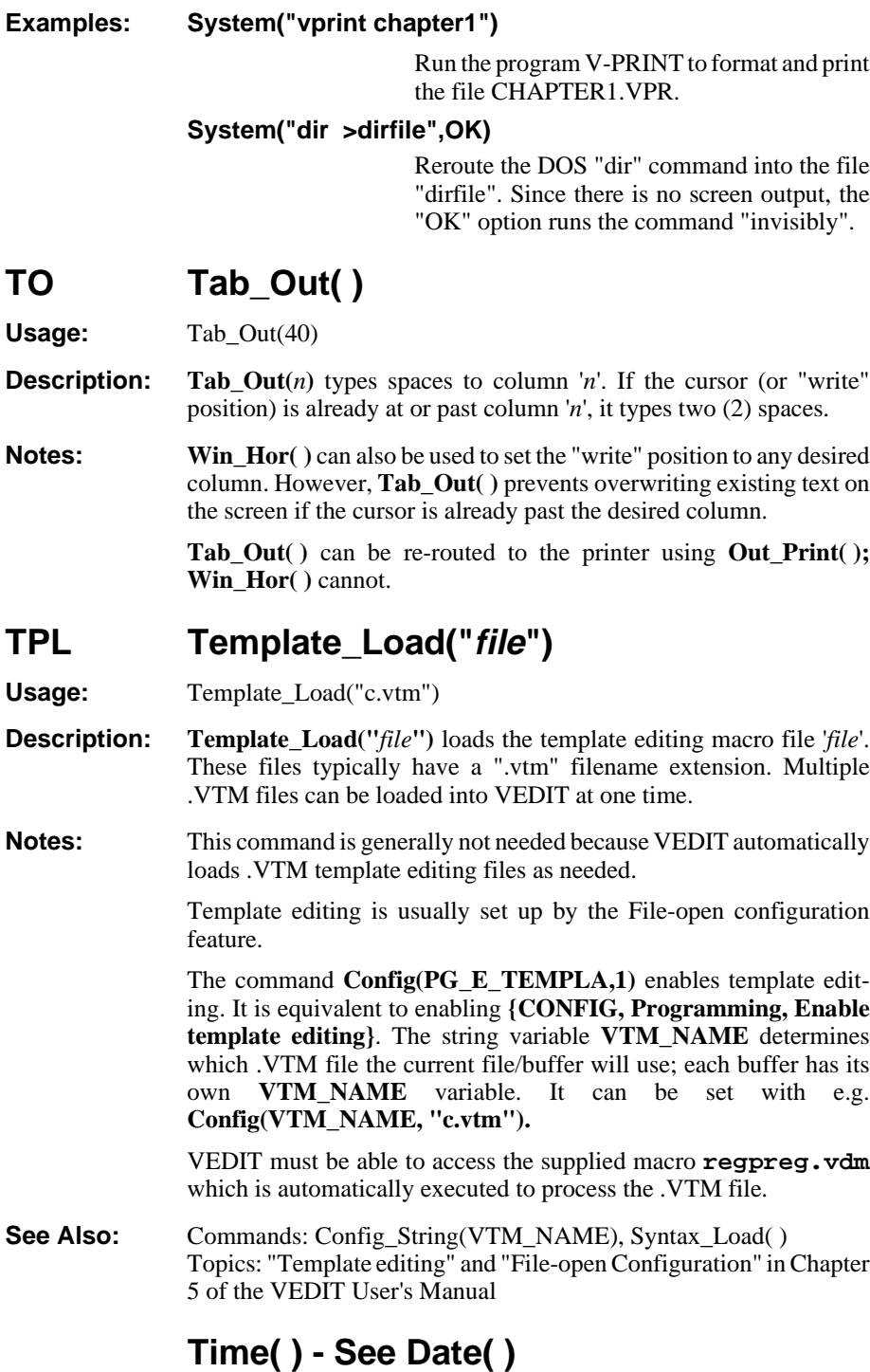

# **TT Time\_Tick**

**Usage:** Internal Value

**Description:** Time Tick returns the time in milliseconds since VEDIT was started. It typically has a 1/18 second resolution.

# **TRB Translate\_Block(p,q) TRL Translate\_Load("file")**

**Options:** COLUMN, COLSET, LINESET, NORESTORE, REVERSE

**Usage:** Translate\_Block(BB,BE) TRB(0,File\_Size,REVERSE)

**Description: Translate\_Block(** $p,q$ **)** translates the block of text between file positions '*p*' and '*q*' by using the first of two translation tables. By default, it translates from ASCII to EBCDIC, but other translation tables can be loaded with **Translate\_Load( )**.

> **Translate\_Block(***p,q***,REVERSE)** translates the block of text by using the second of two translation tables. By default, it translates from EBCDIC to ASCII.

> During the translation, each byte in the block is converted to another byte according to the translation table. The size of the file does not change.

> **Translate\_Block(***p,q***,NORESTORE)** sets the edit position past the end of the translated block.

> The command options "**COLUMN**", "**COLSET**" and "**LINESET**" specify a columnar or line-range block for translating.

> **Translate\_Load("***file***")** loads the character translation tables from '*file* ' into VEDIT. The file consists of two 256-byte tables followed by the table name.

**Notes:** The EBCDIC translation table **ebcdic.tbl** is built into VEDIT and does not need to be loaded.

> **Translate\_Block(BB,BE)** is equivalent to **{BLOCK, Edit/translate, Translate to EBCDIC}**.

> **Translate\_Block(BB,BE,REVERSE)** is equivalent to **{BLOCK, Edit/translate, Translate from EBCDIC}**.

> **Translate\_Load( )** is equivalent to **{BLOCK, Edit/translate, Load translate table}**.

- See Also: Commands: Detab\_Block(), Translate\_Char() Topics: "Block Operations" in Chapter 3, "Translating a Block or File" in Chapter 4 of the VEDIT User's Manual
- **Examples: Translate\_Block(0,File\_Size,REVERSE)**

Translate the entire file using the 2nd translation table, e.g. from EBCDIC to ASCII.

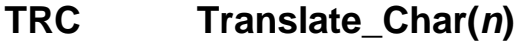

**Options:** ANSI, REVERSE

**Usage:** Translate Char(Cur\_Char) TRC('A',REVERSE)

**Description:** Translate\_Char(*n*) returns the value of character '*n*' after translating it using the first translation table, e.g. from ASCII to EBCDIC.

> **Translate\_Char(***n***,REVERSE)** returns the value of character '*n*' after translating it using the second translation table, e.g. from EBCDIC to ASCII.

> **Translate\_Char(***n***,ANSI)** returns the value of character '*n*' after translating it from the OEM (IBM-PC or DOS) character set to the best equivalent ANSI character.

> **Translate\_Char(***n***,ANSI+REVERSE)** returns the value of character '*n*' after translating it from the ANSI character set to the best equivalent OEM character.

**Return:** Returns the value of the translated character.

**Notes:** See the notes for the **Translate\_Block(**) command.

- **See Also:** Commands: Translate Block()
- **Examples: Ins\_Char(Translate\_Char(Cur\_Char),OVERWRITE)**

Translate the character at the edit position from ASCII to EBCDIC.

## **TRL Translate\_Load( ) - See Translate\_Block( )**

## **T Type(m) TB Type\_Block(p,q)**

**Options:** COLUMN, COLSET, LINESET, NORESTORE

- **Usage:** Type(14) Type\_Block(#1,#2) TB(BB,BE,COLUMN)
- **Description: Type**(*n*) displays all text lines from the edit position up to and including the '*m*'th "newline". **Type(***-n***)** displays the previous '*n*' lines and all text on the current line up to the edit position.**Type(0)** displays the text (if any) preceding the edit position on the current line.

Fewer than '*m*' lines are displayed (without error) if either end of the file/edit buffer is reached.

**Type\_Block** $(p,q)$  displays the block of text starting with the '*p*'th character in the file up to, but not including the '*q*'th character. Counting starts with 0.

**Type\_Block(***p,q***,NORESTORE)** sets the edit position past the end of the displayed block.

The command options "**COLUMN**", "**COLSET**" and "**LINESET**" specify a columnar or line-range block for display.

**Notes:** The commands **Type(0) T**( ) displays the current line regardless of where the edit position is on it. The **Type( )** command is useful in iteration loops for displaying selected lines.

> The **Type( )** command displays characters according to the current display mode. The display mode can be changed with **{CONFIG, Characters/Cursors, Screen display mode}** or the equivalent **Config(S\_DSP\_MODE)**.

- See Also: Commands: Line(), Print(), Reg\_Type(), Out\_Print() Topics: "How Control and Graphics Characters are Displayed" in Chapter 4 of the VEDIT User's Manual
- **Examples: Begin\_Of\_File( ) Repeat(ALL) { Search("money",ADVANCE+ERRBREAK) Message("Line #:") Cur\_Line Type(0)Type( ) }**

Display every line with the word "money" in it following the line number on which it appears.

# **TC Type\_Char( ) - See Char\_Dump( )**

## **TF Type\_File("file")**

**Options:** NOMSG

**Usage:** Type\_File("file.txt") TF("a:file.txt",200,400,NOMSG)

- **Description: Type\_File("***file***")** displays a range of lines from another file. If no line range is specified, the entire file is displayed. Line numbers are displayed before each line unless suppressed with the "**NOMSG**" option. The displayed line numbers may subsequently be used with the **Ins\_File( )** command to extract a portion of the file.
- **Notes:** Press **[CANCEL]** (**<Ctrl-\>**) or **<Ctrl-C>** to stop the file display.
- **See Also:** Commands: Ins File( )

**Examples:** Type\_File("library.asm") Display the entire file "library.asm" with line numbers.

**Type\_File("library.asm",1,MAXNUM,NOMSG)**

Display the entire file "library.asm" without line numbers.

## **Out\_Ins Type\_File("vedit.key") Out\_Ins(CLEAR)**

Insert the file VEDIT.KEY, with line numbers, into the edit buffer at the current edit position.

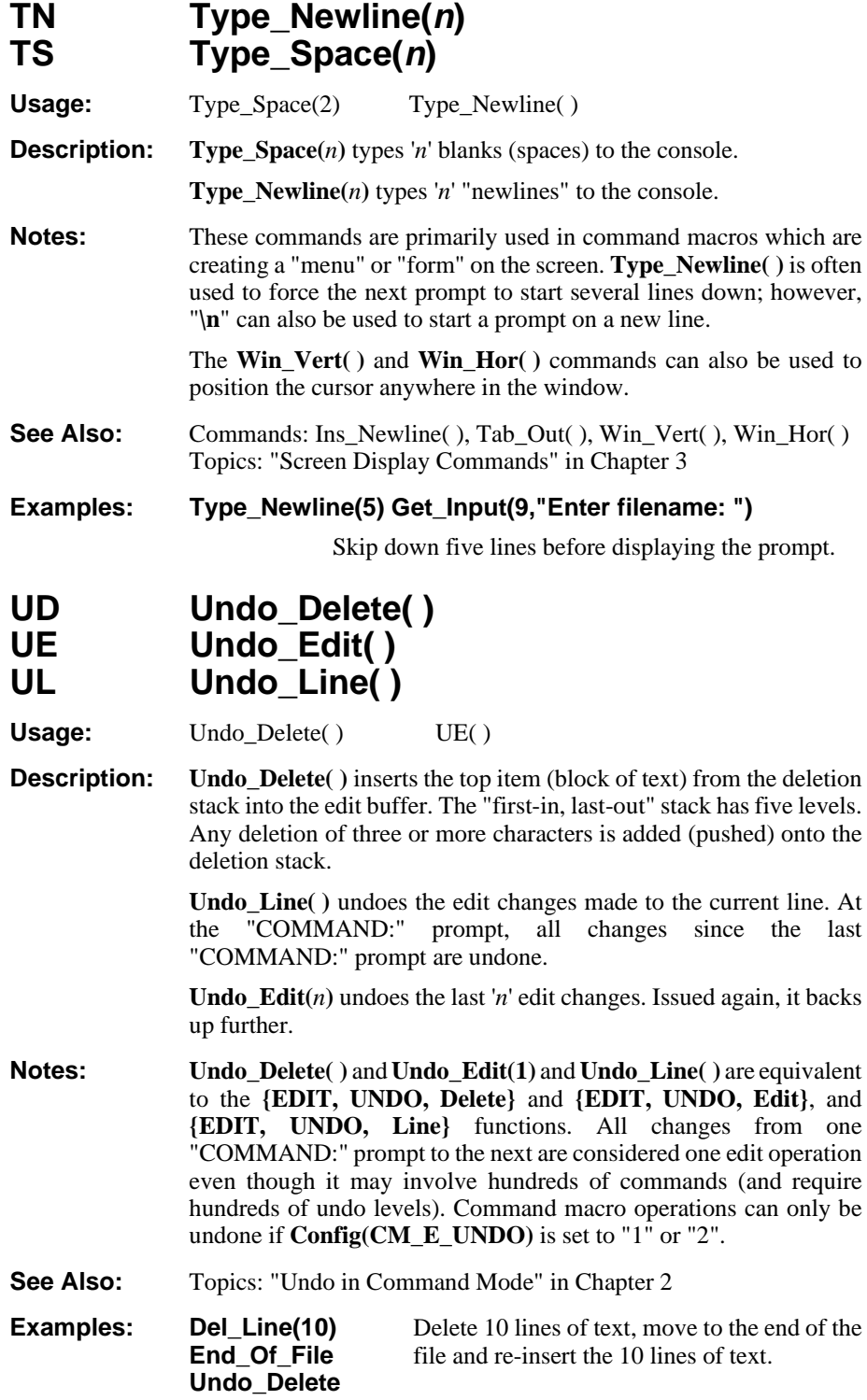

## **UR Undo\_Reset**

Usage: Undo Reset()

- **Description:** Undo Reset( ) resets the Undo facility and clears both the main Undo stack and the deletion stack. No edit operations performed before the **Undo\_Reset( )** can be undone.
- **Notes: Undo\_Reset( )** and the equivalent **{UNDO, Reset}** function have several applications. With constrained memory, it may make more memory available to the text registers and edit buffers. It also prevents someone from "undoing" too far back.

For example, you could reset the Undo to establish a starting point. Then try out some edit changes (in either Visual or Command Modes). If desired, you can then return to the starting point with the command **Undo\_Edit(1000)**.

**See Also:** Topics: "Undo in Command Mode" in Chapter 3.

# **U Update( )**

**Options:** SUPPRESS

Usage: Update( ) Update(SUPPRESS)

**Description:** Update() displays (updates) the current edit buffer in a window. If the current edit buffer does not have an attached (associated) window, it creates a new overlapping window, similar to entering Visual Mode. If the attached window is not fully visible, i.e. other windows are overlapping it, it is made fully visible by bringing it to the top.

> **Update(SUPPRESS)** does not make the attached window fully visible, i.e. it does not change the order of the windows on the screen. It is possible that the updated window is completely overlapped and not visible.

> **Update( )** is primarily used inside macros that need to update a Visual Mode window. Visual Mode window(s) normally update automatically while waiting for keyboard characters.

**See Also:** "Windows" in Chapter 4 of the VEDIT User's Manual.

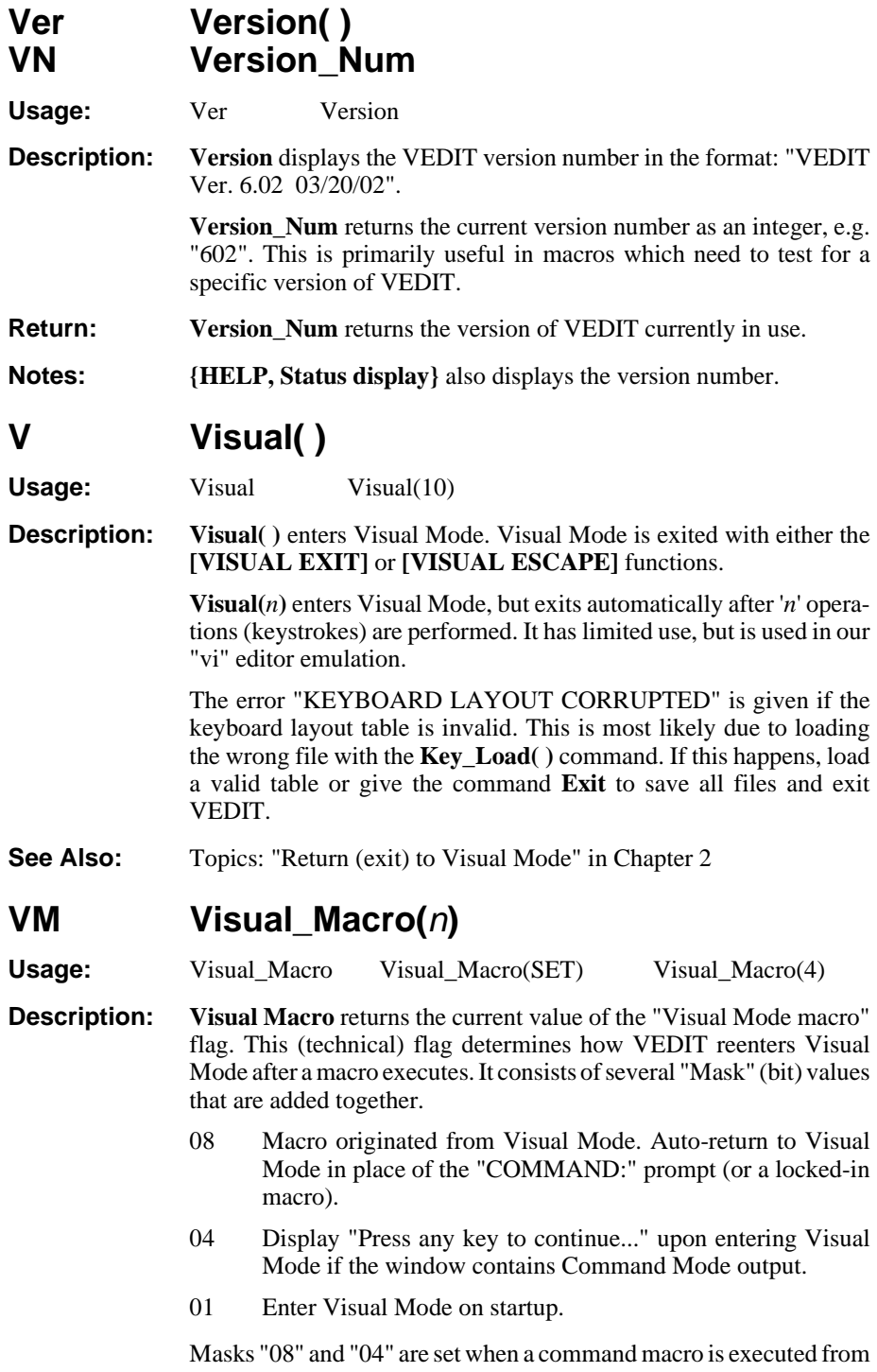

Visual Mode, e.g. **{MISC, Load/Execute macro}** or a keystroke macro containing **[VISUAL EXIT]**.

**Visual Macro(SET)**sets masks "08" and "04" to force an auto-return to Visual Mode with a possible "Press any key to continue..." prompt.

**Visual Macro(CLEAR)** disables the Visual Mode macro flag. It can be used to prevent an auto-return to Visual Mode due to an error or other break out. It should be used with (non-trivial) macros that use **Reg\_Lock\_Macro()** to trap errors and other break outs. Some of the supplied macros, such as **compare.vdm** and **wildfile.vdm** use **Visual Macro(CLEAR)**.

**Visual Macro(***n***)**sets the Visual Mode macro flag to value '*n*'. Trying the commands **Visual\_Macro(8)** and **Visual\_Macro(12)** from the "COMMAND:" prompt will help you understand this command.

**See Also:** Commands: Break Out( ), Reg\_Lock\_Macro( ), Reg\_Prot()

**WA Win\_Attach(w) WDET Win\_Detach(w)**

**Options:** LINKED

**Usage:** Win\_Attach(5) Win\_Detach(9)

**Description:** Win\_Attach(*w*) explicitly attaches window '*w*' to the current edit buffer. More than one window can be attached to an edit buffer; this is needed to display different regions of a file in separate windows. The first window attached is the "primary" window and additional attached windows are "secondary" windows.

> **Win** Detach(*w*) detaches window '*w*' from any edit buffer. When a window is attached, it is also detached from any other edit buffer. An edit buffer uses its "primary" window for editing in Visual Mode.

> If no window has been explicitly attached to an edit buffer before it is displayed in Visual Mode, the edit buffer will automatically attach itself to a window by the same number as the buffer. This is described under "Windows and Edit Buffers" in Chapter 2.

> **Win\_Attach(***w***,LINKED)** attaches the window and "locks" its cursor position to the current window so that both windows scroll simultaneously. This is used by **{VIEW, Hex-mode split}**.

**Notes: Win\_Switch(***w***,ATTACH)** switches to a "secondary" window and makes it the new "primary" window. A window can be attached to at most one edit buffer at a time. **Win\_Status** $(w)$  lets you determine to which edit buffer (if any) a window is attached.

See Also: Commands: Buf\_Switch(), Win\_Switch(), Win\_Status() Topics: "Window Commands" in Chapter 2

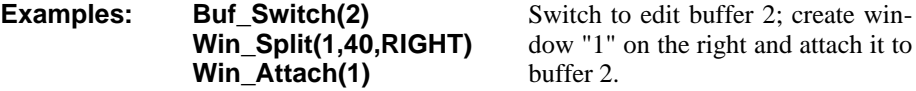

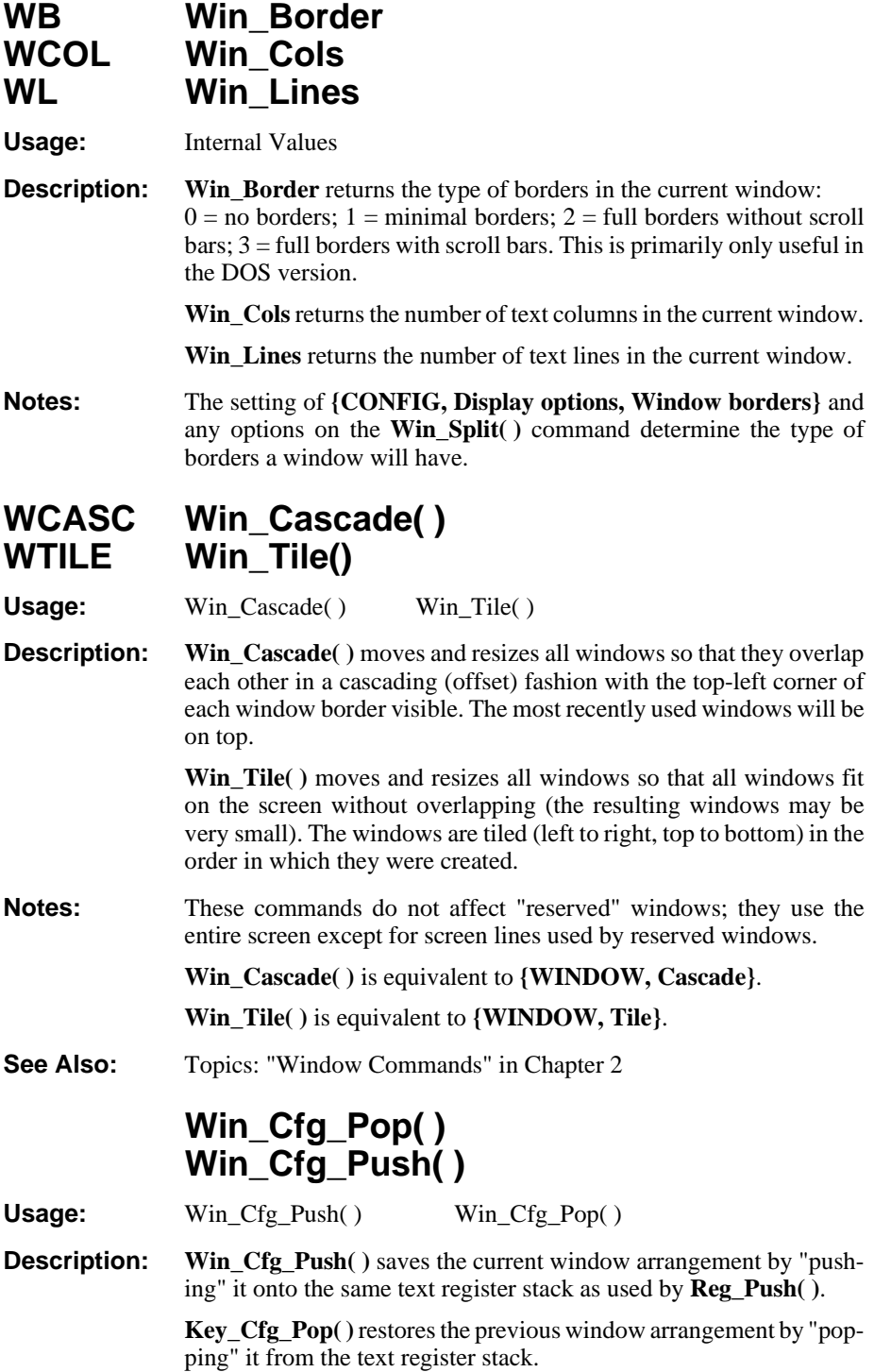

**Notes:** These commands allow a macro to save the current window arrangement, delete, create and split windows for the macro, and then restore the window arrangement when the macro is done.

> These commands must be used with care, or you may crash VEDIT. In particular, these commands must be balanced with any **Reg\_Push( )** and **Reg\_Pop( )** commands.

> In order to provide some protection again accidentally crashing VEDIT, **Win\_Cfg\_Pop( )** checks that the first two bytes about to be popped are "C0 01" (hex); if not it gives a "NESTING (STACK) ERROR".

**See also:** Commands: Key\_Cfg\_Push(), Reg\_Push()

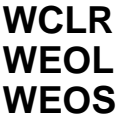

Win\_Clear() **Win\_EOL() Win\_EOS()** 

**Usage:** Win Clear( ) Win EOL( ) Win EOS( ) **Description:** These commands erase part or all of the current window. (They do not delete text in the buffer. They are not editing functions.) These commands are primarily used in command macros which are creating a "menu" or "form" on the screen.

> **Win** Clear() erases (clears) the entire window and homes the cursor. **Win\_EOL( )** erases from the cursor position to the end of the window line. **Win\_EOS( )** erases from the cursor position to the end of the window (screen).

**Notes:** These commands perform the common CRT emulation functions of "Clear screen", "Erase to end of line" and "Erase to end of screen".

> **Win\_Clr( )** is often used following **Win\_Color( )** to select a new window color and then clear the window using the new color.

See Also: Commands: Win\_Color( ), Win\_Hor( ), Win\_Vert( ), Topics: "Window Commands" in Chapter 2

**Examples: Win\_Vert(5) Win\_Hor(15) Message("Name:") Win\_EOL** Position the cursor to row 5, column 15 in the window, display the text "Name:" and clear the rest of the line.

## **WC Win\_Color(n1,n2) WCE Win\_Color\_Erase**

**Options:** EXTRA

**Usage:** Win\_Color(6) Win\_Color(6,127)

**Description:** Win\_Color(*n*) changes the current window's text (and erase) color to '*n*'. Any writing to the window will be made in the new color.

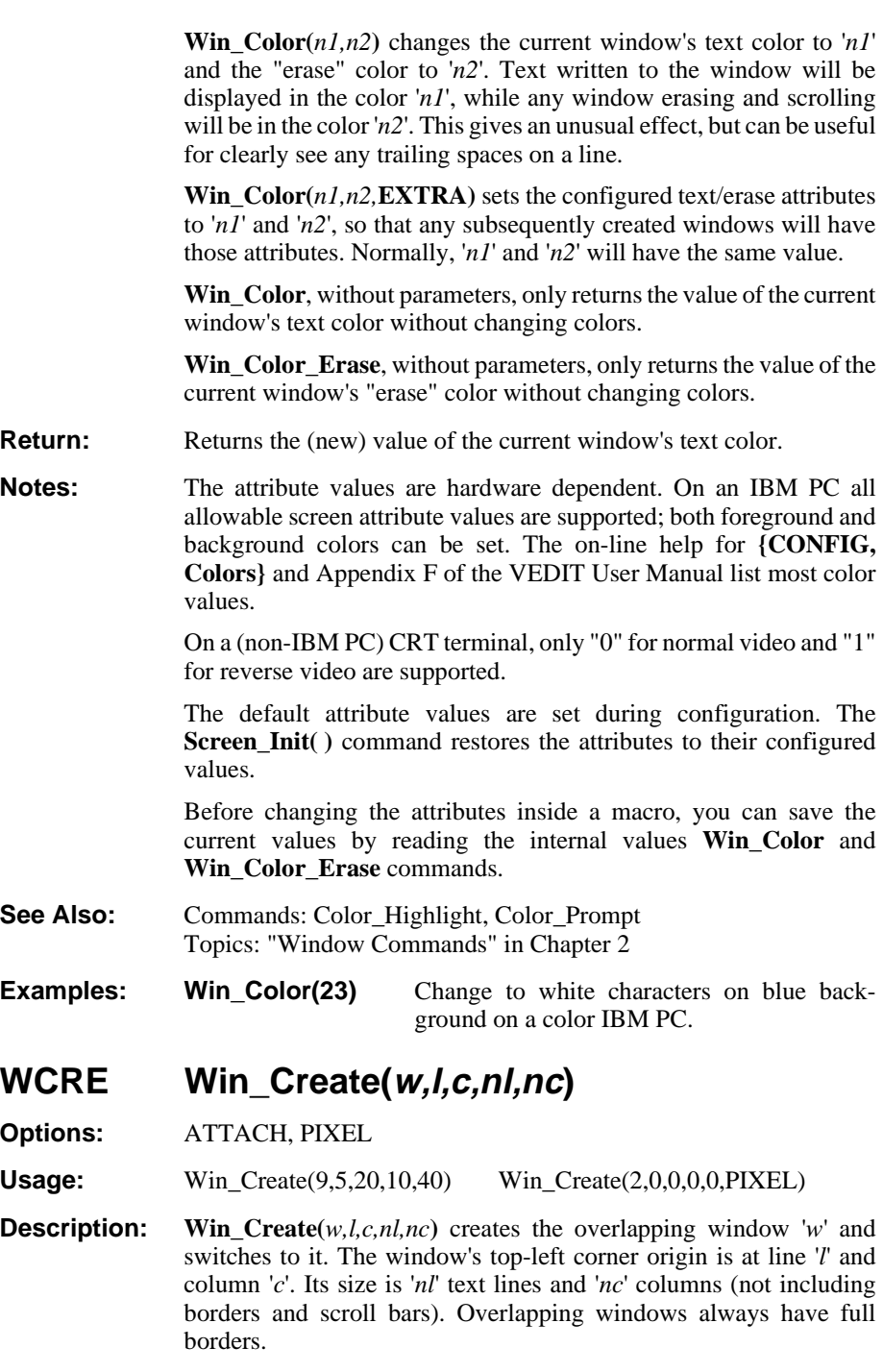

**Win\_Create(...,ATTACH)** creates the window and attaches it to the current edit buffer.

**Win\_Create(...,PIXEL)** specifies the new window's origin and size in exact pixels. (Windows only)

**Win** Create(*w*,0,0,0,0,PIXEL) creates a full-sized overlapping window.

- **Notes:** The total size of the window will be two more than '*nl*' and '*nc*' because of the full borders.
- See Also: Commands: Win\_Delete( ), Screen\_Init( ), Win\_Split( ), Win\_Switch( ), **{WINDOW}** menu Topics: "Window Commands" in Chapter 2
- **Examples:** Win\_Create(9,5,20,10,40) Create window "9" with its top-left border corner at origin line 5, column 20, and a size of 10 text lines and 40 columns.

## **WDEL Win\_Delete(w) SI Screen\_Init( )**

**Options:** ALL, ATTACH

**Usage:** Win\_Delete(4) Screen\_Init(ATTACH)

**Description:** Win\_Delete( $\theta$ ) deletes the current window and Win\_Delete(*w*) deletes window '*w*'. If '*r*' was created as a split window, its parent window(s) will expand in size. Only the main window "1" cannot be deleted. The new active window is the "parent" of the deleted window. This command does not affect the edit buffers or change the status of any files.

> **Screen\_Init**() deletes all windows and then auto-creates the main window #1 as a full-sized window. The window color attributes are reset to their configuration values.

> **Screen\_Init(ATTACH)** initializes the screen, deleting all windows. It then auto-creates an overlapping full-sized window for each edit open buffer, if **{CONFIG, Auto-create windows for buffers}** is enabled.

> **Screen\_Init(ALL)** initializes the screen and deletes all windows. Window #1 is not auto-created; VEDIT will temporarily have no windows open. A window will be auto-created for the next displayed output. If it is Command Mode output, the Command Mode window "\$" is created; if it is Visual Mode, a window with the same ID (number) as the edit buffer is created.

**Notes: Win\_Delete(***w***)** is equivalent to **{WINDOW, Delete}**.

**Screen\_Init(ATTACH)** is equivalent to **{WINDOW, Reset}**.

You may need a **Win\_Switch( )** command to switch to the desired window following a window deletion.

Macros should not assume that Window #1 always exists, or even that any window exists.

- **See Also:** Commands: Win\_Status(w) **{WINDOW}** menu Topics: "Window Commands" in Chapter 3
- **Examples: Win\_Delete(4) Win\_Switch(1)** Delete window "4" and switch to window "1".

## **WDET Win\_Detach( ) - See Win\_Attach( )**

## **WDM Win\_Display\_Mode(n)**

**Usage:** Internal Values

**Description: Win\_Display\_Mode(***n***)** changes the text display mode in the current window to '*n*'. Valid values are:

- $\Omega$ Display graphics chars; display CTRL except CR/LF literally.
- 1 Display graphics chars; display CTRL chars as "^x".
- 2 Display graphics chars as "<nnn>"; display CTRL chars literally.
- 3 Display graphics chars as "<nnn>"; display CTRL chars as "^x".
- 4 Display graphics chars; display CTRL & CR/LF literally.
- 8 Display all character in Hexadecimal.
- 16 Display all character in Octal.
- 32 Display all characters in EBCDIC.

**Win\_Display\_Mode**, without parameters, just returns the current display mode without changing it.

- **Return:** All forms of the **Win\_Display\_Mode( )** command return the (new) display mode in the current window.
- **Notes:** To change the configured value of the text display mode which will be used for new windows, use **{CONFIG, Characters/Cursors, Screen display mode}** or **Config(S\_DSP\_MODE)**.
- **See Also:** Topics: "Screen Display and Keyboard Characters" in Chapter 4 of the VEDIT User's Manual.
- **WEOL Win\_EOL( ) See Win\_Clear( )**

## **WF Win\_Free** WX Win Next **WPRV Win\_Previous**

**Usage:** Internal Values

**Description:** Win Free returns the ID number of the next unused (free) window. This ID number can subsequently be used in a **Win\_Split( )** or **Win** Create() command to create new windows.

**Win\_Next** returns the ID number of the next window attached to any edit buffer. If there is only one window, it returns the ID number of the current window.

**Win\_Next(BUFFER)** returns the window ID number of the next (higher numbered) window attached to the current buffer; if there is no such window, it returns the ID number of the lowest numbered window attached to the next buffer. If there is only one buffer, it is the same as **Win\_Next**. It is used internally by **{WINDOW, Next window}**.

**Win\_Previous** returns the ID number of the previous window attached to any edit buffer. If there is only one window, it returns the ID number of the current window.

**Win Previous(BUFFER)** returns the window ID number of the previous (lower numbered) window attached to the current buffer; if there is no such window, return the ID number of the highest numbered window attached to the previous buffer. If there is only one buffer, it is the same as **Win\_Previous**. It is used internally by **{WINDOW, Previous window}**.

**See Also:** Commands: Buf\_Window\_Next, Buf\_Window\_Previous

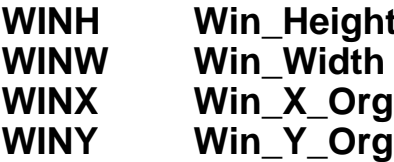

**Reference (Windows only)** 

**Usage:** Internal Values

**Description: Win\_Height** and **Win\_Width** return the size of the current editing window in pixels.

> **Win\_X\_Org** and **Win\_Y\_Org** return the horizontal and vertical origin of the upper-left corner of the current editing window. The origin is in pixels relative to the upper-left corner  $(0,0)$  of the editing area within VEDIT, just below the optional toolbar and ruler.

**See Also:** Commands: App\_Height, App\_Width, Desktop\_Height, Desktop\_Width, Win\_Move( )

**Examples: Win\_Move(Win\_Num,WINX+10,WINY,WINW,WINH)**

Move the current window to the right by 10 pixels.

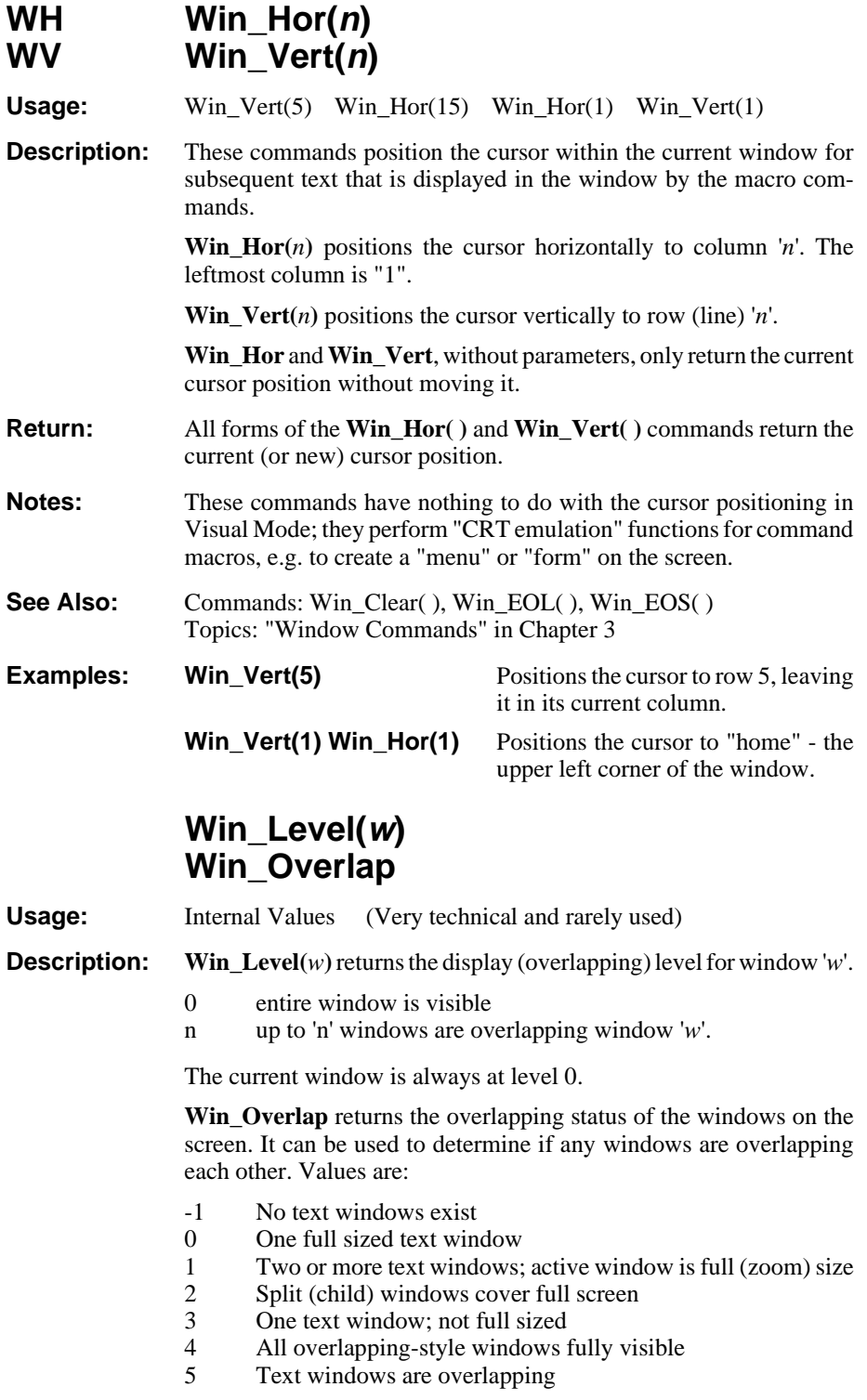

## **Win\_Move(w**,**x**,**y**,**cx**,**cy)**

- **Usage:** Win\_Move(Win\_Num,0,0,Win\_Width,Win\_Height)
- **Description:** Win Move( $w$ , $x$ , $y$ , $cx$ , $cy$ ) moves and/or resizes window '*w*' so that it has pixel origin '*x*','*y*' and size '*cx*' (width) and '*cy*' (height). An origin of "0,0" is the upper-left corner of the editing area within VEDIT, just below the optional toolbar and ruler.

**Win\_Move(APP,***x***,***y***,***cx***,***cy***)** moves and/or resizes the entire VEDIT program (application) window. An origin of "0,0" is the upper-left corner of the Windows desktop.

**See Also:** Commands: App\_Height, App\_Width, Desktop\_Height, Desktop\_Width, Win\_Height, Win\_Width

**Examples: Win\_Move(Win\_Num,0,0,WINW,WINH)**

Move the current window to the upper-leftmost corner.

#### **Win\_Move(WN,WINX,WINY,WINW+FONTW,WINH+FONTH**

Make the current window one text column wider and one text line taller.

#### **Win\_Move(APP,(DTW-APPW)/2,(DTH-APPH)/2,APPW,APPH)**

Center VEDIT on the desktop. Often used after **Screen\_Size( )**.

**WX Win\_Next - See Win\_Free**

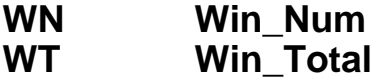

**Usage:** Internal Values

**Description:** Win\_Num returns the ID number of the current window.

**Win\_Total** returns the total number of existing windows. It is not affected when a window is zoomed.

**Examples: #101 = Win\_Num Win\_Switch('H') ... Win\_Switch(#101)** back to the original window. The current window's ID number is saved in #101. After switching to another window and perform other commands, the macro switches

## **Win\_Page\_Size**

**Usage:** Internal Value

**Description:** Win Page Size returns the number of lines scrolled by each **[PAGE DOWN]** and **[PAGE UP]** key. It is the number of lines in the screen minus the amount of overlap.

> The amount of overlap can be changed with **Config(S\_PG\_OVERLAP)**. The configured value is with respect to a 25 line window, therefore a window with more lines will automatically have more overlap.

## **WR Win\_Reserved(w,n,location) WSPL Win\_Split(w,n,location)**

**Options:** ATTACH, BOTTOM, TOP, LEFT, RIGHT, NOBORDER, MINBORDER, FULLBORDER

**Usage:** Win Split(2,40,RIGHT) Win Reserved(\$,5,BOTTOM)

**Description: Win\_Reserved(***w,n,location***)** creates a new "reserved" window of '*n*' lines at the "TOP" or "BOTTOM" of the screen. All other windows are resized to account for these reserved screen lines. Reserved windows cannot be overlapped and are therefore always visible on the screen.

> **Win\_Split(***w,n,location***)** creates a new window by splitting the current window into two windows. It creates window '*w*' of size '*n*' lines/columns in the '*location*' specified (BOTTOM, TOP, LEFT, RIGHT).

> '*w*' is a number between 2 and 127. Values 2 - 32 create normal "numbered" editing windows. Values 33 - 127 create special "named" windows, which out of convention should not be used as Visual Mode editing windows; however they can be used in command macros for prompts, menus, help lines, etc. Named windows display their equivalent ASCII character ID name on their border.

> The window with name "\$" is the special Command Mode window.

The special window size of "0" splits the window into two equal sized windows.

The command option "**+ATTACH**" creates a new window and attaches it to the current edit buffer. This is equivalent to following the command with  $\textbf{Win}\_\textbf{Attach}(w)$ .

The command option "**+NOBORDER**" creates a new window without borders (when possible). The option "**+MINBORDER**" creates new window with minimal borders. The option "**+FULLBORDER**" creates a new window with full borders.

**Notes: Win\_Split()** reduces the size of the current window as needed; however, an error is given if it attempts to reduce the current window smaller than one text line and 10 columns. This command does not switch to the new window; this is done with the **Win\_Switch( )** command.

The screen attributes for the new window can be changed with the Win Color() command. This allows windows to be displayed in different colors.

For named windows, the window ID '*w*' can be entered as a normal numeric ASCII constant, e.g. **'A'** (quote A quote). As a shortcut, the single-quotes can be left off. Therefore, the following are equivalent: **Win\_Split('\$',5,BOTTOM)** and **Win\_Split(\$,5,BOTTOM)**.

**See Also:** Commands: Win\_Create( ), Win\_Color( ), Win\_Delete( ), Screen\_Init( ), Win\_Switch( ), Win\_Cols, Win\_Lines, Win\_Reserved\_Bottom, Win\_Reserved\_Bottom\_ID,Win\_Total **{WINDOW}** menu Topics: "Window Commands" in Chapter 2

**Examples:** Win Split(2,40,RIGHT) Create window "2" with 40 columns in the right part of the current window.

#### **Win\_Reserved(\$,5,BOTTOM)**

Create the special Command Mode window as a reserved window with 5 lines at the bottom of the screen. All other windows are resized as needed.

**WRB Win\_Reserved\_Bottom (Windows only) WRBID Win\_Reserved\_Bottom\_ID WRT Win\_Reserved\_Top WRTID Win\_Reserved\_Top\_ID**

**Usage:** Internal Values

**Description: Win\_Reserved\_Bottom** and **Win\_Reserved\_Top** return the number lines in the "reserved" windows at the bottom/top of the VEDIT screen area; return 0 if none.

> There can be at most one reserved window at the top and one at the bottom. Reserved windows cannot be overlapped by other windows, and are often used to display a prompt, help line or the "COMMAND:" prompt.

> **Win\_Reserved\_Bottom\_ID** and **Win\_Reserved\_Top\_ID** return the window ID number of the reserved window at the bottom/top of the screen; return 0 if none.

**Notes:** The **keyedit.vdm** macro uses **Win\_Reserved\_Bottom** and **Win\_Reserved\_Bottom\_ID** to check if there is a reserved window, temporarily delete it, and restore it when the macro is done.

#### **See Also:** Commands: Win\_Reserved() Topics: "Window Commands" in Chapter2

## **WSM Win\_Scroll\_Margin(n)**

**Usage:** Win\_Scroll\_Margin(80) WSM(0) Win\_Scroll\_Margin

**Description:** Win Scroll Margin(*n*) sets the horizontal scroll amount for Visual Mode to '*n*'. This is the column corresponding to the left edge of the window. Visual Mode will only use this value if:

 $n <$  cursor column  $<$  n+window width.

Win Scroll Margin, without parameters, only returns the current scroll value without changing it.

- **Return:** All forms of the **Win\_Scroll\_Margin( )** command return the (new) value of the horizontal scroll margin in the current window.
- **Notes: [SCROLL LEFT]** and **[SCROLL RIGHT]** change the scrolling.
- **See Also:** Commands: Set\_Visual\_Line() Topics: "Scrolling the Screen" in Chapter 4 of the VEDIT User's Manual
- **Examples:** Win\_Scroll\_Margin(20) Scroll the screen by 20 columns. This is similar to **[SCROLL RIGHT]**.

## **WSPL Win\_Split( ) - See Win\_Reserved( )**

## **WSTAT Win\_Status(w)**

**Usage:** Internal Values

**Description: Win\_Status(***w***)** returns the status of window '*w*':

- -1 window does not exist
- $\Omega$ window exists, but not attached to any buffer
- '*n*' window is attached to edit buffer '*n*'.

**See Also:** Commands: Buf Status

## **WS Win\_Switch(w)**

**Options:** ATTACH, STATLINE

**Usage:** Win\_Switch(3) WS(\$) Win\_Switch(1,ATTACH)

**Description:** Win Switch(*w*) switches to the window '*w*'. If window '*w*' does not exist, the command is ignored — no error is given. **Win**  $\textbf{Switch}(w)$ only switches to a window; it does not also switch edit buffers. Command mode output will be displayed in the new window.

> **Win\_Switch(***w***,ATTACH)** switches to window '*w*' and, if it is attached to an edit buffer, switches to the edit buffer and makes the new window the buffer's "primary" editing window. (Any previous "primary" window becomes a "secondary" one.) It also moves the edit position to the cursor position in the new window.

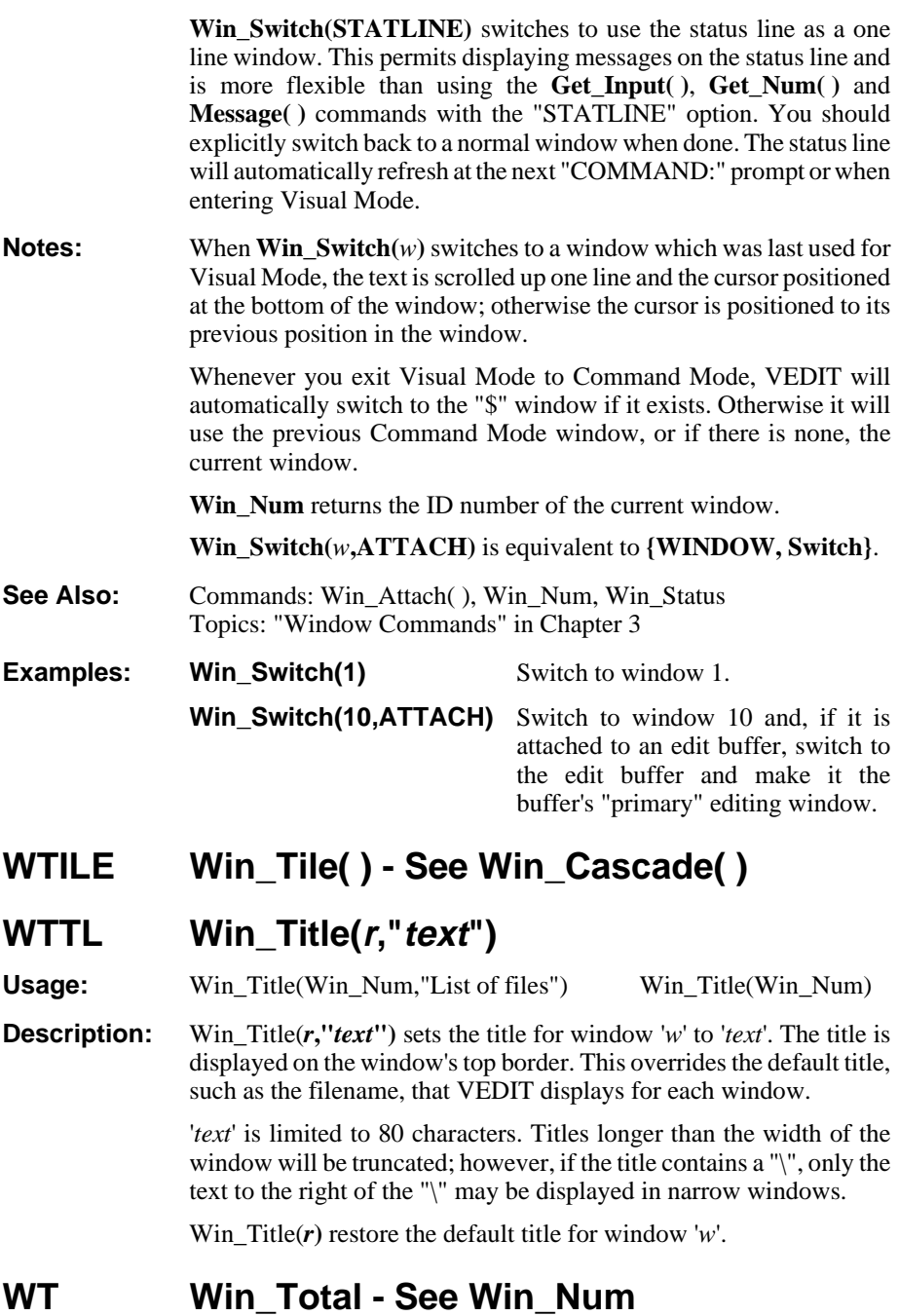

**WV Win\_Vert( ) - See Win\_Hor( )**

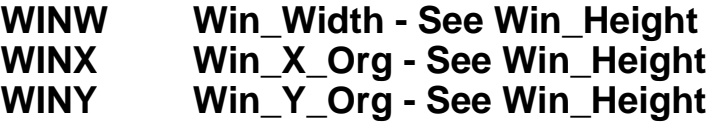

**WZ Win\_Zoom( )**

**Options:** CLEAR, TOGGLE

Usage: Win Zoom()

**Description: Win\_Zoom( )** "zooms" (maximizes) the editing windows so that it fills the entire screen (except for the status line). It is often easier to edit in the larger window.**Win\_Zoom(CLEAR)** de-zooms (restores) the window.

> **Win\_Zoom(TOGGLE)** toggles between zoom/de-zoom; this is equivalent to **{VIEW, Zoom}**.

**Notes:** Use the internal value **Is** Zoomed to test if a window is zoomed.

**See Also:** Commands: Screen Init( ), Win Switch( ), Is Zoomed {VIEW} menu

**Examples:** Win\_Zoom() Zoom the current window to fill the screen.

## **Write\_Line("file",m)**

**Usage:** Write Line("file1",10)

**Description:** Write Line("*file*",*m*) copies '*m*' lines of text to '*file*'. The range of lines copied is the same as for the **Del\_Line( )** or **Type( )** commands. The text in the edit buffer is unchanged.

> If '*file*' already exists, a confirmation prompt to overwrite the file is given; **Write\_Line(...,OK)** skips the confirmation prompt.

> Use the closely related**Block\_Save\_As( )** command to write a stream or columnar block to a file.

- **See Also:** Commands: Block\_Save\_As(), Ins\_File(), Type() Topics: "Block Operations" in Chapter 3
- **Examples: BOF() Write\_Block("part1",100)**

Copy (write) the first 100 lines in the current file to the file "part1".

## **XALL - See Exit( )**

**XBUF1 - See Extra\_Buffer\_1**

# **Appendices**

# **A - Edit Function Codes**

Each edit function has a corresponding two letter code. These codes are used by the **Do\_Visual( )** and **Message( )** commands. The DOS version **vphelp.hlp** help file also uses them. The **Get\_Key( )** and **Prev\_Key( )** commands convert the two letter code to an equivalent numeric value. For example, the numeric value for " $\langle BS \rangle$ " is  $\langle B^2 + \langle S \rangle^* 256 = 21314$ .

These codes are also listed in the on-line help topic "Edit Function Codes" (DOS help topic "VMCODES").

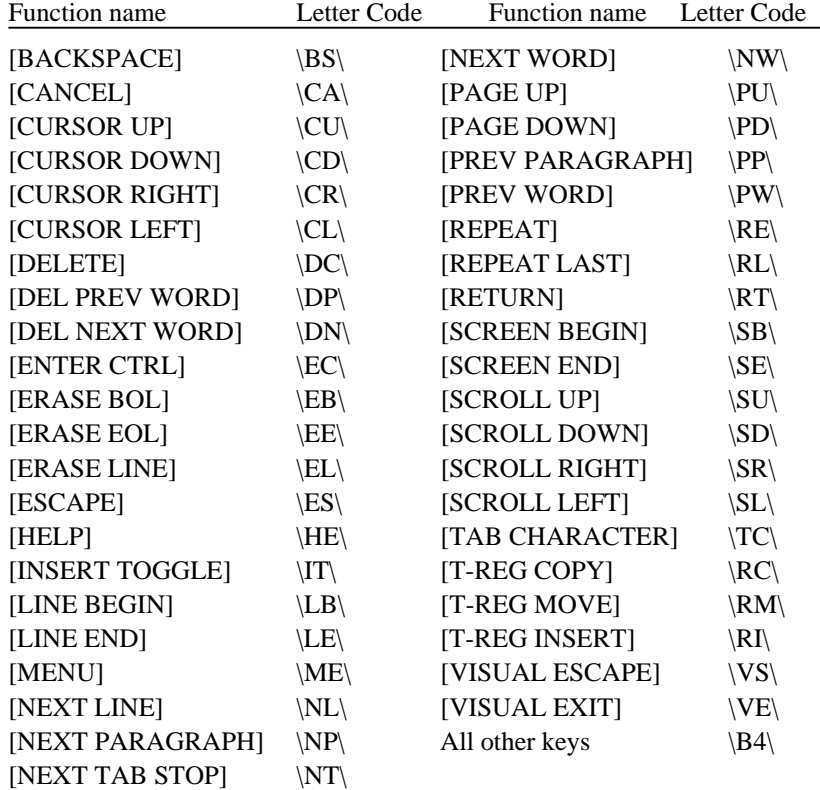

## **Table of Edit Function Codes**

# **B - Command Syntax**

#### **Basics**

VEDIT's command syntax loosely follows the syntax of the "C" programming language. The format of commands is:

#### **Command( arguments )**

Command names can be entered in any combination of upper and lower case letters. To improve readability, we usually capitalize the first letter of each command word, e.g. **Type\_Space( )**.

The "**\_**" character is optional and is only intended to improve readability.

Most commands have a short abbreviation. It is often, *but not always*, the first letter of each command word.

Therefore, the following commands are all identical:

## **Type\_Space( ) typespace( ) TS( ) ts( )**

Commands that take no arguments can usually have the "**( )**" left off. Our convention is to include the "**( )**" for commands that perform an operation and leave the "**( )**" off for commands that only return a value.

Commands that take a single numeric argument, e.g. **Type\_Space( )**, will use the default argument of "1" if no argument is specified.

Therefore, the following commands are all identical:

#### **Type\_Space(1) Type\_Space( ) Type\_Space TS**

Commands may be entered one per line or many per line.

#### **Arguments**

Commands take *numeric* and/or *string* arguments. Arguments are enclosed in **(...)** following the command name. When there are two or more arguments, they are separated from each other with commas.

Each numeric argument can be a numeric expression consisting of numeric constants (e.g. **12345**), numeric variables (e.g. **#10**), reserved words (e.g. **ALL**) or the return value from another command (e.g. **File\_Size**).

Numeric arguments have the range of +/- 2,147,483,647. When a large number is needed, for example to specify an "infinite" repeat count, the reserved word "**ALL**" can be used; its value is greater than one billion.

Each string argument can either be a string constant (e.g. **"hello"**) a string variable stored in a text register (e.g. **@20**), or one of the predefined string values, (e.g. **CUR\_DIR**).

### **Command Options**

Command options are usually specified with reserved words such as **NOERR** and **STATLINE**. When two or more command options are needed, they can be added together as in **NOERR+STATLINE** or "ORed" together as in **NOERR | STATLINE**. Use of "**|**" is preferable, but harder to read than "**+**".

The command option **COUNT** is followed by an additional numeric argument.

### **Search("text",COUNT,3)**

The command options **COLSET** and **KEYCOLS** are followed by two additional numeric arguments.

## **Search\_Block("text",Block\_Begin,Block\_End,COLSET,10,40)**

When **COUNT** and **COLSET** are both used, the argument for **COUNT** comes first.

## **ARGUMENTS**

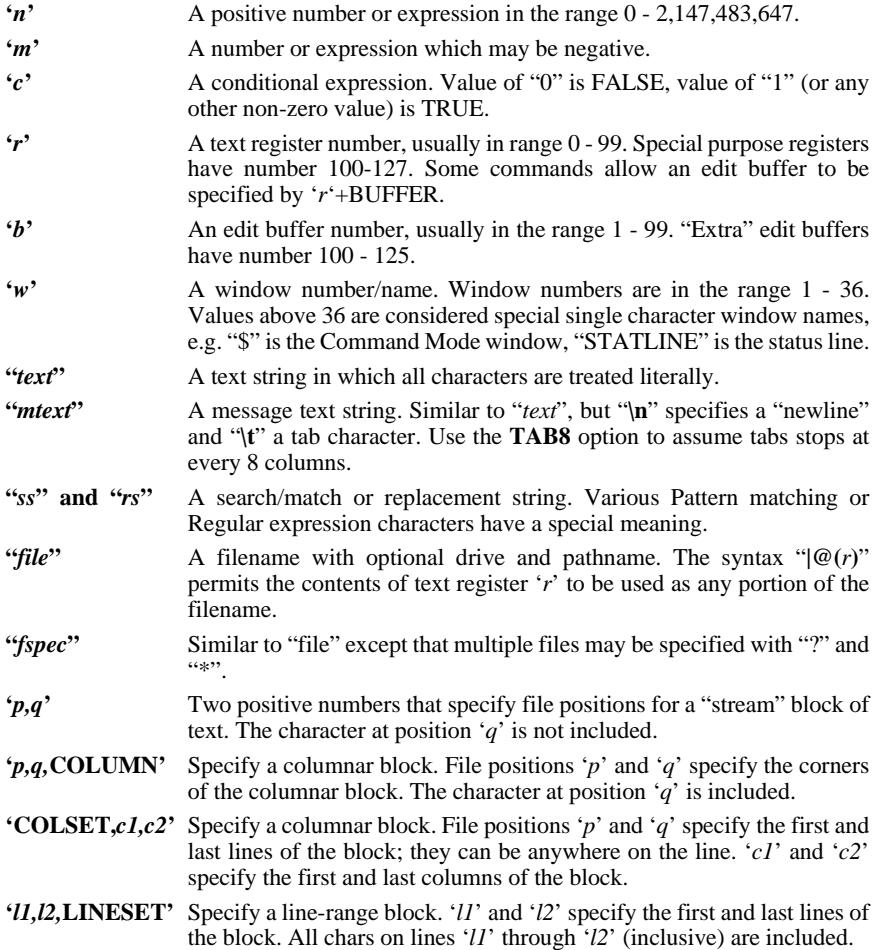

## **SPECIAL CHARACTERS**

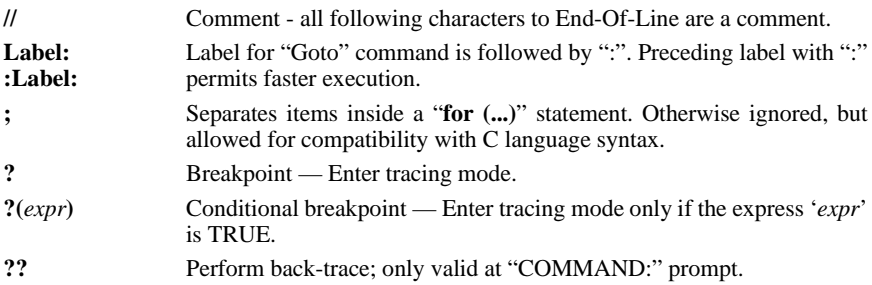

#### **FLOW CONTROL**

A condition '*c*' is TRUE if it has a numeric value of 1 or greater. It is FALSE if it has a value of 0 (zero) or less.

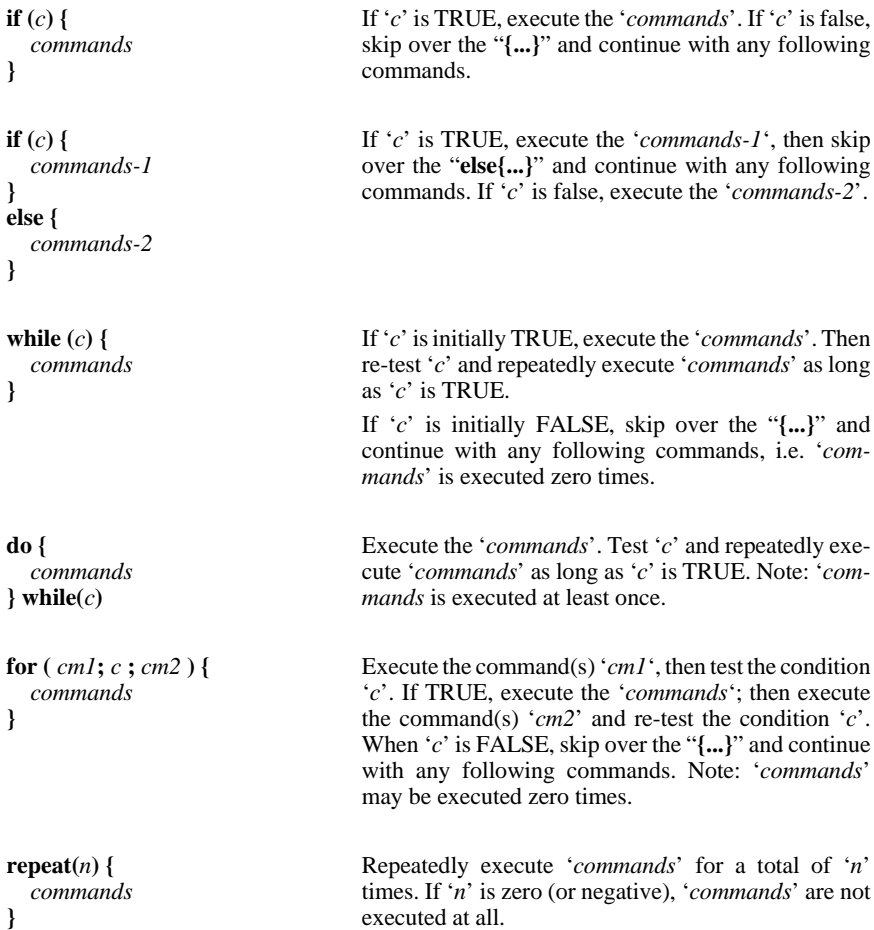

# **C - Numeric Expressions**

#### **NUMERIC COMPONENTS**

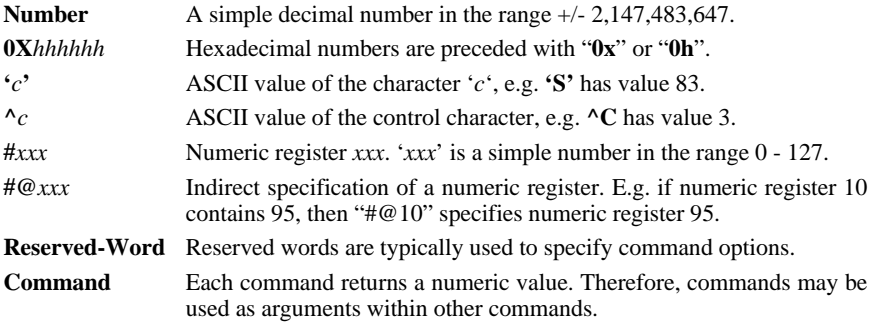

#### **NUMERIC OPERATORS**

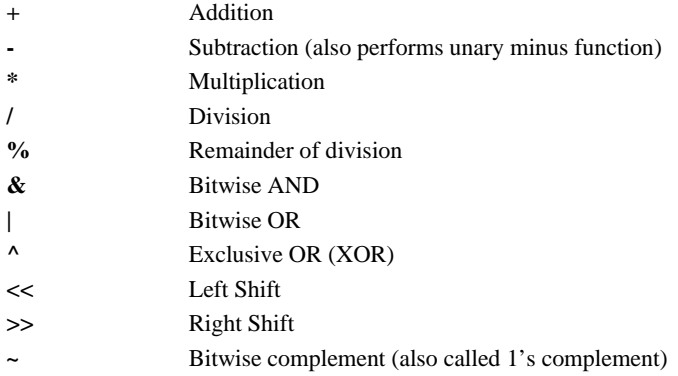

## **RELATIONAL OPERATORS**

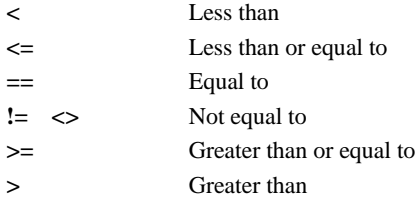

## **LOGICAL OPERATORS**

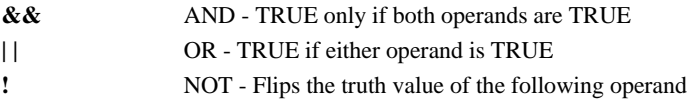

## **PRECEDENCE OF NUMERIC OPERATORS**

### **Table of Operator Precedence**

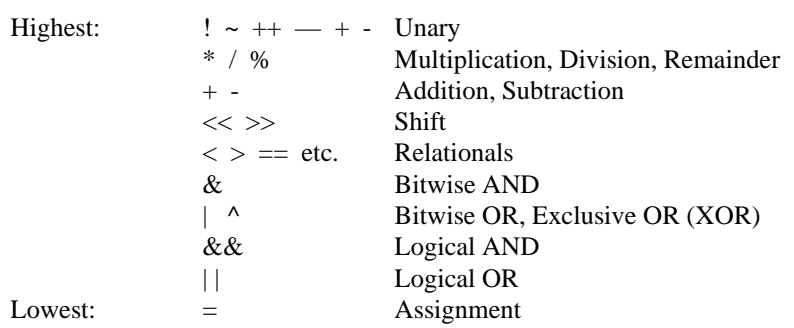

#### **NUMERIC REGISTERS**

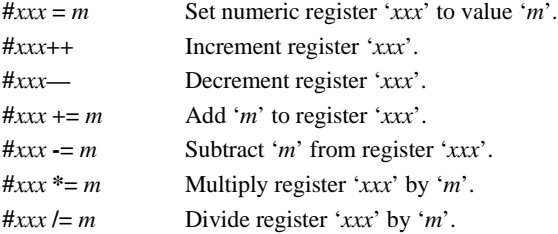

## **PREDEFINED VALUES (Reserved Words)**

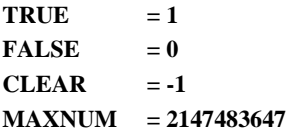

**NOTE:** "**ALL**" can be used to indicate a huge count (instead of **MAXNUM**); its value is greater than 1 billion.

# **D - String Arguments**

#### **STRING CONSTANT**

A string constant is enclosed in "delimiters" that cannot occur in the string. The allowable delimiters are:

 $\cdot$   $\cdot$  " % & \*,.;;/~^=

Some commands take a string argument of '*mtext* which is a message to be displayed. Here "**\n**" specifies a newline (CR+LF) and "**\t**" specifies a tab character.

#### **Examples:**

## **Ins\_Text(/My name is "TOM"/) Message("This is line one\nThis is line two\n")**

#### **STRING VARIABLES**

The text registers are used as string variables. Over 100 text registers are available, but to prevent conflicts with cut and paste operations and with loading macros, only 10 through 90 should be used as string variables.

- **@(***r***)** Use text register '*r*' as the string argument.
- **|@(***r***)** Use text register '*r*' as a portion of the string within a string constant. Only supported for search and replace strings, filenames and in selected other commands.

With the " $\mathcal{P}(r)$ " syntax, '*r*' can be a numeric expression that evaluates to a text register number. This allows the text register to be specified indirectly.

**NOTE:** The text register can include any characters, even the string delimiter.

#### **Examples:**

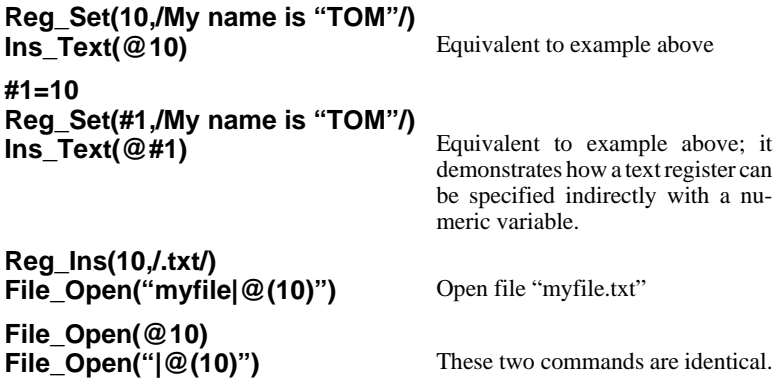

#### **PREDEFINED STRING VALUES**

Several predefined string values allow easy access to commonly used string variables: (as always, the "\_" is optional)

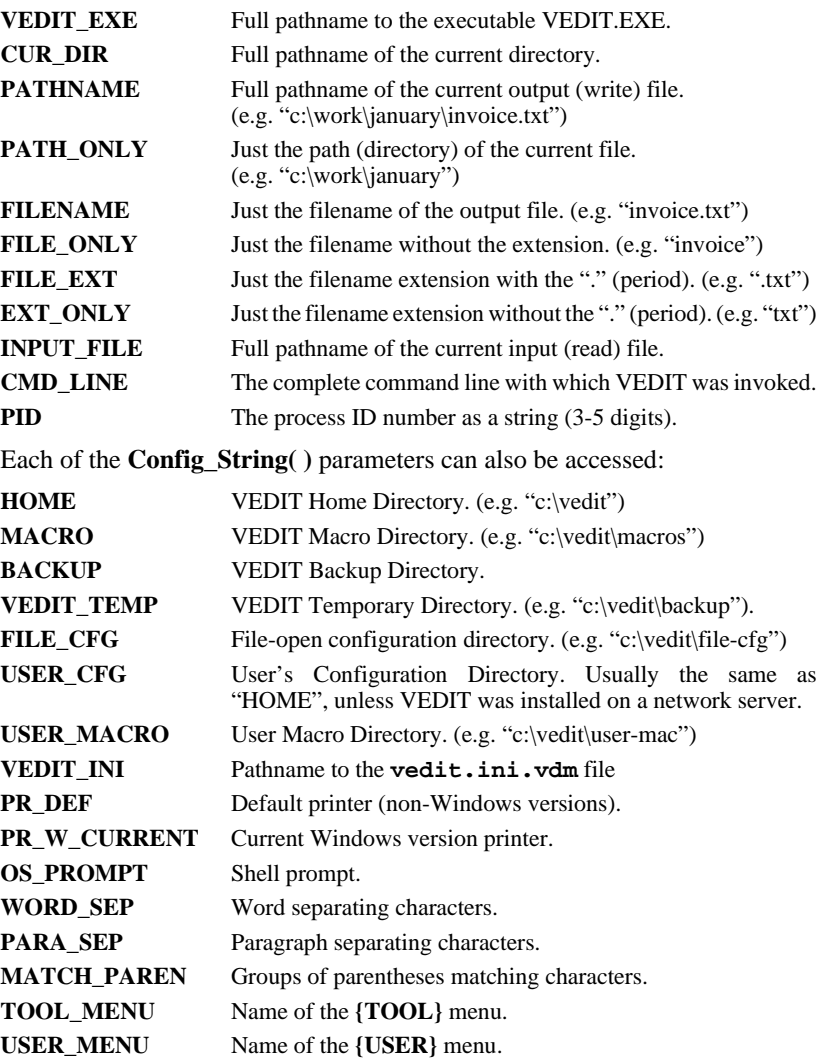

The string name is simply used as the string argument. The string arguments '*ss*', '*rs*', '*file*' and '*fspec*' can use a string value as a portion of the string. The syntax is "**|(***string-value***)**".

#### **Examples:**

**Reg\_Set(10,HOME)** Text register 10 is set to the pathname to the VEDIT Home Directory

## **File\_Open("|(HOME)\startup.vdm")**

Open the **startup.vdm** file in the VEDIT Home Directory

# **E - Command Summary**

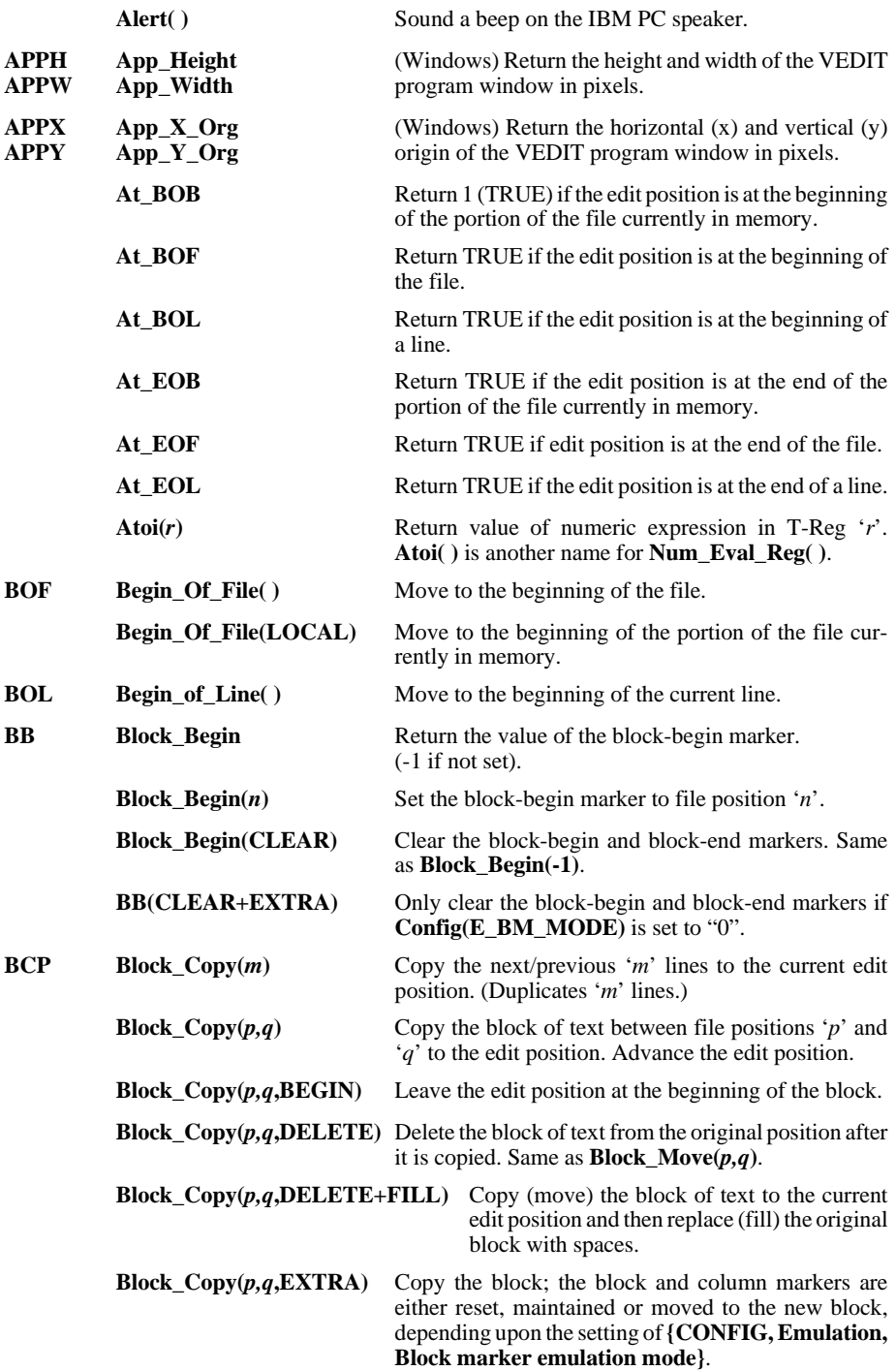
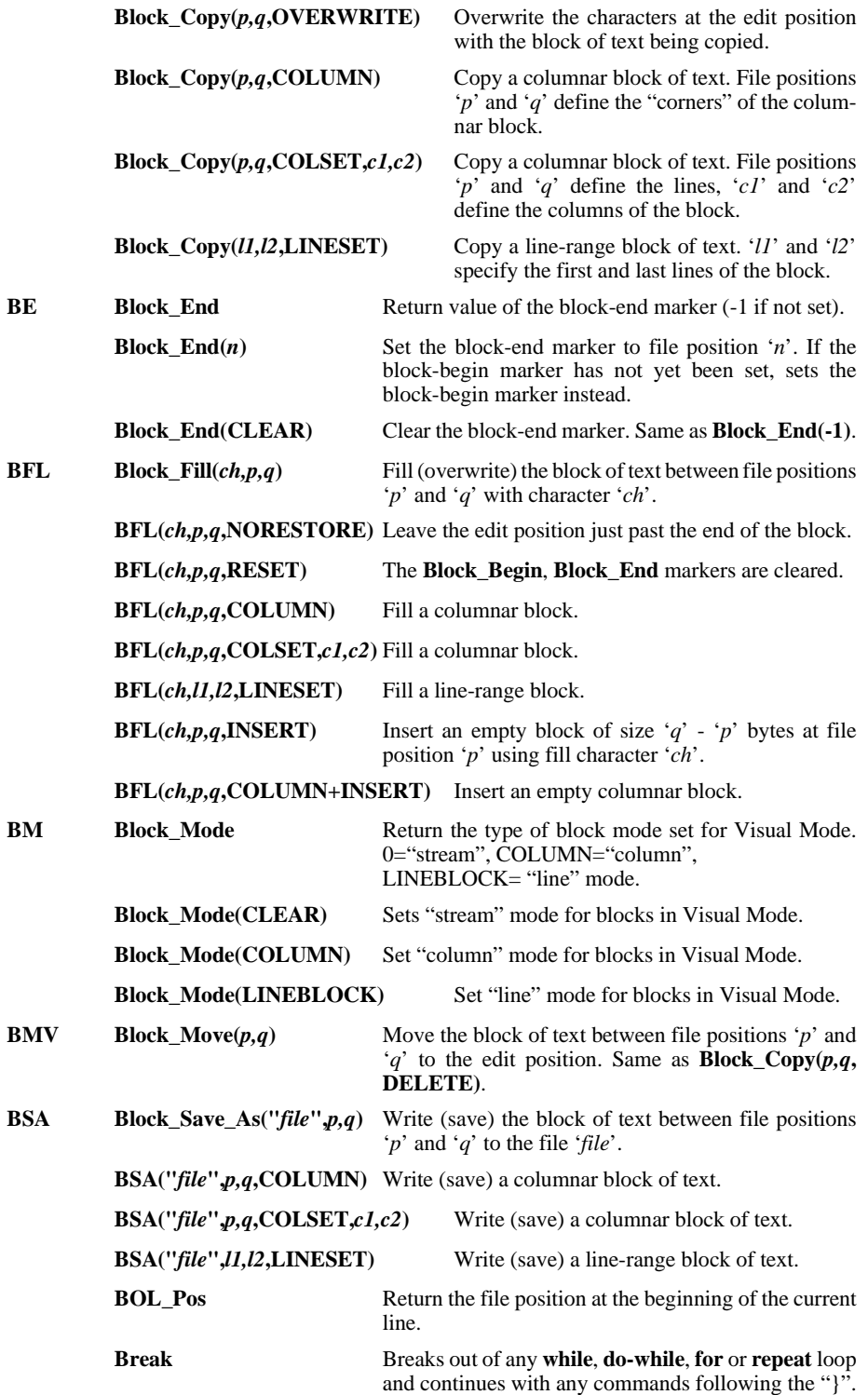

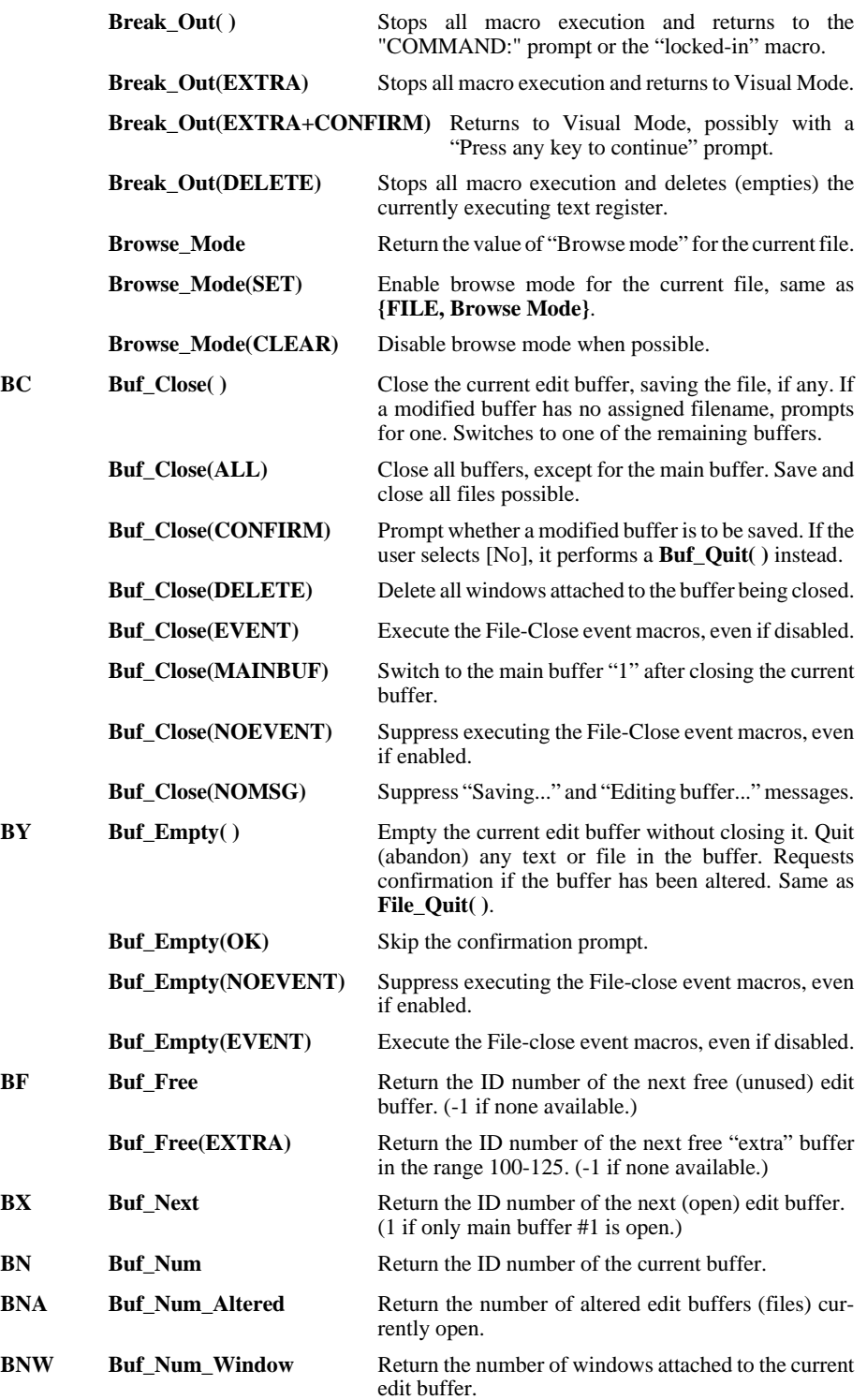

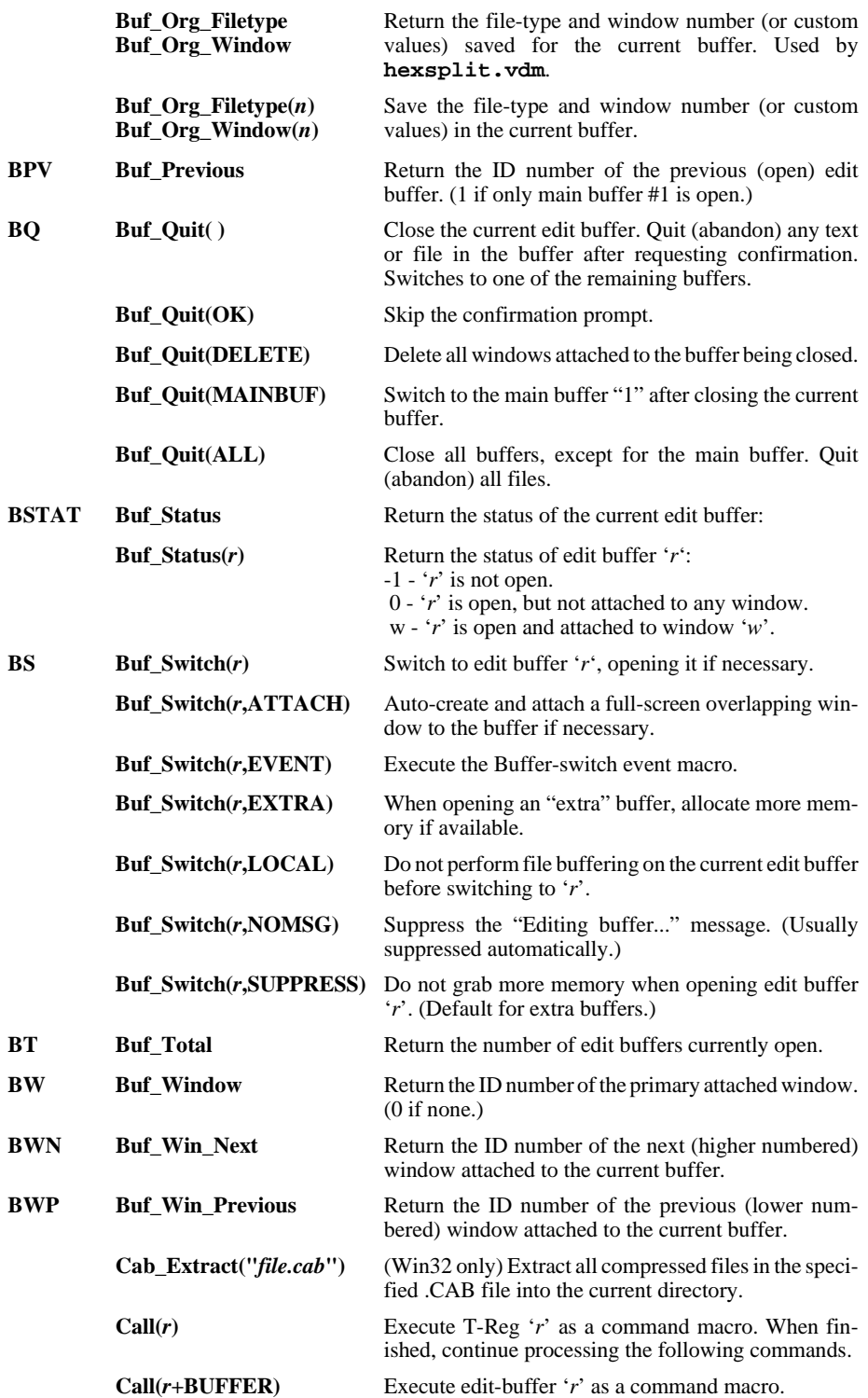

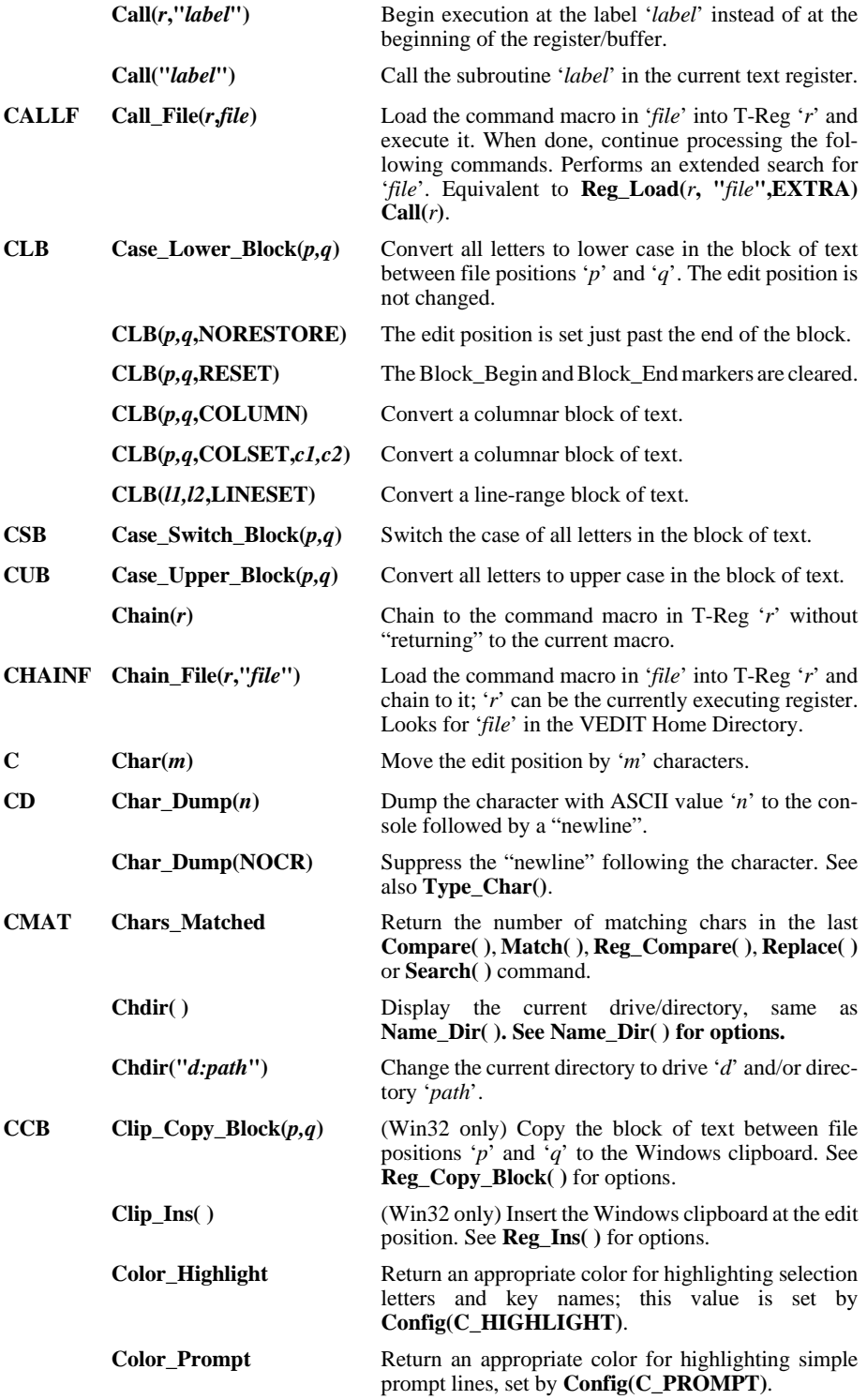

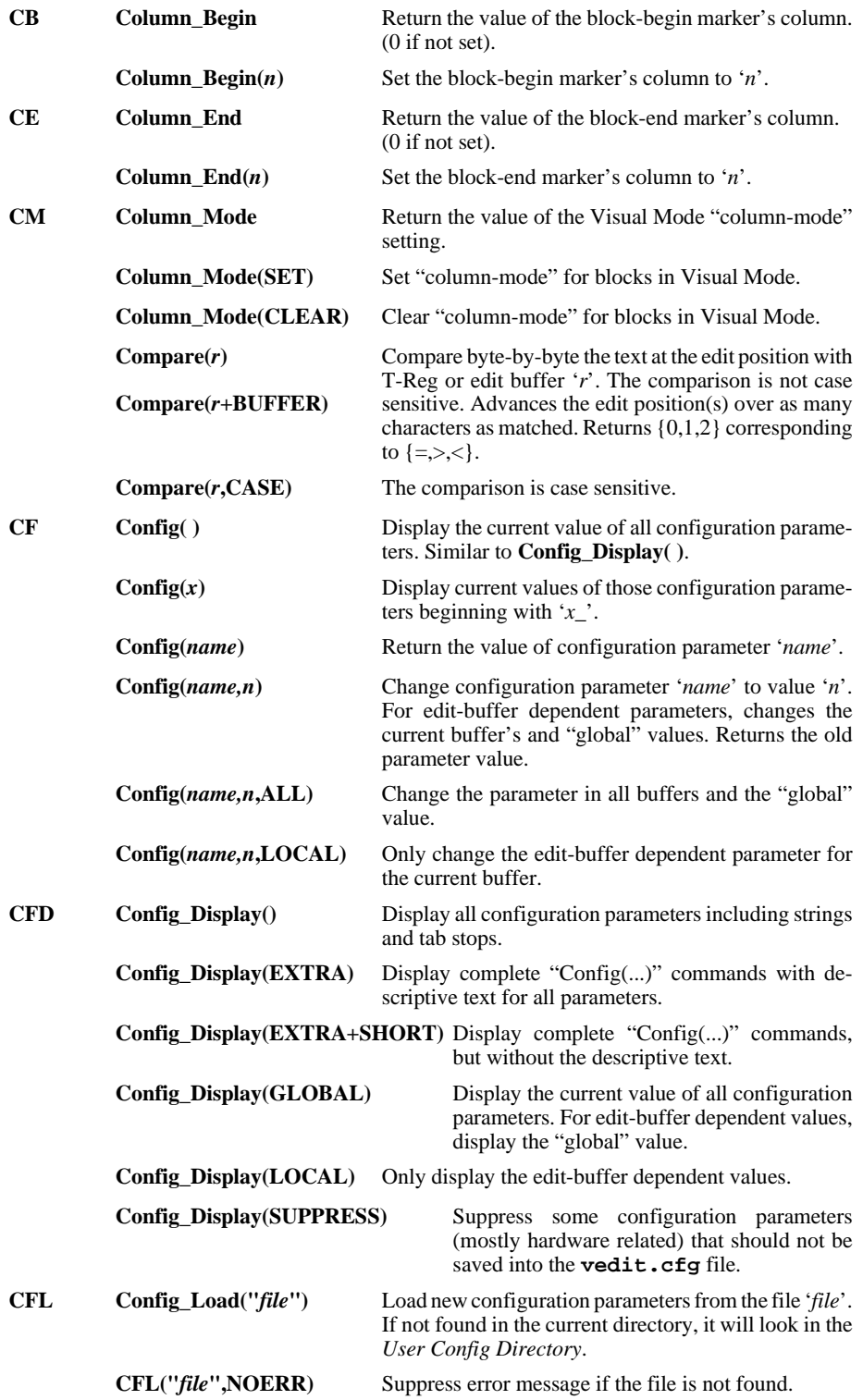

#### **E - Command Summary Appendices 257**

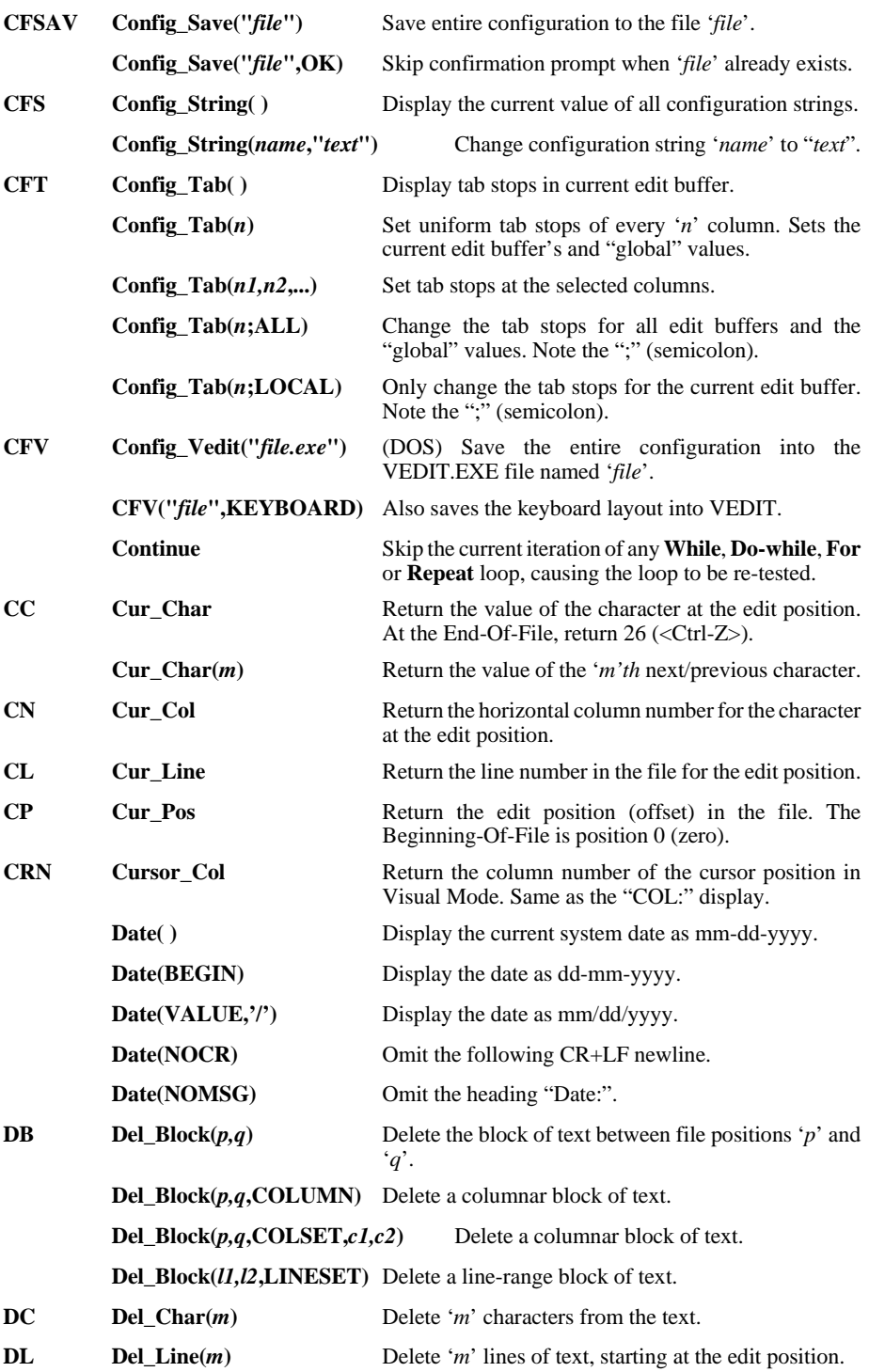

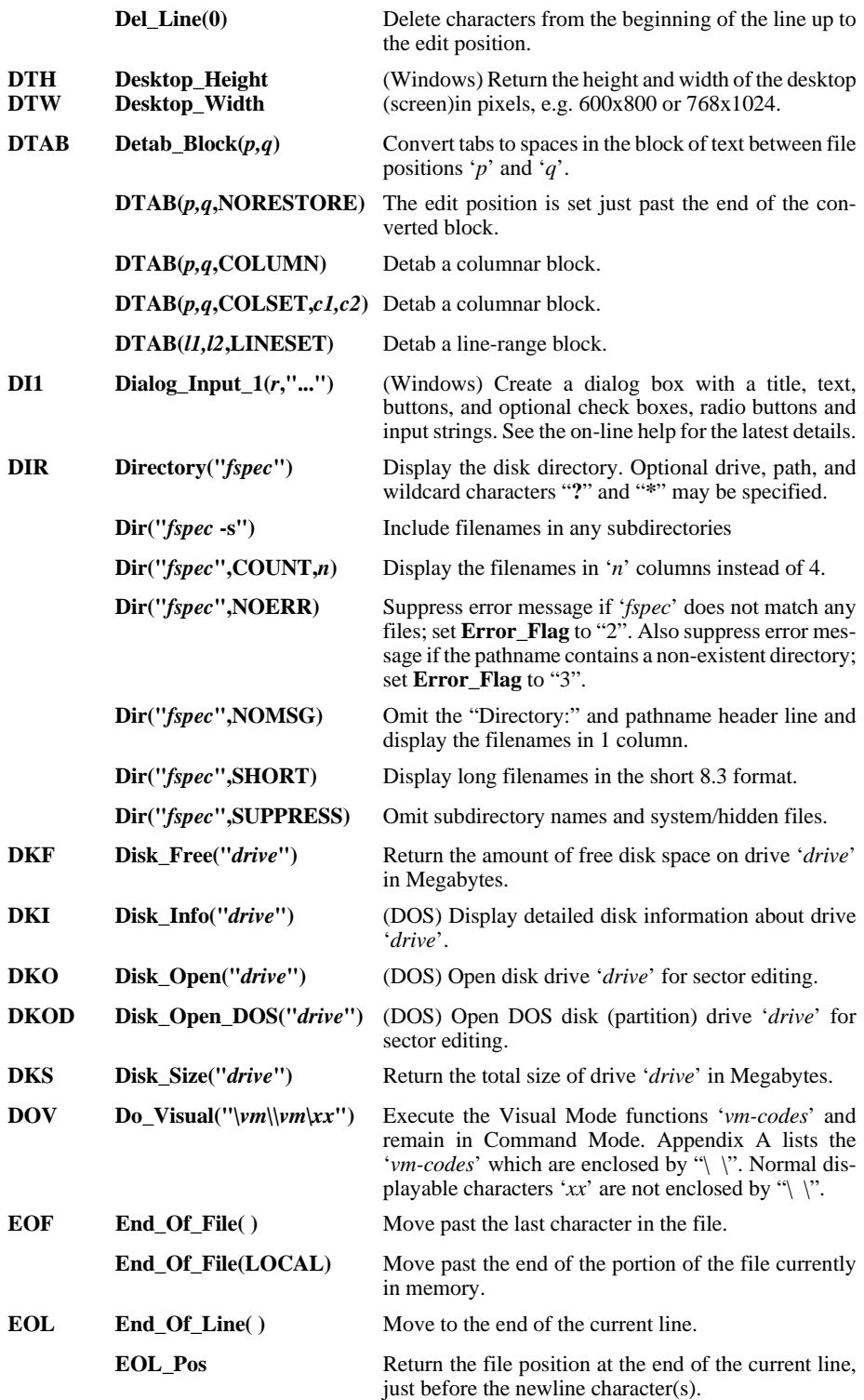

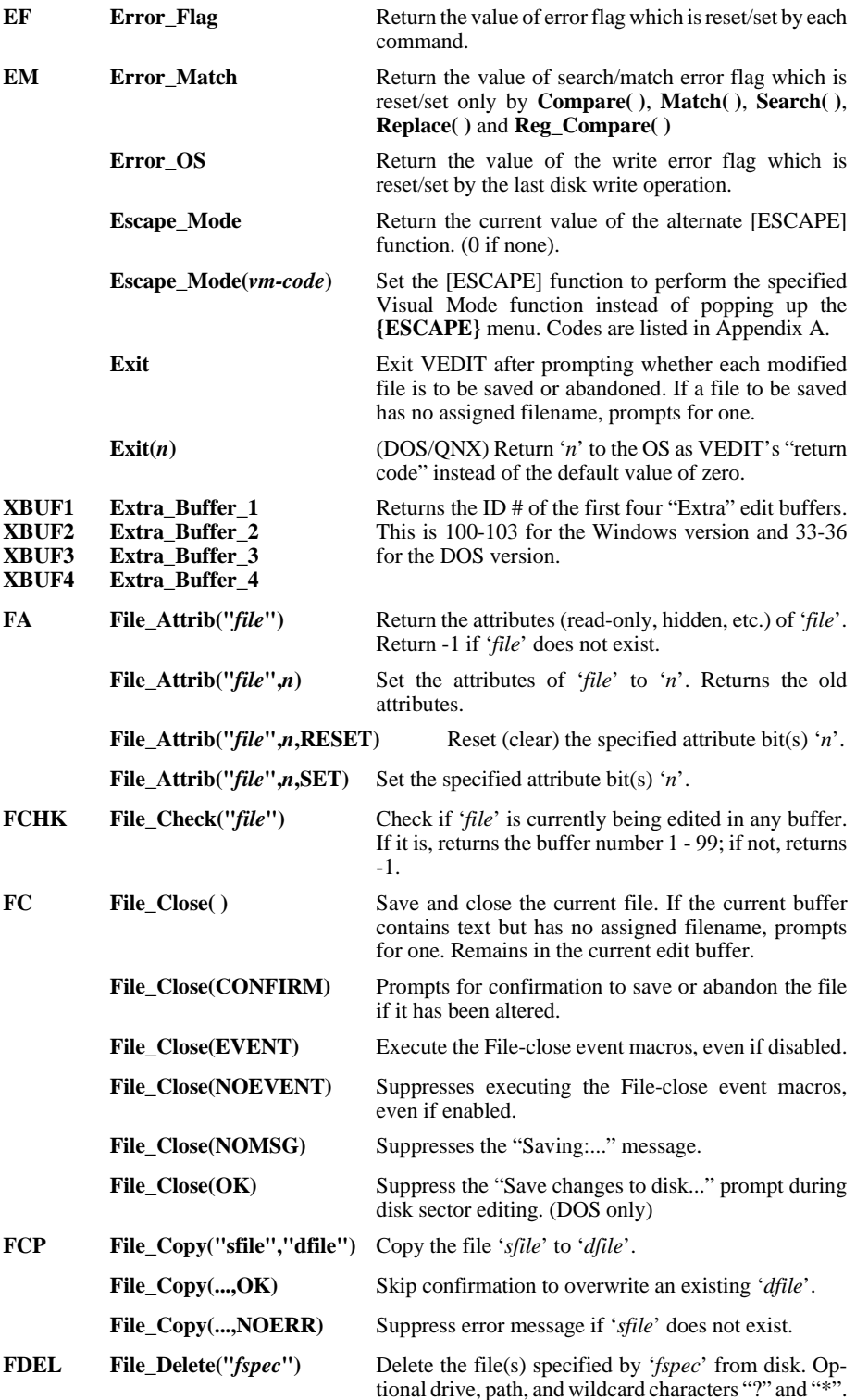

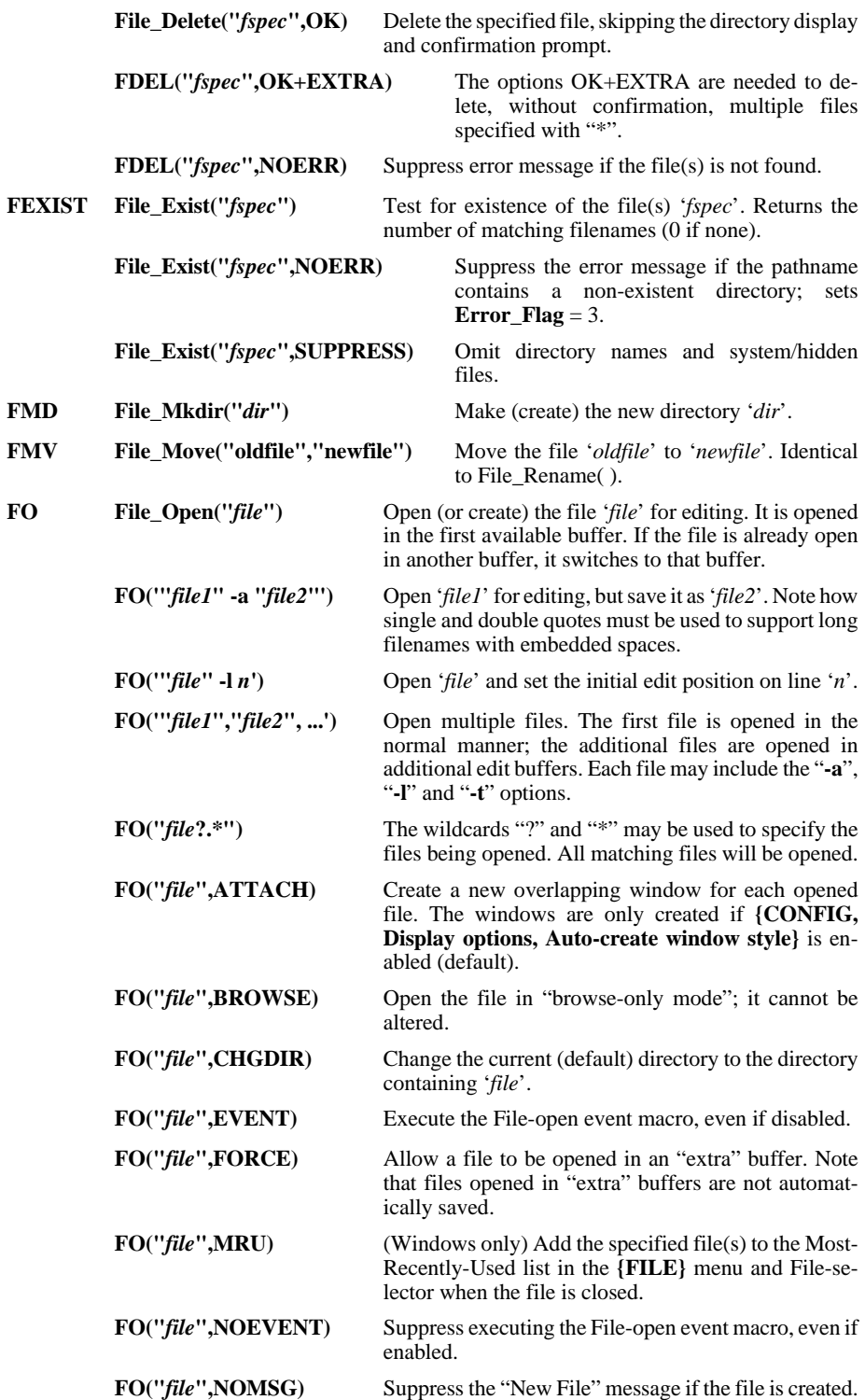

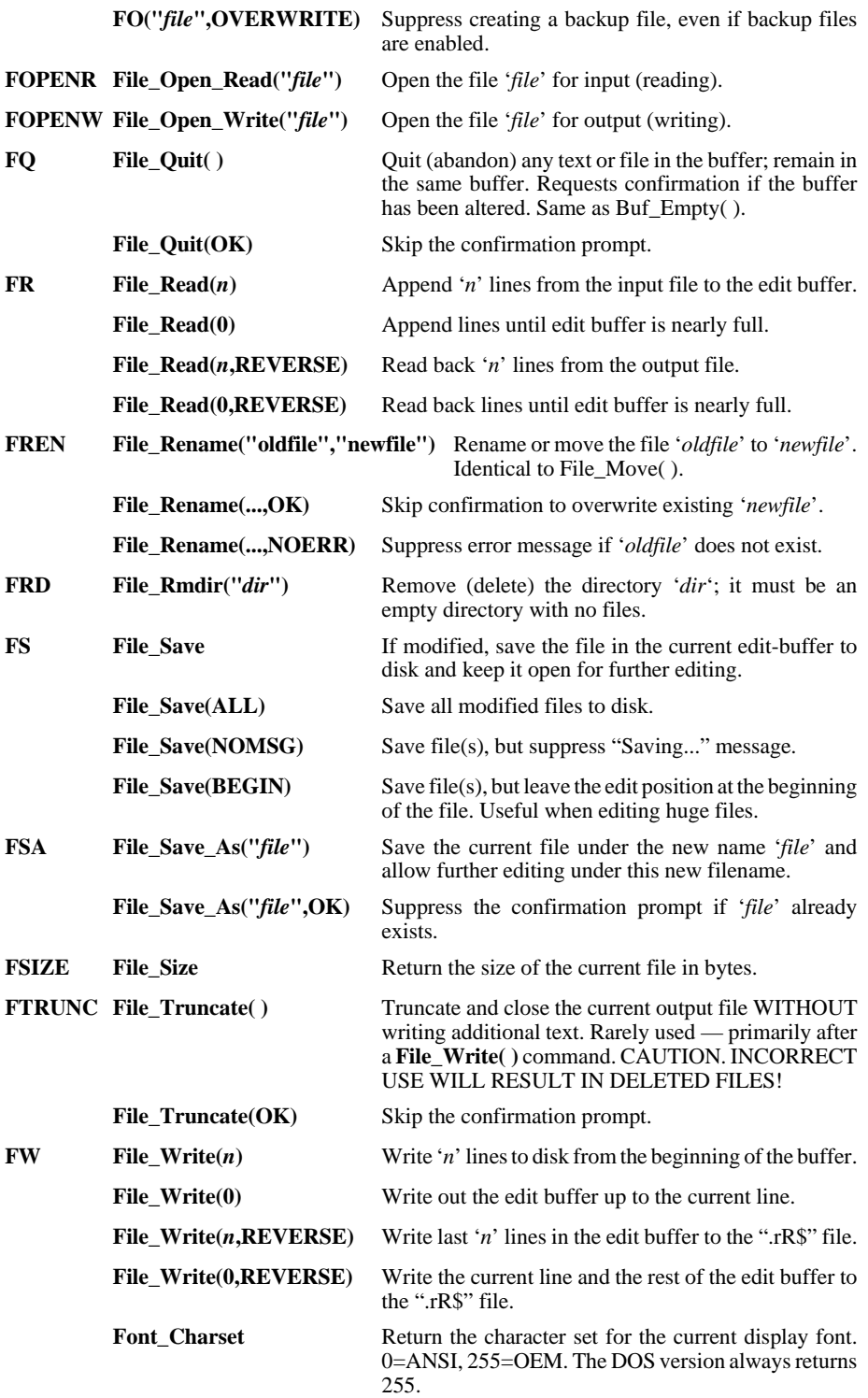

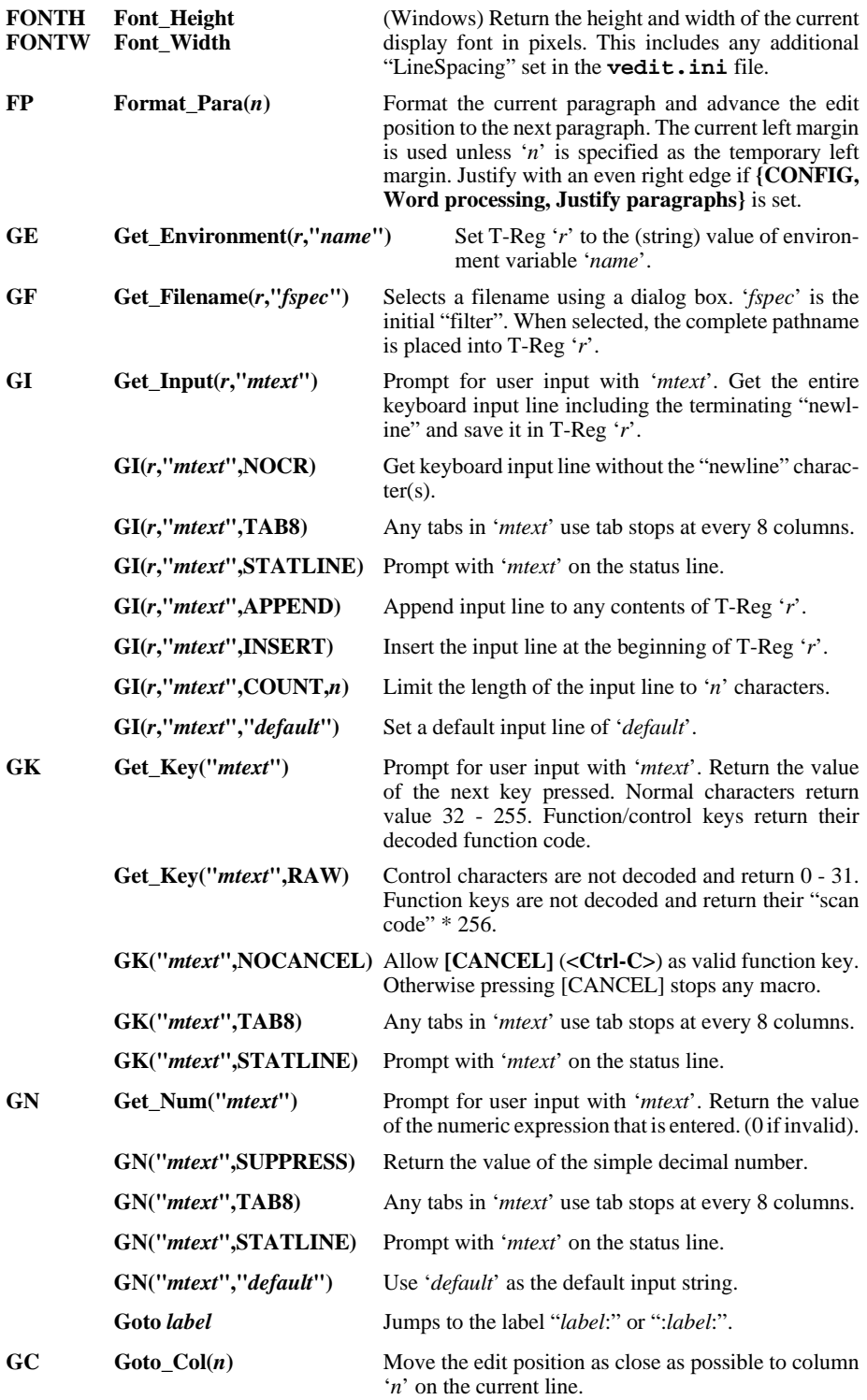

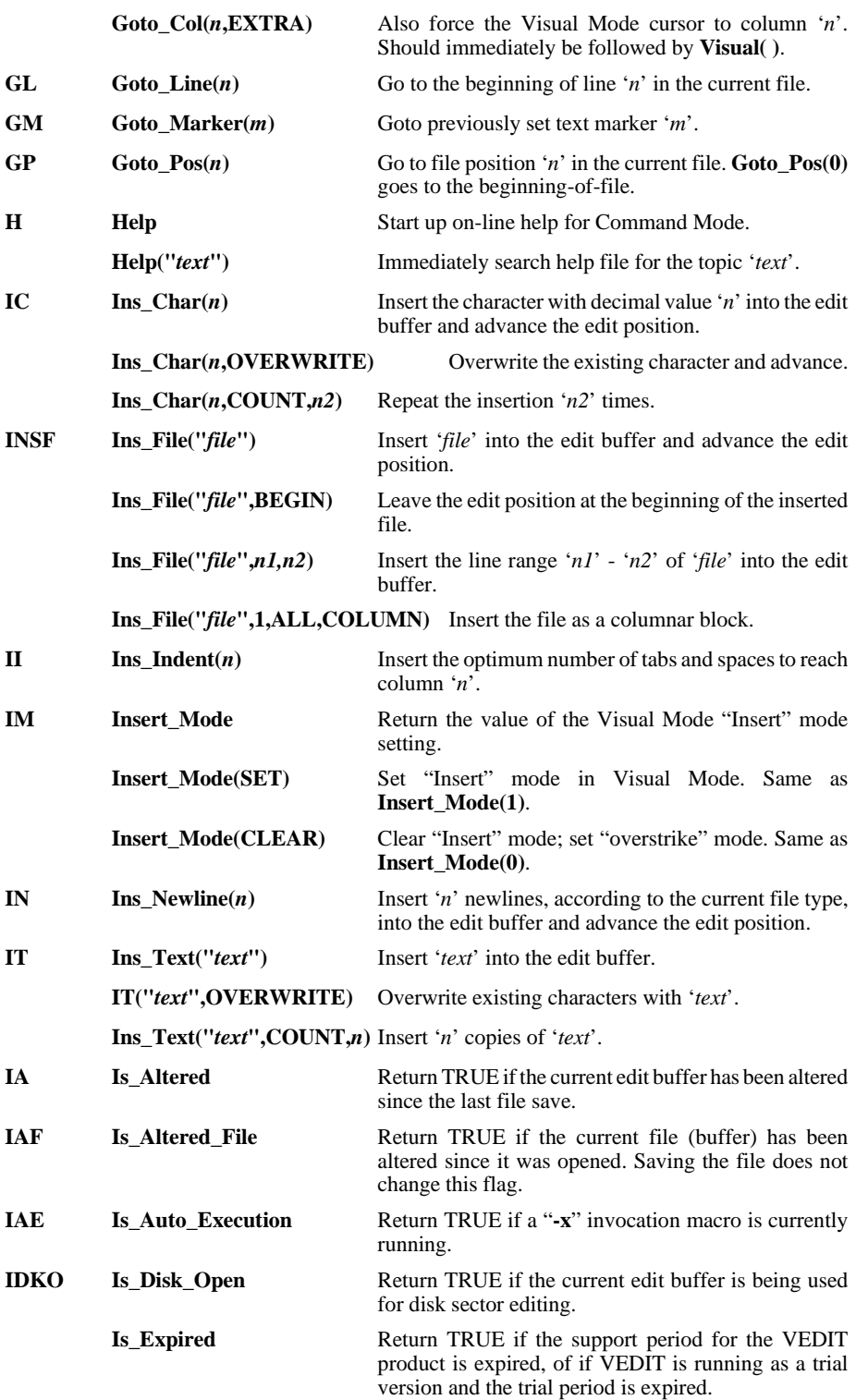

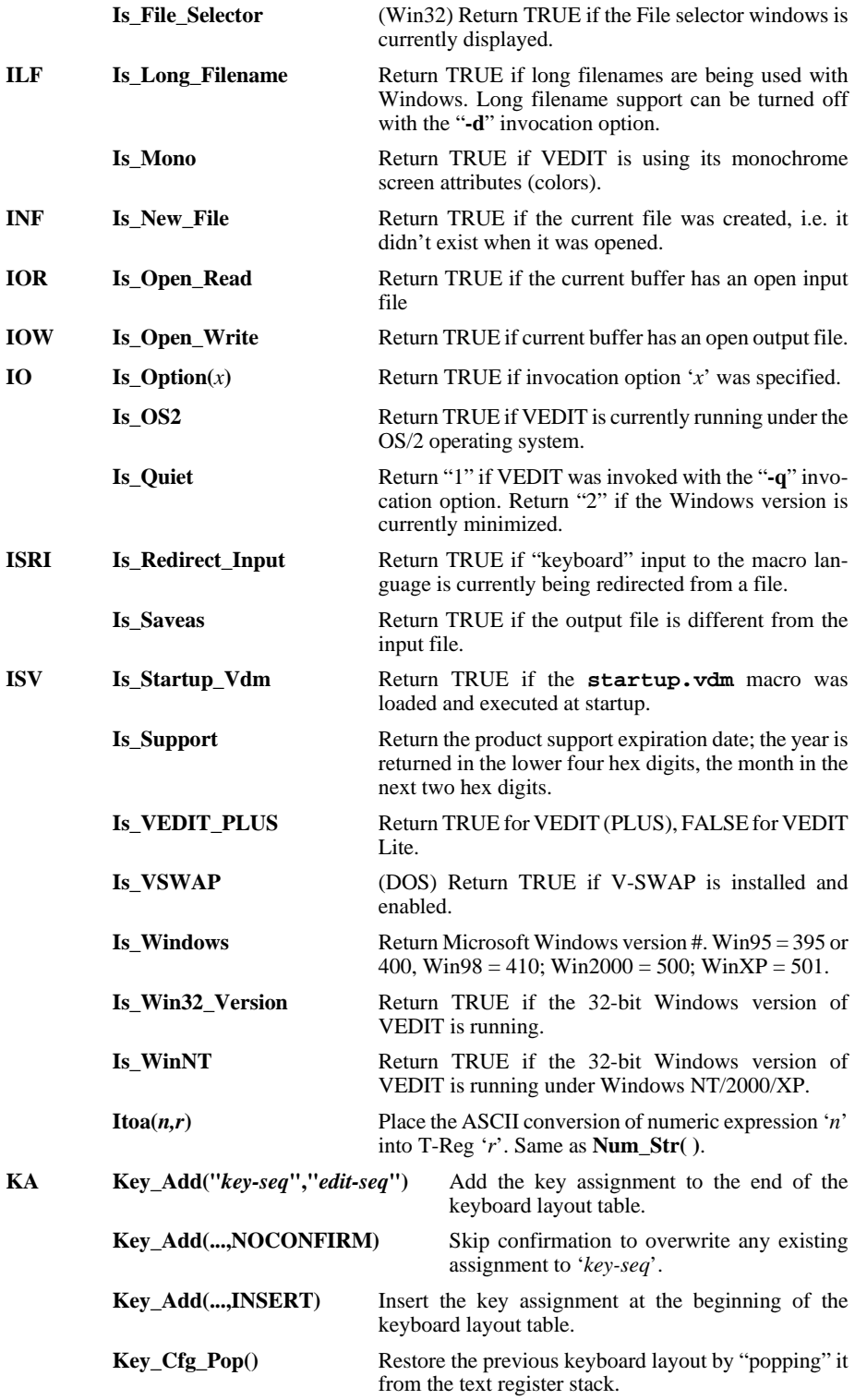

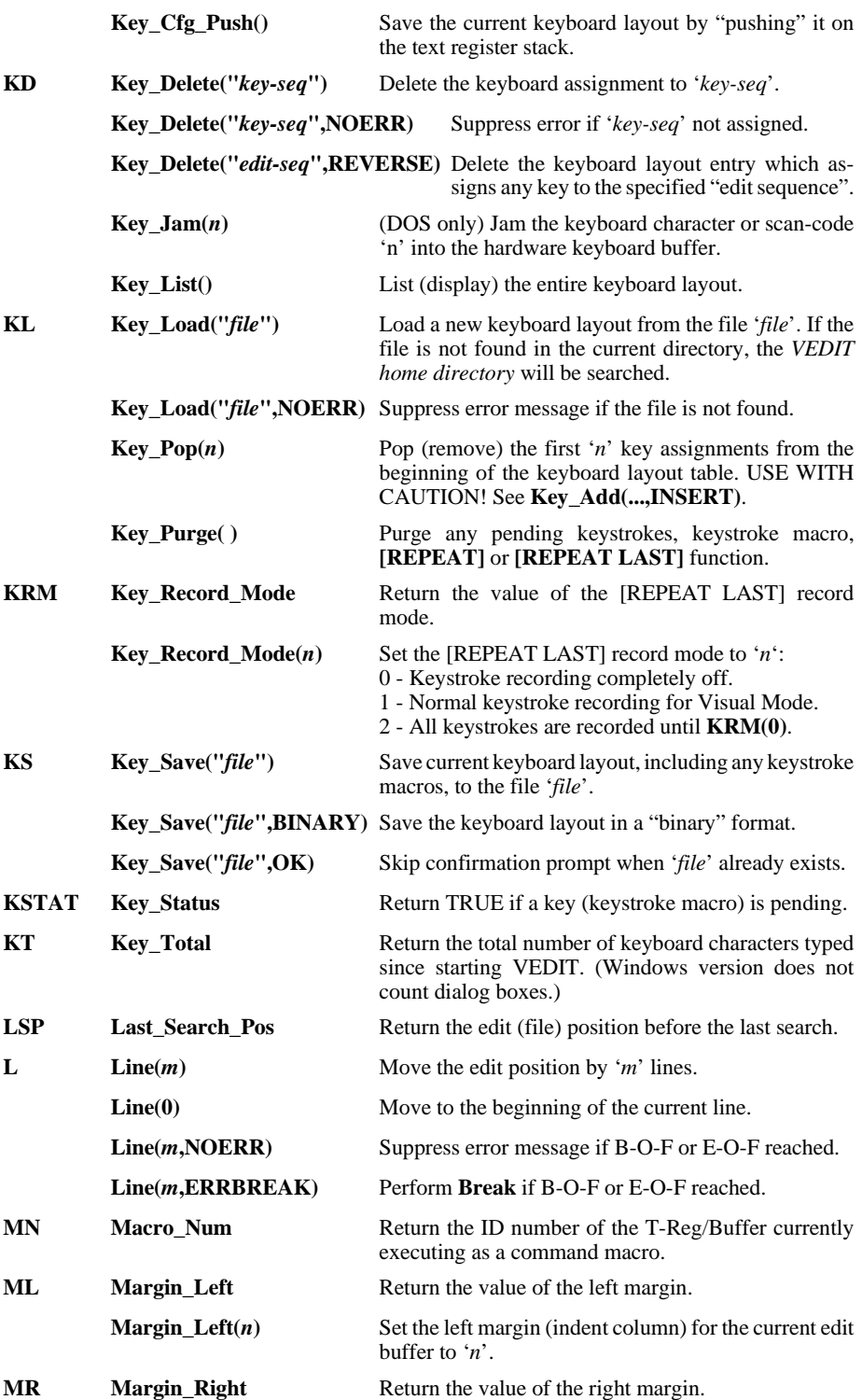

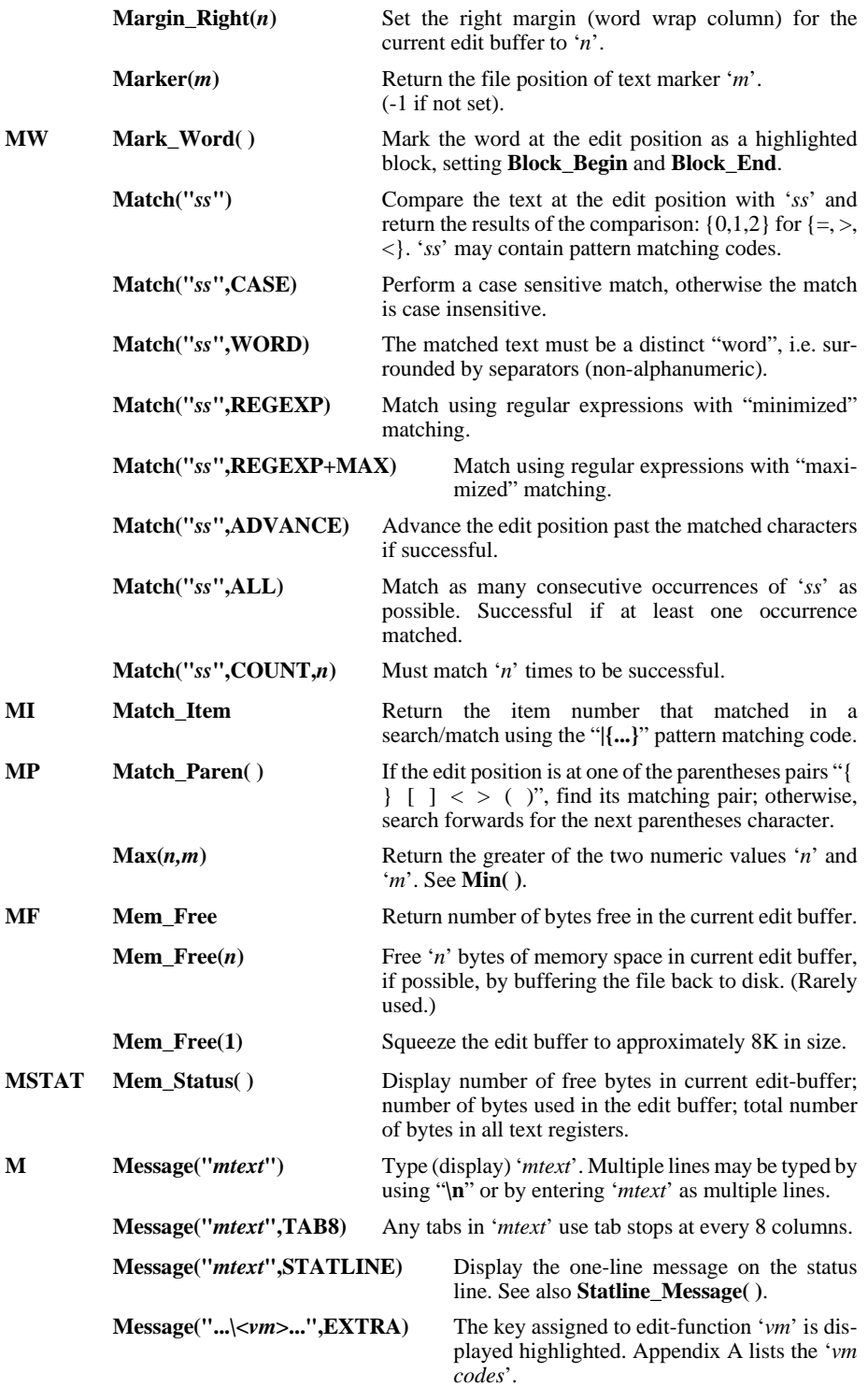

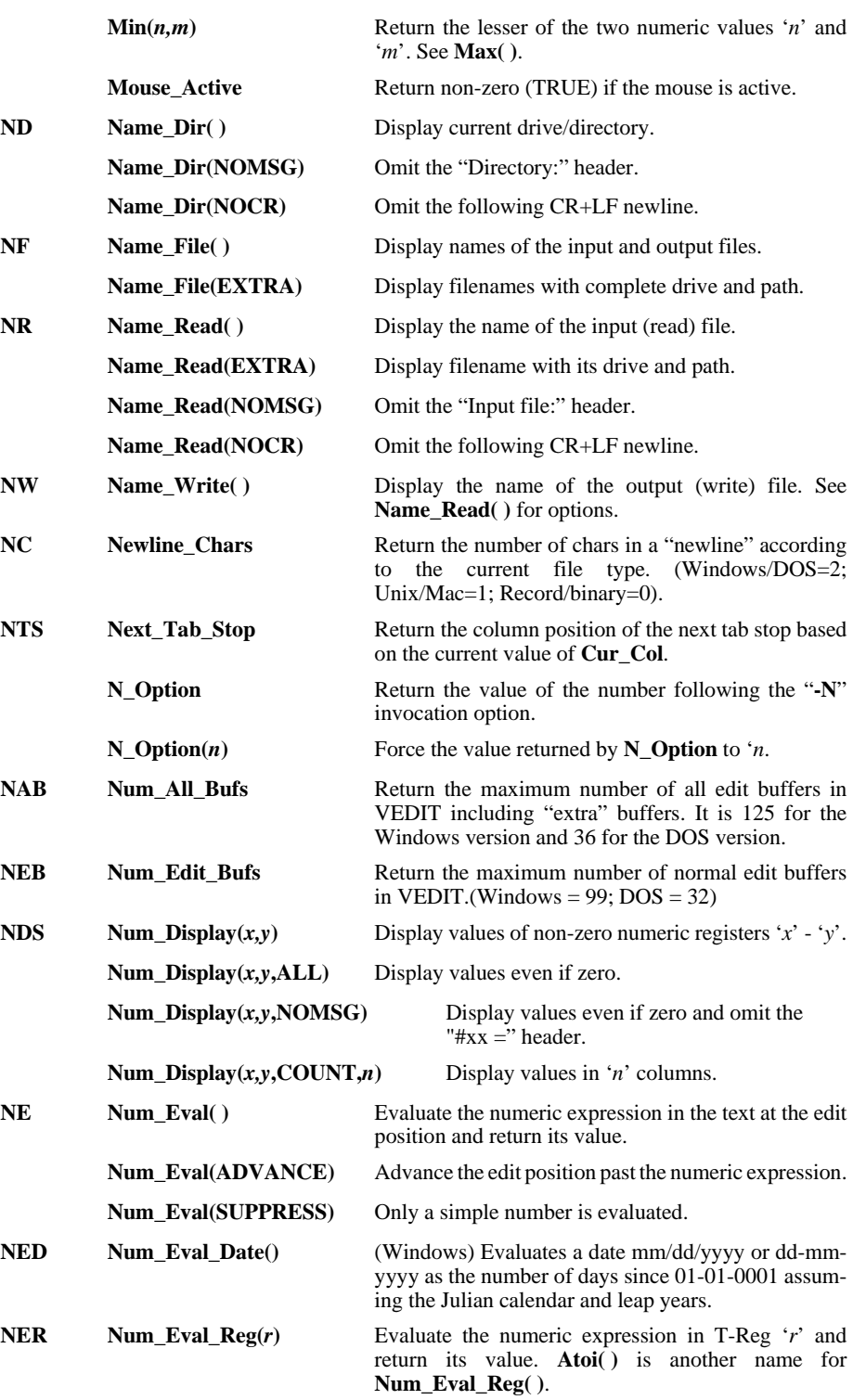

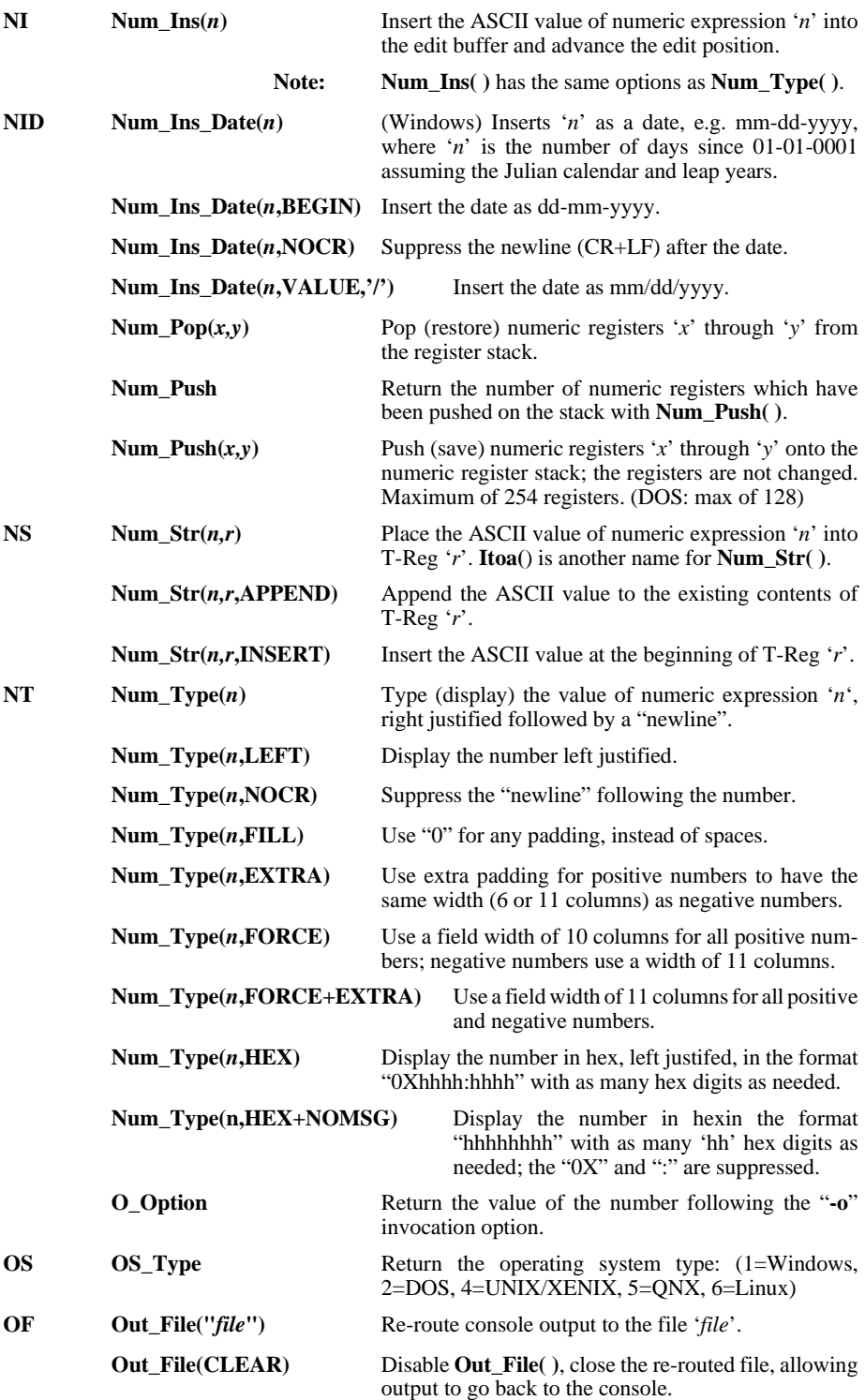

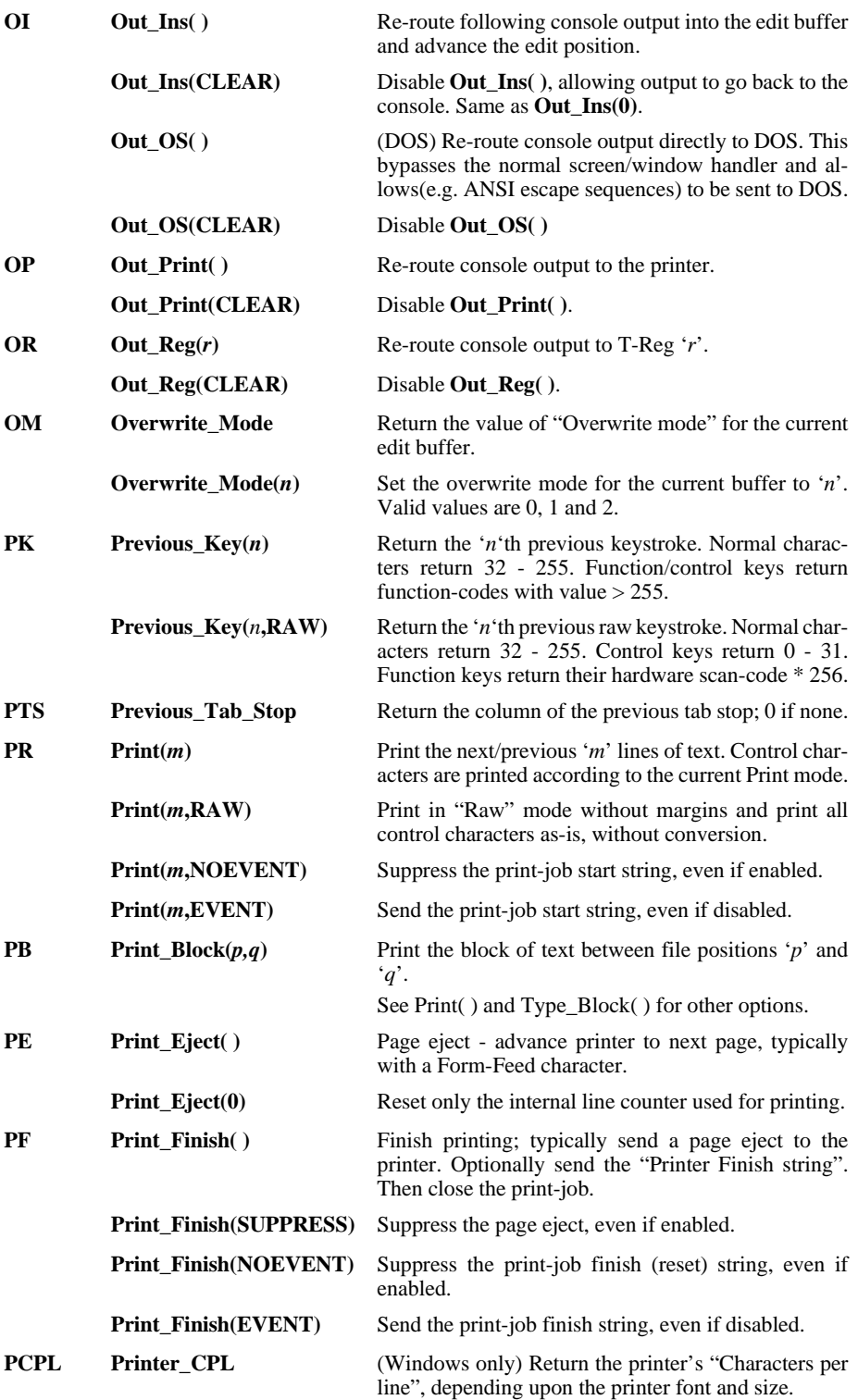

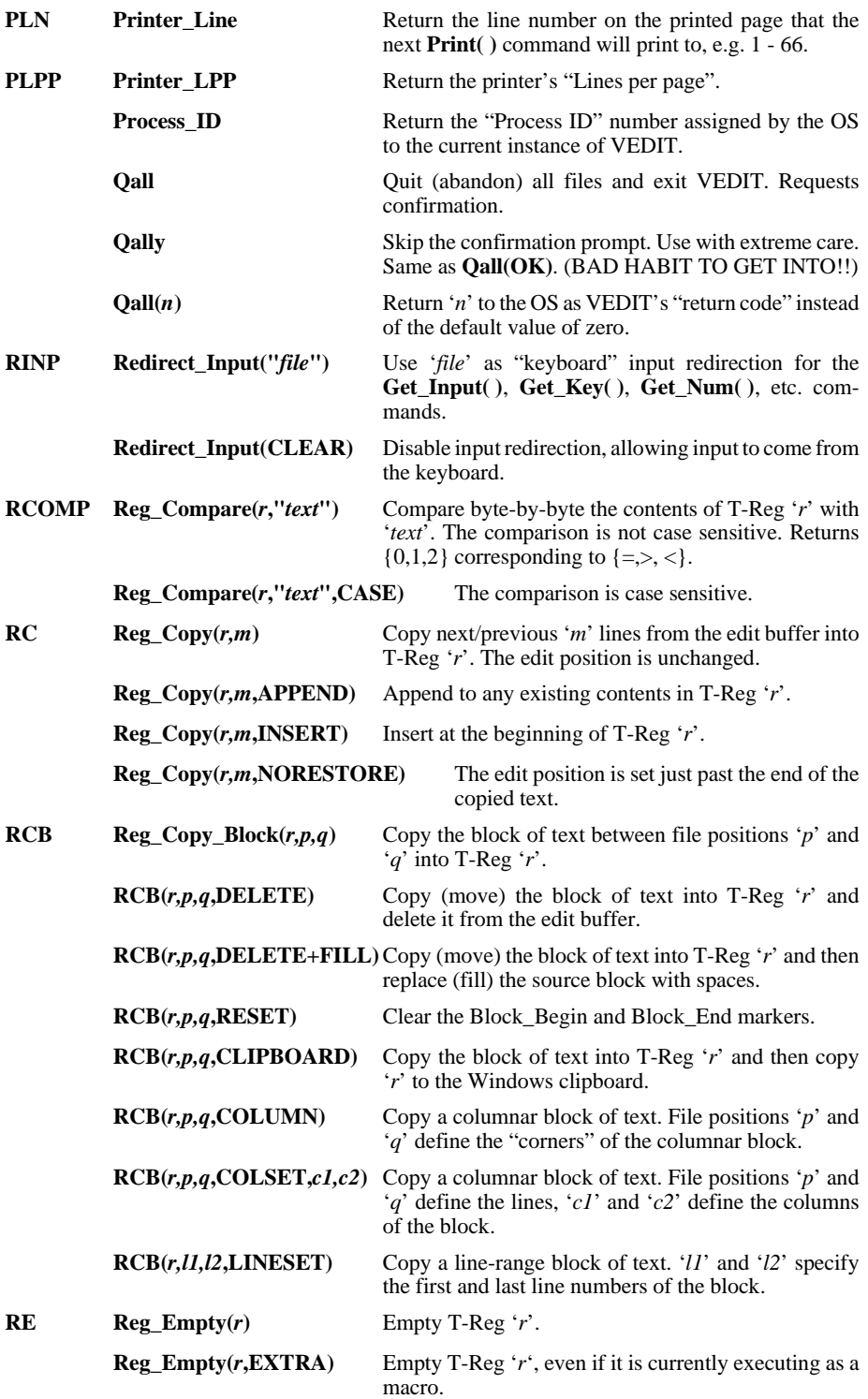

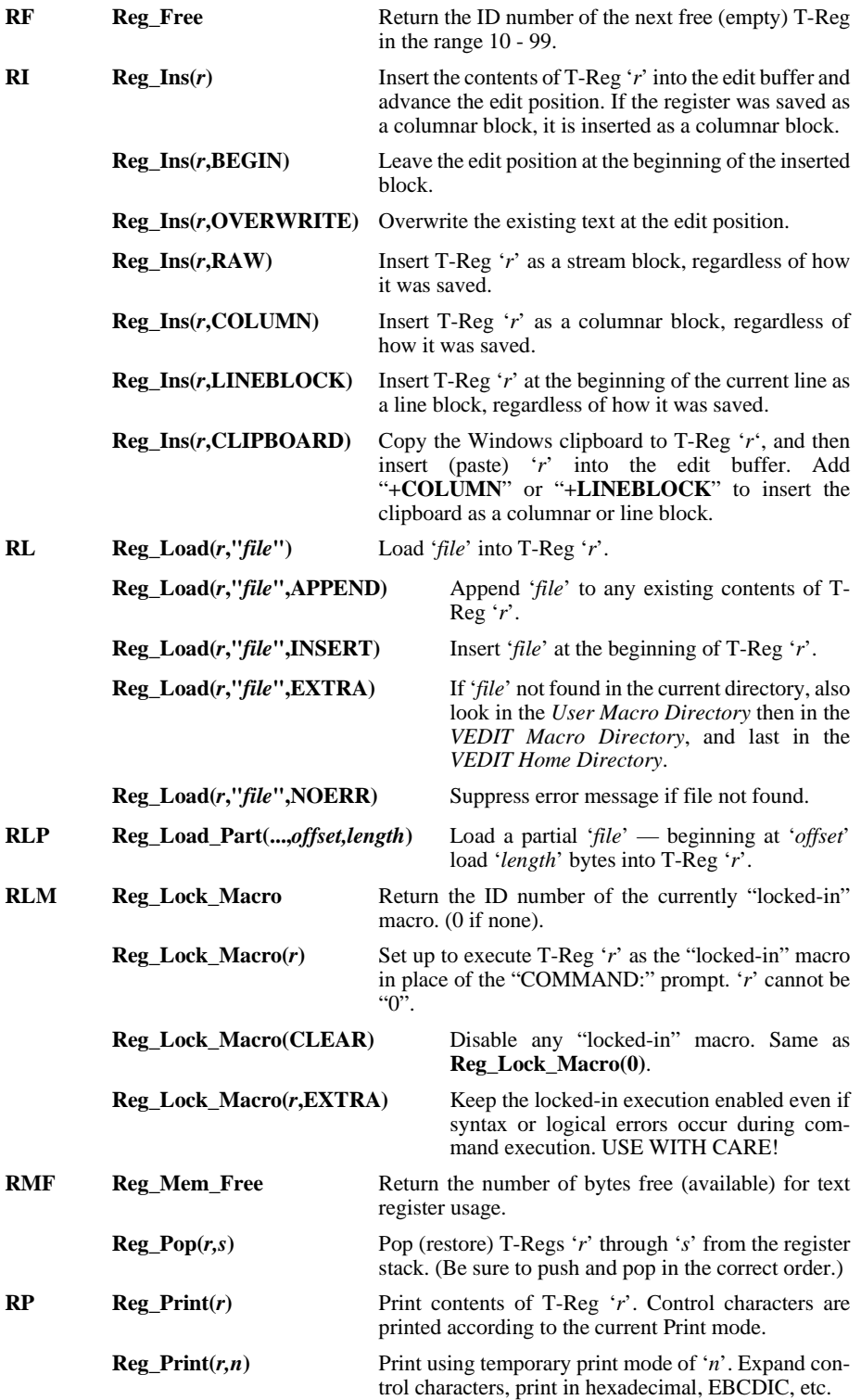

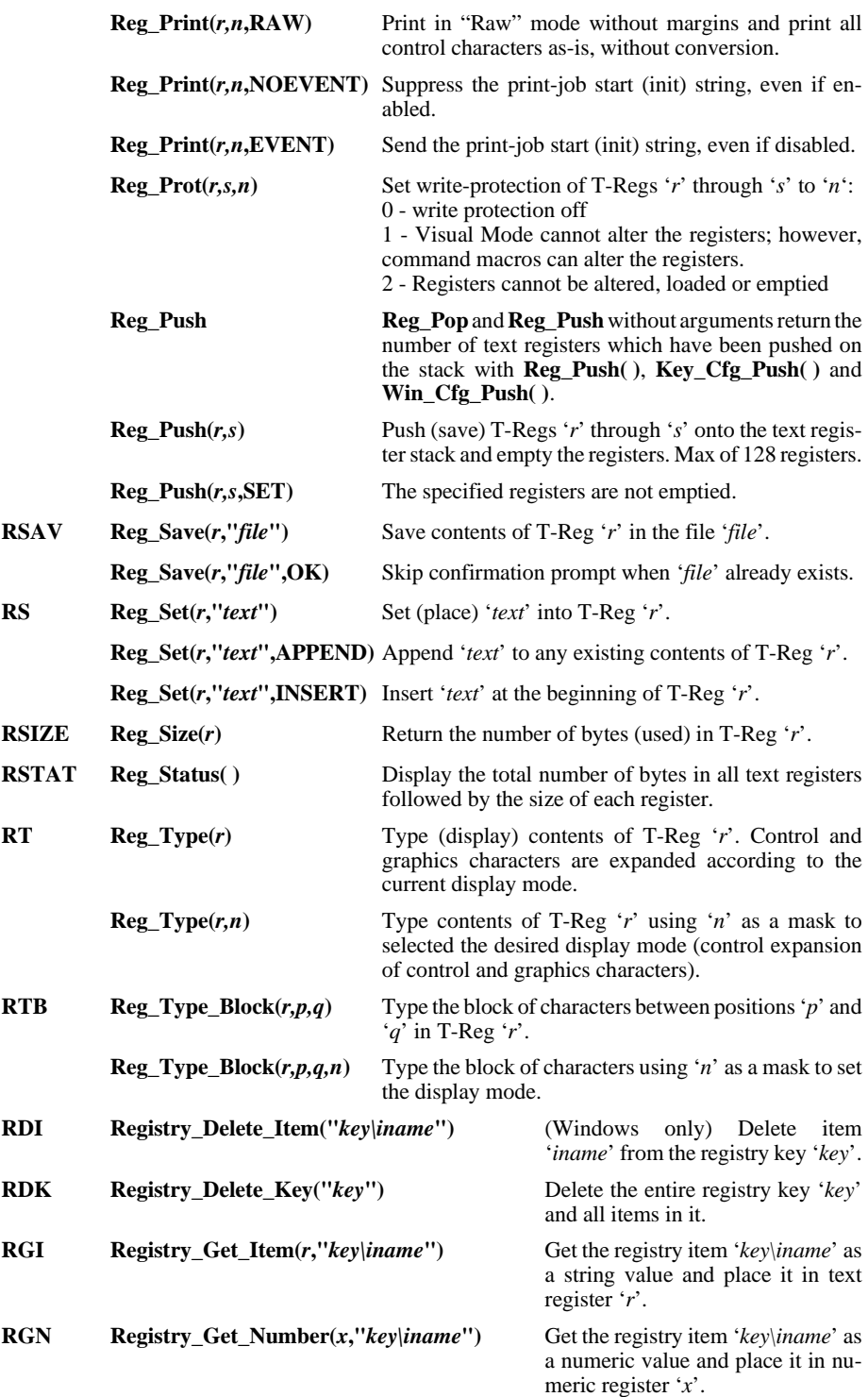

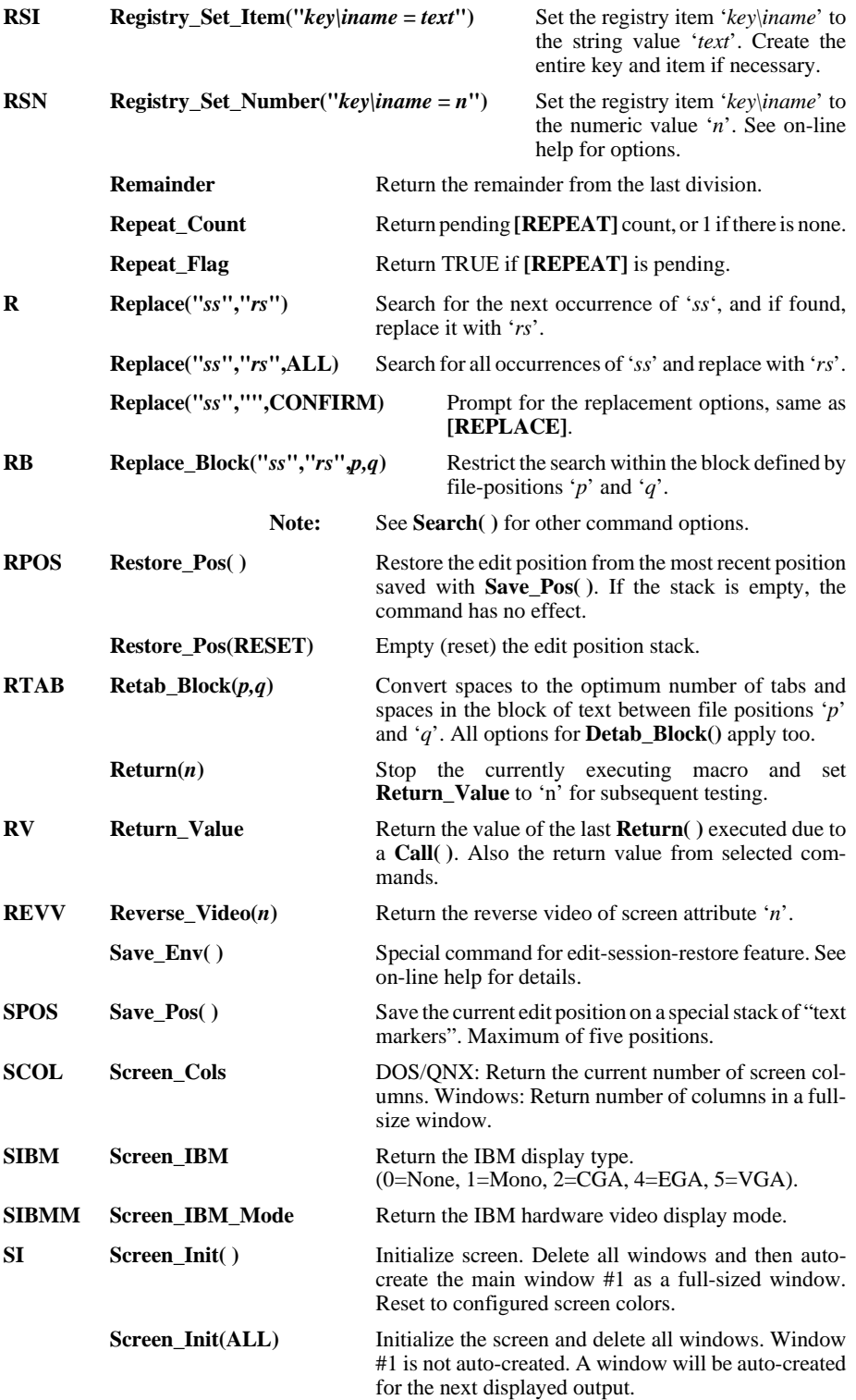

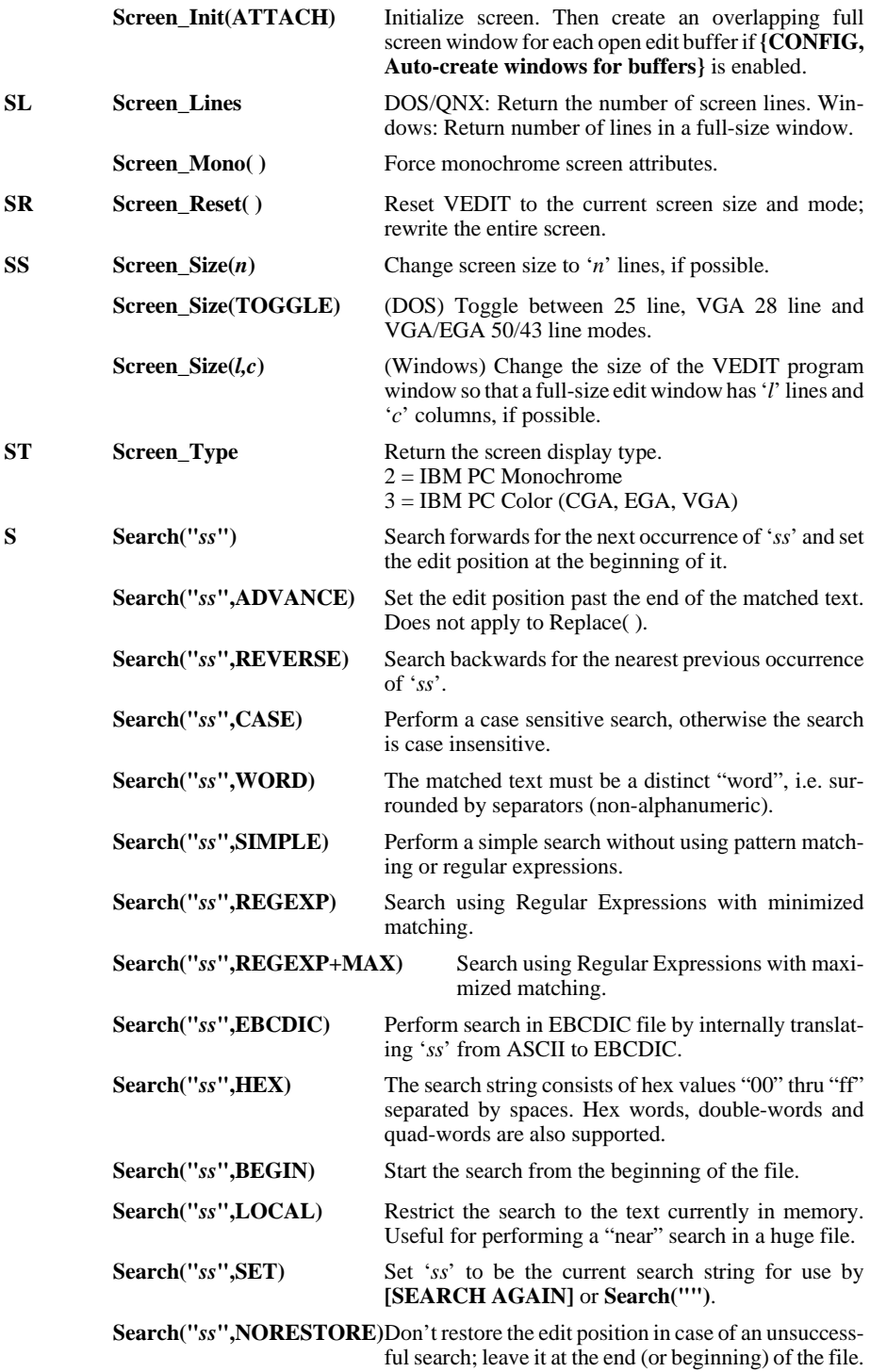

This saves time in huge files.

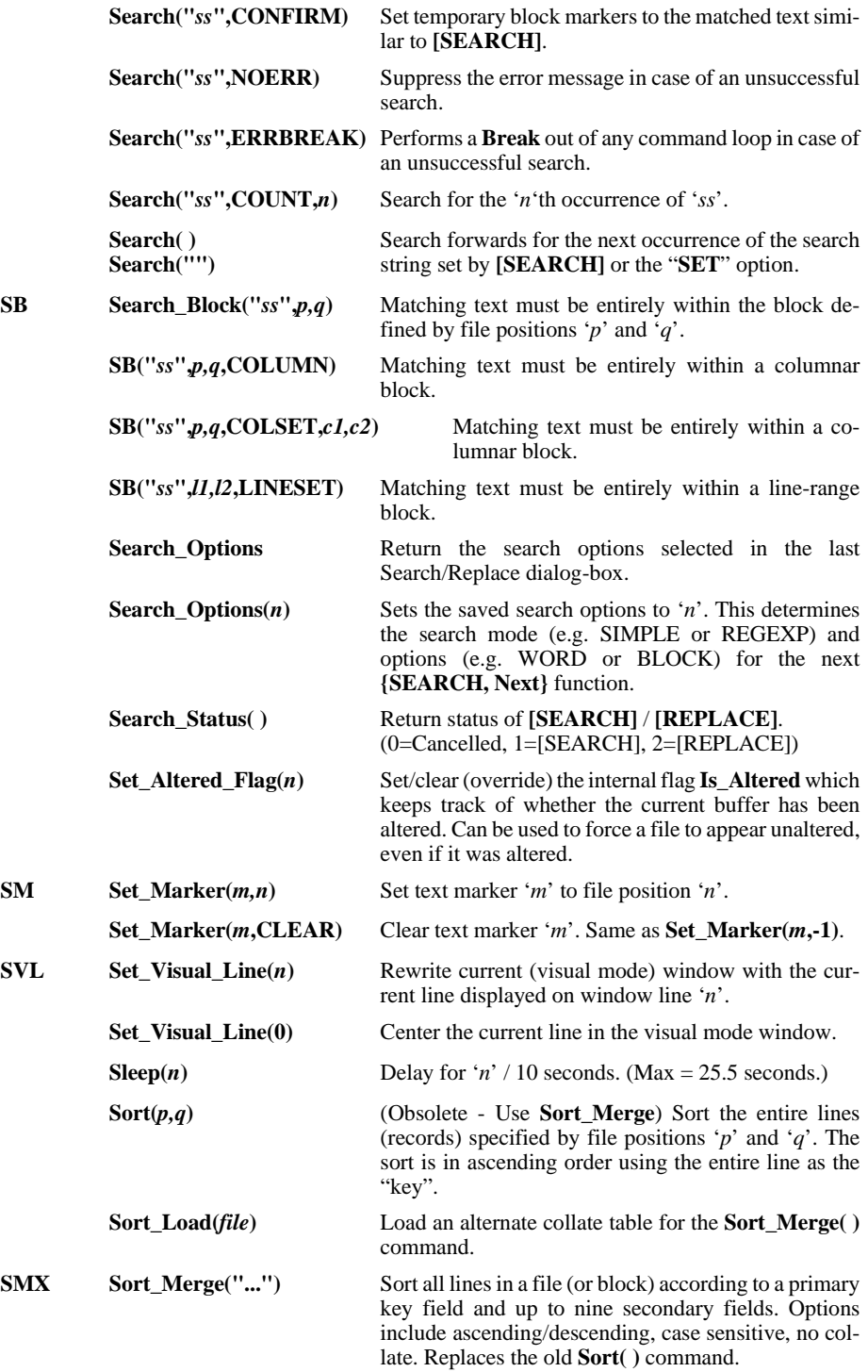

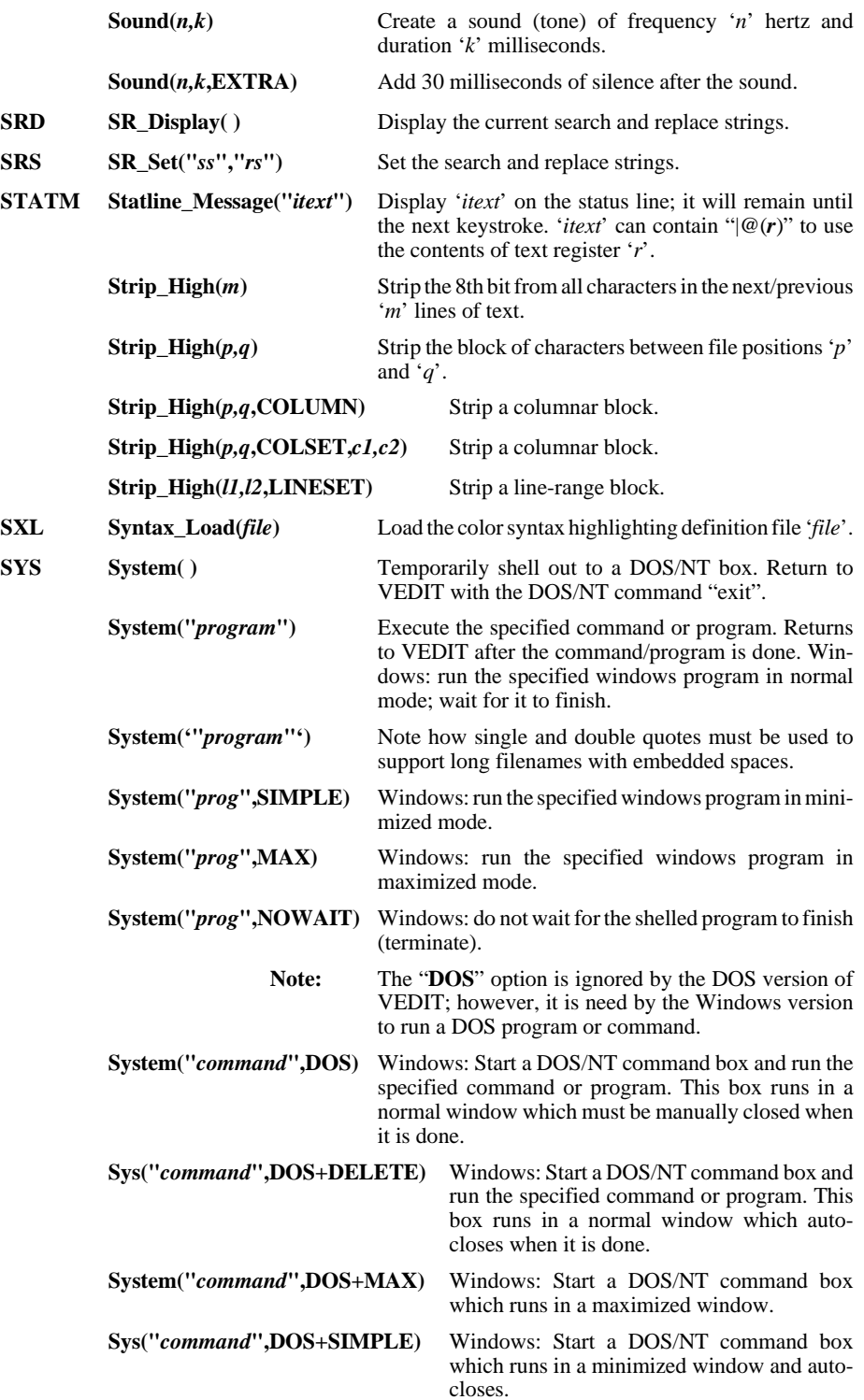

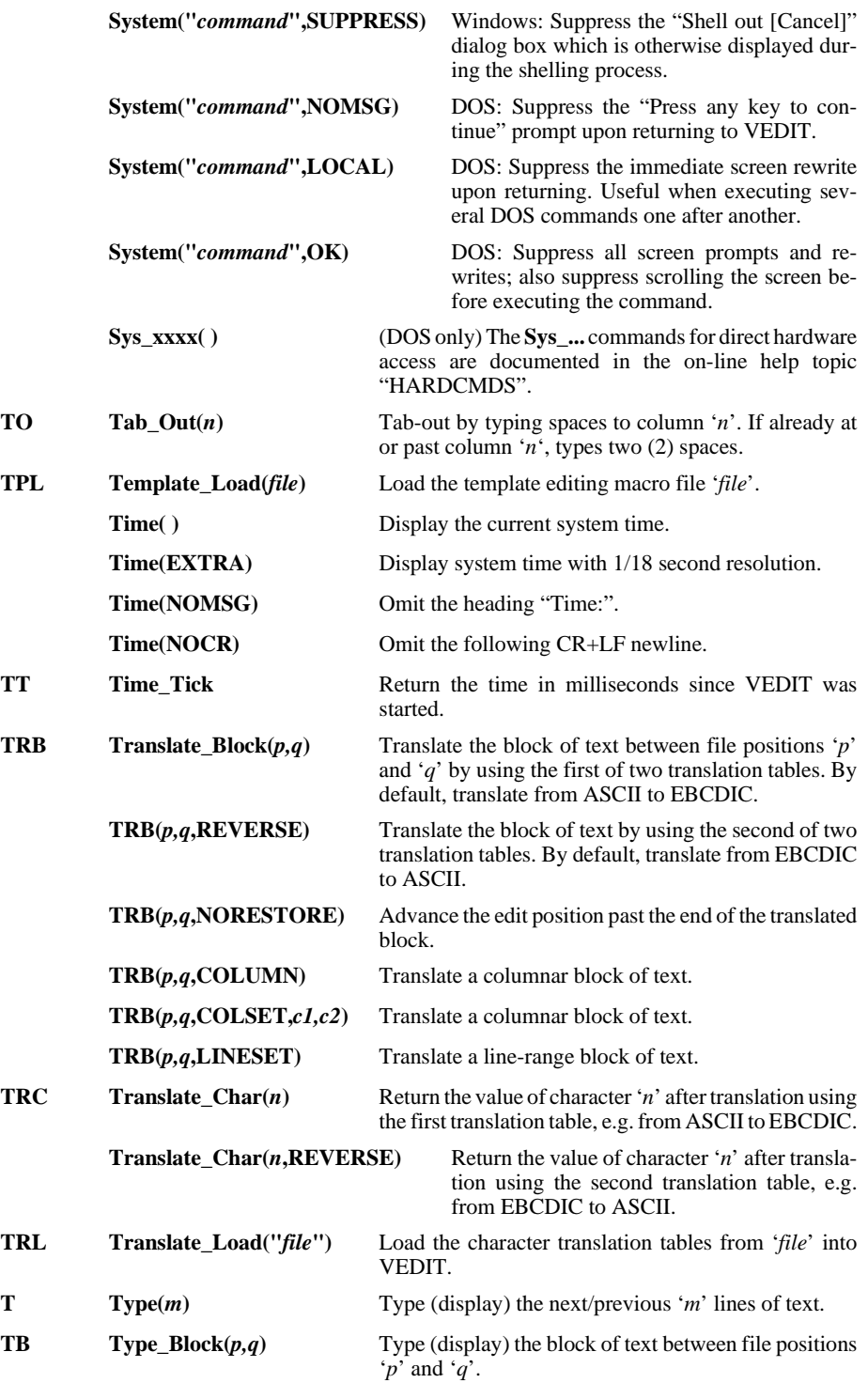

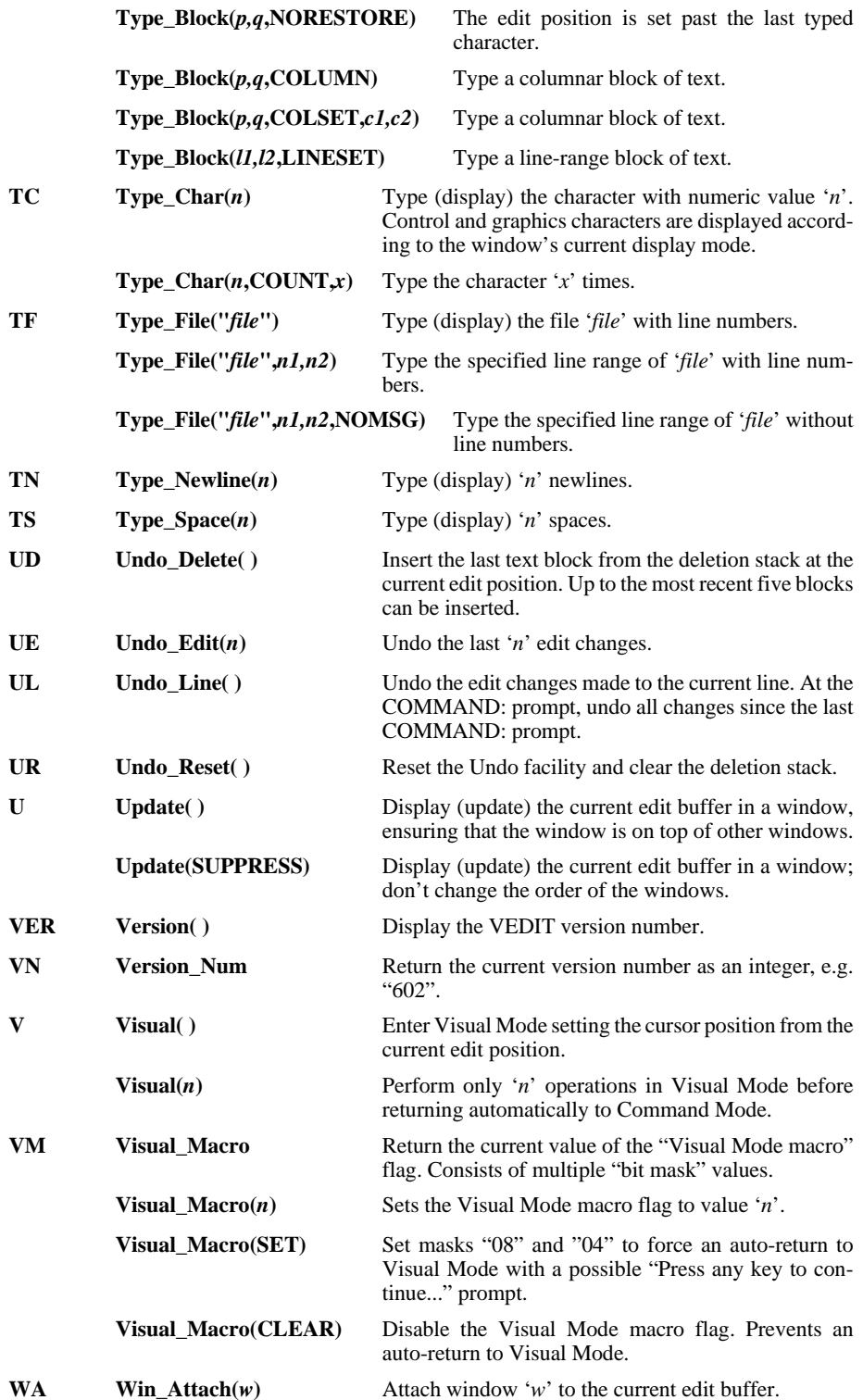

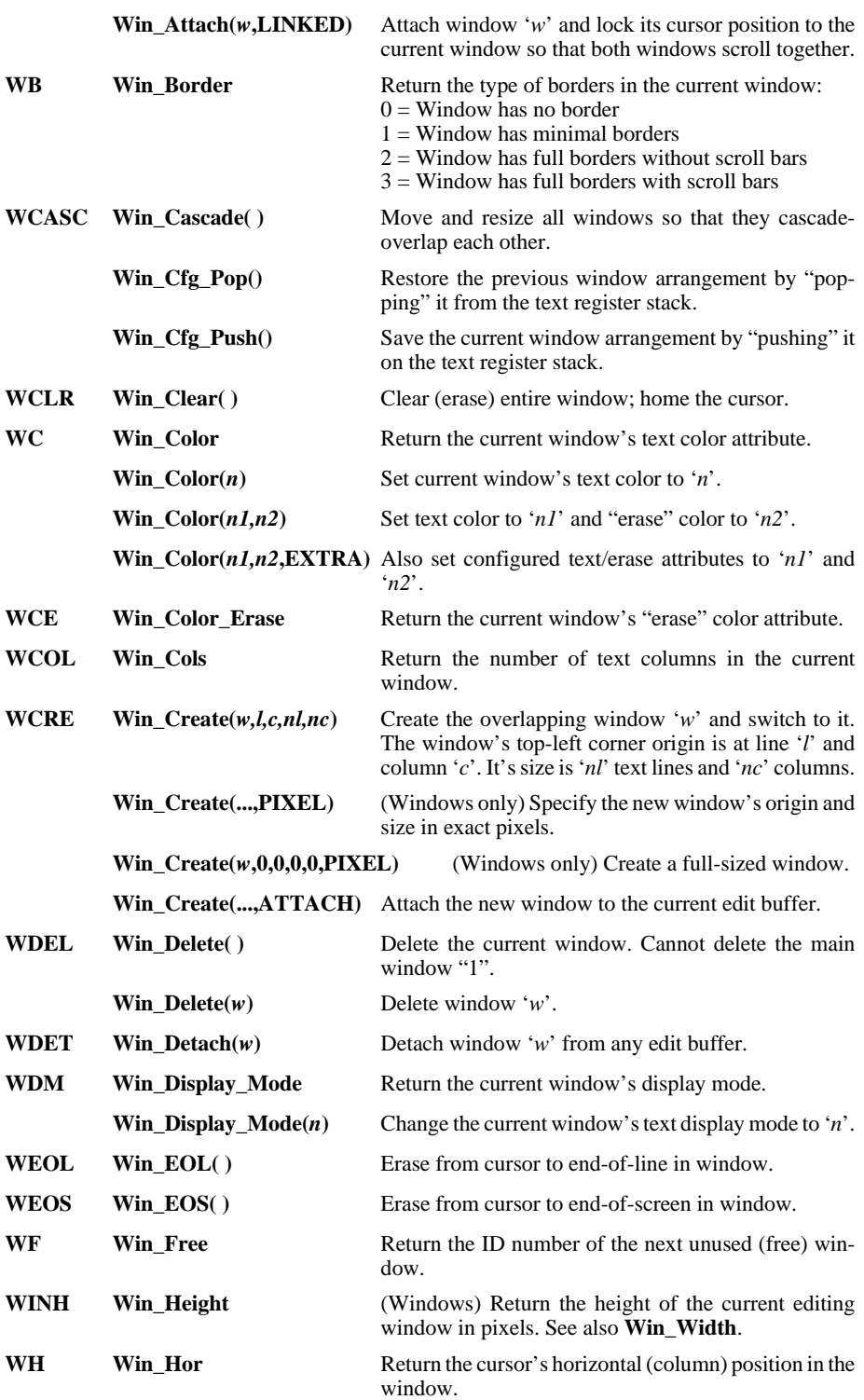

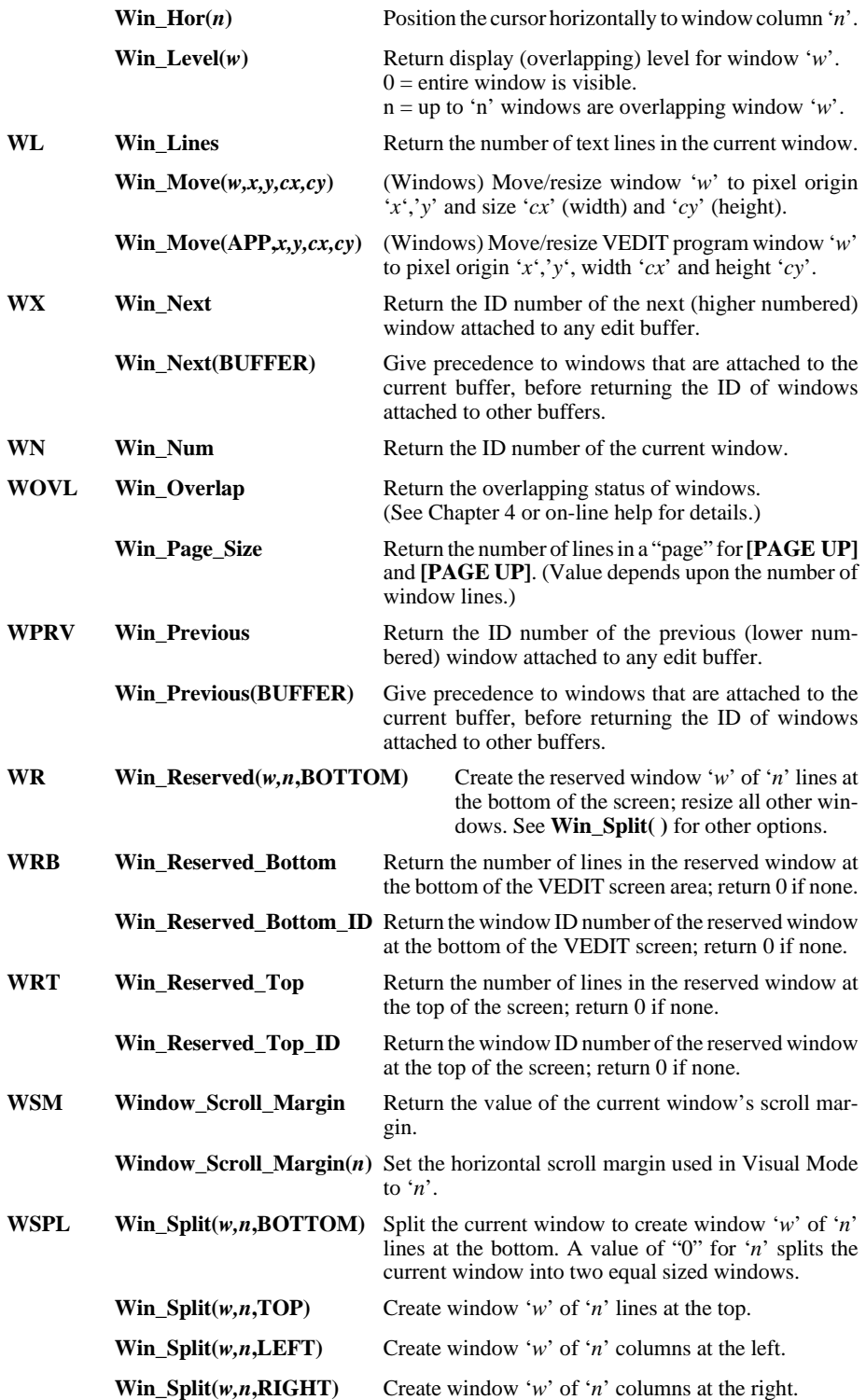

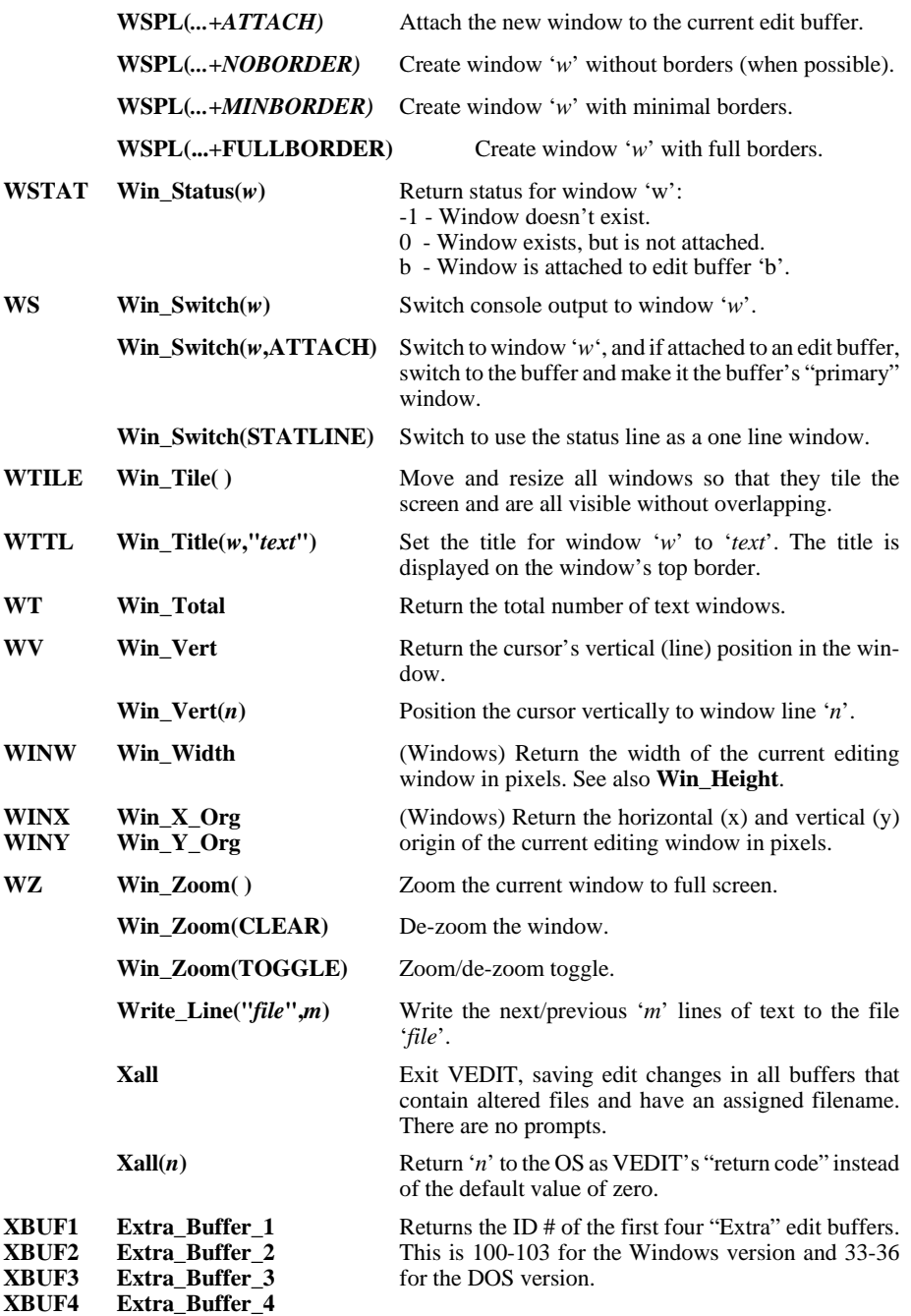

## **F - Search Modes Summary**

### **Pattern Matching Codes**

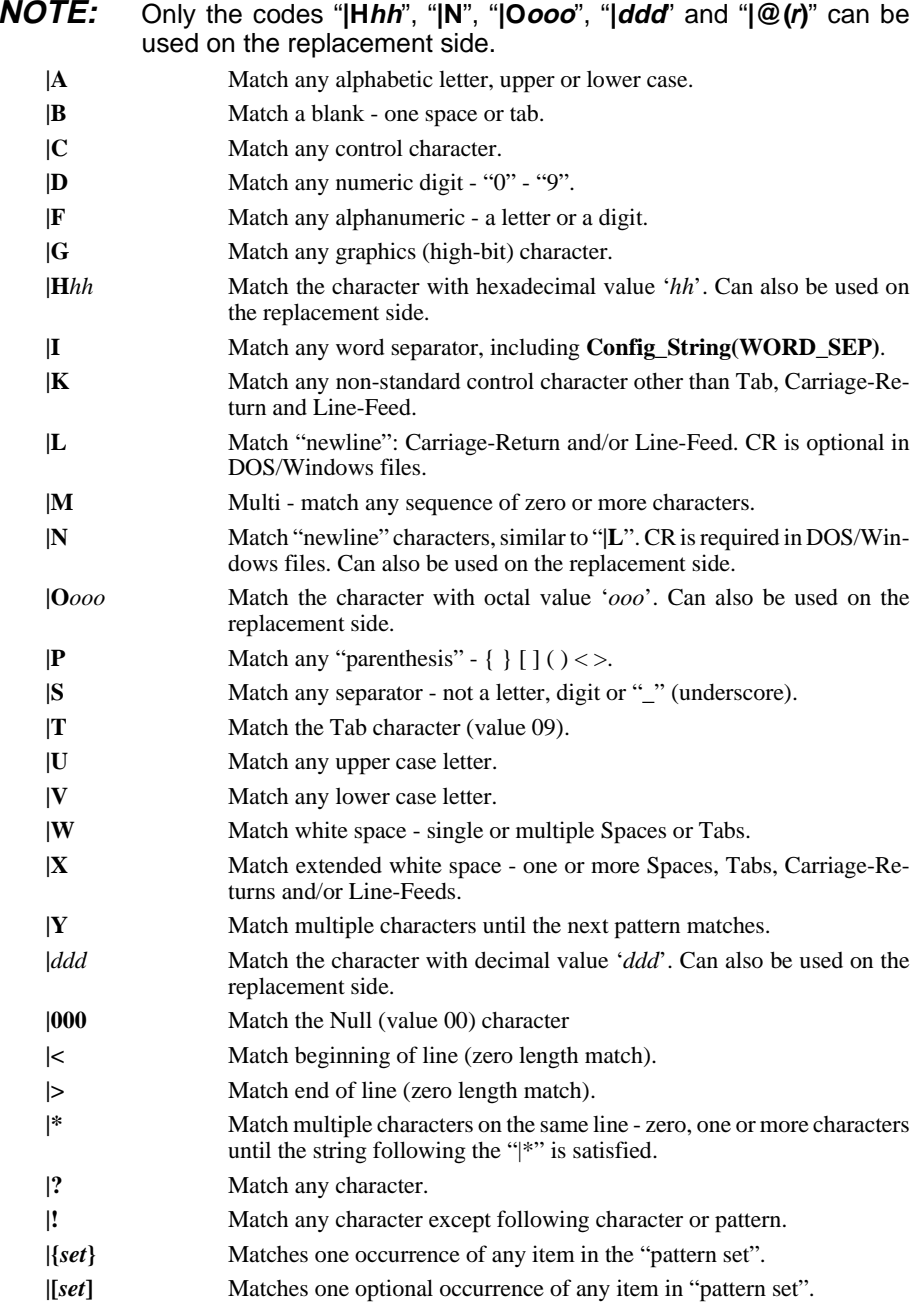

- **|@(***r***)** Access contents of text register '*r*' as a variable string. Can also be used on the replacement side.
- **| |** Use "**| |**" when you need to search for a "**|**".

### **Regular Expressions**

#### **Expressions that match a single character:**

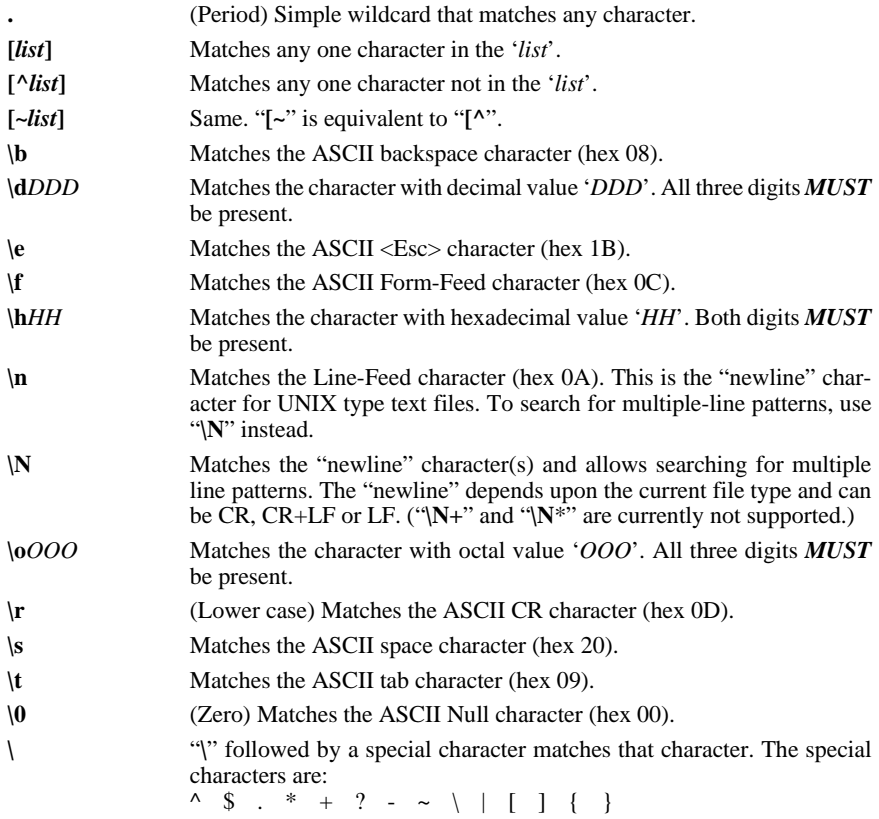

#### **Expressions that match multiple characters:**

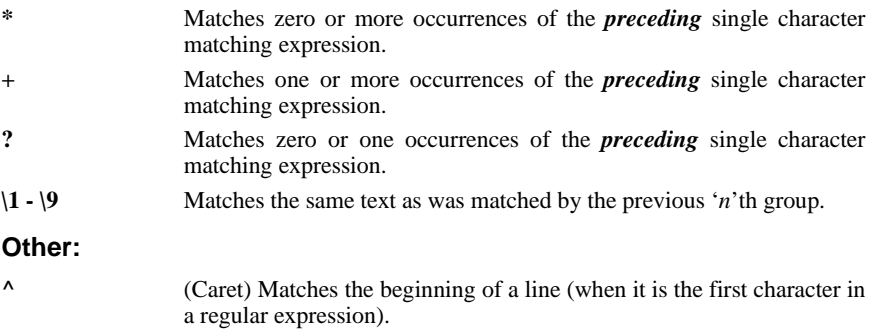

**\$** Matches the end of a line (when it is the last character in a regular expression).

**{ }** Groups expressions for future reference in either the search string or replacement string. **|** Matches any text that is matched by the preceding OR the following expression. It cannot occur within  $\{\ \ \}.$ **\@***(r***)** Use the contents of text register '*r*' in this position in the search (or replace) string.

#### **Replacement Side:**

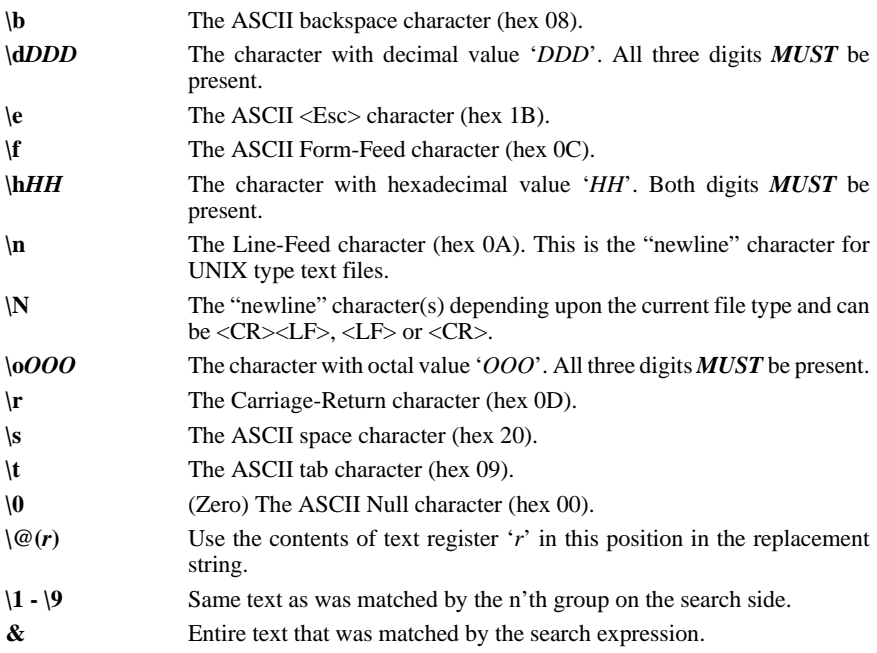

#### **Precedence of Regular Expression Operators:**

#### **Regular Expression Operator Precedence**

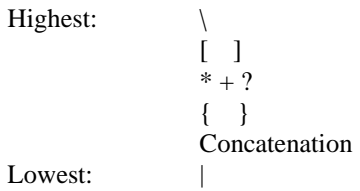

## **G - Text Register Usage**

Most of VEDIT's text and numeric registers between 100 and 127 are reserved for special purposes. This table lists the reserved registers and suggested uses for the general purpose registers.

- **0** The "scratchpad" or default "cut and paste" register in Visual Mode.
- **1-9** Used as additional "cut and paste" registers from Visual Mode.
- **10 99** Used to hold command macros or as string variables in command macros. However, they can also be used for "cut and paste" operations.
- **100** Used by any auto-execution macro specified with the "**-x**" invocation option. It is also the default register for **{MISC, Load/execute macro}**. It should be reserved for the "main" macro that is running.
- **101** Should be reserved for the "subroutine" macros used by the main macro executing in register 100.
- **102** Should be reserved for the "locked-in" macro used by the main macro executing in register 100.
- **103 106** Temporary registers used as needed by keystroke macros. This prevents keystroke macros from interfering with command macros that may be running.
- **107 109** Reserved for use by the "File-open configuration macro", the "File-open/close event macros", the "Buffer-switch event macro" and the "Template editing macro". This prevents these special macros from interfering with other macros that may be running.
- **110** The "File-open event macro". It is executed after each file is opened, if **CONFIG(F\_E\_F\_MACRO)**is enabled. It is executed after the "File-pre-open event macro" in register 112 and after the "File-open configuration macro" in register 115.
- **111** The "File-close event macro". It is executed just before each file is closed.
- **112** The "File-pre-open event macro". It is executed just before each file is opened.
- **113** The "File-post-close event macro". It is executed immediately after each file is closed.
- **114** The "Buffer-switch event macro". It is executed immediately after each buffer switch in Visual Mode or due to the macro language command **Buf\_Switch(***r*,**EVENT)**.
- **115** The "File-open configuration macro". It is executed after each file opened if **{CONFIG, File-open config, Enable file-open configuration}** is enabled. It is executed after the "File-pre-open event macro" in register 112 and before the "File-open event macro" in register 110.
- 116 Reserved for future use.
- **117** Internally used text register. It is used by and emptied by many block commands.
- **118** Internally used by the **Syntax\_Load( )** and **Template\_Load( )** commands to run the **loadsyn.vdm** and **regprep.vdm** macros.
- **119** Reserved for "subroutine" macros set up within a ".key" file.
- **120** Internally used text register. It is emptied with each keystroke and by many block commands. Numeric register 120 is also used internally.
- **121** Internally used register that holds the filename from the File selection dialog boxes. Numeric register 121 is also used internally.
- **122** Internally used to load the **print.vdm**, **sallbuff.vdm**, **srchincr.vdm**, **loadsyn.vdm**, **keyedit.vdm**, **startup.vdm** and **veditsav.vdm** macros.
- **123** Holds the custom editing functions for the **{TOOLS}** menu. Otherwise it must be empty. Numeric register 123 can be used within the **{TOOL}** menu.
- **124** Holds the custom editing functions for the **{USER}** menu. Otherwise it must be empty. Numeric register 124 can be used within the **{USER}** menu.
- **125** Internally used to hold the keyboard layout in a binary format. It MUST NOT be altered. (125 - 127 are accessible for use by the **veditsav.vdm** macro which implements the edit-session-restore feature.)
- 126 Internally used to hold the current window structure. It MUST NOT be altered.
- **127** Internally used to hold the last command line entered at the "COMMAND:" prompt. (It has a constant size.) It MUST NOT be altered.

# **INDEX**

**!** % (remainder) numeric operator, 73 ' (quote) numeric constant, 69 ++ increment operator, 70 "-" prompt, 22 -- decrement operator, 70 ".r\$\$" file, 37, 161, 163 ".rR\$" file, 37 // Comment lines, 54 : (labels), 65  $<<$  display, 18  $=$  assignment operator, 70 ?? Trace command, 115 @r string argument, 21, 39, 65 ^ (caret) numeric constant, 69 | (pattern matching codes), 282 { and } (Command Loops), 55 |@(r) string argument, 39, 65, 185, 221 **A** ADVANCE Option Match, 182 Search/Replace, 214 Alert( ), 99, 121 ALL option, 20, 33, 105 Match, 182 Search/Replace, 214 App\_Height, 121 App\_Width, 121 App\_X\_Org, 121 App\_Y\_Org, 121 APPEND option, 38 Arguments, 20 Numeric, 20, 69 String, 21 Arrays - Numeric, 71 ASCII to Integer, 122 At\_BOB, 122 At\_BOF, 122 At\_BOL, 122 At\_EOB, 122 At\_EOF, 67, 122 At\_EOL, 122 Atoi( ), 122 Auto-buffering, 102
**B** Backup file (".BAK"), 161 Backward file buffering, 163 BEGIN option, 105 Block\_Copy/Move, 124 Search/Replace, 214 Begin\_Of\_File( ), 29, 123 Begin\_Of\_Line( ), 29, 123 Beginning of file/buffer - At\_BOB, AT-BOF, 122 - 123 Beginning of line - At\_BOL, 122 Block Columnar blocks, 89, 123, 139 Commands, 88 - 90 Convert to upper/lower case, 135 Fill with spaces/tabs, 125 Line-range blocks, 90, 126 Markers (See Block markers), 87 Operations (overview), 87 - 92 Search/Replace, 213 Write to disk, 126, 242 "BLOCK IS TOO LARGE FOR TEXT REGISTER", 199 Block markers Setting, 87, 91, 123 Block\_Begin( ), 71, 87, 92, 123 Block\_Copy( ), 53, 88 - 90, 124 Block\_End( ), 87, 123 Block\_Fill( ), 88, 125 Block\_Mode, 126 Block\_Move( ), 88 - 89, 124 Block\_Save\_As( ), 126 BOL\_Pos( ), 127 \*BREAK\*, 18, 64, 127 Break-Out commands, 64, 127, 143, 210 Break\_Out( ), 65, 127 Breakpoints, 115 Browse\_Mode, 128 Buf\_Close( ), 35, 128 Buf\_Empty( ), 35, 129 Buf\_Free, 77, 130 Buf Next, 130 Buf\_Num, 130 Buf\_Num\_Altered, 130 Buf\_Num\_Window, 130 Buf Previous, 130 Buf\_Quit( ), 35, 131 Buf\_Status, 130 Buf\_Switch( ), 44, 77, 132 Buf Total, 130 Buf\_Win\_Next, 130 Buf Win Previous, 130 Buf Window, 130 BUFFER Option, 96, 105

**C** Cab\_Extract( ), 133 Call( ), 52, 112, 116, 134 Call\_File( ), 53 - 54, 134 [CANCEL], 18, 24 "CANNOT FIND", 57, 213 "CANNOT MODIFY EXECUTING MACRO", 134, 200  $<$ CR $>$ , 42 CASE option, 31 Match, 182 Search/Replace, 213 Case\_Lower\_Block( ), 88, 135 Case\_Switch\_Block( ), 135 Case\_Upper\_Block( ), 90, 135 Center line in window, 216 Chain( ), 112, 135 Chain\_File( ), 112, 135 Char( ), 29, 136 Char\_Dump( ), 79, 136 Characters Control (See Control characters), 19 Numeric value - Cur\_Char, 144 Chars\_Matched, 137, 214 Chdir( ), 37, 137 Clip\_Copy\_Block( ), 138 Clip\_Ins( ), 138 Close files (See also Input file and Output file), 163 CMD-CONV.VDM file, 119 Color Edited text, 231 Highlight, 138 Prompts, 138 See also Windows, 80 Color\_Highlight, 138 Color\_Prompt, 138 COLSET Option Block\_Copy/Move, 124 Search/Replace, 213 Column number - Cur\_Col, Cursor\_Col, 144 COLUMN Option Block\_Copy/Move, 124 Search/Replace, 213 Column\_Begin, 123, 139 Column\_End, 123, 139 Column\_Mode, 139 Columnar block (See also Block), 89, 123, 126, 139 Command line Basics, 18 Editing/reusing, 18 Multiple, 22 Multiple commands, 20 Command macros, 52, 55

As keystroke macro, 52 Chaining, 112, 135 Cleanup, 119 Comments, 54 Converting full/abbreviated names, 119 Debugging, 115 - 118 Event macros, 107 - 110 Executing, 134 - 135, 203 Executing - Macro\_Num, 181 Loading (See also Text registers), 54, 134, 206 Locked-in, 113 Self modifying, 111 Command Mode Auto-buffering, 102 Basics, 17 - 24 Entering, 17 Exit to Visual Mode, 18 Prompt (COMMAND:), 22, 203 Window (\$), 12, 24 Commands Arguments, 20 Options, 22 Return value, 23 Comments in macros, 54 Compare( ), 96, 139 Comparing Text, 95 - 97 Conditional expressions, 72 - 75 Config( ), 27, 71, 140 Config\_Display( ), 141 Config\_Load( ), 141 Config\_Save( ), 141 Config\_String( ), 27, 142 Config\_Tab( ), 27, 142 Config\_VEDIT( ), 143 Configuration Save in VEDIT.EXE, 143 CONFIRM Option Search/Replace, 214 Continue, 64, 143 Control characters Displaying, 208 Entering, 19, 42, 170, 172 Numeric value - Cur\_Char, 69 Printing, 41, 193 Searching, 42 Converting block to upper/lower case, 135 Copying/moving text Between edit buffers, 45 Block\_Copy/Move command, 124 COUNT option, 31

**291**

Match, 182 Search/Replace, 213  $<$ Ctrl- $\ge$ , 18, 24 <Ctrl-Break>, 18, 24  $<$ Ctrl-C $>$ , 18, 24  $\langle$ Ctrl-Q>, 19  $\langle$ Ctrl-S $>$ , 24 Cur\_Char, 144 Cur\_Col, 63, 144 Cur\_Line, 63, 144 Cur\_Pos, 87, 144 Current drive/directory, 37, 137 [CURSOR DOWN], 19 Cursor position In window, 80, 236 [CURSOR UP], 19 Cursor\_Col, 144

## **D** Date

Evaluate (read), 188 Insert, 188 Date( ), 145 Debugging macros, 115 - 118 Del\_Block( ), 88 - 89, 145 Del\_Char( ), 30, 146 Del\_Line( ), 30, 146 Delay command, 217 Delete Files, 36, 156 Text, 30, 145 - 146 DELETE Option Block\_Copy/Move, 125 Delimiters (string), 21 Desktop\_Height, 147 Desktop\_Width, 147 Detab\_Block( ), 88, 147 Dialog box Custom, 84 - 85, 147 File selection, 84, 165 Dialog\_Input\_1( ), 85, 147 **Directory** Change default, 37, 137 Display, 36, 98, 150 Make (create) and remove, 157 Directory( ), 21, 36, 98, 150 Disk full error (recovery), 36 Disk space Free, 150 Freeing - delete files, 36, 156 Total, 151 Disk\_Free( ), 150

Disk\_Size( ), 150 Display Current (configuration) settings, 27 Files, 225 Search and replace strings, 219 Spaces and "newlines", 226 Status information, 26 Text, 79, 185, 224 Text registers (See Text registers), 39 Type - Screen\_Type, Screen\_IBM, 212 Display Directory, 186 Do-While statement, 59 Do Visual( ), 151 DOS shell (command), 221 Duplicating lines (macro), 53 **E** Edit buffer

Attached window - Buf\_Window, 131 Extra buffers, 113 Macros, 111 Multiple, 132 Next - Buf\_Next, 130 - 131 Number - Buf\_Num, 130 Read from file, 161 Status - Buf\_Stat, 131 Switching, 129, 131 - 132 Total number - Buf\_Total, 131 Use as Text Register, 44 Window usage, 48 Edit function codes, 151 - 152, 185, 243 Edit position, 29, 58 Cur\_Pos, 87, 144 Goto file position, 87 Move by character, 136 Move by line, 123, 180 Move by search/match, 95 - 96, 213 Move to file position, 169 Save/restore, 101 Editing Multiple files, 44 - 45, 132 New file, 35, 155, 158 "END OF BUFFER REACHED", 57, 180 End of file/buffer - AT\_EOF, At\_EOB, 122 End of line - At\_EOL, 122 End-of-file Processing, 66 End-of-line character (See also Newline character), 136 End\_Of\_File( ), 29, 151 End\_Of\_Line( ), 29, 151 [ENTER CTRL], 19 Environment variable (reading), 93, 165

EOL\_Pos( ), 127 ERRBREAK option, 66 - 67 Search/Replace, 214 Error\_Flag, 95, 152, 183, 214 Error\_Match, 152, 183 Error\_OS, 152 Escape\_Mode( ), 152 Event macros, 107 - 110, 285 Exit VEDIT, 25, 152 Exit( ), 25, 152 Extended file searching, 202 EXTRA Option Block\_Copy/Move, 124 Extra\_Buffer\_1, 153 **F** FALSE (logical value), 72 File Abandon (Quit), 129 Buffering (See also Auto-buffering), 102 Close, 128 Close macro, 108 Concatenating and merging, 171 Deleting, 36, 156 Displaying/viewing, 225 Inserting, 171 Large (huge), 106 Long filenames, 34, 158, 166, 174 Open macro, 107 Opening, 158 Position - Cur\_Pos, 87 Quit (abandon) and exit, 131 Save, 128, 155 Save and continue editing, 162 Save and Exit, 152 Searching, 202 Size - File\_Size, 162 "FILE IS ALREADY OPEN IN THIS BUFFER", 160 File position Cur\_Pos, 144 Goto - Goto\_Pos( ), 169 File\_Attrib( ), 154 File\_Check( ), 154 File\_Close( ), 35, 104, 155 File\_Copy( ), 155 File\_Delete( ), 36, 156 File\_Exist( ), 157 File\_Mkdir( ), 157 File\_Move( ), 155 File\_Open( ), 34, 44, 84, 104, 158 File\_Open\_Read( ), 160

File\_Open\_Write( ), 160

File\_Quit( ), 35, 129 File\_Read( ), 102, 106, 161 File\_Rename( ), 155 File\_Rmdir( ), 157 File\_Save( ), 35, 162 File\_Save\_As( ), 162 File\_Size, 162 File\_Truncate( ), 163 File\_Write( ), 102, 106, 163 Filename, 82 Displaying, 98 Using text registers, 39 FILL Option Block\_Copy/Move, 125 Flow control (statements), 55 Font\_Charset, 164 Font Height, 164 Font\_Width, 164 For statement, 60 Form-Feed character, 196 Format\_Para( ), 164 Forward file buffering, 102  $\mathbf{G}$  Get\_Environment( $, 93, 165$ Get\_Filename( ), 84, 165 Get\_Input( ), 65, 82 - 84, 166 Get\_Key( ), 82 - 83, 167 Get\_Num( ), 82, 168 Goto statement, 65, 168 Goto\_Col( ), 169 Goto\_Line( ), 29, 169 Goto\_Marker( ), 169 Goto\_Pos( ), 29, 87, 169 Graphics characters Displaying, 136 Entering, 170 **H** Help( ) command), 25, 170 Horizontal scrolling, 240 **I** If (then) statement, 61

Indenting with tabs and spaces, 170 Input file, 186 Display filename, 98 Open flag - Is\_Open\_Read, 174 Opening, 34, 160 Reading, 161 Redirect keyboard input from file, 86, 198 Input from keyboard (See also Keyboard), 82 Input redirection file, 86 Ins\_Char( ), 30, 69, 170 Ins\_File( ), 171

Ins\_Indent( ), 170 Ins\_Newline( ), 170 Ins\_Text( ), 21, 30, 42, 58, 109, 172 Insert Number (See also Num\_Ins( ) command), 189 Text, 30, 170, 172 Text via re-routing, 43, 192 INSERT option, 38 Block\_Fill, 125 - 126 [INSERT TOGGLE], 18 Insert\_Mode( ), 171 Integer to ASCII, 175 Integers, 69 Internal values, 71 Is\_Altered, 173 Is\_Altered\_File, 173 Is\_Auto\_Execution, 173 Is\_Disk\_Open, 173 Is\_Expired, 173 Is\_File\_Selector, 173 Is\_Long\_Filename, 173 Is\_Mono, 173 Is\_New\_File, 173 Is\_Open\_Read, 173 Is\_Open\_Write, 173 Is\_Option, 173 Is\_OS2, 173 Is\_Quiet, 173 Is\_Redirect\_Input, 173 Is\_Saveas, 173 Is\_Startup\_Vdm, 173 Is\_Support, 173 Is\_VSWAP, 173 Is\_Win32\_Version, 173 Is\_Windows, 173 Is\_WinNT, 173 Is\_Zoomed, 173 Itoa( ), 175

**K** Key\_Add( ), 100, 175 Key\_Cfg\_Pop( ), 94, 176 Key\_Cfg\_Push( ), 94, 176 Key\_Delete( ), 101, 176 Key\_Jam( ), 177 Key\_List( ), 177 Key\_Load( ), 100, 177 Key\_Pop( ), 100, 178 Key\_Purge( ), 178 Key\_Record\_Mode( ), 179 Key\_Save( ), 100, 179 Key\_Status, 180

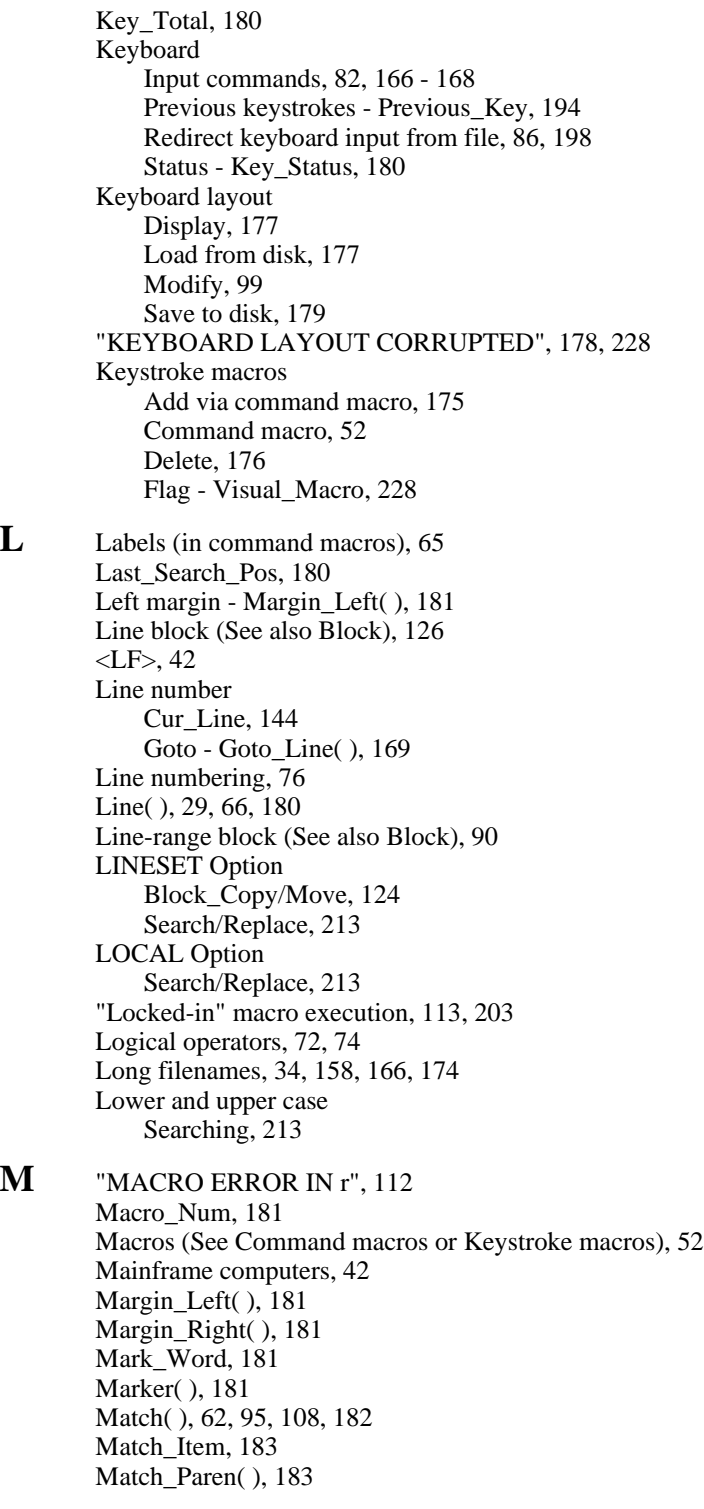

Matching Number of characters - Chars\_Matched, 95, 137 Text, 95 - 97, 139, 182 Max( ), 183 Mem\_Free( ), 102, 184 Mem\_Status( ), 184 Memory Saving space, 200 Space free - Mem\_Free, 102, 184, 207 Message( ), 23, 79, 185 Mouse\_Active, 185 Multiple file editing (See also Editing), 44 - 45, 104 - 106 **N** N\_Option, 187 Name\_Dir( ), 186 Name\_File( ), 98, 186 Name\_Read( ), 98, 186 Name\_Write( ), 98, 186 Nested (flow control statements), 56, 62 Network (printing), 42 "New file" message, 159 Newline character, 136 Converting, 42 Number of chars - Newline\_Chars, 187 Newline\_Chars, 187 Next Tab Stop, 187 "NO ASSIGNED FILENAME", 164 "NO DIRECTORY SPACE", 36 "NO DISK SPACE", 36, 129 NOERR option, 66 - 67, 105 Search/Replace, 214 NORESTORE Option, 33 Block\_Fill, 125 Search/Replace, 214 Null character (value 00) Enter/search, 42 Num\_All\_Bufs, 187 Num\_Display( ), 187 Num\_Edit\_Bufs, 187 Num\_Eval( ), 77, 188 Num\_Eval\_Date( ), 188 Num\_Eval\_Reg( ), 122 Num\_Ins( ), 60, 76, 189 Num\_Ins\_Date( ), 188 Num\_Pop( ), 78, 190 Num\_Push( ), 78, 190 Num\_Str( ), 175 Num\_Type( ), 76, 190 Numbers Displaying, 190 Inserting, 189

Accuracy, 73 Arguments, 20 Arrays, 71 Assignment, 70 Constants, 69 Expressions, 72 - 75 Indirection, 71 Operands, 72 Operator precedence, 75 Operators, 72 - 73 Register (See Numeric Register), 70 Numeric register, 70 Displaying, 187, 190 Stack, 78, 190 **O** O\_Option, 191 On-line calculator, 23, 69 Opening a file, 158, 160 Operating system - OS\_Type, 191 Operators (See Numeric), 72 OS\_Type, 191 Out\_File( ), 43, 191 Out\_Ins( ), 43, 98, 192 Out\_OS( ), 43, 192 Out\_Print( ), 43, 193 Out\_Reg( ), 43, 193 Output file Altered flag - Is\_Altered, 173, 216 Altered flag - Is\_Altered\_File, 173 Closing, 163 Display filename, 98 Explicit file flag - Is\_Saveas, 174 Open flag - Is\_Open\_Write, 174 Opening, 34, 159 - 160 Reading, 161 Writing, 160, 163 OVERWRITE Option Block\_Copy/Move, 125 Overwrite\_Mode( ), 194 Overwriting text, 170, 172 **P** Page eject, 41, 196 Paragraph formatting, 164 Parentheses Command arguments, 20 Matching, 183 Numeric, 75 Pathnames, 37 Pattern matching, 32, 282 Previous\_Key( ), 194

**299**

Previous\_Tab\_Stop, 194 Print Basics, 41 Characters per line, 197 Control characters, 41, 193 Eject page, 41 Example, 56, 59 Line number on page, 197 Lines per page, 197 Margins, 41 Re-route to printer, 43, 193 Text, 41 Text registers, 39, 204 Print( ), 21, 41, 56 - 57, 195 Print\_Block( ), 88, 195 Print\_Eject( ), 41, 56, 196 Print Finish( ), 42, 196 Printer\_CPL, 197 Printer\_Line, 197 Printer\_LLP, 197 Process\_ID, 197 **Q** QALL, 26, 152 QALLY, 152 Quit (abandon) Exit, 131 Remain in VEDIT, 129 **R** Re-routing console output, 43, 191 - 193 Reading files (See also Input file), 102, 161 Redirect keyboard input, 86 Redirect\_Input( ), 86, 198 Reg\_Compare( ), 97, 198 Reg\_Copy( ), 38, 199 Reg\_Copy\_Block( ), 88 - 90, 199 Reg\_Empty( ), 38, 112, 200 Reg\_Free, 200 Reg\_Ins( ), 38, 45, 91, 201 Reg\_Load( ), 38, 52, 54, 202 Reg\_Load\_Part( ), 202 Reg\_Lock\_Macro( ), 114, 203 Reg\_Mem\_Free, 203 Reg\_Pop( ), 93 - 94, 205

- Reg\_Print( ), 39, 204
- Reg\_Prot( ), 205
- Reg\_Push( ), 93 94, 205
- Reg\_Save( ), 38, 206
- Reg\_Set( ), 39, 53 54, 206
- Reg\_Size( ), 203
- Reg\_Status( ), 39, 207 Reg\_Type( ), 39, 208
- 
- 

Reg\_Type\_Block( ), 208 REGEXP option, 32 Match, 182 Search/Replace, 214 Regular expressions, 32 Relational operators, 72, 74 Remainder (from division), 73, 209 [REPEAT LAST], 179 Repeat statement, 55 Repeat\_Count, 209 Repeat\_Flag, 209 Repeated commands (See Repeat( ) and Flow Control), 55 Replace( ), 32, 58, 68, 106, 213 Replace\_Block( ), 213 RESET Option Block\_Fill, 125 Restore\_Pos( ), 101, 209 Retab\_Block( ), 147 Return( ), 65, 210 Return\_Value, 23, 95 - 97, 210, 214 REVERSE option, 31 Search/Replace, 214 Reverse\_Video, 210 Right margin - Margin\_Right( ), 181 **S** Save text and continue, 162 Save text and exit, 25 Save text and remain, 35, 155 Save\_Pos( ), 101, 209 Screen Color/attributes - Win\_Color, 80, 174, 231, 233 Display (stopping/starting), 24 Display type - Screen\_Type, Screen\_IBM, 212 Size - Screen\_Cols, Screen\_Lines, 210 Video mode (Screen\_IBM\_Mode, 211 Screen\_IBM, 211 Screen\_IBM\_Mode, 211 Screen\_Init( ), 48, 233 Screen\_Mono, 211 Screen\_Reset( ), 211 Screen\_Size( ), 212 Screen\_Type, 212 Scroll margin Setting, 240 Search, 31 - 33, 91 Backwards (reverse), 31, 213 Error, 33, 57, 214 Error - Error\_Match, 68 Error suppression, 67 Pattern matching codes, 282 - 284 Pattern set - Match\_Item, 183

Regular expressions, 182, 283 String, 31 Search and Replace, 31 - 33, 68 Automate, 86 Multiple files, 104 - 106 Search( ), 22, 31, 33, 42, 53, 67, 90 - 91, 213 Search\_Block( ), 22, 213 Search\_Options, 215 Search\_Status, 215 SET option, 32 Search/Replace, 214 Set\_Altered\_Flag, 216 Set\_Marker( ), 87 - 88, 216 Set\_Visual\_Line( ), 216 SIMPLE Option Search/Replace, 214 Size of file - File\_Size, 162 Sleep( ), 217 Sort\_Load( ), 217 Sorting Collate table, 217 Sorting - Sort( ), 217 - 218 Sound( ), 99, 121 SR\_Display( ), 219 SR\_Set( ), 219 Statline\_Message( ), 79, 185 Status information, 26 Status line, 47, 79, 82, 241 Message, 185 String arguments, 21 Multiple line, 22 Strip high bit - Strip\_High( ), 88, 99, 220 **Suppress** "Newline", 98 Error handling, 67 Syntax highlighting, 220 Syntax\_Load( ), 220 System( ), 40, 221

**T** [T-REG COPY], 19 [T-REG INSERT], 19 [T-REG MOVE], 19 Tab character - Convert to spaces, 147 Tab stops Previous\_Tab\_Stop, 194 Next\_Tab\_Stop, 187 Setting, 27, 142 Tab\_Out( ), 79, 222 Template editing, 109, 222 Template\_Load( ), 222 Text (display), 79, 185

Text markers Marker( ), 181 Setting, 87, 216 Text register, 38 - 40 Append to, 38, 83, 199 As a filename, 39 Commands, 38, 93 - 94 Copy/move to, 38, 199 Displaying, 39, 208 Emptying, 200 Inserting, 201 Load command macros, 51, 54, 134 Load from disk, 38, 202 Load text, 206 Matching, 96, 139 Name conventions, 40, 285 - 286 Override block type, 91 Print, 204 Protection, 205 Re-route to text register, 193 Register to register copy, 207 Save to disk, 38, 206 Size, 207 Stack, 93, 205 Usage, 40, 285 - 286 Text strings, 54, 172 Time( ), 145 Time\_Tick, 223 {TOOLS} menu, 94 Trace mode, 115 Translate\_Block( ), 88 - 89, 223 Translate\_Char( ), 224 Translate\_Load( ), 223 TRUE (logical value), 72 Type( ), 30, 56, 69, 224 Type\_Block( ), 88 - 89, 224 Type\_Char( ), 136 Type\_File( ), 225 Type\_Newline( ), 79, 226 Type\_Space( ), 79, 226 **U** Undo, 226 Command Macros, 103 Enable/disable, 103 Undo\_Delete( ), 226 Undo\_Edit( ), 226 Undo\_Line( ), 226 Undo\_Reset, 227

Update( ), 24, 227 {USER} menu, 94 USTARTUP.VDM file - example, 53 **V** V, 24 V-SWAP - Is\_VSWAP, 174 Version( ), 228 Version\_Num, 228 VGA display, 212 [VISUAL ESCAPE], 17, 228 [VISUAL EXIT], 17, 228 Visual Macro, 228 Visual Mode, 228 Command macros, 52 Entering, 18, 228 Execute within Command Mode, 151 Exiting to Command Mode, 17 In command loops, 68 Visual( ), 18, 228 **W** While statement, 59 Wildcard characters, 36 Win\_Attach( ), 49, 229 Win\_Border, 230

Win\_Cascade( ), 230 Win\_Cfg\_Pop( ), 94, 230 Win\_Cfg\_Push( ), 94, 230 Win\_Clear( ), 80, 231 Win\_Color( ), 80, 231 Win\_Color\_Erase, 231 Win Cols, 230 Win\_Create( ), 46, 232 Win\_Delete( ), 48, 233 Win\_Detach( ), 50, 229 Win\_Display\_Mode( ), 234 Win\_EOL( ), 80, 231 Win\_EOS( ), 80, 231 Win\_Free, 234 Win\_Height, 235 Win Hor( ), 80, 236 Win\_Level( ), 236 Win\_Lines, 230 Win\_Move( ), 237 Win\_Next, 234 Win\_Num, 237 Win\_Overlap, 236 Win\_Page\_Size, 238 Win\_Previous, 234 Win\_Reserved( ), 24, 48, 238 Win\_Reserved\_Bottom, 239 Win\_Reserved\_Bottom\_ID, 239 Win\_Reserved\_Top, 239 Win\_Reserved\_Top\_ID, 239 Win\_Scroll\_Margin( ), 240 Win\_Split( ), 46, 238

Win\_Status, 240 Win\_Switch( ), 47, 50, 240 Win\_Tile( ), 230 Win\_Title( ), 241 Win\_Total, 237 Win\_Vert( ), 80, 236 Win\_Width, 235 Win\_X\_Org, 235 Win\_Y\_Org, 235 Win\_Zoom( ), 48, 242 Window Title, 241 Windows, 46 - 50 Attach to edit buffer, 48 - 49, 229 Attached - Buf\_Window, Win\_Next, 131, 235 Auto-create for buffers, 34 Borders - Win\_Border, 230 Clearing/erasing, 80, 231 Color/attributes, 233 Color/attributes - Win\_Color, 80 Command Mode, 12, 24 Creating, 46 - 50, 232, 238 Deleting, 233 Display mode - Win\_Display\_Mode, 234 Editing, 48 Moving or resizing, 237 Multiple per file, 48 - 49, 229 Number/name - Win\_Num, 237 Remove all, 233 Reserved, 239 Status - Win\_Stat, 240 Status - Win\_Total, 237 Switching, 47, 50, 240 Zooming, 242 WORD Option Match, 182 Search/Replace, 213 WordStar files, 99, 220 Write block to disk, 126, 242 Write error - Error\_OS, 152 Write\_Block( ), 88 - 90 Write\_Line( ), 242 Writing files (See also Output file), 102, 160, 163 **X** XALL, 25, 152

**Z** Zooming windows (See also Windows), 242